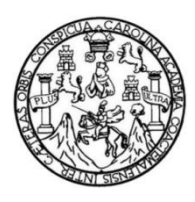

Universidad de San Carlos de Guatemala Facultad de Ingeniería Escuela de Ingeniería Química

## **PROPUESTA PARA INCLUIR EN EL CURRÍCULO DE LA CARRERA DE INGENIERÍA QUÍMICA DE LA UNIVERSIDAD DE SAN CARLOS DE GUATEMALA UNA ASIGNATURA, CUYO CONTENIDO SEA LA SIMULACIÓN DE PROCESOS QUÍMICOS, UTILIZANDO LA APLICACIÓN DEL SOFTWARE ASPEN HYSYS**

#### **Linda Esther Xiquin Jiménez**

Asesorado por el Ing. Williams Guillermo Álvarez Mejía

Guatemala, junio de 2018

#### UNIVERSIDAD DE SAN CARLOS DE GUATEMALA

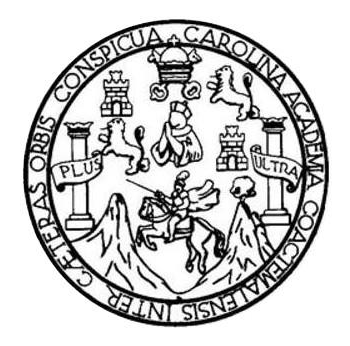

FACULTAD DE INGENIERÍA

### **PROPUESTA PARA INCLUIR EN EL CURRÍCULO DE LA CARRERA DE INGENIERÍA QUÍMICA DE LA UNIVERSIDAD DE SAN CARLOS DE GUATEMALA UNA ASIGNATURA, CUYO CONTENIDO SEA LA SIMULACIÓN DE PROCESOS QUÍMICOS, UTILIZANDO LA APLICACIÓN DEL SOFTWARE ASPEN HYSYS**

TRABAJO DE GRADUACIÓN

## PRESENTADO A LA JUNTA DIRECTIVA DE LA FACULTAD DE INGENIERÍA POR

#### **LINDA ESTHER XIQUIN JIMÉNEZ**

ASESORADO POR EL ING. WILLIAMS GUILLERMO ÁLVAREZ MEJÍA

AL CONFERÍRSELE EL TÍTULO DE

**INGENIERA QUÍMICA**

GUATEMALA, JUNIO DE 2018

# UNIVERSIDAD DE SAN CARLOS DE GUATEMALA FACULTAD DE INGENIERÍA

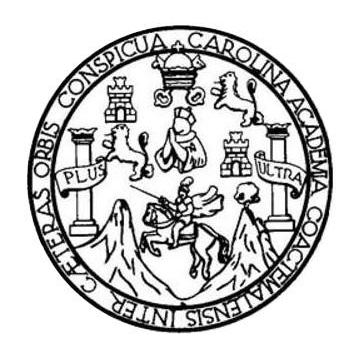

#### **NÓMINA DE JUNTA DIRECTIVA**

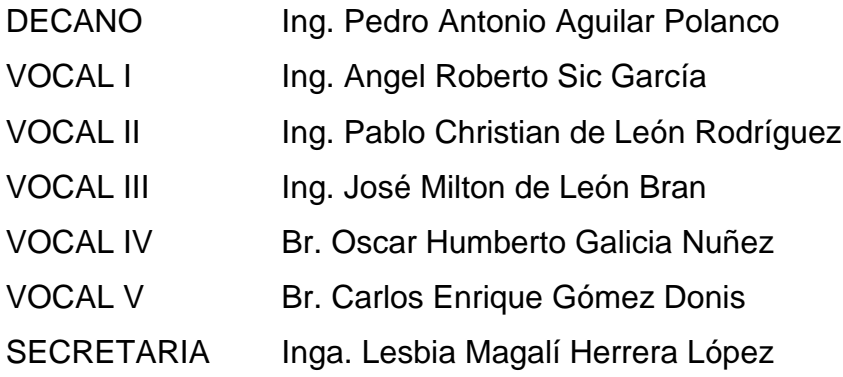

### **TRIBUNAL QUE PRACTICÓ EL EXAMEN GENERAL PRIVADO**

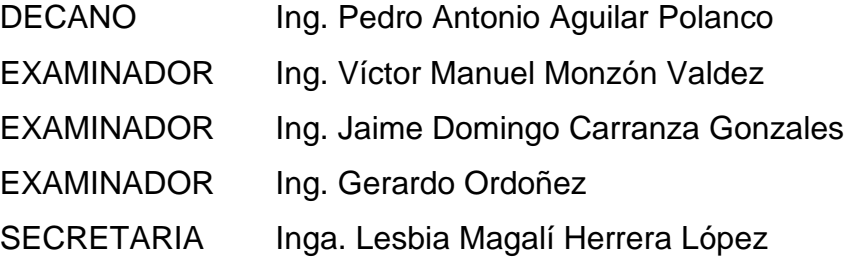

## HONORABLE TRIBUNAL EXAMINADOR

En cumplimiento con los preceptos que establece la ley de la Universidad de San Carlos de Guatemala, presento a su consideración mi trabajo de graduación titulado:

PROPUESTA PARA INCLUIR EN EL CURRÍCULO DE LA CARRERA DE INGENIERÍA QUÍMICA DE LA UNIVERSIDAD DE SAN CARLOS DE GUATEMALA UNA ASIGNATURA, CUYO CONTENIDO SEA LA SIMULACIÓN DE PROCESOS QUÍMICOS, UTILIZANDO LA APLICACIÓN DEL SOFTWARE ASPEN HYSYS

Tema que me fuera asignado por la Dirección de la Escuela de Ingeniería Química, con fecha 17 de noviembre de 2015.

Esther

**Linda Esther Xiquin Jiménez** 

Guatemala, 24 de octubre del 2017 Ref. WGAM. TE. ASE. 00020.2017-10-24

Ingeniero Carlos Salvador Wong Davi Director Escuela de Ingeniería Química Facultad de Ingeniería Presente

Estimado Director:

Atentamente me dirijo a usted para hacer de su conocimiento que he tenido a la vista el informe final del Trabajo de Graduación de la estudiante de Ingeniería Química LINDA ESTHER XIQUIN JIMÉNEZ, quién se identifica con el Registro Académico 2012-12757 y CUI 2510 61264 0101, titulado: "PROPUESTA PARA INCLUIR EN EL CURRÍCULO DE LA CARRERA DE INGENIERÍA QUÍMICA DE LA UNIVERSIDAD DE SAN CARLOS DE GUATEMALA UNA ASIGNATURA, CUYO CONTENIDO SEA LA SIMULACIÓN DE PROCESOS QUÍMICOS, UTILIZANDO LA APLICACIÓN DEL SOFTWARE ASPEN HYSYS", el cual asesoro. Considerando que éste informe final del trabajo de investigación para graduación reúne rigor, secuencia y coherencia metodológica lo remito para su consideración para continuar con los trámites correspondientes.

Agradeciendo la atención a la presente, le saluda respetuosamente,

Ing. Williams Guillermo Alvarez Mejía M.I.Q; M.I.E; c.Dr.

Profesor Titular XII Williams G. Álvarez Mejía Área de Formación Complementaria Ingeniero Químico Escuela Ingeniería Química Máster en Innovación Educativa Colegiado 259

C.c: Archivo WGAM/awgam

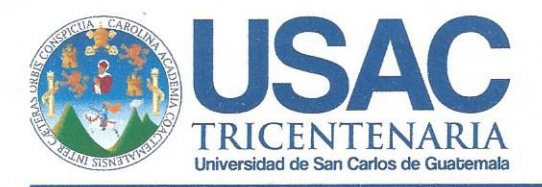

Edificio T-5, Ciudad Universitaria, Zona 12, Guatemala, Centroamérica EIQD-REG-TG-008

> Guatemala, 22 de febrero de 2018. Ref. EIQ.TG-IF.009.2018.

Ingeniero Carlos Salvador Wong Davi **DIRECTOR** Escuela de Ingeniería Química Facultad de Ingeniería

Estimado Ingeniero Wong:

Como consta en el registro de evaluación del informe final EIQ-PRO-REG-007 correlativo 094-2015 le informo que reunidos los Miembros de la Terna nombrada por la Escuela de Ingeniería Química, se practicó la revisión del:

#### INFORME FINAL DE TRABAJO DE GRADUACIÓN -Modalidad Seminario de Investigación-

Solicitado por la estudiante universitaria: Linda Esther Xiquin Jiménez. Identificada con número de carné: 2510 61264 0101. Identificada con registro académico: 2012-12757. Previo a optar al título de INGENIERA QUÍMICA.

Siguiendo los procedimientos de revisión interna de la Escuela de Ingeniería Química, los Miembros de la Terna han procedido a APROBARLO con el siguiente título:

#### PROPUESTA PARA INCLUIR EN EL CURRÍCULO DE LA CARRERA DE INGENIERÍA QUÍMICA DE LA UNIVERSIDAD DE SAN CARLOS DE GUATEMALA UNA ASIGNATURA, CUYO CONTENIDO SEA LA SIMULACIÓN DE PROCESOS QUÍMICOS, UTILIZANDO LA APLICACIÓN DEL SOFTWARE ASPEN HYSYS

El Trabajo de Graduación ha sido asesorado por el Ingeniero Químico: Williams Guillermo Álvarez Mejía.

Habiendo encontrado el referido informe final del trabajo de graduación SATISFACTORIO, se autoriza al estudiante, proceder con los trámites requeridos de acuerdo a las normas y procedimientos establecidos por la Facultad para su autorización e impresión.

"ID Y ENSEÑAD A TODOS"

Ing. Víctor Manuel Monzón Valdez **COORDINADOR DE TERNA** Tribunal de Revisión Trabajo de Graduación

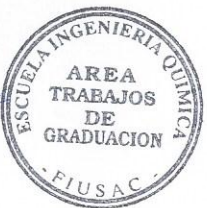

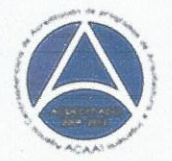

Formando Ingenieros Químicos en Guatemala desde 1939

C.c.: archivo

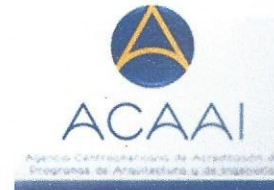

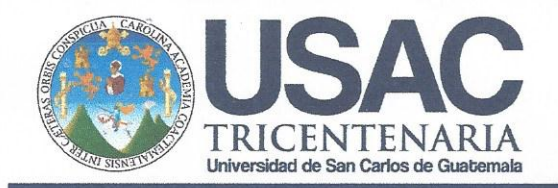

Edificio T-5, Ciudad Universitaria, Zona 12, Guatemala, Centroamérica EIQD-REG-SG-004

Ref.EIQ.TG.011.2018

El Director de la Escuela de Ingeniería Química de la Universidad de San Carlos de Guatemala, luego de conocer el dictamen del Asesor y de los Miembros del Tribunal nombrado por la Escuela de Ingeniería Química para revisar el Informe del Trabajo de Graduación de la estudiante, LINDA ESTHER XIQUIN JIMÉNEZ titulado: "PROPUESTA PARA INCLUIR EN EL CURRÍCULO DE LA CARRERA DE INGENIERÍA QUÍMICA DE LA UNIVERSIDAD DE SAN CARLOS DE GUATEMALA UNA ASIGNATURA, CUYO CONTENIDO SEA LA SIMULACIÓN DE PROCESOS QUÍMICOS, UTILIZANDO LA APLICACIÓN DEL SOFTWARE ASPEN HYSYS.". Procede a la autorización del mismo, ya que reúne el rigor, la secuencia, la pertinencia y la coherencia metodológica requerida.

"Id y Enseñad a Todos"

Ing. Carlos Salvader Wong Davi Director Escuela de Ingeniería Química

Guatemala, mayo de 20 FSCULTAD DE INGENIERIA USAC **ESCUELA DE INGENIERIA QUIMICA DIRECTOR** 

Cc: Archivo CSWD/ale

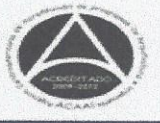

Formando Ingenieros Químicos en Guatemala desde 1939

Universidad de San Carlos de Guatemala

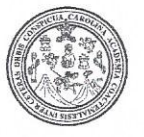

Facultad de Ingeniería Decanato

DTG.206.2018

El Decano de la Facultad de Ingeniería de la Universidad de San Carlos de Guatemala, luego de conocer la aprobación por parte del Director de la Escuela de Ingeniería Química, al Trabajo de Graduación titulado: PROPUESTA PARA INCLUIR EN EL CURRÍCULO DE LA CARRERA DE INGENIERÍA QUÍMICA DE LA UNIVERSIDAD DE SAN CARLOS DE GUATEMALA UNA ASIGNATURA, CUYO CONTENIDO SEA LA SIMULACIÓN DE PROCESOS QUÍMICOS, UTILIZANDO LA APLICACIÓN DEL SOFTWARE ASPEN HYSYS, presentado por la estudiante Jiménez, y después de haber universitaria: Linda Esther Xiquin culminado las revisiones previas bajo la responsabilidad de las instancias correspondientes, autoriza la impresión del mismo.

IMPRÍMASE:

Aguilar Polane@iERSIDAD DE SAN CARLOS DE Pedro Antonio DECANO FACULTAD DE INGENIERIA

Guatemala, junio de 2018

/gdech

Escuelas: Ingenieria Civil, Ingenieria Mecánica Industrial, Ingenieria Química, Ingenieria Mecánica Eléctrica, - Escuela de Ciencias, Regional de Ingenieria Sanitaria y Recursos Hidráulicos (ERIS). Post-Grado Maestría en Sistemas Mención Ingeniería Vial. Carreras: Ingeniería Mecánica, Ingeniería Electrónica, Ingeniería en Ciencias y Sistemas. Licenciatura en Matemática. Licenciatura en Física. Centro de Estudios Superiores de Energía y Minas (CESEM), Guatemala, Ciudad Universitaria, Zona 12. Guatemala, Centroamérica.

### **ACTO QUE DEDICO A:**

**Dios Mis padres Mis hermanos y sus familias** Mi Padre Celestial quien merece toda gloria y honra. Emeterio Xiquin y Amelia Jiménez, por el amor y cariño que me brindan y expresan a través del esfuerzo y la paciencia que han tenido al instruirme en este camino. A quienes admiro y aprecio por el afecto y cariño que me dan a través de las enseñanzas que me brindan y por la alegría que provocan

en mi vida.

# **AGRADECIMIENTOS A:**

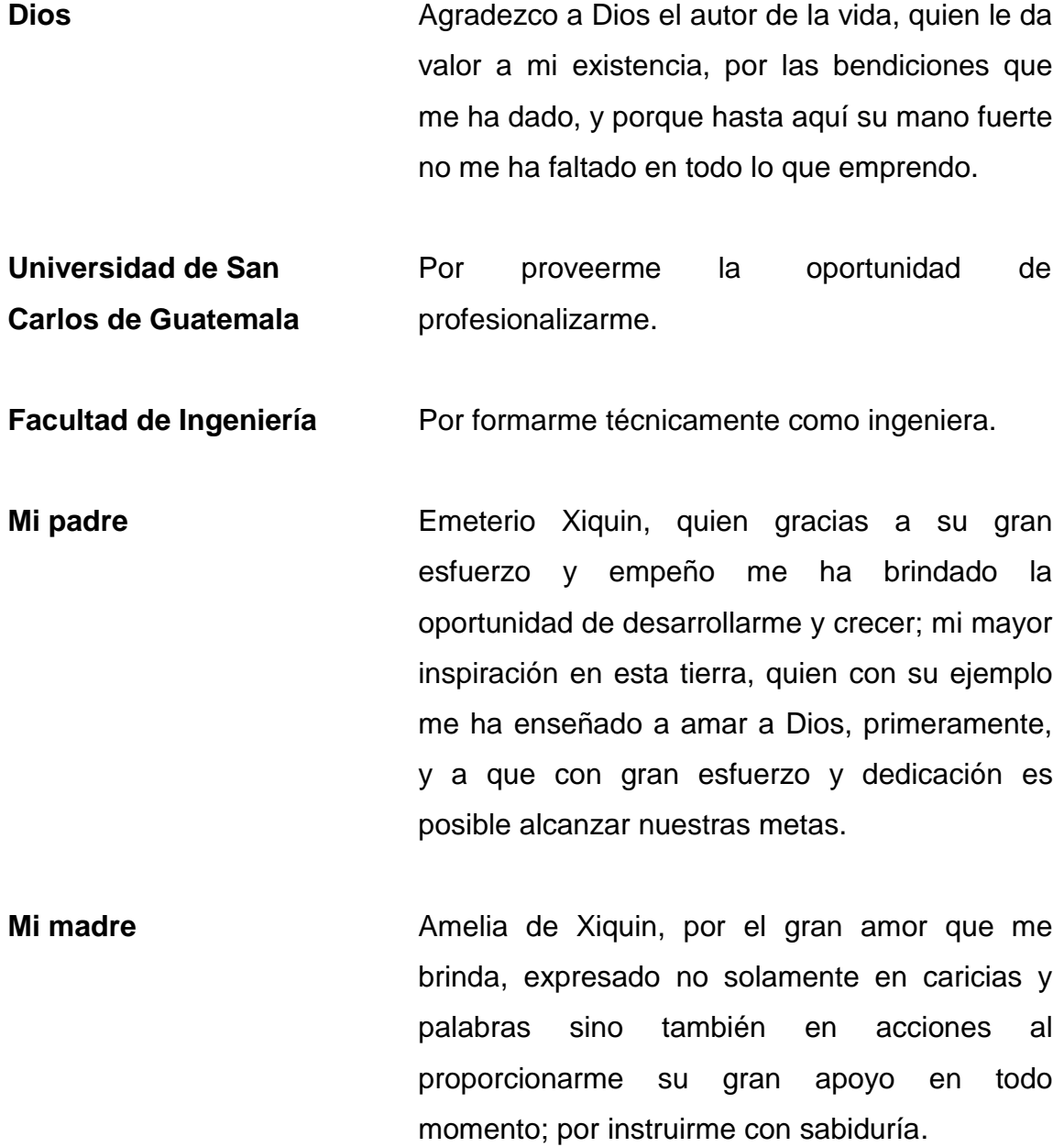

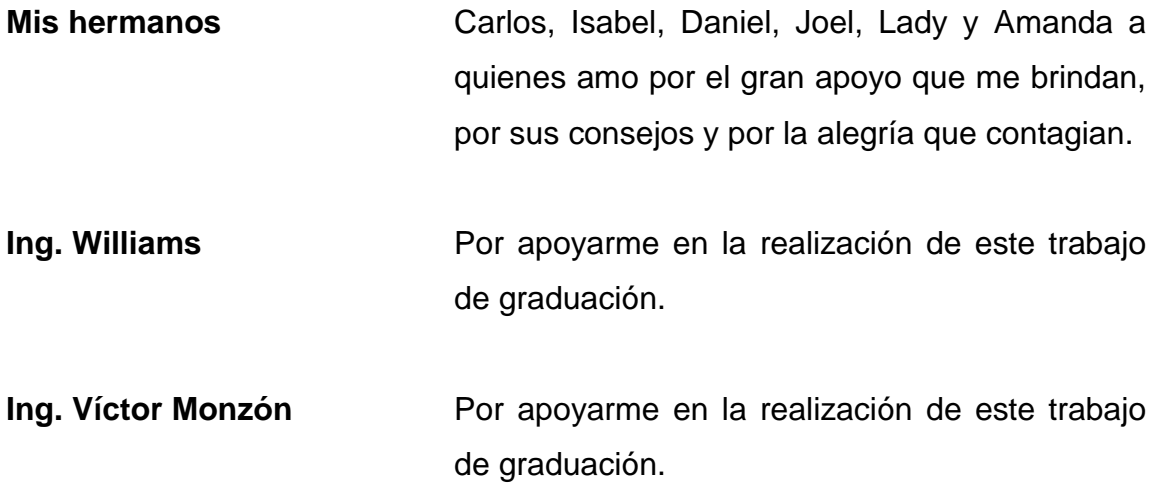

# **ÍNDICE GENERAL**

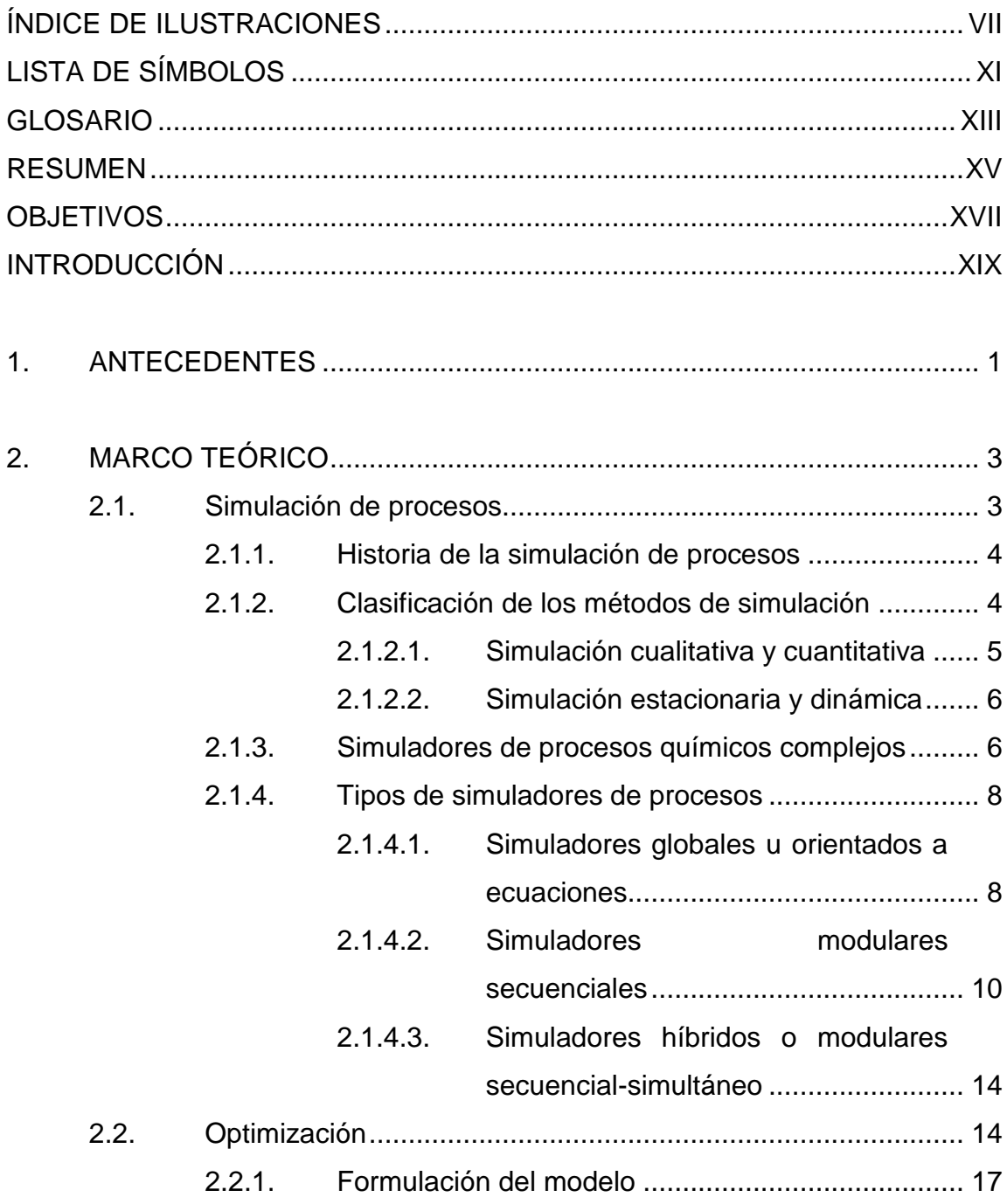

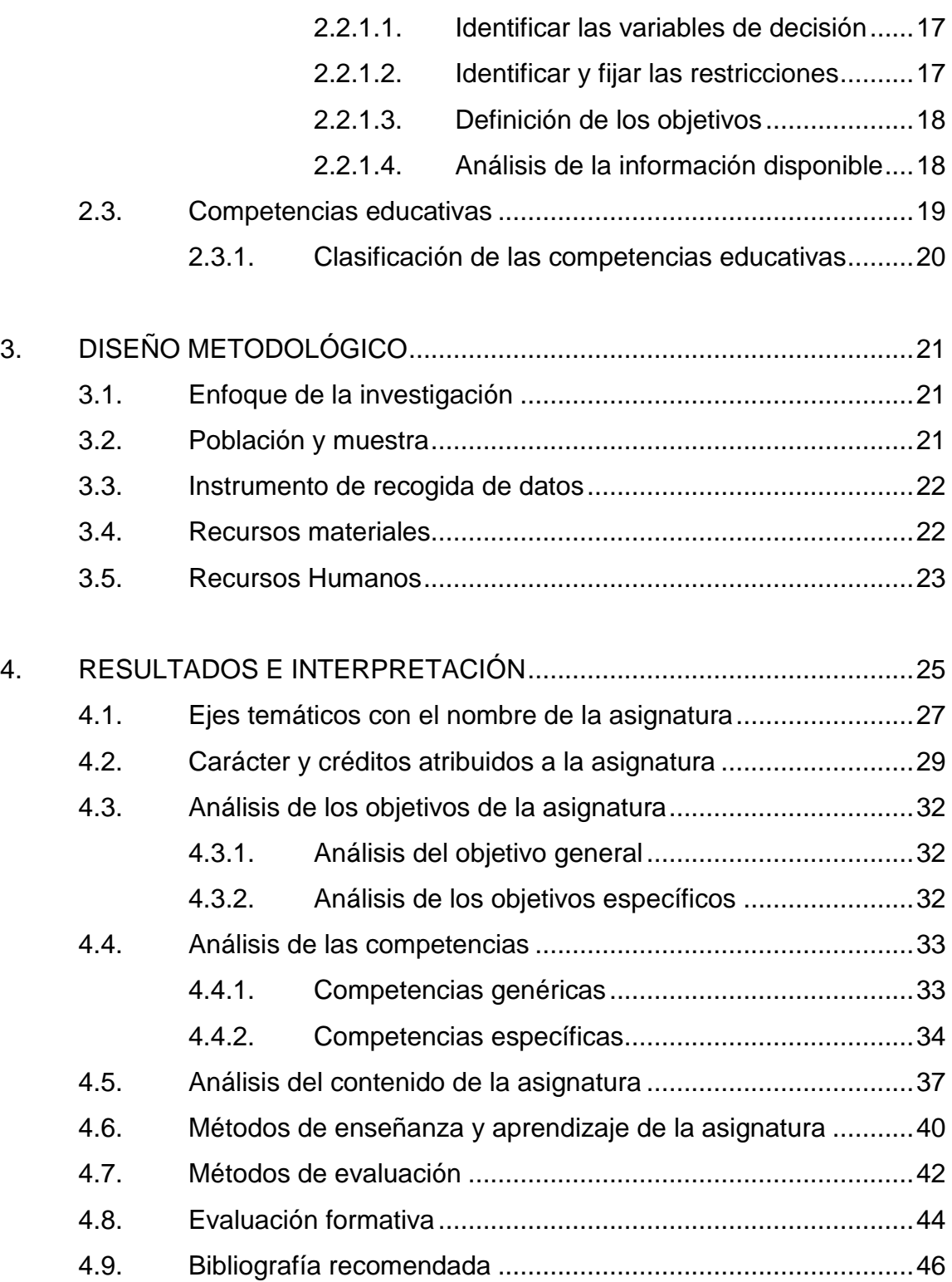

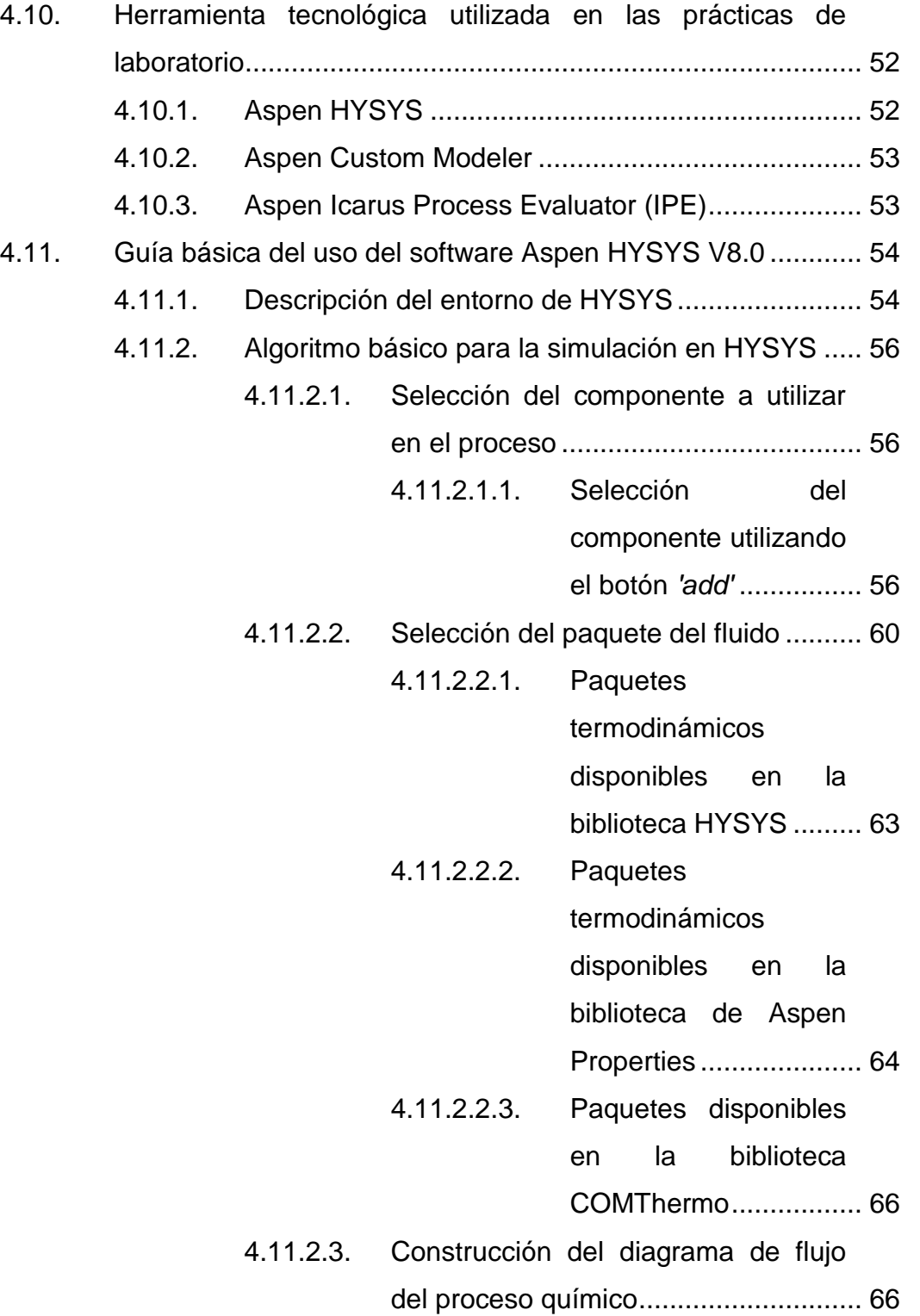

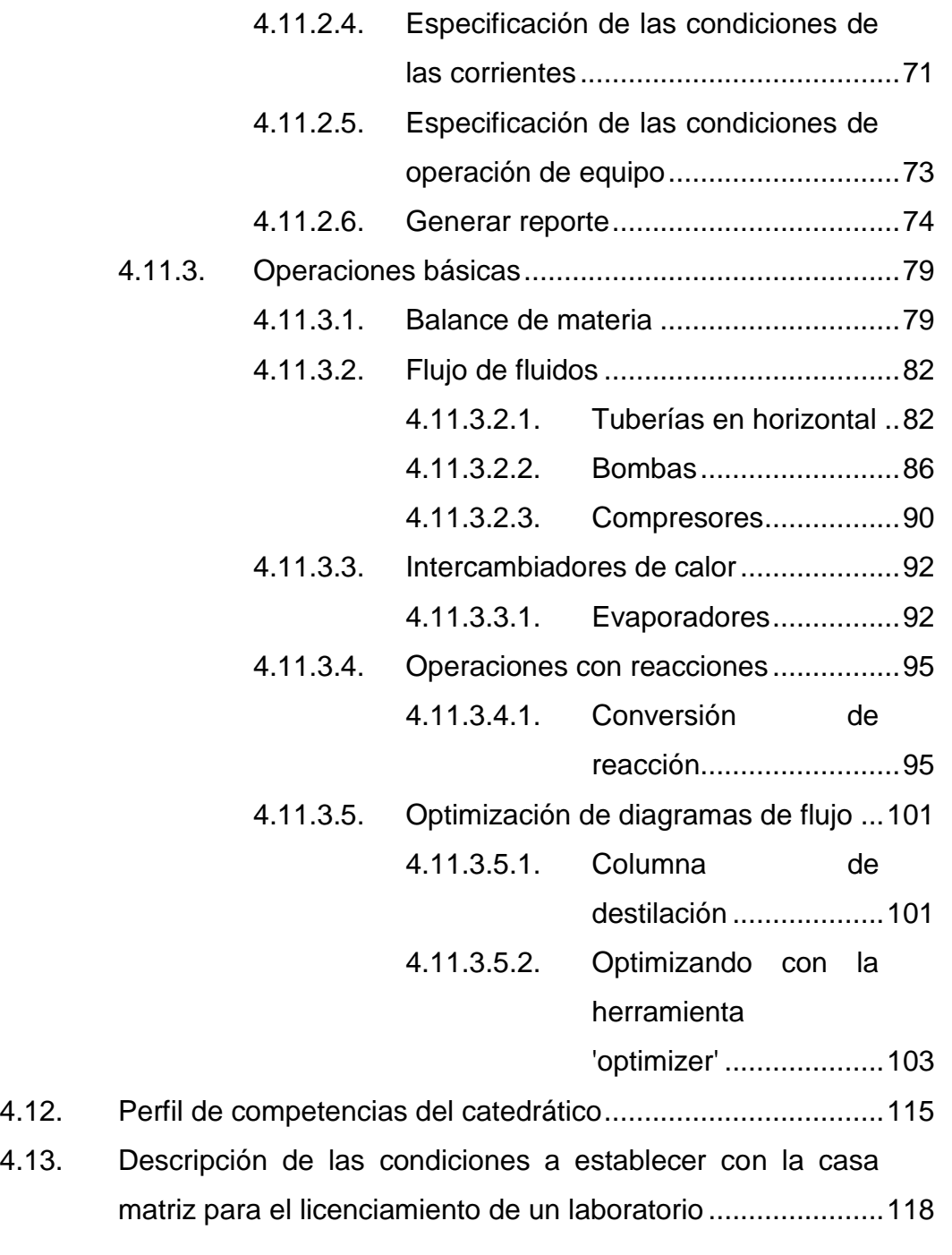

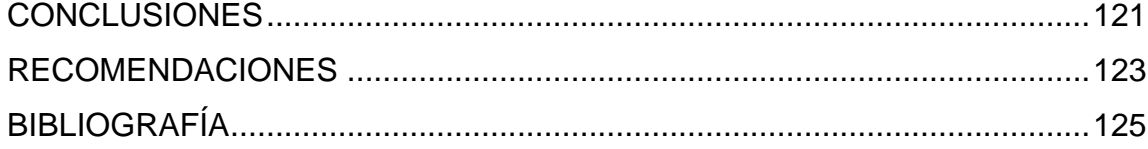

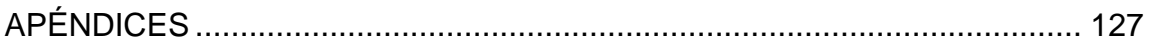

VI

# <span id="page-17-0"></span>**ÍNDICE DE ILUSTRACIONES**

### **FIGURAS**

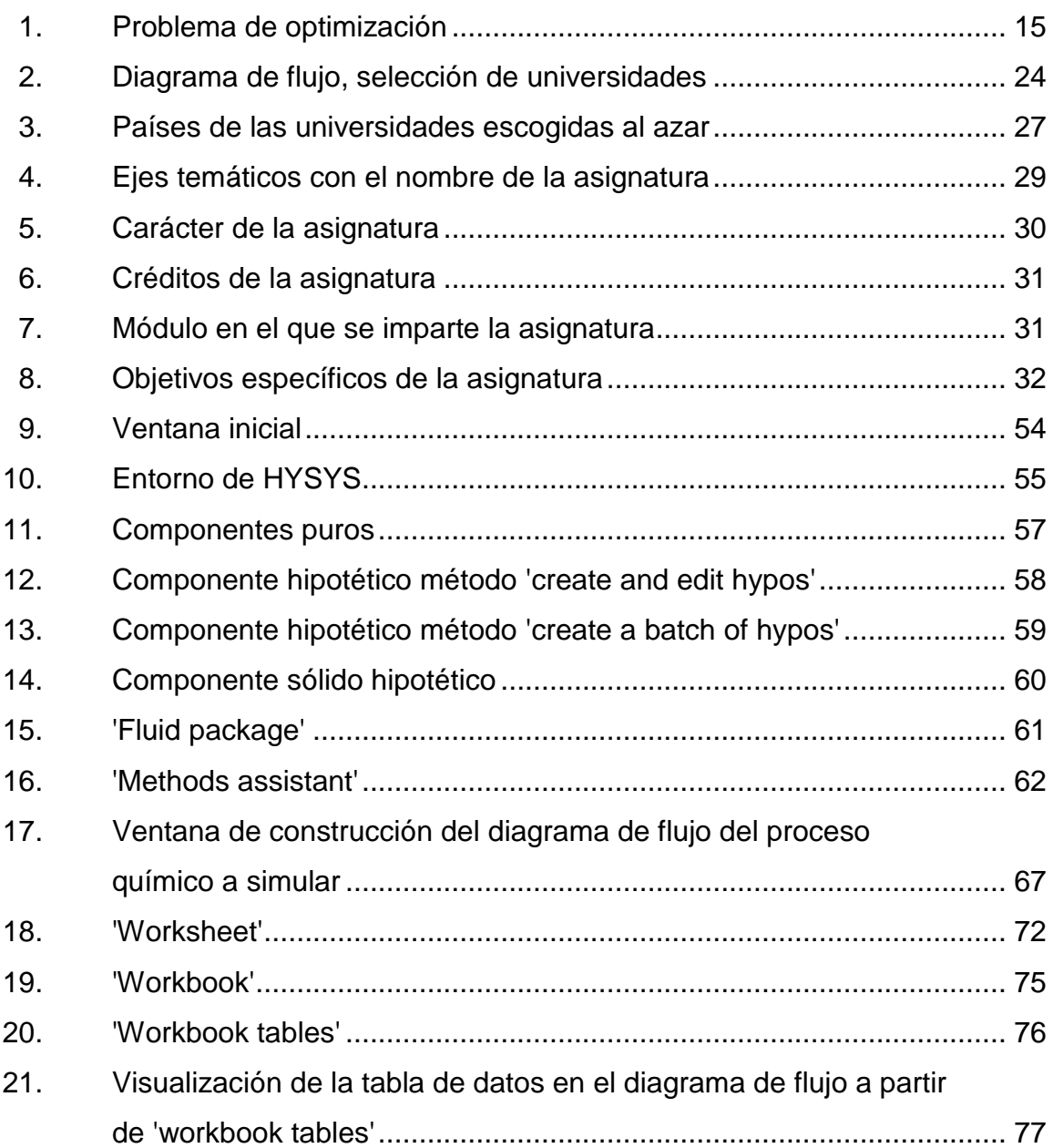

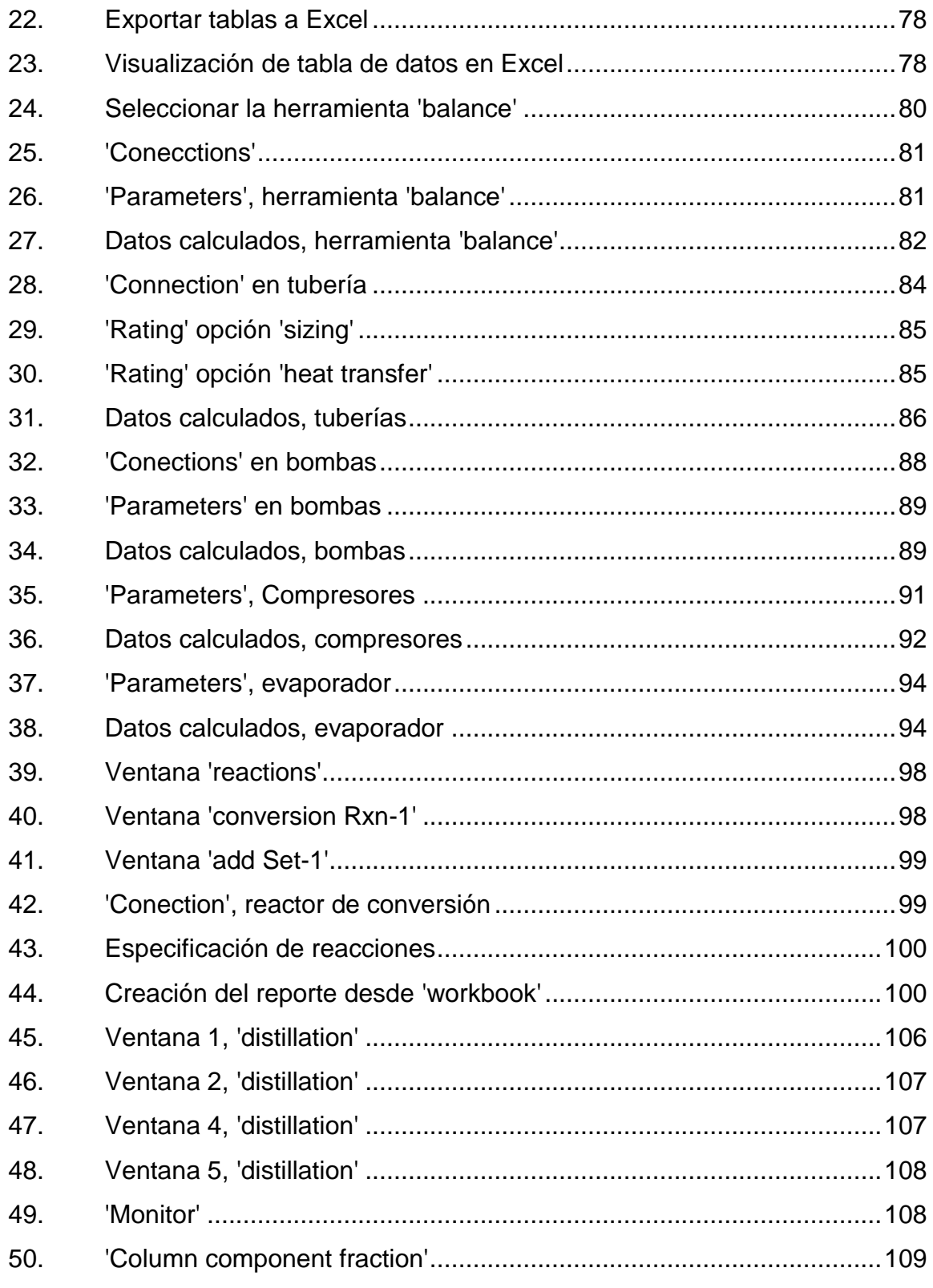

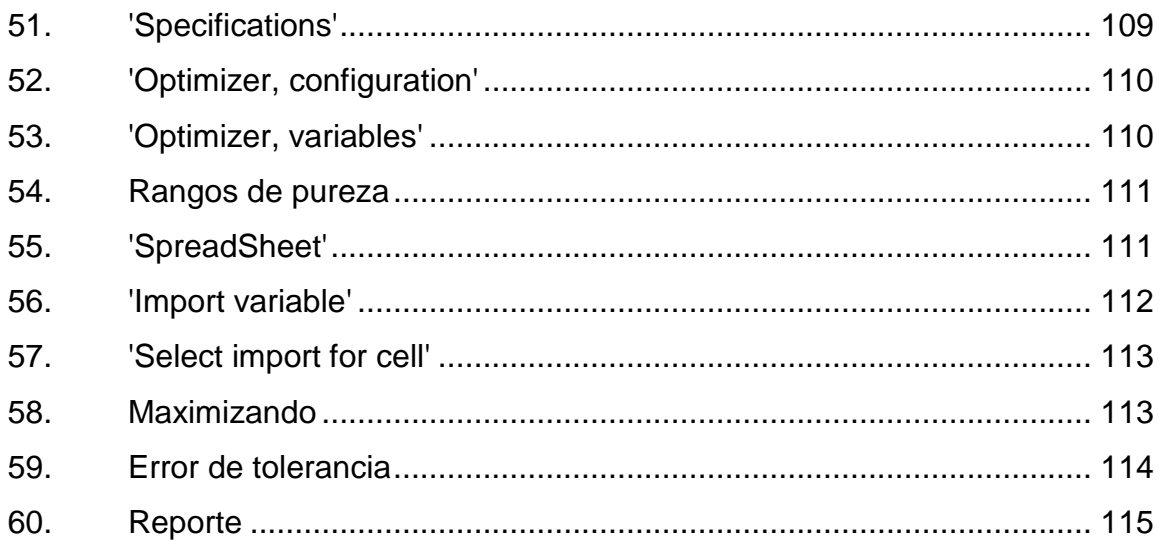

### **TABLAS**

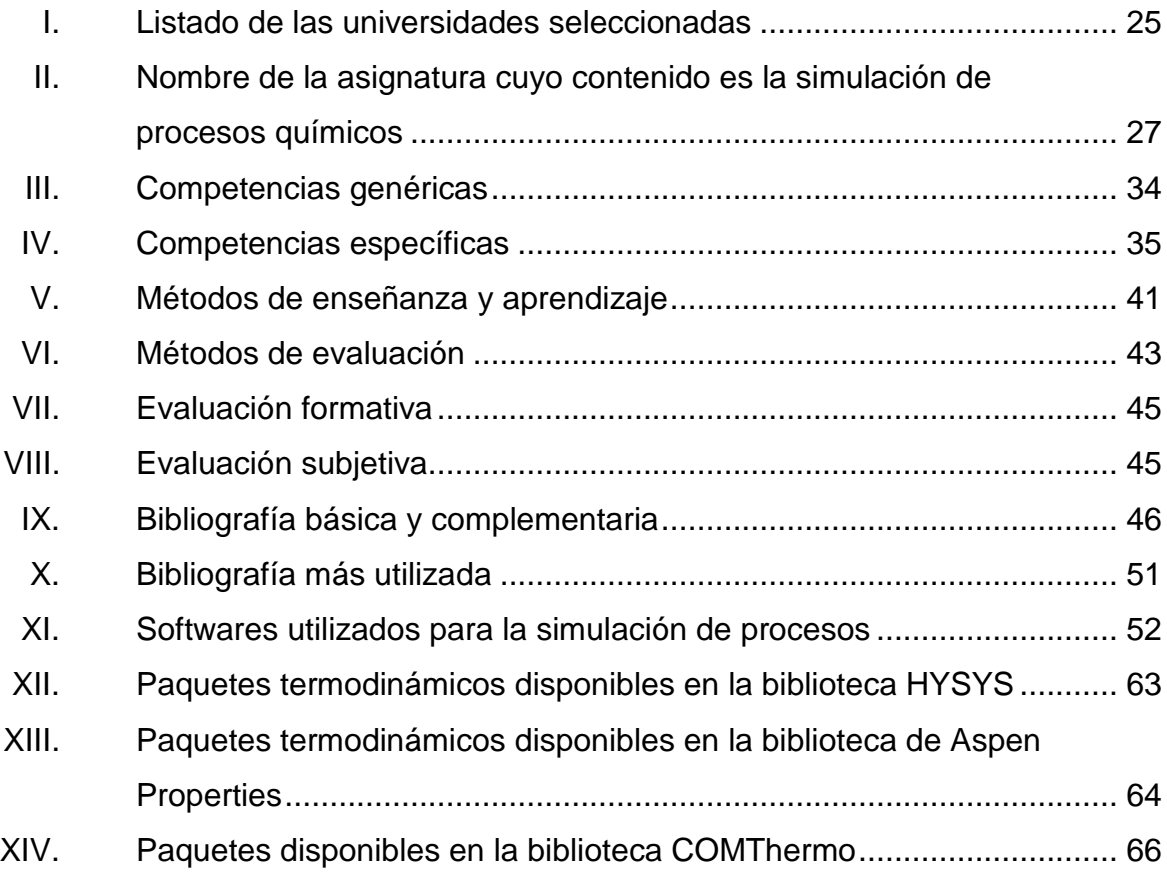

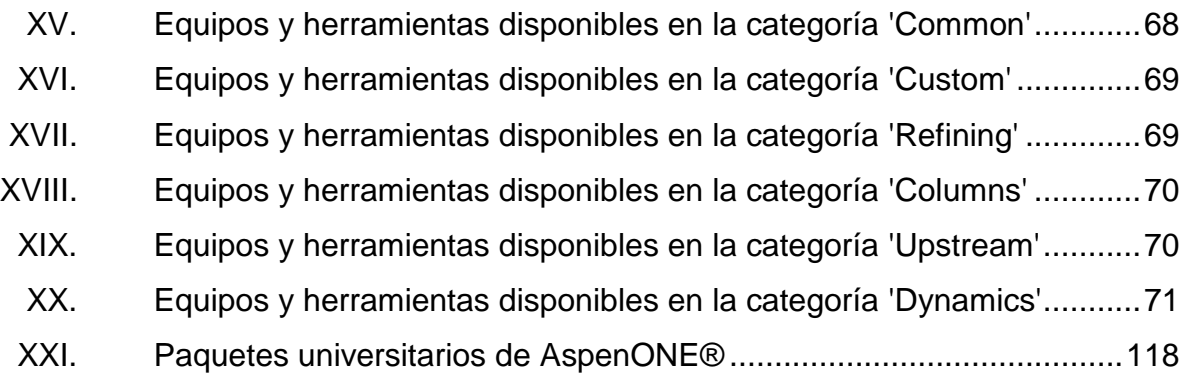

# **LISTA DE SÍMBOLOS**

<span id="page-21-0"></span>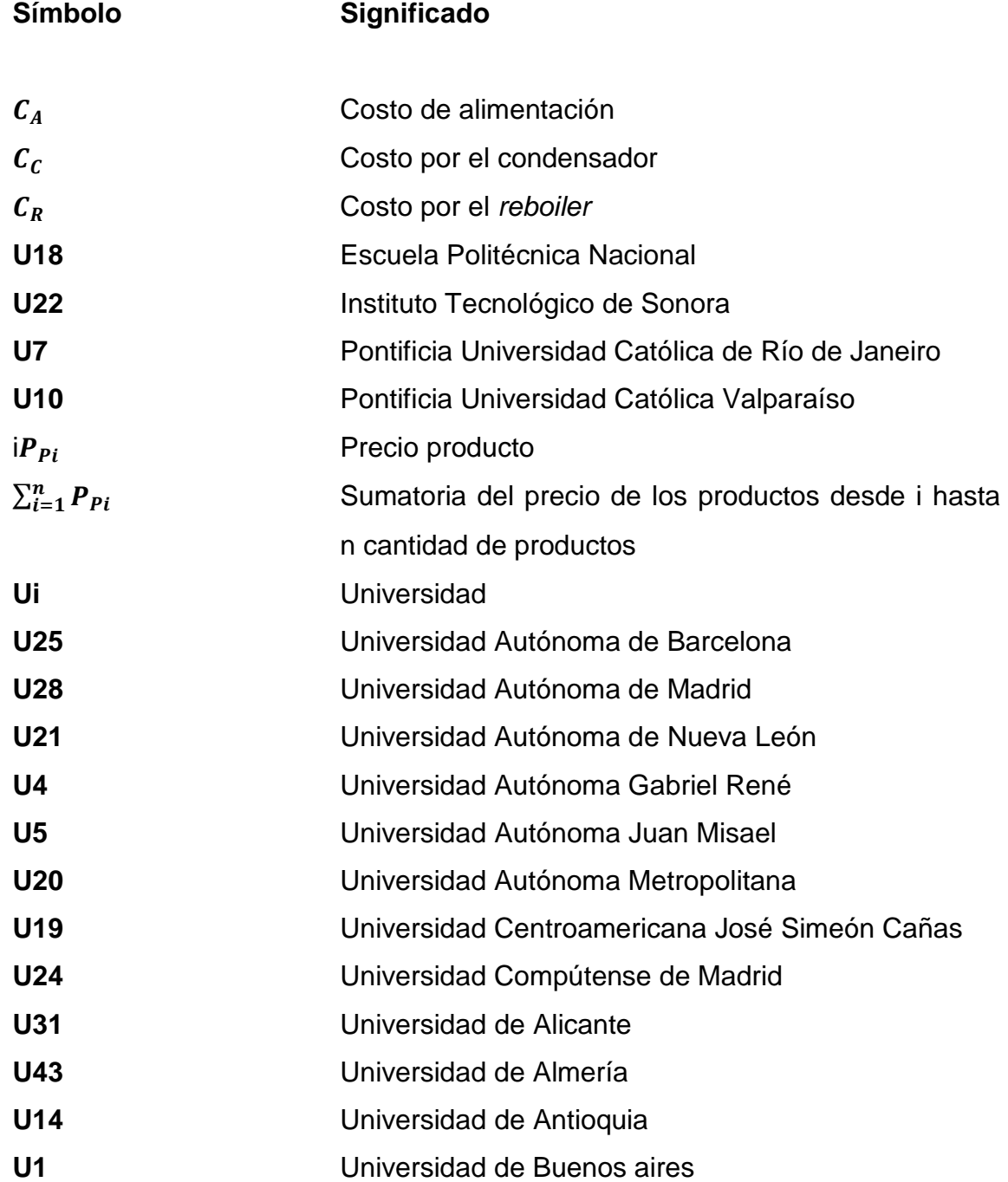

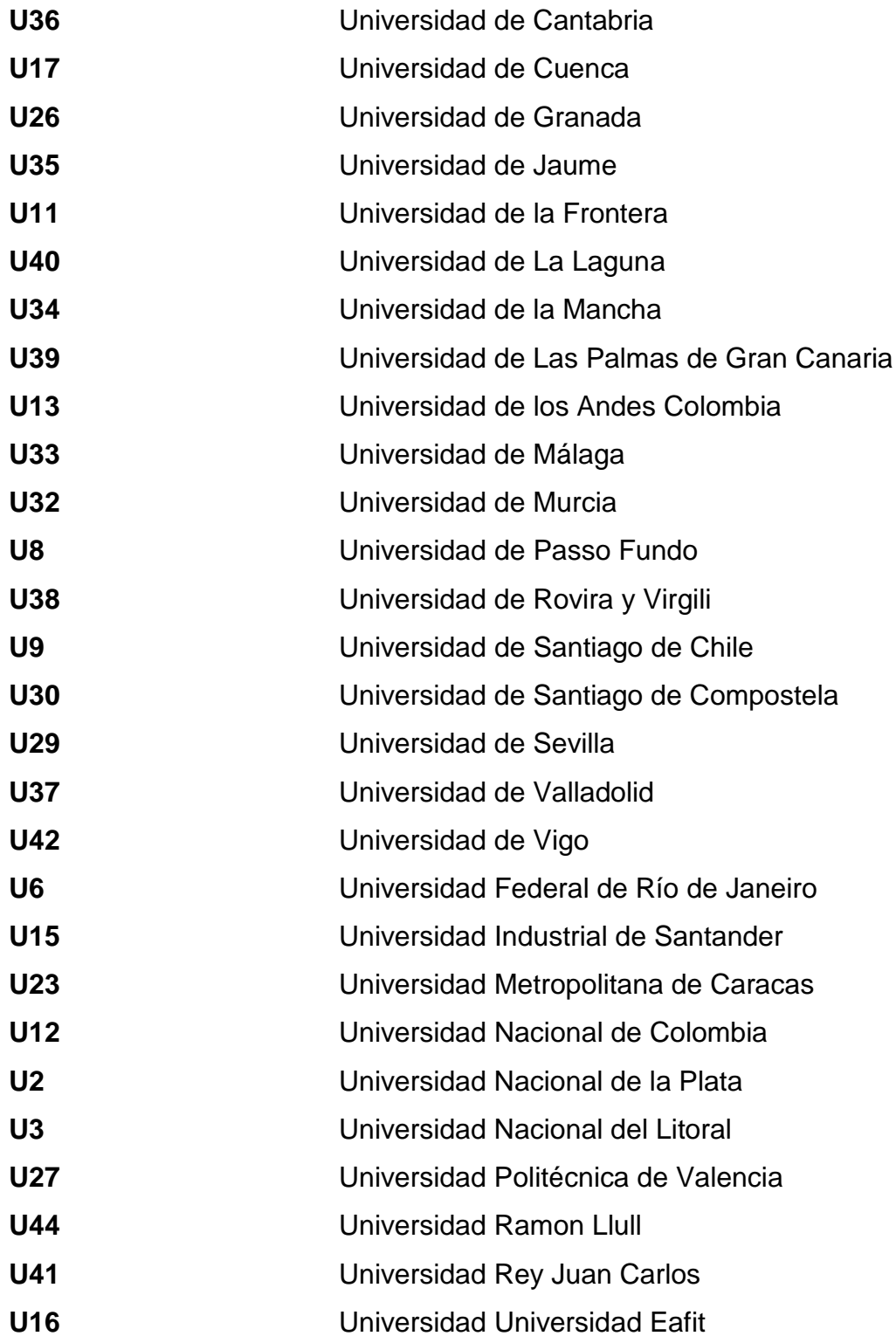

#### **GLOSARIO**

- <span id="page-23-0"></span>**Aspen ONE** De la compañía AspenTech, es la aplicación líder en el mercado que permite optimizar los procesos de ingeniería; contiene herramientas para simulación, diseño, monitoreo, optimización y planificación financiera de plantas químicas, petroquímicas, metalúrgicas y otras industrias.
- **Aspen HYSYS** Software utilizado para simular procesos químicos en estado estacionario y dinámico.
- AspenTech **Proveedor de software y servicios industriales de** procesos con sede en Bedford, Massachusets.
- **Iberoamérica** Región integrada por las naciones americanas que pertenecieron como reinos y provincias a los antiguos imperios ibéricos español y portugués, pero en ocasiones incluye también en su designación lo perteneciente o relativo a España y Portugal.
- **Plan de estudios** Conjunto de actividades de enseñanza-aprendizaje que contiene la descripción general de los contenidos de una carrera o programa de grado o posgrado, la distribución y secuencia temporal de las mismas, el valor en créditos de cada asignatura o agrupamiento de contenidos y la estructura del propio plan.
- **Malla curricular** Representación gráfica de la distribución de los ciclos de formación y de los cursos contemplados en el plan de estudios; la malla curricular permite hacer visibles las relaciones de prioridad, secuencialización y articulación de los cursos, entre ellos y con los ciclos. Por otro lado, como un esquema de red el cual tiene en la cuenta ciclos, campos, disciplinas y áreas; establece relaciones de grado, secuencias sistemáticas y correlatividades entre los diversos cursos de plan de estudio en forma vertical y horizontal.
- **Software Conjunto** de programas, instrucciones y reglas informáticas que permiten ejecutar distintas tareas en una computadora.

**EES** *Engineering equation solver.*

- **EAFIT** Escuela de Administración, Finanzas e Instituto Tecnológico.
- **IPE** Icarus Process Evaluator.

#### **RESUMEN**

<span id="page-25-0"></span>En el presente trabajo se propone la creación de una asignatura con contenido de simulación de procesos en el currículo de la carrera de Ingeniería Química, con enfoque en la utilización del software Aspen HYSYS como herramienta de aplicación. Para ello se realizó un análisis sobre la importancia de la asignatura a través de la comparación de las mallas curriculares de 44 universidades de diferentes países de Iberoamérica que contienen la asignatura.

Se recolectaron los programas o guías de estudio de la asignatura con contenido de simulación de procesos de las universidades seleccionadas; a partir de la información obtenida, se realizó un análisis estadístico y posteriormente se realizó una propuesta de las competencias, los objetivos, el contenido, los métodos de enseñanza y aprendizaje, los métodos de evaluación, la bibliografía básica y complementaria y el software utilizado para las prácticas de la asignatura.

Basado en el contenido que se propone desarrollar en la asignatura y en las competencias y objetivos que se desean alcanzar, se construyó la propuesta sobre el perfil y las competencias que debe poseer el profesor que impartirá la asignatura.

Además, se realizó una guía básica sobre el uso del software Aspen HYSYS como herramienta para la simulación y optimización de procesos químicos. También, se recolectó información para obtener la licencia del software.

XV

XVI

### **OBJETIVOS**

#### <span id="page-27-0"></span>**General**

Proponer la creación de la asignatura Simulación de procesos químicos en el currículo de la carrera de Ingeniería Química de la Universidad San Carlos de Guatemala utilizando la aplicación del software Aspen HYSYS.

#### **Específicos**

- 1. Analizar la importancia de la asignatura, a través de una comparación de mallas curriculares de diferentes universidades de Iberoamérica.
- 2. Analizar qué competencias puede desarrollar el estudiante de ingeniería química a través de la asignatura Simulación de procesos químicos.
- 3. Analizar los objetivos de la asignatura relacionada con simulación de procesos químicos que se imparte en las diferentes universidades de Iberoamérica para proponer los objetivos de la asignatura.
- 4. Analizar los contenidos de la asignatura relacionada con simulación de procesos químicos que se imparte en las diferentes universidades de Iberoamérica para proponer los contenidos que se desarrollarán en la asignatura.
- 5. Analizar los métodos de enseñanza y aprendizaje de la asignatura relacionada con simulación de procesos que se imparte en las diferentes

universidades de Iberoamérica para proponer el método de enseñanza y aprendizaje que se desarrollará en la asignatura.

- 6. Analizar los métodos de evaluación de la asignatura relacionada con simulación de procesos químicos que se imparte en las diferentes universidades de Iberoamérica para proponer el método de evaluación que se aplicará en la asignatura.
- 7. Analizar la bibliografía básica y complementaria de la asignatura relacionada con simulación de procesos químicos que se imparte en las diferentes universidades de Iberoamérica para proponer la bibliografía básica y complementaria que se utilizará en la asignatura.
- 8. Analizar el software utilizado para las prácticas de la asignatura de Simulación de procesos químicos que se imparte en las diferentes universidades de Iberoamérica.
- 9. Analizar el perfil y competencias que debe poseer el profesor de la asignatura propuesta.
- 10. Describir el procedimiento para establecer condiciones con la casa matriz para el licenciamiento de un laboratorio.

#### **INTRODUCCIÓN**

<span id="page-29-0"></span>Ante el gran uso de simuladores de procesos dentro de la industria a nivel mundial y con el fin de que los estudiantes de ingeniería adquieran competencias en el manejo de simuladores y, por tanto, tengan un mejor desempeño en su vida profesional; la asignatura de simulación de procesos químicos se ha ido introduciendo en el currículo de la carrera de Ingeniería Química en diversas universidades de diferentes países.

A través de la simulación de procesos químicos, el estudiante de Ingeniería Química logra integrar y aplicar diversos conocimientos adquiridos durante su formación académica: desde balance de materia, balance de energía, propiedades fisicoquímicas, termodinámica, operaciones unitarias, fenómenos de transporte, hasta el diseño, modelado y optimización de un procesos químico industrial; así también, logra desarrollar un conjunto de habilidades y capacidades que hace al estudiante más competitivo.

El objetivo de este trabajo es proponer la creación del curso Simulación de procesos químicos en el currículo de Ingeniería Química de la Universidad de San Carlos de Guatemala, con enfoque en el uso del simulador comercial Aspen HYSYS.

XX

#### **1. ANTECEDENTES**

<span id="page-31-0"></span>Giovana Ruveli Pedro Reyes en el año 2014 presentó un análisis comparativo por exclusión para descubrir posibles debilidades en el plan de estudio de Ingeniería Química de la Universidad de San Carlos de Guatemala, entre las cuales se encontró la falta de la asignatura de simulación de procesos.

Años anteriores se han realizado trabajos en los cuales se hace enfoque a la aplicación de un simulador de procesos; a continuación, se mencionan algunos:

Jose Alberto Franco Fernández en el año 2006 diseñó un simulador por computadora de procesos de evaporación en una línea de evaporadores de múltiple efecto.

Roberto Andrés Díaz Durán en el año 2006 implementó un simulador de modelos del comportamiento de equilibrio vapor-líquido de sistemas binarios.

Efrén Carlos Velázques Herrera en el año 1997 diseñó un simulador del proceso de producción del carbonato de calcio con granillo de trigo, basado en el índice de mezcla y prueba piloto al utilizar mezcladores gravitacionales tipo tambor con paletas.

Manolo Martínez Lobos en el año 1993 diseñó un programa para el análisis de regresión de dos y tres variables para datos experimentales de laboratorio.

José Oscar Vasquez Antillón en el año 1990 realizó el estudio de comparación entre el mezclado físico de sólidos granulares y la simulación del proceso en una computadora personal.

Edgar Rodolfo Hernández Ardón en el año 1989 realizó la adaptación de programas de computación para el equilibrio líquido-vapor con los modelos NRTL y UNIFAC y simulación de una torre de destilación. Cada uno de los programas fue diseñado con el objetivo de que su operación fuera sencilla y rápida, ya que cada uno cuenta con un banco de datos que hace que la información requerida sea solo la fundamental.

Hugo Scheel Aguilar en el año 1982 desarrolló un programa de computación para simular el crecimiento por tandas de la levadura *sacharomyces cerevisiae*; el programa se diseñó de tal manera que su operación fuera sencilla e interactiva; su campo de aplicación es la producción de levadura, preparación de inóculo para un cultivo y la selección y el diseño de equipos de fermentación.

Daniel Elías Malouff Fernández en el año 1970 desarrolló algunos programas de computación para la resolución de problemas de destilación binaria.

#### **2. MARCO TEÓRICO**

#### <span id="page-33-1"></span><span id="page-33-0"></span>**2.1. Simulación de procesos**

La simulación consiste en realizar una imitación de una acción, en Ingeniería Química la simulación es útil para estimar y realizar análisis de propiedades físicas de un componente, para predecir el comportamiento de un proceso de transformación de materia prima a un producto terminado y para realizar estudios de optimización y sensibilidad. Los simuladores de procesos químicos están naturalmente vinculados al cálculo de los balances de materia, energía y cantidad de movimiento en procesos químicos ya sea en estado estacionario o dinámico; también, están dotados para realizar el dimensionamiento y la obtención de costo de los equipos involucrados en el proceso para finalmente realizar una evaluación preliminar del proceso.

En la simulación convergen diversos conocimientos adquiridos durante la formación académica de la carrera: análisis de los métodos numéricos para la solución de ecuaciones algebraicas y diferenciales, estimación de propiedades fisicoquímicas y termodinámicas, operaciones unitarias, fenómenos de transporte, diseño y modelado de procesos.

La simulación de procesos químicos es un método científico en la que se deben seguir una serie de procedimientos e indicaciones para cumplirlo: definición del sistema en el que se establecen los elementos que se deben simular y la formulación del modelo que mejor describe el fenómeno; contar con un banco de datos es de importancia en la simulación de un proceso químico; este banco de datos se forma a partir de los experimentos que a través del

tiempo se han realizado y han sido documentados, por ejemplo, los modelos de Van Deer Vals, Antoine, Peng Robinson, etc.; esta información guardada sirve como apoyo a nuevas generaciones de experimentos científicos que continúen la labor.

#### **2.1.1. Historia de la simulación de procesos**

<span id="page-34-0"></span>Al principio, la simulación de procesos se basaba principalmente en circuitos analógicos, utilizando los fenómenos de analogía. En efecto, la teoría de sistemas muestra que diversos principios físicos tienen asociados modelos matemáticos equivalentes. Por ejemplo, el mismo conjunto de ecuaciones diferenciales pueden describir ciertos circuitos eléctricos, circuitos hidráulicos, procesos de transferencia tanto de materia como de energía y cantidad de movimiento. En consecuencia, podría resultar conveniente simular analógicamente el comportamiento de un sistema o proceso químico, observando la evolución de las variables equivalentes en un circuito eléctrico, ya que son fácilmente medibles.

Posteriormente, a partir de la innovación tecnológica en todas las ramas de la ingeniería y el uso masivo de la computadora digital, la simulación analógica evoluciona lentamente a la simulación digital, desapareciendo su uso en muchas aplicaciones. A partir de 1981 aparecen los programas para la simulación de procesos químicos en computadora: DESIGN II, ASPEN, SIMSCI, CHEMCAD, entre otros.

#### **2.1.2. Clasificación de los métodos de simulación**

<span id="page-34-1"></span>La simulación es un proceso en el cual se proponen ciertos valores de entrada a un simulador o programa de simulación para obtener ciertos

resultados o valores de salida, tales que estiman el comportamiento del sistema real bajo esas condiciones.

Las herramientas de simulación pueden ser clasificadas según diversos criterios: según el tipo de procesos (*batch* o continuo), si involucra el tiempo (estacionario o dinámico), si maneja variables estocásticas o determinísticas, variables cuantitativas o cualitativas, entre otros.

A continuación, se explicarán las características de los distintos tipos de herramientas de simulación más utilizadas:

#### **2.1.2.1. Simulación cualitativa y cuantitativa**

<span id="page-35-0"></span>Es de importancia principal diferenciar la simulación cualitativa y la cuantitativa; la simulación cualitativa tiene por objeto principalmente el estudio de relaciones casuales y las tendencias temporales cualitativas de un sistema, también, la propagación de perturbaciones a través de un proceso dado. Se le llama valores cualitativos de una variable, a diferencia del valor numérico cuantitativo, a su signo; ya sea absoluto, o bien con relación a un valor dado o de referencia. Por lo tanto, en general, se trabaja con valores tales como +,-,0. La aplicación de la simulación cualitativa es amplia, como el análisis de tendencias, supervisión y diagnosis de fallas, análisis e interpretación de alarmas, control estadístico de procesos entre otros.

La simulación cuantitativa es aquella que describe numéricamente el comportamiento de un proceso, a través de un modelo matemático del mismo. Para ello se procede a la resolución de los balances de materia, energía y cantidad de movimiento, junto a las ecuaciones de restricción que imponen aspectos funcionales y operacionales del sistema.
#### **2.1.2.2. Simulación estacionaria y dinámica**

La simulación en estado estacionario implica resolver los balances de un sistema independiente del tiempo, por lo que el sistema de ecuaciones reflejará en el modelo las variaciones de las variables de interés con las coordenadas espaciales (modelos a parámetros distribuidos); entonces, se utilizará un sistema de ecuaciones diferenciales a derivadas parciales (según el número de coordenadas espaciales consideradas). Por ejemplo, la variación radial de la composición en un plato en una columna de destilación, la variación de las propiedades con la longitud y el radio en un reactor tubular, etc. Por lo general, en simuladores comerciales (no específicos) se utilizan modelos a parámetros concentrados.

La simulación dinámica plantea los balances en su dependencia con el tiempo, ya sea para representar el comportamiento de equipos *batch* o bien para analizar la evolución que se manifiesta entre dos estados estacionarios para un equipo o una planta completa. En este caso, el modelo matemático estará constituido por un sistema de ecuaciones diferenciales ordinarias cuya variable diferencial es el tiempo, en el caso de modelos a parámetros concentrados. En el caso contrario, se deberá resolver un sistema de ecuaciones diferenciales a derivadas parciales, abarcando tanto las coordenadas espaciales como la temporal (parámetros distribuidos).

### **2.1.3. Simuladores de procesos químicos complejos**

Es importante diferenciar la noción de un simulador general de procesos químicos de un programa de simulación de equipos o unidades operacionales aisladas. En efecto, mientras que para estas últimas solo se requiere el modelo del equipo y un sistema de entrada/salida de datos para comunicarse

eficientemente con el usuario, programar un simulador de uso general implica varios problemas adicionales.

Como primer punto deberá contemplarse un banco de modelos individuales para simular distintas operaciones o equipos de proceso. Deberá programarse la forma de interacción de los equipos de acuerdo al diagrama de flujo de la planta; además de la metodología de ingreso de los datos, tanto de la estructura (diagrama de flujo) como de cada unidad individual. Obviamente, dependerá del tipo de estructura del diagrama (con reciclo, lineal) la complejidad matemática para resolver los balances correspondientes, ya que por lo general deberá recurrirse a métodos iterativos. Deberán utilizarse métodos numéricos para la resolución de sistemas de ecuaciones no lineales tanto algebraicas como diferenciales, también, técnicas de rasgado, particionado y ordenamiento.

Los aspectos vinculados a los cálculos de estimación de propiedades fisicoquímicas difieren si se plantea el problema de un equipo procesando una mezcla determinada o bien un sistema generalizado capaz de simular diversos procesos de separación (por ejemplo, mezclas ideales, no ideales, etc.). En este caso, deberá contarse con un sistema de estimación de propiedades generalizado, debe contar con aptitud para calcular las propiedades fisicoquímicas y termodinámicas (viscosidad, densidad, capacidades caloríficas, entalpías, constantes de equilibrio, etc.) tanto para sustancias puras como para mezclas.

Diseñar un simulador es una tarea continua ya que los sistemas comerciales incorporan constantemente nuevos métodos de resolución o de estimación de propiedades generando así nuevas versiones del software periódicamente.

### **2.1.4. Tipos de simuladores de procesos**

Actualmente, los simuladores de procesos se pueden clasificar en los siguientes tipos según la estructura bajo la cual se plantea el modelo matemático que representa 0el proceso a simular:

- Simuladores globales u orientados a ecuaciones
- Simuladores modulares secuenciales
- Simuladores híbridos o modulares secuencial-simultáneo

# **2.1.4.1. Simuladores globales u orientados a ecuaciones**

En la simulación global u orientada a ecuaciones se plantea el modelo matemático que representa al proceso construyendo un gran sistema de ecuaciones algebraicas que representa a todo el conjunto o planta a simular. De esta forma, el problema se traduce en resolver un gran sistema de ecuaciones algebraicas, por lo general, altamente no lineales. Como ejemplo puede citarse que en problemas típicos de simulación de columnas de destilación por métodos rigurosos el sistema de ecuaciones puede llegar a contener más de mil variables. De ello se desprende la magnitud del sistema que represente el modelo de una planta completa típica.

Los primeros simuladores comerciales adoptaban principalmente la arquitectura modular en detrimento de la global, debido a que no existían los medios apropiados para la resolución numérica de sistemas de ecuaciones de gran dimensión. El principal problema asociado a la filosofía de resolución global u orientada a ecuaciones es la convergencia del sistema y la consistencia de las soluciones que se encuentran. En efecto, los sistemas

altamente no lineales como los que corresponden a modelos de plantas químicas pueden, por ejemplo, producir múltiples soluciones. Además, la solución numérica para grandes sistemas exige valores iniciales cercanos al valor real. Históricamente, estas dificultades han sido la causa que ha limitado el desarrollo de este tipo de simuladores en forma masiva.

Una de las críticas fundamentales para la operabilidad de los mismos que se realizaba a menudo por parte de usuarios no entrenados, era la imposibilidad de identificar los sectores de la planta en correspondencia con el sistema de ecuaciones que lo representa, dado que una vez que se hubo armado el sistema total, éste está integrado y se pierde la correspondencia biunívoca entre el equipo y el subsistema de ecuaciones que lo representa. De esta manera, si existieran inconvenientes durante la simulación, resulta difícil asignar el problema a un sector específico de la planta, o bien inicializar convenientemente. Una ventaja importante es que puede logarse una velocidad de convergencia cuadrática, esto es, mayor que en los simuladores secuenciales, como se verá más adelante.

Además, dado que el sistema se plantea orientado a ecuaciones, es posible fácilmente incorporar las expresiones de restricción para definir problemas de optimización en forma directa, ya que solo basta con plantear las restricciones y la función de optimización. Esta flexibilidad es imposible en los simuladores secuenciales modulares, debido a que los módulos están orientados y definidos en forma rígida, esto es, resulta imposible agregar restricciones y/o variables, además de la expresión analítica de la función de optimización, debiéndose proceder tipo caja negra.

Las principales características de los simuladores globales u orientados a ecuaciones son las siguientes:

- Cada equipo se representa por las ecuaciones que lo modelan. El modelo es la integración de todos los subsistemas.
- Desaparece la distinción entre variables de proceso y parámetros operativos, por lo tanto, se simplifican los problemas de diseño.
- 0Resolución simultánea del sistema de ecuaciones algebraicas (no lineares) resultante.
- Mayor velocidad de convergencia.
- Necesita una mejor inicialización (mejor cuanto mayor sea el problema a resolver).
- A mayor complejidad, menor confiabilidad en los resultados y más problemas de convergencia (soluciones sin sentido físico).

### **2.1.4.2. Simuladores modulares secuenciales**

Los simuladores modulares secuenciales se basan en módulos de simulación independientes que siguen aproximadamente la misma filosofía que las operaciones unitarias, es decir, cada equipo: bomba, válvula, intercambiadores, etc., son modelados a través de modelos específicos para los mismos; además, el sentido de la información coincide con el flujo físico en la planta. En este método de simulación se tiene como ventaja el hecho de que cada sistema de ecuaciones es resuelto con una metodología que resulta adecuada para el mismo, ya que es posible analizar bajo todas las circunstancias posibles, el comportamiento del método de resolución propuesto; esto es sistemas ideales, no ideales, topología diversa del equipo, distintas variantes, etc. Algunos ejemplos como columnas de destilación, equipos de evaporación flash e intercambiadores de calor. Dado que se puede analizar específicamente el desempeño de los distintos métodos de resolución es factible lograr un modelo robusto y eficiente para cada módulo específico.

Bajo este método cada equipo deberá plantearse su modelo matemático. Obviamente, para encarar la solución de cualquier sistema de ecuaciones deben diferenciarse los valores conocidos y los que deben calcularse, todo esto teniendo en cuenta los grados de libertad, a fin de obtener un sistema con solución única.

El enfoque en la teoría secuencial modular por definición supone que se conocen las variables de las corrientes de entrada, mientras que deben calcularse las corrientes de salida y los correspondientes parámetros de operación si correspondiera. Esto impone cierta rigidez que sacrifica, según sea el caso, la posibilidad de encontrar asignaciones tales que minimicen el tiempo de cómputo (secuencias a cíclicas de resolución del sistema de ecuaciones asociado). Sin embargo, esto resulta conveniente desde otro punto de vista, ya que de esta manera se impone una dirección al flujo de información entre módulos. Por otra parte, según ya se vio para el análisis de los grados de libertad, las combinaciones posibles de especificación de variables son enormes, incrementándose en forma dramática la cantidad de módulos a disponer si se quisiera cubrir todas las posibilidades.

Por ejemplo, en los intercambiadores de calor en contracorriente si se suponen conocidas las corrientes de entrada, (esto es la presión, la temperatura, la composición y el estado de fase, vapor, líquido o mezcla); dado que para calcular las corrientes de salida el sistema de ecuaciones correspondientes queda determinado solo cuando se asignan ciertos

parámetros de equipo, será necesario que el usuario los asigne como datos. Una opción simplificada de cálculo implica la necesidad de fijar como parámetros de equipo el factor U, (producto del coeficiente global de transferencia y el área de intercambio).

En general, fijada la orientación en el cálculo (esto es dadas las entradas calcular las salidas del equipo), lograr que el sistema de ecuaciones sea compatible y tenga tantas incógnitas como ecuaciones no implica necesariamente una única opción, ya que debemos analizar las variables o parámetros de operación del equipo. En efecto, en la mayoría de los casos existirán varias posibilidades de asignación de parámetros de equipos. Además, existen variantes para cada módulo que tienen en cuenta varios factores, como ser topología, por ejemplo, el número de entradas y salidas a una torre de destilación, o si hay condensadores parciales o totales, o bien el nivel de las hipótesis realizadas (si se considera hidráulica de platos o no, pérdidas de calor al ambiente, entre otros).

En resumen, en un simulador modular se define cada módulo por un sistema de ecuaciones independiente que se resuelve de la manera óptima, subordinados sin embargo a las limitaciones que ha impuesto la especificación de variables seleccionada. Esto implica una ventaja en el sentido que se podrían utilizar progresivamente distintos niveles de cálculo dependiendo de la etapa del proyecto en la que se realiza la simulación, o bien en función de los datos disponibles hasta el momento, aprovechando el conocimiento que proviene de la experiencia y análisis del método de convergencia para cada caso en particular. No obstante, uno de los problemas que se originan es la conexión de los módulos según el proceso a simular y las rigideces que ello impone.

La representación del diagrama de flujo del proceso se traduce a un diagrama similar, llamado diagrama de flujo de información (DFI). Este diagrama matemáticamente es un dígrafo, en el cual los nodos son los módulos de equipos conectados uno a uno a través de las corrientes que los vinculan, las cuales se representan como arcos dirigidos. Estas corrientes de información, por lo general, coinciden con las corrientes físicas de la planta, pero no necesariamente en todos los casos. Lo mismo sucede con los equipos (nodos del dígrafo). En algunas oportunidades, será necesario representar un equipo real de la planta mediante la conexión de varios módulos disponibles en la biblioteca de módulos del simulador.

Las principales características de los simuladores modulares secuenciales son los siguientes:

- Modelos individuales resueltos eficientemente.
- Fácilmente comprendido por ingenieros no especialistas en simulación.
- Métodos de convergencia robustos (sustitución directa, Wegstein, etc).
- La información ingresada por el usuario (relacionable con equipos o corrientes) resulta fácilmente verificable e interpretable.
- Los problemas de diseño (selección de parámetros) son más difíciles de resolver.
- Se incrementa la dificultad cuando se plantea un problema de optimización (funcionan como cajas negras).

Poco versátiles, pero muy flexibles, muy confiables y bastante robustos.

# **2.1.4.3. Simuladores híbridos o modulares secuencial-simultáneo**

Los simuladores híbridos resultan de la combinación entre la estrategia modular y la orientada a ecuaciones de tal forma que se aprovechan los aspectos positivos de ambas metodologías. Es también llamada de 2 niveles jerárquicos debido a que una de las variables es tratada simultáneamente y el otro secuencialmente.

# **2.2. Optimización**

Una vez se tienen las ideas de simulación de procesos y de la estructura de los modelos de proceso, se considerará un aspecto clave en diseño de procesos. El objetivo de muchas simulaciones en ingeniería es el desarrollo de un modelo predictivo que se pueda usar en mejorar el proceso.

La optimización puede ser definida como el proceso de seleccionar, a partir de un conjunto de alternativas posibles, aquella que mejor satisfaga los objetivos propuestos. Para resolver un problema de optimización se requieren dos etapas principales:

### Figura 1. **Problema de optimización**

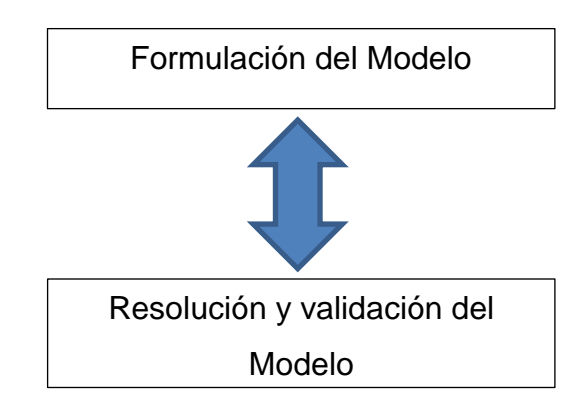

Fuente: elaboración propia.

La formulación del modelo de optimización no es un procedimiento formal estructurado, sino más bien es un proceso que requiere de experiencia y creatividad. Una vez generado el modelo, la etapa siguiente es resolver y validar dicho modelo. Esta etapa puede considerarse suficientemente formalizada puesto que los modelos de problemas de optimización han sido muy estudiados y se han desarrollado innumerables métodos y estrategias para resolverlos.

En un nivel práctico, se puede definir el término optimización como: "dado un sistema o proceso, encontrar la mejor solución al mismo con restricciones"<sup>1</sup>

Para cuantificar la mejor solución se necesita primero una función objetivo que sirva de indicador de la bondad de la solución. Típicamente en problemas relacionados con la industria química y de procesos son: costes de capital, operación, rendimiento del producto, beneficios globales, entre otros.

<sup>1</sup> LUQUE RODRÍGUEZ, Susana; VEGA GRANDA, Aurelio B. *Simulación y optimización avanzadas en la industria química y de procesos: HYSYS*. p. 196.

Los valores de la función objetivo se determinan por manipulación de las variables del problema. Las cuales pueden representar físicamente tamaños de equipo o condiciones de operación (temperatura, presión, caudal, composición etc.). Los límites de operación del proceso, pureza del producto, validez del modelo y relaciones entre las variables del proceso han de ser consideradas como restricciones y los valores de las variables se han de ajustar de forma que satisfagan dichas restricciones. Frecuentemente, las variables de proceso se clasifican en:

- Variables de decisión: representa los grados de libertad de la optimización.
- Variables dependientes: que se pueden resolver mediante las restricciones.

En el desarrollo del problema de optimización, esta distinción es importante, tanto desde un punto de vista conceptual como en problemas de optimización de procesos modelizados en modo modular.

En muchos casos, la búsqueda de un diagrama de flujo mejor mediante la manipulación de las variables de decisión se lleva a cabo mediante ensayo y error. En lugar de esto, esté interesados en métodos de optimización que impliquen una aproximación sistemática para encontrar el diagrama de flujo óptimo. Las áreas relacionadas con la teoría y los conceptos de optimización son la programación matemática y la investigación operacional:

 Programación matemática: caracterización de las propiedades teóricas de los problemas de optimización y algoritmos; incluyendo existencia de soluciones, convergencia hacia estas soluciones y velocidades de convergencia locales.

- Investigación operativa: aplicación e implementación de métodos de optimización para su uso eficaz y fiable.
- Ingeniería de procesos: aplicación de métodos de optimización a problemas del mundo real

## **2.2.1. Formulación del modelo**

El modelado es un proceso esencialmente cualitativo y requiere de la habilidad y la experiencia de quien desarrolla el modelo, en términos generales se puede definir los siguientes pasos a seguir para la formulación del modelo:

- **Identificar las variables de decisión**
- Identificar y/o fijar las restricciones
- Definición de los objetivos
- Análisis de la Información disponible

### **2.2.1.1. Identificar las variables de decisión**

Las variables de decisión representan las alternativas de decisión del problema. Pertenecen a la propia naturaleza del problema y no pueden ser establecidas arbitrariamente

### **2.2.1.2. Identificar y fijar las restricciones**

Las restricciones de un problema de optimización definen el conjunto de valores que pueden tomar las variables de decisión. En el caso de restricciones de igualdad, estas además generan dependencia entre variables, reduciendo los grados de libertad del problema. El conjunto de todas las variables del problema se divide así en el subconjunto de variables independientes y el subconjunto de las variables dependientes.

Las restricciones pueden pertenecer a la naturaleza del problema, como lo son las restricciones físicas (límites de presión y temperatura, equilibrio líquido vapor, etc.), pero también puede haber restricciones fijadas arbitrariamente por quien debe decidir, según su propio criterio.

### **2.2.1.3. Definición de los objetivos**

Los objetivos no pertenecen a la naturaleza del problema, sino que son fijados arbitrariamente por quien debe decidir. El mismo puede definir un único objetivo o varios objetivos a ser considerados simultáneamente. Por ejemplo, se suelen definir como objetivos: la rentabilidad del proceso, la calidad del producto, la seguridad del proceso, la satisfacción del cliente, etc. En este capítulo, solo se considerarán los problemas con objetivo único.

### **2.2.1.4. Análisis de la información disponible**

La información acerca de los parámetros del proceso permitirá definir el criterio de decisión a adoptar. Si se conoce con certeza el valor de los parámetros, el criterio seleccionado será el de maximizar o minimizar el objetivo propuesto. En el extremo opuesto es posible encontrar parámetros cuyo valor es incierto. Usualmente, en estos casos con algún criterio es posible definir para cada parámetro sujeto a incertidumbre un rango de valores posibles, quedando así definida una región paramétrica. Los criterios de decisión a utilizar en estos problemas son generalmente conservativos, aspirando a asegurar lo mejor para los peores valores que pueden ocurrir.

En el caso que para estos parámetros cuyo valor está sujeto a incertidumbre se dispusiera de una función de densidad de probabilidad, el tomador de decisión podría arriesgarse a tomar decisiones en función de esa información probabilística, adoptando como criterio de decisión de optimizar el valor esperado del objetivo elegido.

Adoptado el criterio de decisión, el paso que sigue es expresar las restricciones y el objetivo como funciones matemáticas de las variables de decisión. Se obtiene así un modelo matemático del problema de optimización. El modelo matemático resultante tendrá la siguiente estructura general:

> Optimizar f(x) Sujeto a:

$$
g(x) \le bi \quad i = 1, \dots u
$$

$$
g(x) \ge bi \quad i = u + 1 \dots, v
$$

$$
g(x) = bi \quad i = v + 1, \dots, m
$$

Donde:

- f(x) y g(x) son funciones definidas en el espacio real n-dimensional
- f(x) es la función objetivo del modelo de optimización
- g(x) son las restricciones de desigualdad e igualdad del modelo

# **2.3. Competencias educativas**

El aprendizaje por competencias se basa en una combinación de conocimientos, habilidades de toda índole, actitudes y valores que capacitarán a un titulado para saber actuar, aprovechar y utilizar los recursos disponibles

para un fin determinado. El despliegue de una competencia depende del individuo que la demuestra y de las condiciones y recursos disponibles en el medio para una ejecución valiosa, dentro del marco de expectativas respecto al individuo en un entorno determinado. El objetivo de la formación en competencias es superar las deficiencias que tradicionalmente ha presentado la enseñanza superior en la formación de futuros profesionales.

### **2.3.1. Clasificación de las competencias educativas**

Existen distintos tipos de competencias clasificados según su grado de generalidad o especificidad:

- Genéricas o transversales: transferibles a una amplia variedad de funciones y tareas, no van unidas a ninguna disciplina, sino que pueden aplicar a una variedad de áreas de materias y situaciones: comunicación, resolver problemas, razonamiento, capacidad de liderazgo, creatividad, trabajo en equipo, motivación y capacidad de aprender. De acuerdo con su carácter transversal, son compartidas por las distintas materias que integran los módulos del grado y pueden ejercitarse en equipo o individualmente. Por eso, dependiendo de este factor, se estaría desarrollando en paralelo la capacidad de trabajo autónomo o de trabajo en equipo.
- Específicas: son aquellas propias de la titulación, especialización y perfil laboral para los que se prepara al estudiante.

# **3. DISEÑO METODOLÓGICO**

Habiendo identificado el objetivo de la investigación y delimitado los objetivos específicos, se procede a comentar el diseño metodológico seguido considerando aspectos tales como el enfoque de la investigación, la población analizada y los instrumentos utilizados, así como el proceso de análisis de la información.

### **3.1. Enfoque de la investigación**

La investigación que se presenta tiene un enfoque interpretativo, por la naturaleza del hecho investigado, por la forma de abordar el análisis y la interpretación de los datos obtenidos y por la metodología cualitativa que se usa para la obtención de la información; esta es el análisis de documentos por medio de los programas de asignatura de cada una de las carreras de ingeniería química de las 44 universidades escogidas al azar de Iberoamérica.

### **3.2. Población y muestra**

1

De acuerdo a Goetz y Le Compte, "se concibe la población de un estudio cualitativo no probabilístico como un conjunto de participantes, delimitados mediante criterios relevantes con el objeto de determinar las variables"<sup>2</sup>. El conjunto de carreras de Ingeniería Química analizadas de las diferentes universidades fueron 60 de las cuales 16 no contaban con un curso de la temática de simulación en su plan de estudio; mientras que 44 si contaban con

<sup>2</sup> ÁLVAREZ ÁLVAREZ, Carmen. *La etnografía como modelo de investigación en educación*. p. 18.

por lo menos una asignatura sobre esa temática. Los programas o guías de curso de las 44 universidades fueron tratados con la técnica cualitativa de análisis de documentos que consideran como variables independientes el país y la universidad; y como variables dependientes el nombre de la asignatura, los objetivos generales y específicos de la asignatura, el contenido planteado en la asignatura, los métodos de enseñanza y de evaluación, las competencias genéricas, básicas y específicas, la bibliografía básica y complementaria sugerida, el software utilizado, el ranking web de las universidades, el eje temático del título de la asignatura y el carácter de la asignatura.

# **3.3. Instrumento de recogida de datos**

Los instrumentos de recogida de información son aquellos de los que nos valemos para observar, anotar y analizar la información requerida. En la investigación se analizaron solamente las variables escogidas de cada uno de los programas de las universidades escogidas por el método de muestreo no probabilístico por conveniencia los cuales se presentan en los resultados y su interpretación de esta investigación. Para lo cual se utilizó como instrumento una tabla de cotejo.

#### **3.4. Recursos materiales**

Los recursos físicos que fueron utilizados durante la investigación son los siguientes: equipo de computación, programas de las universidades escogidas al azar impresos, libros de texto sobre la temática, acceso a páginas web por medio de internet de las universidades escogidas por conveniencia, trabajos de graduación de referencia (ver figura 2).

# **3.5. Recursos Humanos**

En la asesoría del trabajo, Ing. Willimas Guillermo Alvarez Mejía, en la revisión del trabajo, Ing. Victor Manuel Monzón Valdez y en la elaboración del mismo Linda Esther Xiquin Jiménez.

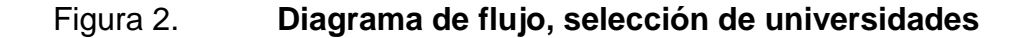

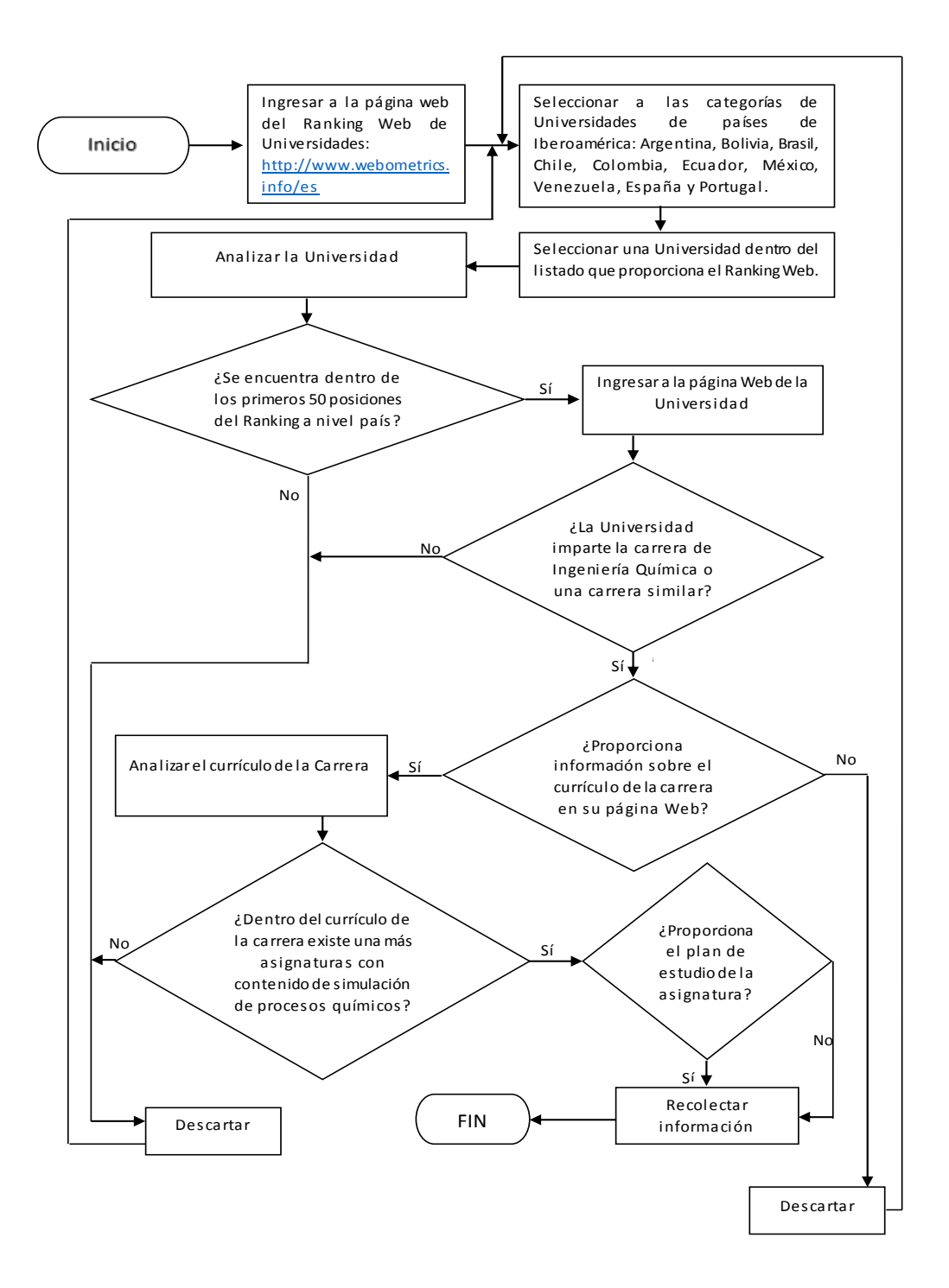

# **4. RESULTADOS E INTERPRETACIÓN**

Se seleccionaron cuarenta y cuatro Universidades de Iberoamérica que imparten la carrera de Ingeniería Química a nivel posgrado, cada una en diferente posición en el *Ranking Web* Nacional y mundial, el criterio de selección la presencia de una asignatura con contenido de simulación de procesos químicos.

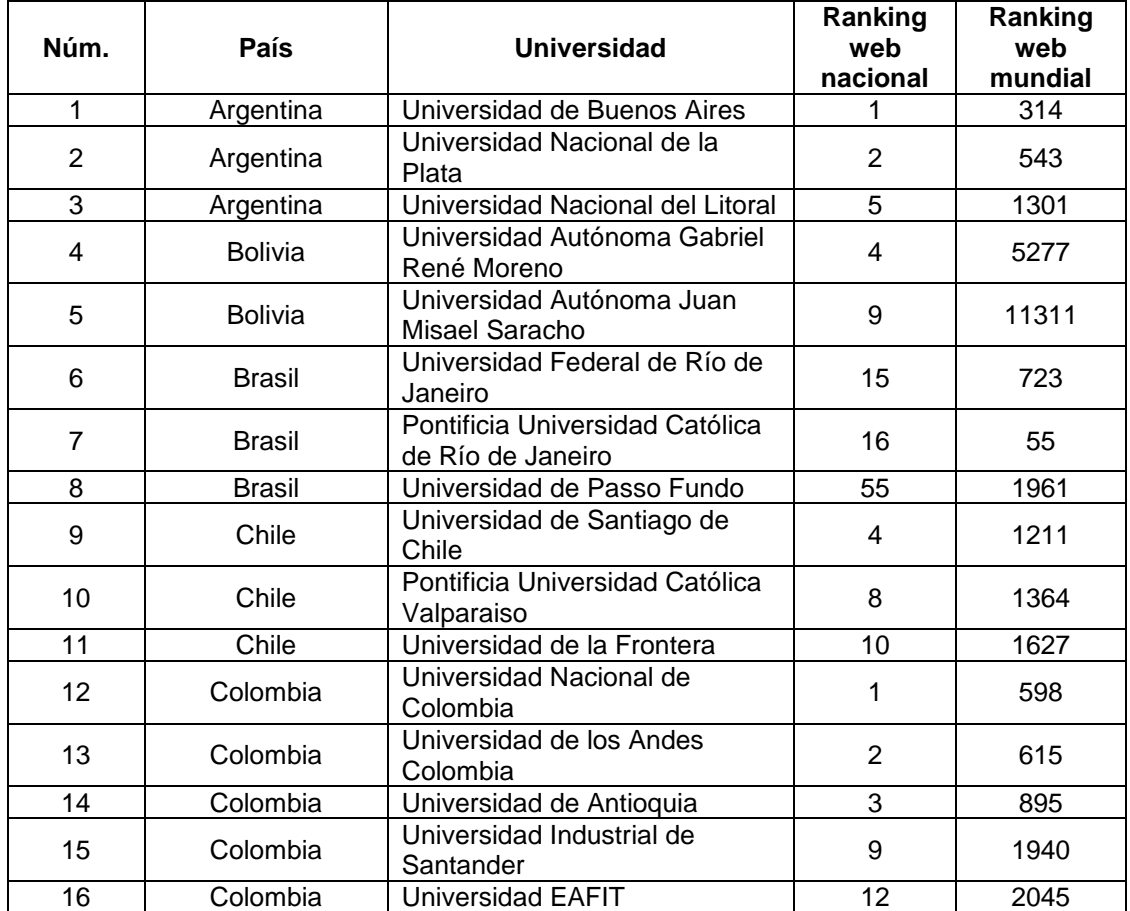

#### Tabla I. **Listado de las universidades seleccionadas**

# Continuación de la tabla I.

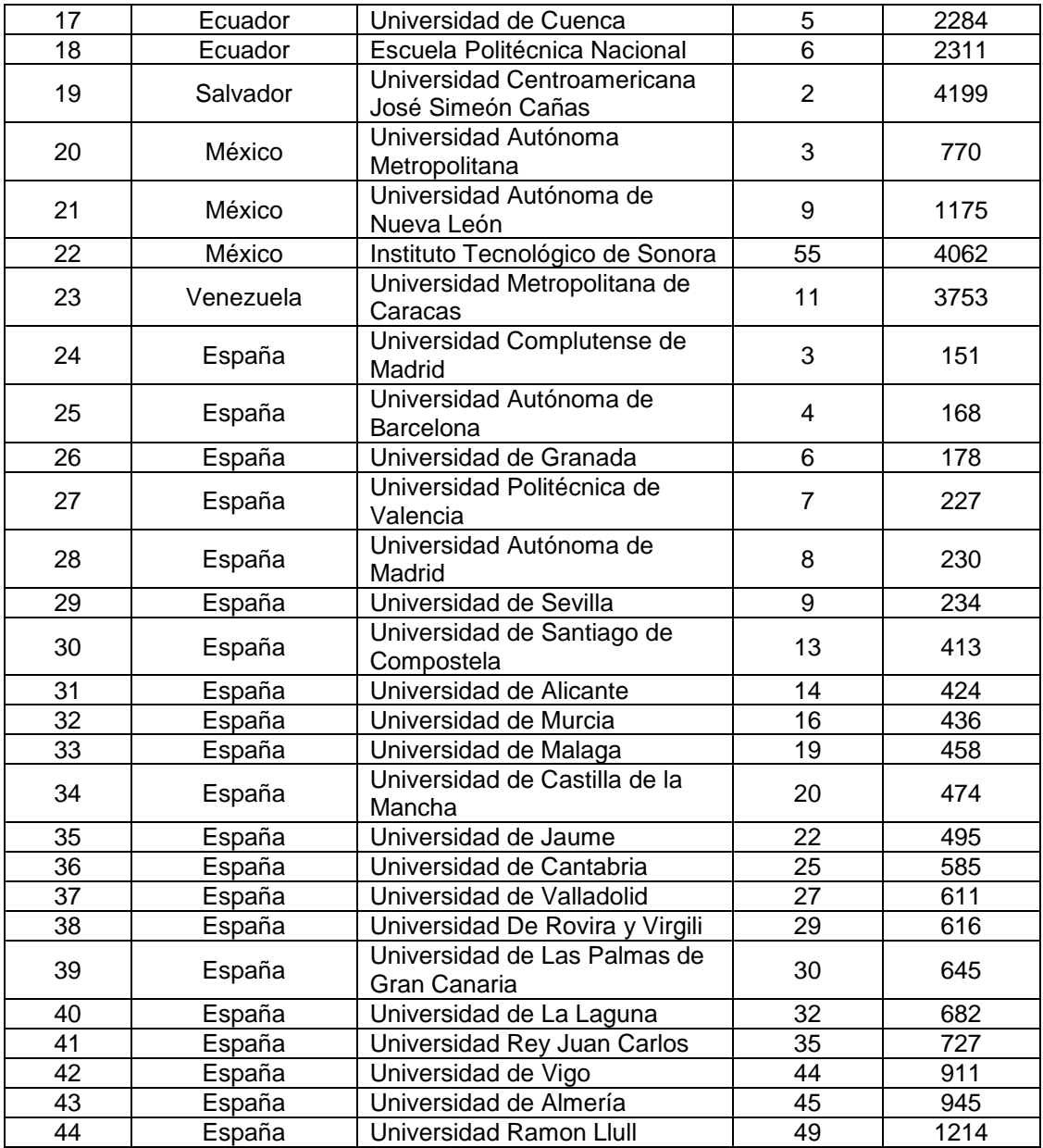

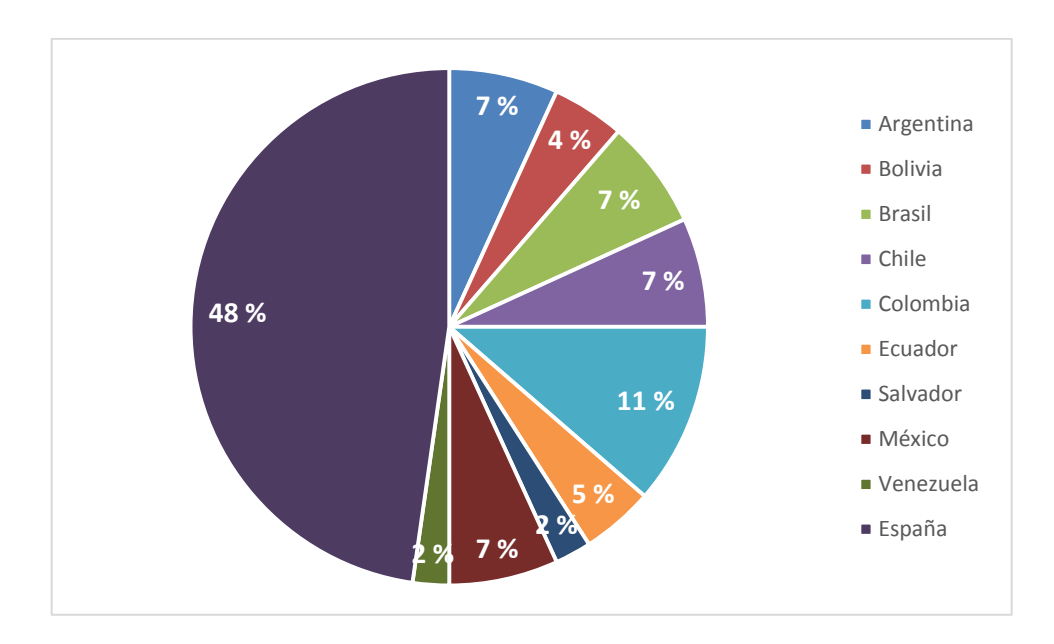

Figura 3. **Países de las universidades escogidas al azar**

Fuente: elaboración propia.

# **4.1. Ejes temáticos con el nombre de la asignatura**

# Tabla II. **Nombre de la asignatura cuyo contenido es la simulación de procesos químicos**

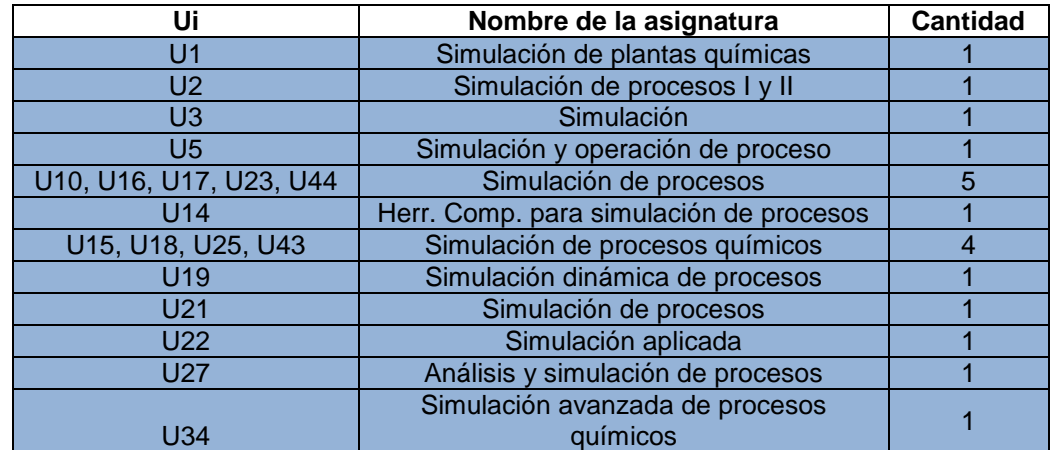

Continuación de la tabla II.

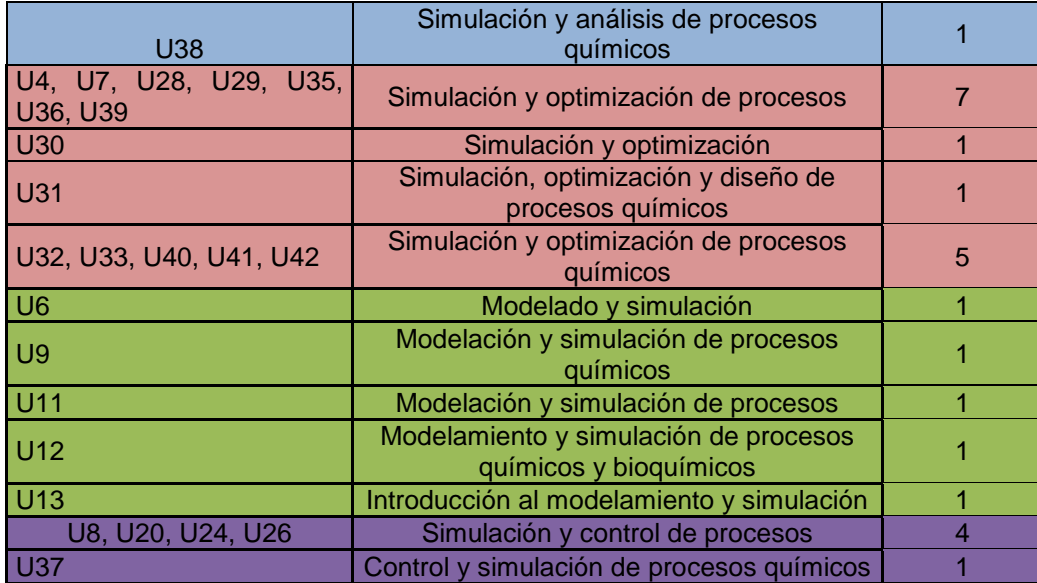

Fuente: elaboración propia.

Al analizar el nombre que cada universidad le asignó al curso con contenido de simulación de procesos químicos se observó que adicional al eje temático de simulación este se complementa con otros 3 ejes temáticos: modelado, optimización y control del proceso.

![](_page_59_Figure_0.jpeg)

#### Figura 4. **Ejes temáticos con el nombre de la asignatura**

Fuente: elaboración propia.

# **4.2. Carácter y créditos atribuidos a la asignatura**

El 86 % de las universidades seleccionadas considera la asignatura con contenido de simulación de procesos químicos de carácter obligatorio debido a que por medio de esta asignatura es posible integrar todos los conceptos fundamentales de la carrera de ingeniería química: principios de termodinámica (FQ-1, FQ2, TD3, TD4), balances de materia (IQ-1), mecánica de fluidos (IQ-2), balances de energía (IQ-3), equipos de operaciones unitarias (IQ-4, IQ-5) y diseño de procesos químicos. Además, el simular un proceso químico en un software permite que el estudiante pueda observar, comprobar y comparar los resultados de diversos modelos empíricos, teóricos e híbridos de propiedades físicas, leyes cinéticas y operaciones unitarias, entre otras. Las universidades con la asignatura con contenido de simulación de procesos químicos concuerdan que al contar con un software de simulación el estudiante tiene la

oportunidad de experimentar un proceso y realizar variantes hasta optimizar el proceso y todo esto sin necesidad de realizar pruebas piloto que resultan costosas.

El 60 % de las universidades seleccionadas ha ubicado la asignatura con contenido de simulación de procesos en el último año de la carrera, el 33 % lo ubica en el penúltimo año de la carrera y un 2 % lo ubica a la mitad de la carrera.

![](_page_60_Figure_2.jpeg)

Figura 5. **Carácter de la asignatura**

![](_page_61_Figure_0.jpeg)

![](_page_61_Figure_2.jpeg)

![](_page_61_Figure_3.jpeg)

![](_page_61_Figure_4.jpeg)

# **4.3. Análisis de los objetivos de la asignatura**

# **4.3.1. Análisis del objetivo general**

Con base en un análisis de la información recolectada en el apéndice 1, el objetivo general de la asignatura con contenido de simulación de procesos es el siguiente:

Integrar los conocimientos básicos de ingeniería química y aplicarlos en la síntesis, diseño, modelado, control y optimización de procesos químicos; también, introducir al estudiante en la simulación de procesos químicos en estado estacionario y dinámico a través del manejo de simuladores comerciales de procesos químicos industriales.

### **4.3.2. Análisis de los objetivos específicos**

### Figura 8. **Objetivos específicos de la asignatura**

![](_page_62_Figure_6.jpeg)

El 12 % de los objetivos específicos analizados se enfoca en el uso del simulador Aspen HYSYS como herramienta para la simulación de procesos químicos; este porcentaje se resume en los siguientes planteamientos:

- Que el estudiante sea capaz de utilizar el simulador Aspen HYSYS.
- Que el estudiante sea capaz de realizar análisis de simulación y optimización de procesos químicos a través del uso del simulador Aspen HYSYS.

# **4.4. Análisis de las competencias**

Las competencias de una asignatura son el conjunto de conocimientos, habilidades de toda índole, actitudes y valores que capacitarán al alumno para saber actuar, aprovechar y utilizar los recursos que se le proporcionan. En este trabajo de graduación se han clasificado en 2 tipos: competencias genéricas y competencias específicas; se refiere a competencias genéricas a las competencias que son aplicables a Ingeniería y competencias específicas a las competencias que son aplicables específicamente a la carrera de Ingeniería Química, enfocado en el contenido de simulación de procesos.

### **4.4.1. Competencias genéricas**

Con base en el análisis del apéndice 3 y de las competencias generadas en el proceso de reforma curricular de la Escuela de Ingeniería Química de la Usac se integran las competencias genéricas en la tabla III.

# Tabla III. **Competencias genéricas**

![](_page_64_Picture_215.jpeg)

Fuente: elaboración propia.

# **4.4.2. Competencias específicas**

Con base en el análisis del apéndice C1, C2 y de las competencias generadas en el proceso de reforma curricular de la Escuela de Ingeniería Química de la Usac se integran las competencias específicas y las competencias requeridas en la siguiente tabla:

# Tabla IV. **Competencias específicas**

![](_page_65_Picture_238.jpeg)

Continuación de la tabla IV.

![](_page_66_Picture_214.jpeg)

# **4.5. Análisis del contenido de la asignatura**

Después de realizar el análisis de los contenidos del apéndice 4 se propone el siguiente contenido para la asignatura propuesta.

- Introducción: el objetivo de este bloque es introducir al estudiante en el tema de simulación de procesos químicos y su importancia.
	- o Desarrollo histórico de la simulación de procesos. Relación entre modelado, simulación y optimización de procesos.
	- o Descripción de las características de los tipos de métodos de simulación.
		- Modular secuencial
		- Orientado a ecuaciones
		- Modular simultáneo
	- o Conceptos básicos de la simulación de procesos
		- **Grados de libertad de un equipo**
		- **Grados de libertad de un diagrama de flujo**
		- Elección de las variables de diseño
- Repaso de los equipos y su aplicación en las operaciones unitarias: el objetivo de este bloque es corroborar que el estudiante tiene el conocimiento fundamental sobre los equipos más utilizados en las plantas de procesos químicos.
- o Bombas y válvulas
- o Compresores y expansores
- o Equipos divisores de corriente
- o Equipos sumadores o mezcladores
- o Equipos de Intercambio de calor
- o Equipos de contacto directo entre fases
- o Reactores químicos
- o Equipos de separación flash
- o Otros
- Termodinámica: en este bloque el objetivo es que el estudiante conozca y aprenda los criterios básicos para la correcta selección de paquetes termodinámicos
	- o Paquetes termodinámicos
		- **Ecuaciones de estado**
		- Modelos de coeficiente de actividad
		- Modelos semiempíricos
		- Modelos de presión de vapor
		- Modelos especiales
	- o Criterios para la correcta selección del paquete termodinámico
- Iniciación al uso del simulador comercial HYSYS: el objetivo de este bloque es presentar el funcionamiento básico del simulador comercial HYSYS.
	- o Pasos básicos para el uso del simulador
- o Descripción de las herramientas que contiene el simulador
- o Paquetes termodinámicos que utiliza el simulador
- o Equipos disponibles para realizar la simulación
- Simulación de operaciones unitarias en HYSYS: En este bloque el objetivo es que el estudiante empiece a asociarse con el software HYSYS realizando operaciones básicas en el simulador.
	- o Mezcladores y divisores de corriente
	- o Elementos impulsores de fluidos
	- o Válvulas y tuberías
	- o Balance de materia
	- o Compresores y expansores
	- o Equipos para el intercambio de calor
	- o Columnas de destilación
	- o Decantadores
	- o Rectificación, extracción líquido-líquido y absorción
	- o Reactores
		- **Reactor de equilibrio**
		- **Reactor CSTR**
		- Reactor PFR
	- o Otros
- Introducción a la simulación de procesos químicos con HYSYS: en este bloque el objetivo es que el estudiante aprenda a integrar las operaciones unitarias en un proceso químico completo utilizando el simulador HYSYS.
- o Procesos químicos en estado estacionario
- o Procesos químicos en estado dinámico
- Evaluación económica: en este bloque el objetivo es que el estudiante desarrolle la capacidad de evaluar la rentabilidad de un proceso químico a partir de los resultados
- Optimización con la herramienta *optimizer* que proporciona el software HYSYS.
- Evaluación completa de procesos químicos industriales conocidos.
	- o Simulación en HYSYS
	- o Evaluación económica
	- o Optimización

# **4.6. Métodos de enseñanza y aprendizaje de la asignatura**

Con base en el análisis del apéndice y de las actividades formativas de enseñanza-aprendizaje de la asignatura generadas en el proceso de reforma curricular de la Escuela de Ingeniería Química de la Usac se integra los métodos de enseñanza y aprendizaje de la asignatura propuesta en la siguiente tabla:

Tabla V. **Métodos de enseñanza y aprendizaje**

|                |                                                                                       |                                                      |                                                       | Descripción del trabajo del                                                                                                    |                                                                                                    |
|----------------|---------------------------------------------------------------------------------------|------------------------------------------------------|-------------------------------------------------------|----------------------------------------------------------------------------------------------------|----------------------------------------------------------------------------------------------------|
| Núm.           | Metodología                                                                           | Modalidad                                            | Actividad                                             | <b>Profesor</b>                                                                                                    | <b>Estudiante</b>                                                                                                    |
| 1              | Exposición verbal                                                                     | Presencial en grupo<br>grande                        | Clase teórica                                         | expositiva utilizando<br>Clase<br>de<br>técnicas<br>aprendizaje<br>cooperativo informal de corta<br>duración.<br>Resolución<br>de<br>dudas<br>planteadas<br>los<br>por<br>estudiantes.<br>Se tratan los temas de mayor<br>complejidad y los aspectos<br>más relevantes.                                                                                                    | Presencial:<br>escucha,<br>comprende, toma apuntes,<br>responde<br>pregunta<br>О<br>inquietudes del profesor.<br>No presencial: estudio de la<br>asignatura.                                                       |
| $\overline{2}$ | Solución de problemas, estudio de<br>casos y otras aplicaciones<br>prácticas          | Presencial en grupo grande                           | Clase práctica de problemas                           | Se resolverán problemas tipo<br>y se analizarán problemas de<br>casos prácticos usando hojas<br>de trabajo.<br>Se enfatizará el trabajo en el<br>planteamiento de los métodos<br>de resolución.<br>Se supondrán problemas o<br>prácticos<br>casos<br>similares<br>para que los alumnos los<br>resuelvan individualmente o<br>por parejas siendo guiados<br>por el profesor. | • Presencial:<br>participación<br>resolución<br>activa,<br>de<br>ejercicios y planteamiento<br>de dudas.<br>No Presencial: estudio de<br>la asignatura y resolución<br>de ejercicios propuesto por<br>el profesor. |
| 4              | casos y otras<br>aplicaciones<br>Solución de<br>problemas,<br>estudio de<br>prácticas | grupos grande<br>Presencial en                       | Prácticas en<br>informática<br>aula de                | Se aplicará la teoría impartida<br>cada<br>tema<br>en<br>un<br>caso<br>práctico resuelto<br>mediante<br>programas informáticos.                                                                                                    | Presencial:<br>participación<br>práctica<br>activa,<br>de<br>software.<br>No Presencial: estudio de<br>Software.                                                                                                   |
| 8              | Estudio de casos y<br>individualmente<br>conocimientos<br>fijación de<br>actuando     | trabajo autónomo)<br>complementaria<br>No presencial | trabajos e informes<br>Preparación de<br>individuales | Se plantea la redacción de<br>informes<br>individuales<br>de<br>acuerdo<br>a<br>normas<br>y<br>procedimientos. Se enfatizará<br>trabajo,<br>en<br>el<br>en<br>el<br>planteamiento<br>de<br>su<br>resolución<br>la<br>en<br>У<br>presentación. Los alumnos lo<br>resolverán individualmente.                                                                                 | No presencial: estudio de la<br>materia,<br>resolución<br>del<br>del<br>contenido<br>informe<br>propuesto por el profesor<br>siquiendo<br>criterios<br>de<br>calidad establecidos.                                 |
| 9                                   | ഗ<br>⋋<br>problemas<br>otra<br>aplicaciones prácticas<br>$c$ asos y<br>cognitivas<br>₿<br>€<br>Solución<br>estudio | No presencial (trabajo<br>autónomo)          | investigación bibliográfica<br>Estudio individual e      | Utilizando las técnicas<br>de<br>aprendizaje<br>alumnos<br>los<br>estudiarán,<br>discutirán<br>v<br>resolverán las dudas que les<br>surgir<br>puedan<br>de<br>forma<br>individual algunas dudas las<br>resolverán buscando material<br>investigación<br>por<br>bibliográfica. Construcción del<br>conocimiento. | • No presencial: estudio de la<br>materia.                                                                                                    |
|-------------------------------------|----------------------------------------------------------------------------------------------------|----------------------------------------------|----------------------------------------------------------|----------------------------------------------------------------------------------------------------|----------------------------------------------------------------------------------------------------|
| $\circ$<br>$\overline{\phantom{0}}$ | Discusión                                                                                                    | Presencial Individual<br>en grupo<br>$\circ$ | Tutoría individual y de<br>odni6                         | tutorías<br>serán<br>Las<br>individuales o de grupo con<br>objeto<br>de<br>realizar<br>un<br>seguimiento individualizado o<br>grupal<br>del<br>aprendizaje.<br>Revisión<br>de<br>exámenes<br>individual<br>y por grupos, y<br>motivación por el aprendizaje.                                                    | Presencial:<br>planteamiento<br>$\bullet$<br>de dudas en horario de<br>tutorías.<br><b>No</b><br>presencial:<br>$\bullet$<br>dudas<br>planteamiento<br>de<br>por correo electrónico<br><b>u</b><br>mecanismos<br>otros<br>de<br>comunicación. |
| ᠆<br>$\overline{\phantom{0}}$       | Plataforma virtual                                                                                                 | en grupos<br>No presencial<br>individual o   | ⋋<br>videoconferencias<br>Videos online,<br>aula virtual | Se<br>seleccionará<br>material<br>online para que se analice y<br>Mediante<br>discuta.<br>estas<br>estudiante<br>acciones<br>el<br>reforzará sus conocimientos<br>teóricos o prácticos de la<br>materia.                                                                                                    | Presencial: discusión oral o<br>escrita<br>del<br>tema<br>seleccionado en horario de<br>clases.<br>$\bullet$ No<br>Presencial:<br>revisar,<br>discutir<br>analizar<br>y<br>el<br>material propuesto por el<br>profesor en forma online.       |

Fuente: elaboración propia.

En total se recomienda que el estudiante cumpla con 3 horas de estudio presencial en clase por semana y 6 horas de estudio personal no presencial por semana en un semestre.

#### **4.7. Métodos de evaluación**

Con base en el análisis del apéndice y de las técnicas de evaluación de la asignatura generadas en el proceso de reforma curricular de la Escuela de Ingeniería Química de la Usac se integra los métodos de evaluación propuesta en la siguiente tabla:

### Tabla VI. **Métodos de evaluación**

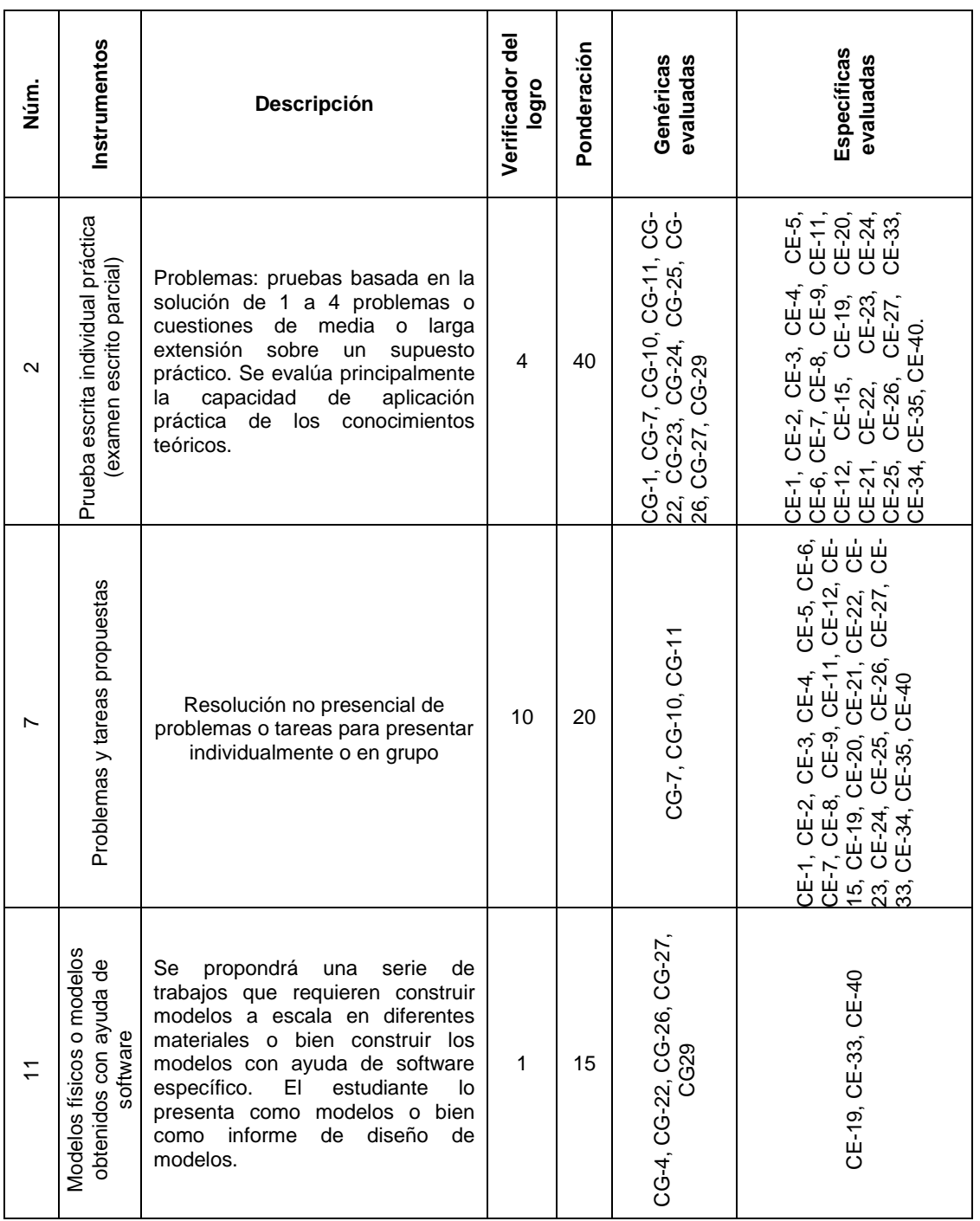

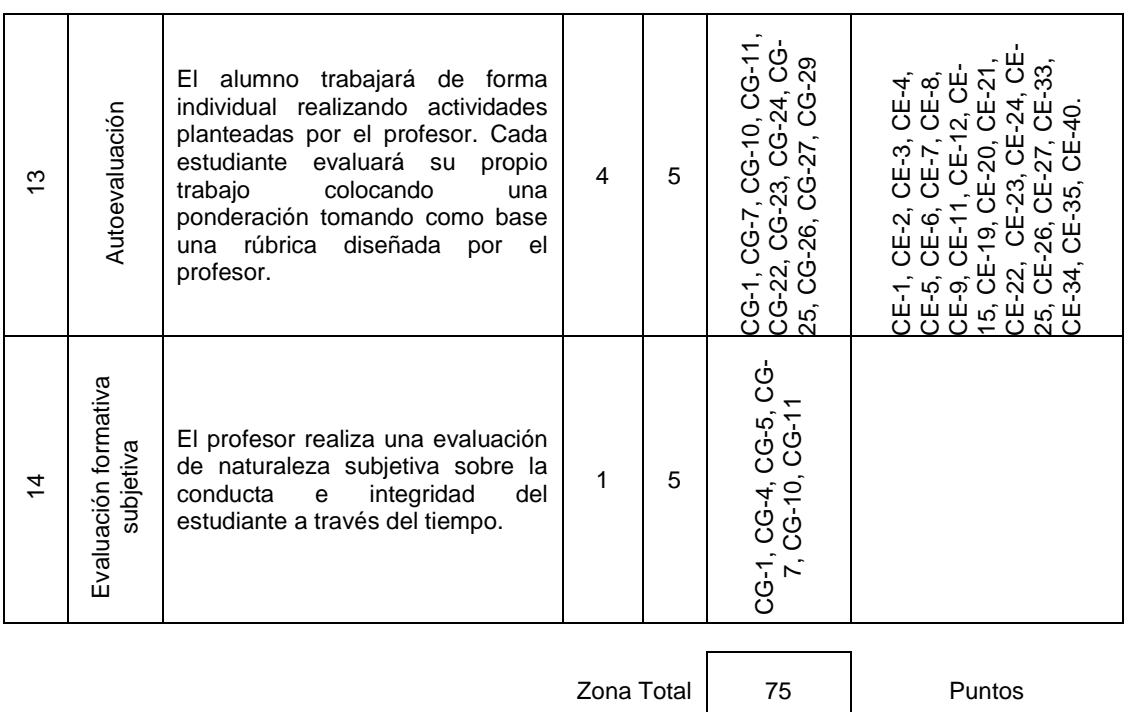

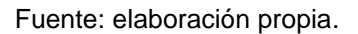

Adicionalmente, se harán 1 o más exámenes que den la oportunidad de mejorar la nota obtenido en uno de los exámenes parciales para conocer si el estudiante aprendió de los errores cometidos en dicho examen parcial.

#### **4.8. Evaluación formativa**

Según el autor Pedro Morales en su obra *Ser profesor, una mirada al alumno*, la evaluación formativa consiste en un conjunto de procedimientos de evaluación de carácter formal e informal que se integran en el proceso de enseñanza-aprendizaje con el objetivo de modificar y mejorar el aprendizaje y comprensión de los estudiantes. Estas evaluaciones se realizan de forma frecuente durante el desarrollo del curso y no tienen una puntación dentro de la

formación sumativa ya que el propósito es reforzar la comprensión de los temas.

### Tabla VII. **Evaluación formativa**

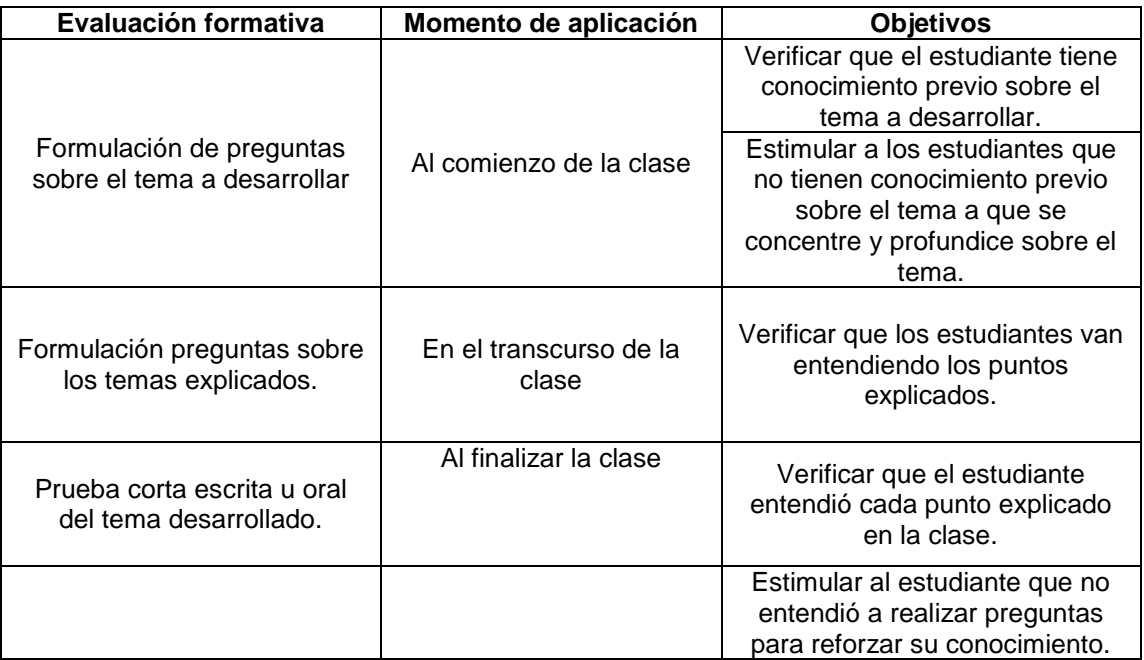

Fuente: elaboración propia.

## Tabla VIII. **Evaluación subjetiva**

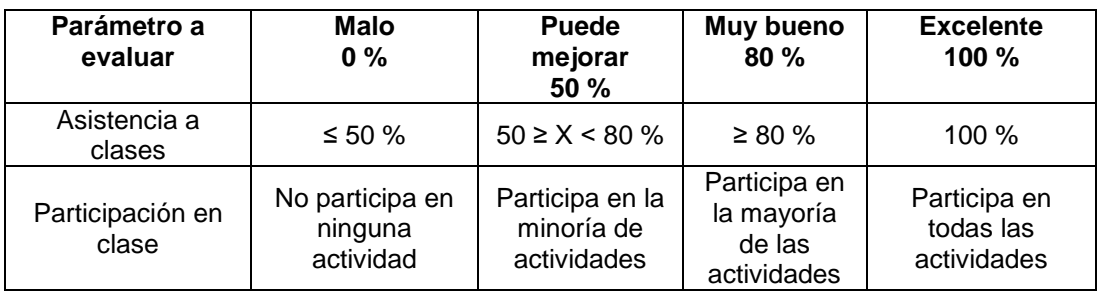

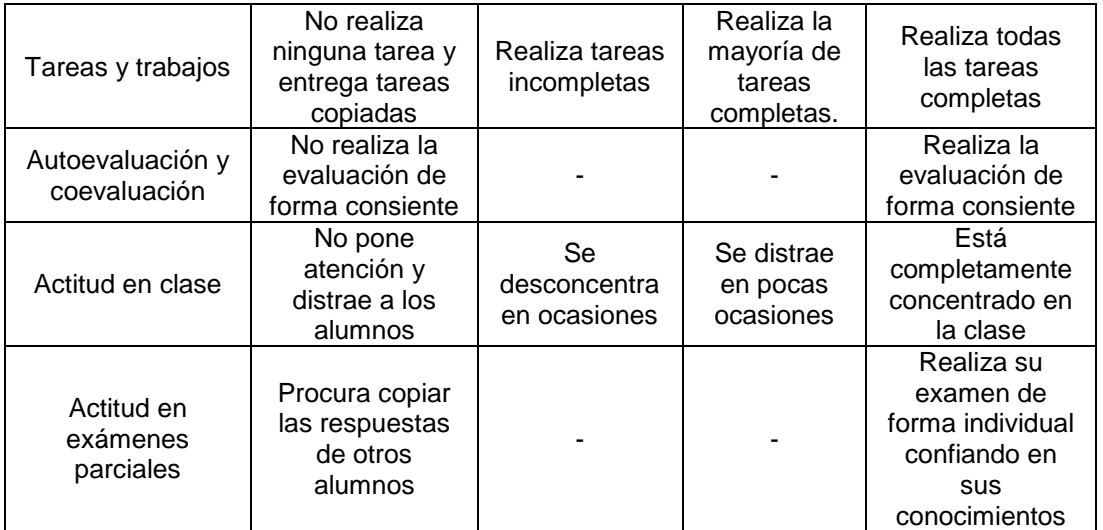

Fuente: elaboración propia.

# **4.9. Bibliografía recomendada**

### Tabla IX. **Bibliografía básica y complementaria**

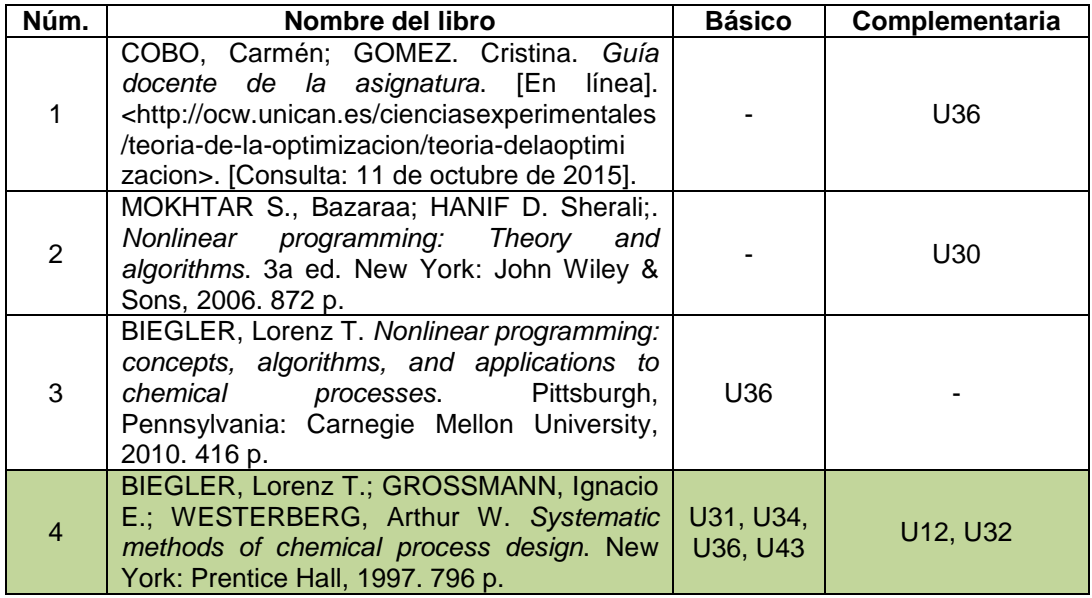

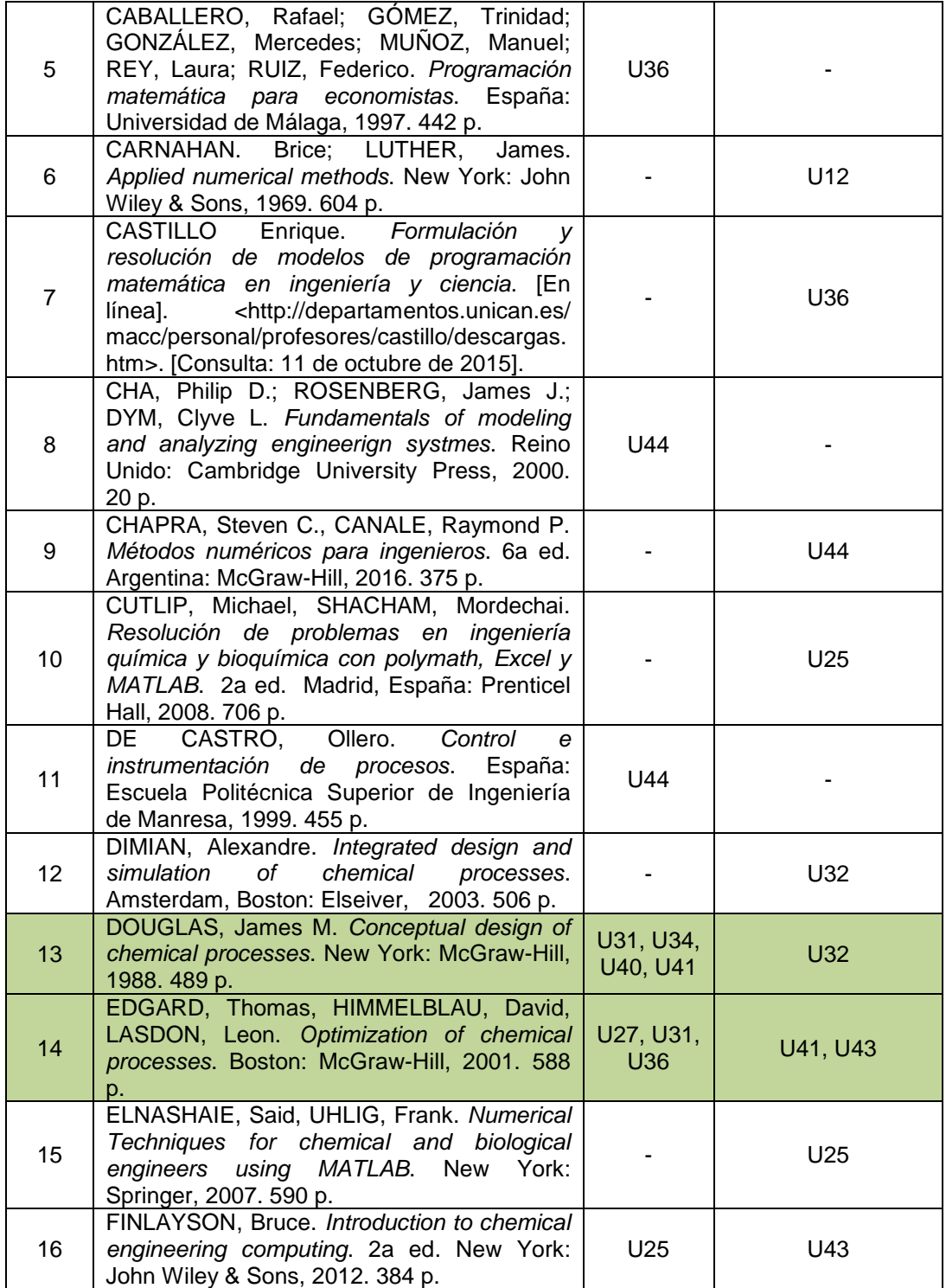

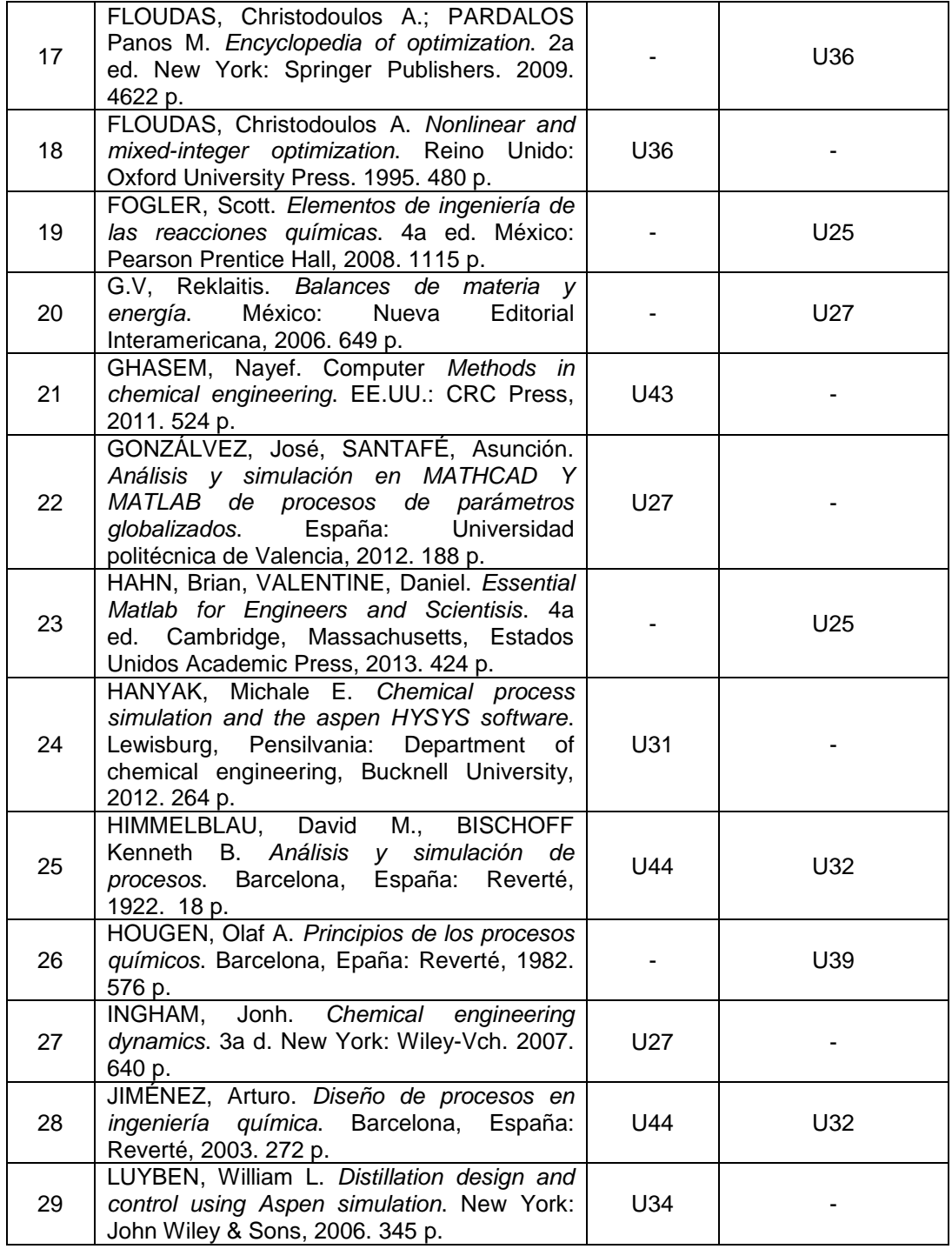

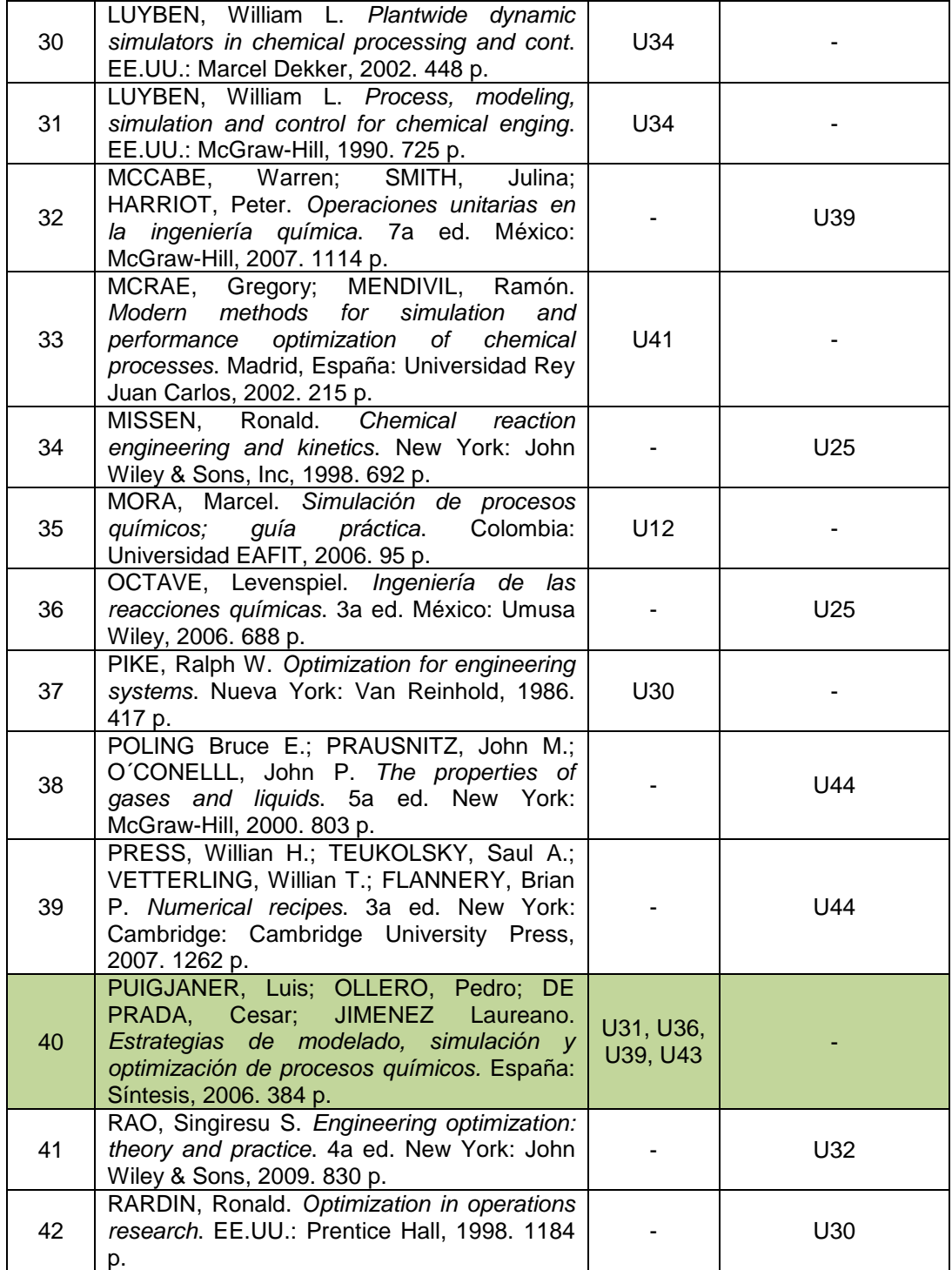

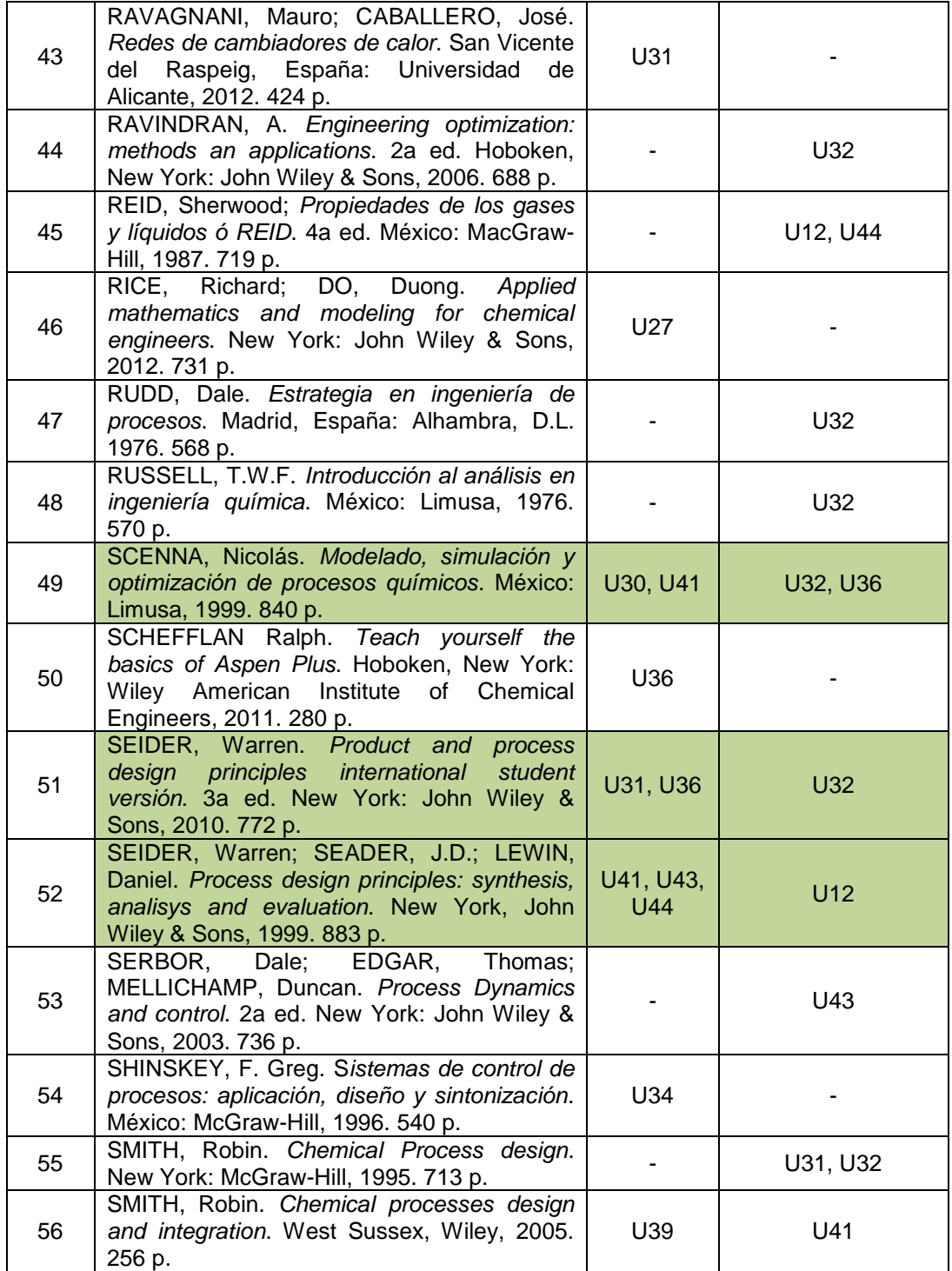

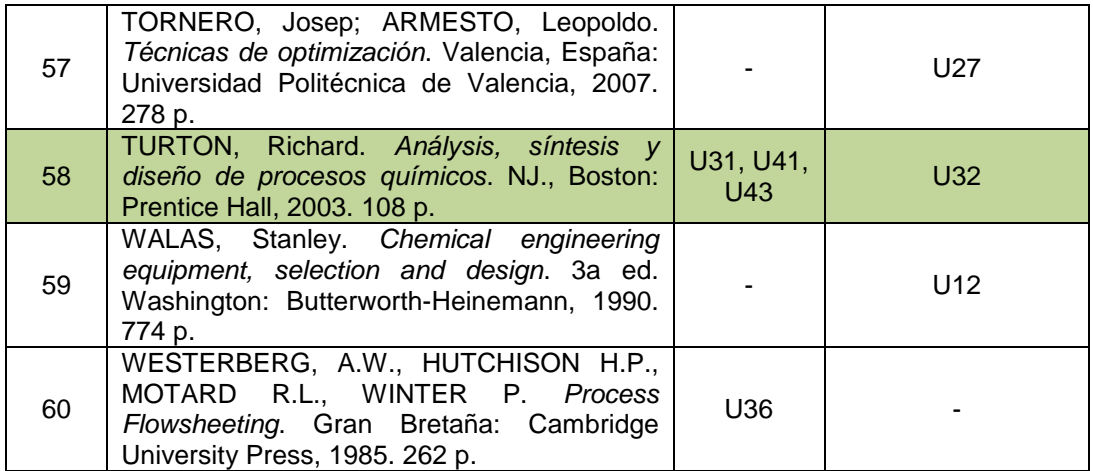

Fuente: elaboración propia.

Según los datos de la tabla IX, los libros más utilizados son los siguientes:

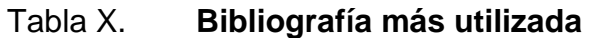

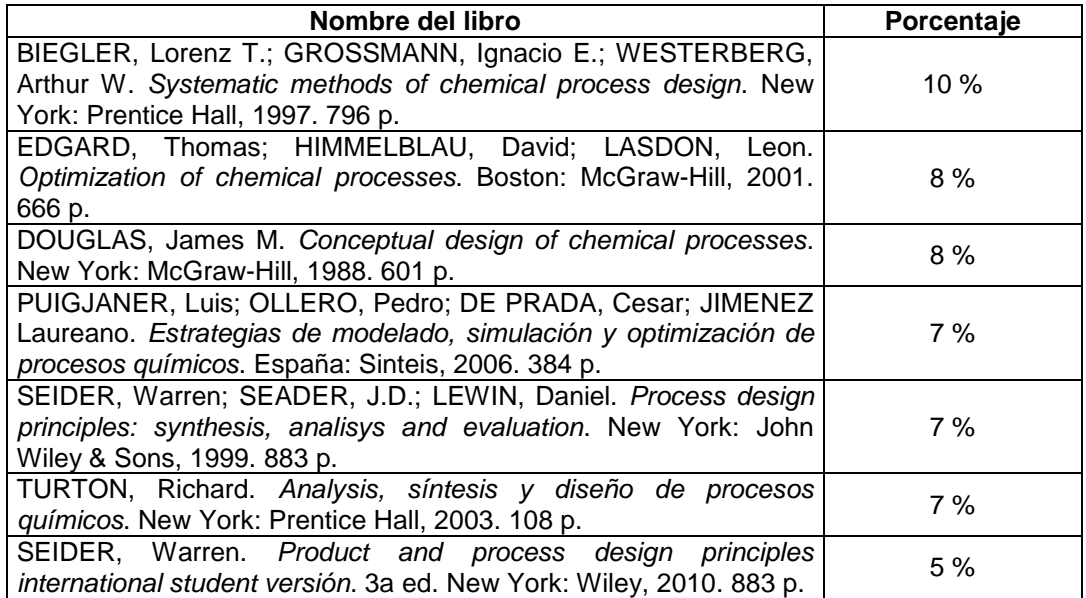

### **4.10. Herramienta tecnológica utilizada en las prácticas de laboratorio**

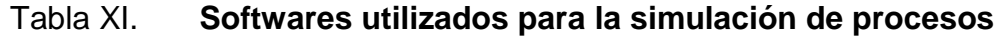

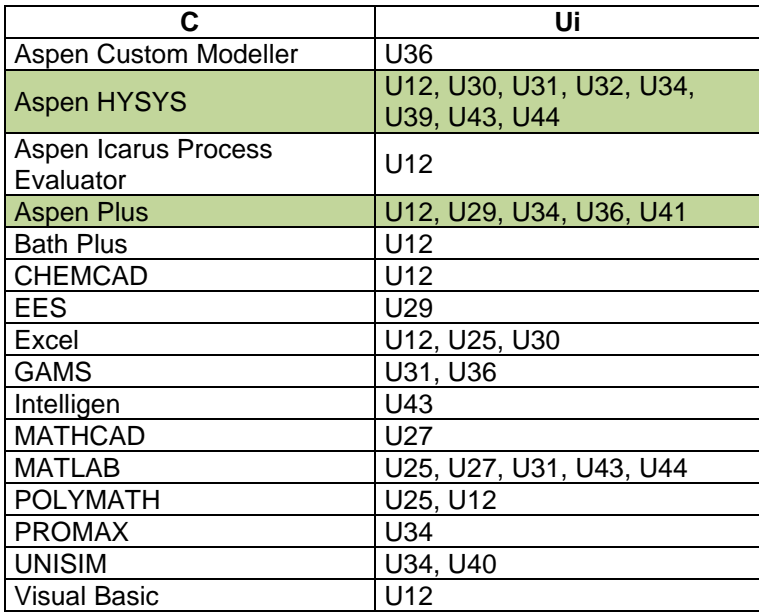

Fuente: elaboración propia.

Según los datos proporcionados en la tabla IX, Aspen Hysys y Aspen Plus son los softwares más utilizado para las prácticas; su uso se complementa con otros softwares de la compañía de Aspen Tech: Aspen Icarus Process y Aspen Custom Modeller.

#### **4.10.1. Aspen HYSYS**

Tanto Aspen HYSYS como Aspen Plus son herramientas que permiten realizar el diseño, la simulación y la optimización de un proceso basado en la solución del cálculo de los balances de materia, energía y momento lineal de un proceso cuya estructura y datos preliminares de los equipos que lo componen son conocidos; ambos software cuentan con sus propios paquetes de datos

termodinámicos y simulan procesos en estado estacionario; sin embargo, Aspen HYSYS a diferencia de Aspen Plus puede realizar la simulación de un proceso en estado no estacionario.

#### **4.10.2. Aspen Custom Modeler**

Comúnmente, los simuladores solo permiten programar operaciones unitarias personalizadas y con funcionalidad restringida al propio entorno del simulador. Aspen Custom Modeler es un software que permite al usuario crear y compartir sus propios modelos de equipos y exportarlos a los simuladores Aspen Plus o Aspen HYSYS.

#### **4.10.3. Aspen Icarus Process Evaluator (IPE)**

Aspen Icarus Process Evaluator (IPE) permite evaluar económicamente un proceso a partir de los datos obtenidos de los simuladores Aspen Plus y Aspen HYSYS ya que tiene la capacidad de realizar el dimensionamiento básico de los equipos y su cotización, realizar la estimación del capital de inversión, costos de operación, costo total del producto y finalmente la evaluación de la rentabilidad del proyecto. Aspen IPE usa los datos de diseño y costos proporcionados por las siguientes empresas: Capitan Overlay Technologies, DOW Plastic-Lined Piping Products, Fisher Controls International Inc, Honeywell Inc, John Zink Company, Victaulic Company of America y Hawke International. Cabe destacar que al calcular el costo de inversión el software permite que el usuario especifique sus parámetros como impuestos, capital de trabajo, vida económica del proyecto, etc.

### **4.11. Guía básica del uso del software Aspen HYSYS V8.0**

### **4.11.1. Descripción del entorno de HYSYS**

Figura 9. **Ventana inicial**

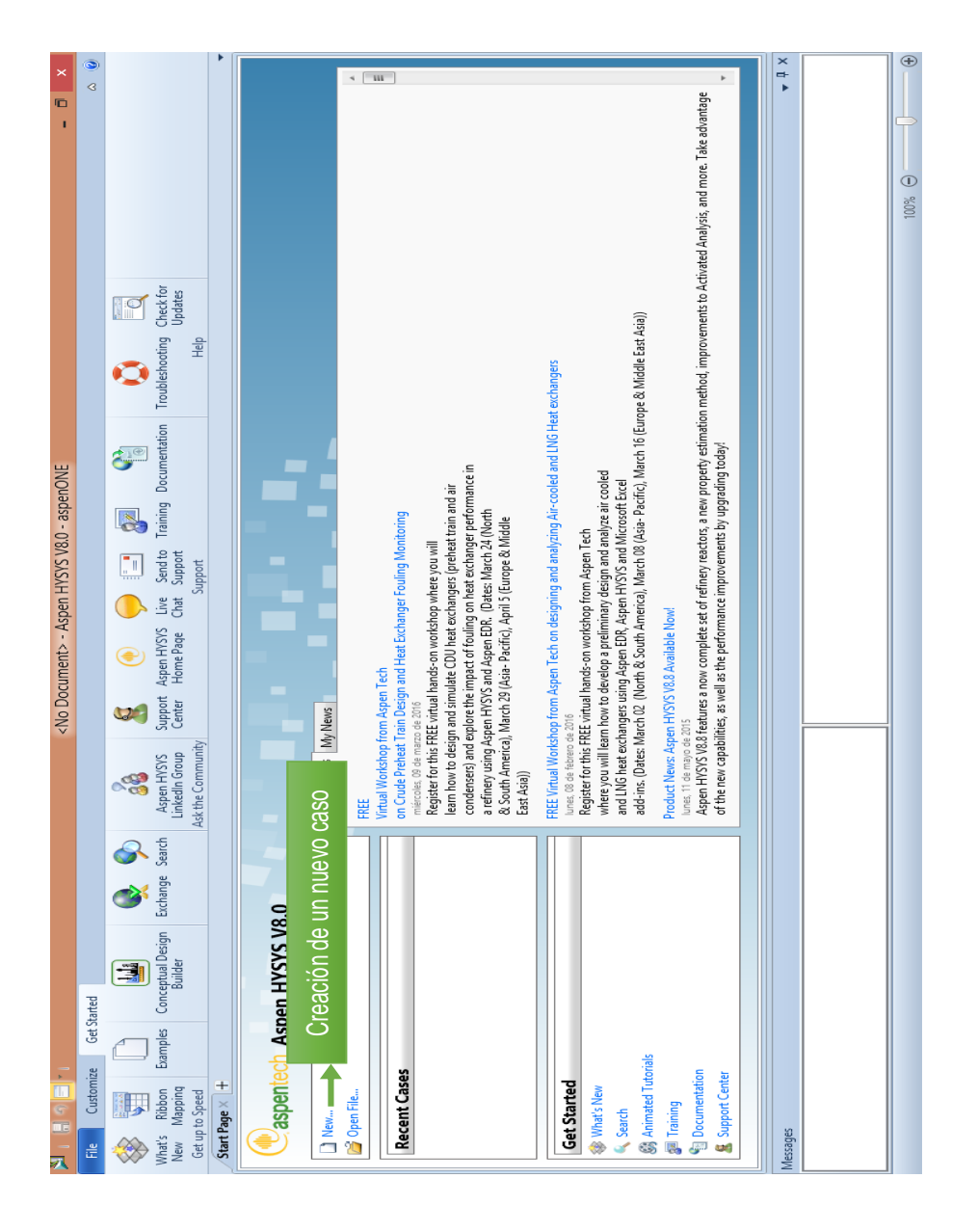

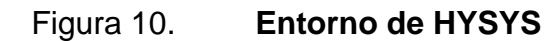

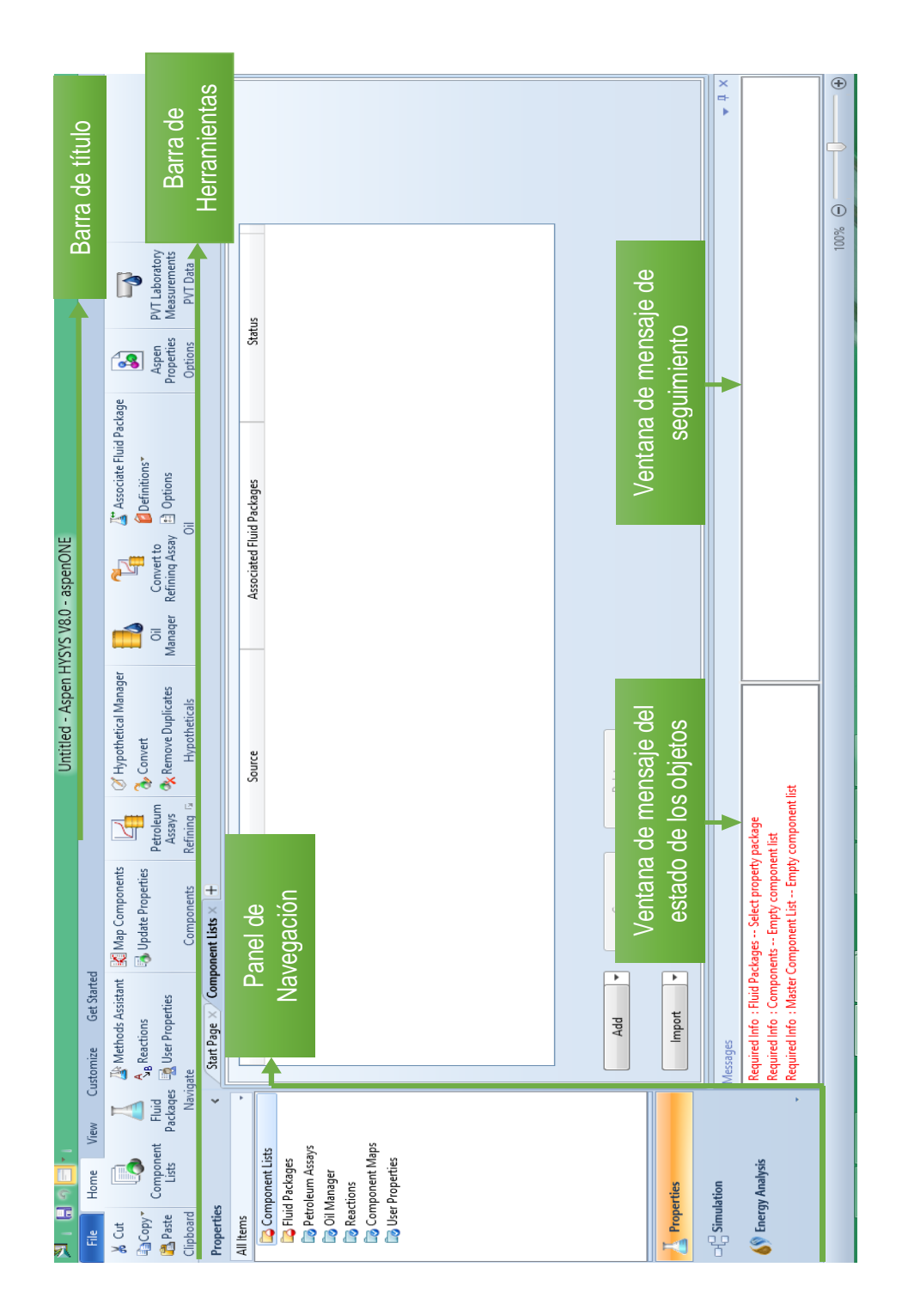

### **4.11.2. Algoritmo básico para la simulación en HYSYS**

El procedimiento básico para realizar una simulación en HYSYS es el siguiente:

- Escoger o crea un caso de un proceso químico.
- Seleccionar el o los componentes a utilizar en el proceso químico.
- Asignar el paquete termodinámico respectivo a cada componente.
- Especificar las condiciones de cada corriente de los componentes.
- Especificar las condiciones de operación de los equipos involucrados en el proceso.
- Generar el reporte.

## **4.11.2.1. Selección del componente a utilizar en el proceso**

Al seleccionar la carpeta 'component lists', ubicada en el panel de navegación, se observan los botones 'add' e 'import' (ver figura 9) los cuales permiten escoger el componente a utilizar en la simulación ya sea utilizando el banco de información del software ('add') o importándolo de otra fuente ('*import*').

## **4.11.2.1.1. Selección del componente utilizando el botón** *'add'*

Los componentes están clasificados en 3 categorías: componentes puros ('Pure Component'), hipotéticos ('Hypothetical') y sólidos hipotéticos ('Hypothetical Solid'). Si se selecciona la categoría de componentes puros se desplegaran 3 pestañas de búsqueda: el 'filtro' que clasifica a los componentes por familia, 'búsqueda por' que define el nombre con el que se buscará el componente y 'búsqueda' que es el espacio hábil para escribir el nombre del componente (ver figura 10).

Si se selecciona la categoría de componentes hipotéticos utilizando el método *'Create and edit hypos'* aparecerá la ventana que se observa en la figura 11.

Si se selecciona la categoría de componentes hipotéticos utilizando el método *'Create a batch of hypos'* aparecerá la ventana que se observa en la figura 12.

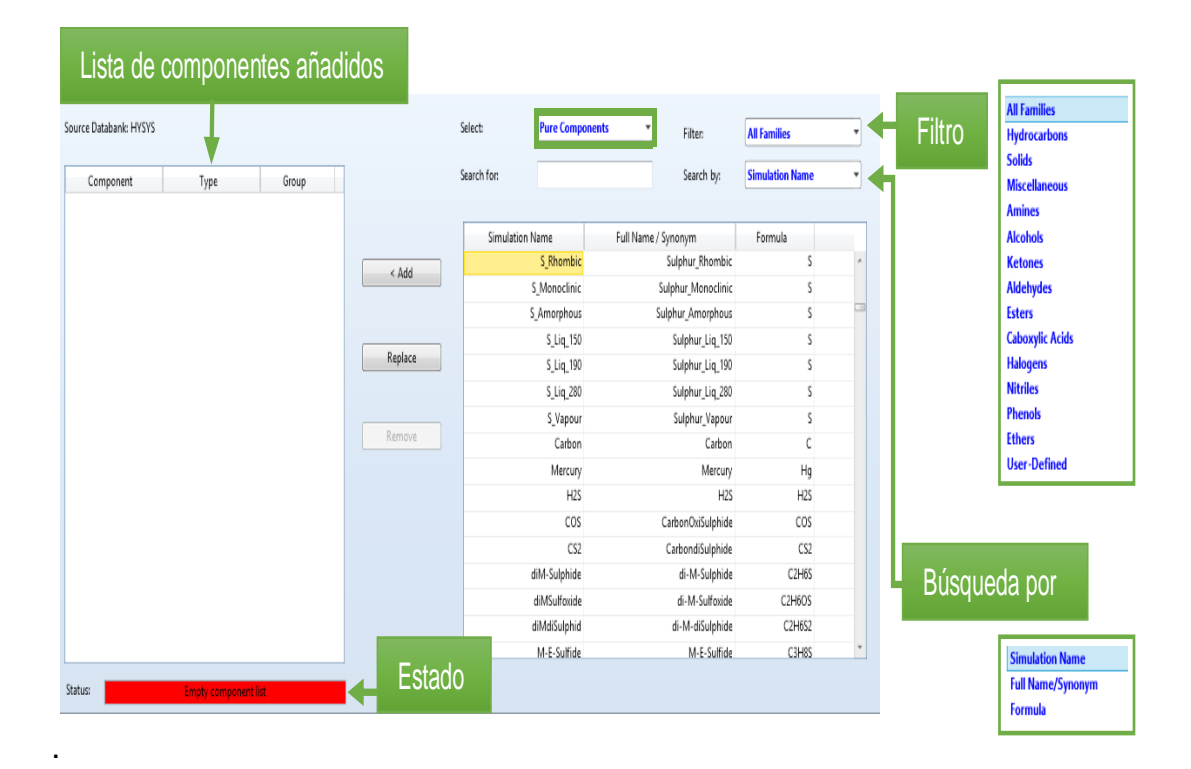

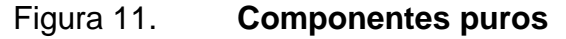

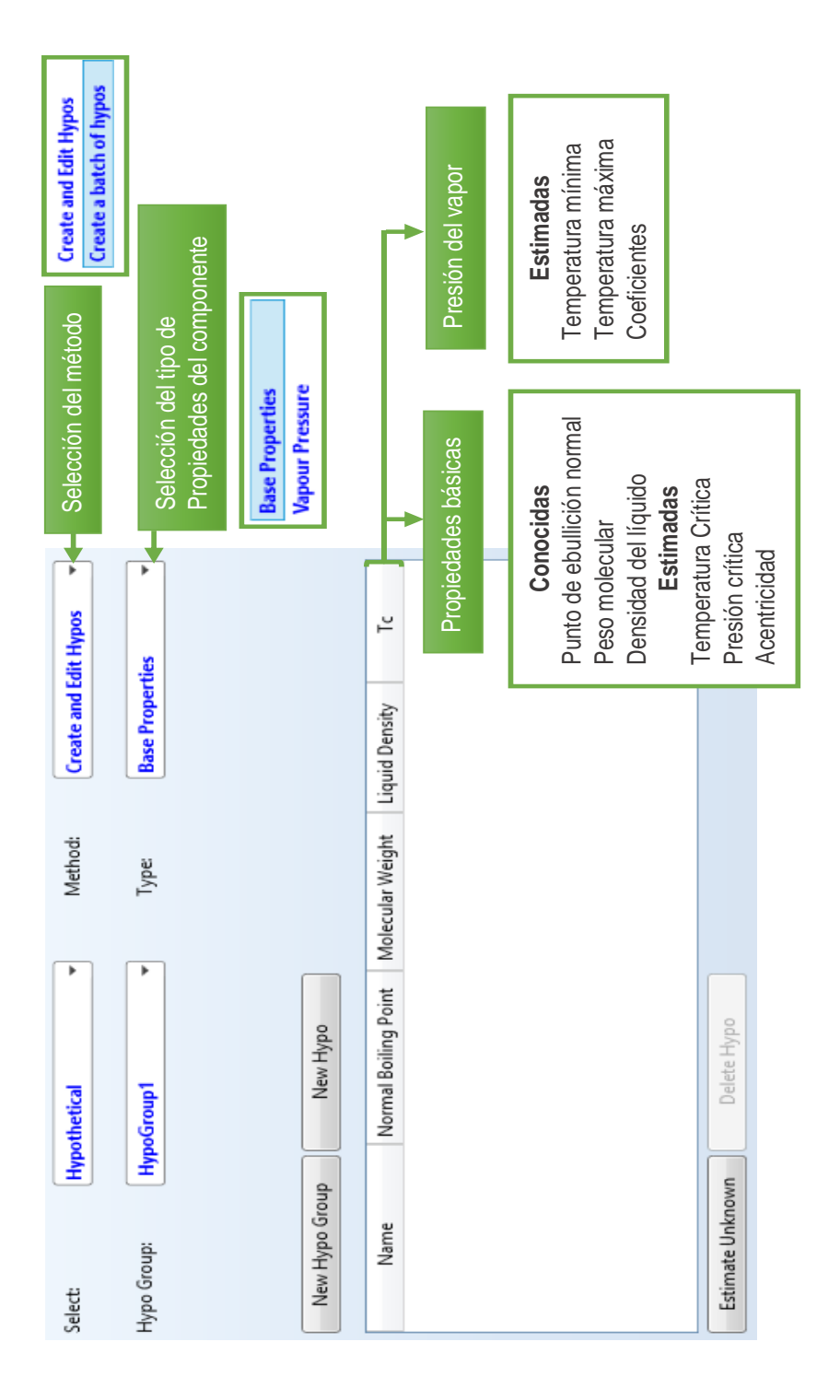

### Figura 12. **Componente hipotético método 'create and edit hypos'**

Fuente: elaboración propia, empleando Aspen HYSYS.

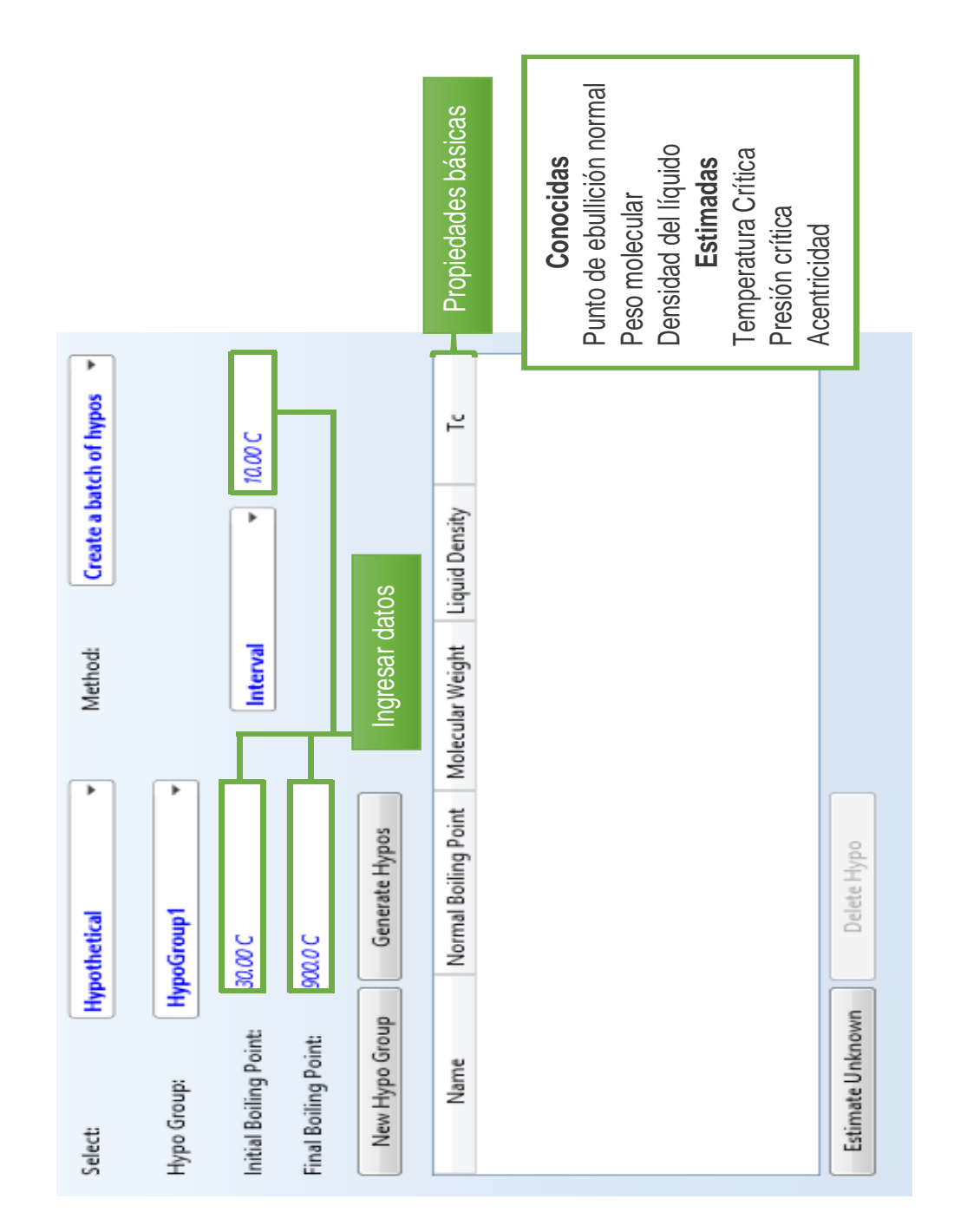

### Figura 13. **Componente hipotético método 'create a batch of hypos'**

Fuente: elaboración propia, empleando Aspen HYSYS.

Si se selecciona la categoría de componente sólido hipotético aparecerá la ventana que se observa en la figura 13.

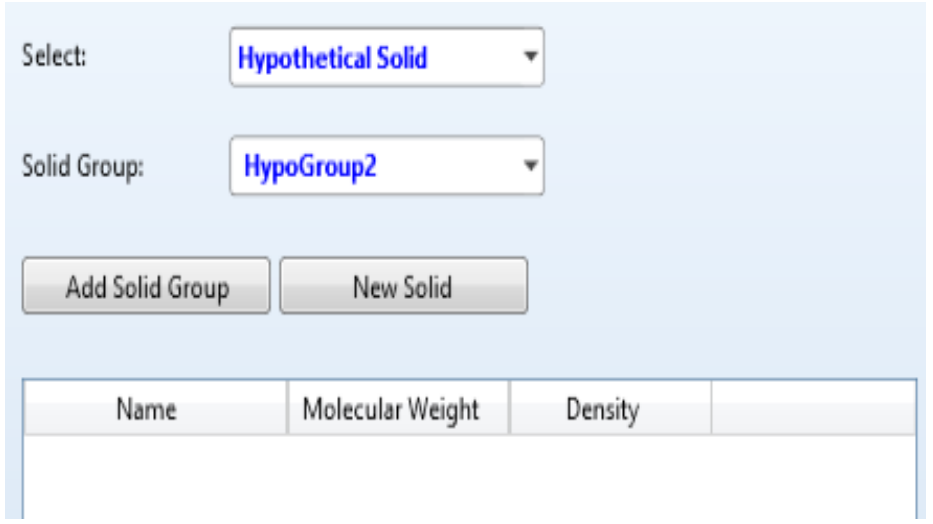

#### Figura 14. **Componente sólido hipotético**

Fuente: elaboración propia, empleando Aspen HYSYS.

### **4.11.2.2. Selección del paquete del fluido**

Si se selecciona la carpeta 'fluid package'*,* ubicada en el panel de navegación, se observan los botones *'add'* e *'import'* (ver figura 14) los cuales permiten seleccionar el paquete termodinámico del componente a utilizar en la simulación ya sea utilizando el banco de información del software ('add') o importándolo de otra fuente ('import'). Si se selecciona el botón 'add' este desplegará 3 opciones de bibliotecas: HYSYS, Aspen properties y COMThermo.

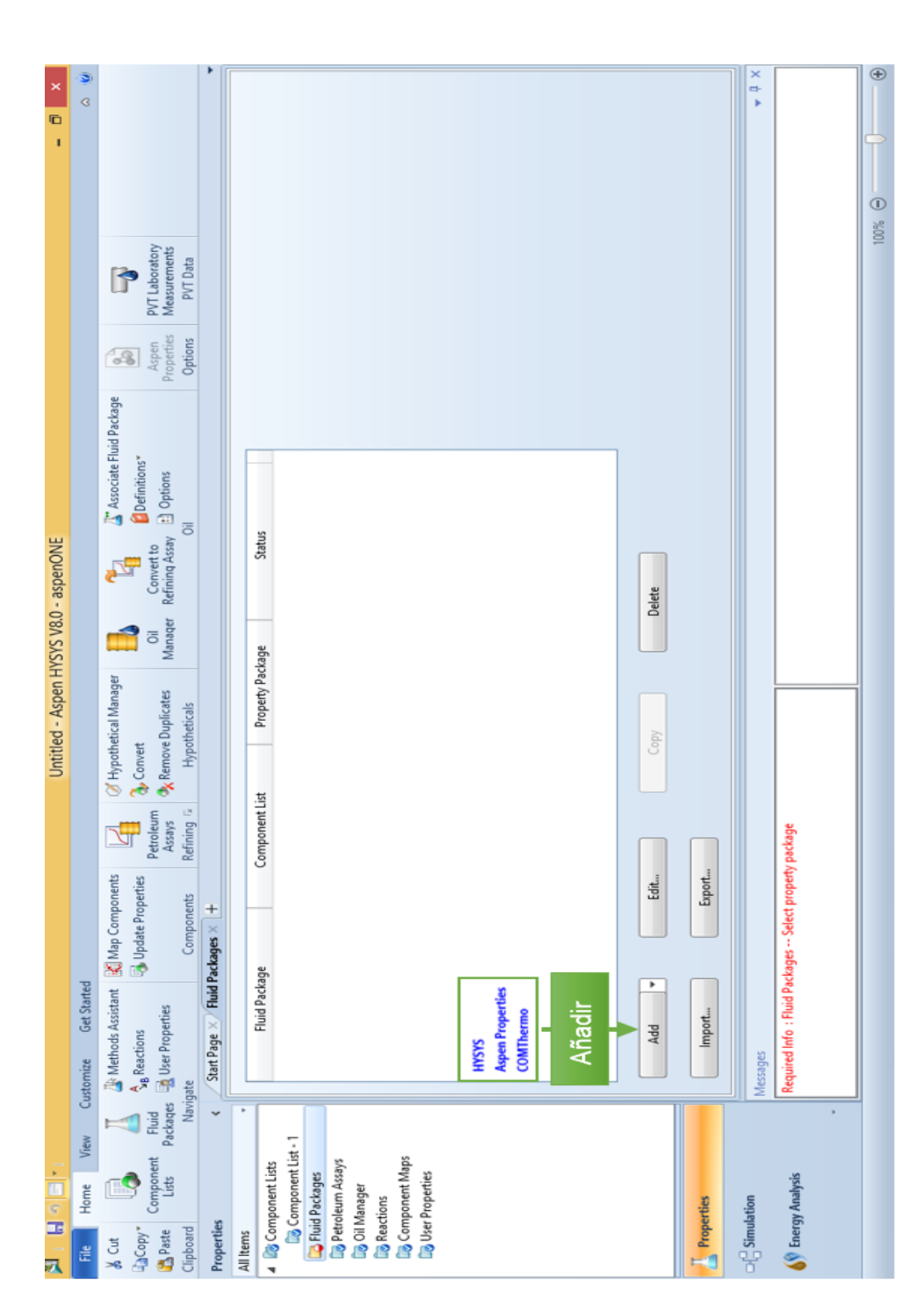

Figura 15. **'Fluid package'**

HYSYS cuenta con un asistente llamado 'Methods assistant' (ubicada en la parte superior izquierda de la pantalla, (ver figura 15) cuyo propósito es guiar al usuario en la selección del paquete de propiedades termodinámicas más apropiado al componente previamente seleccionado, para ello realiza una serie de preguntas acerca de la naturaleza del componente.

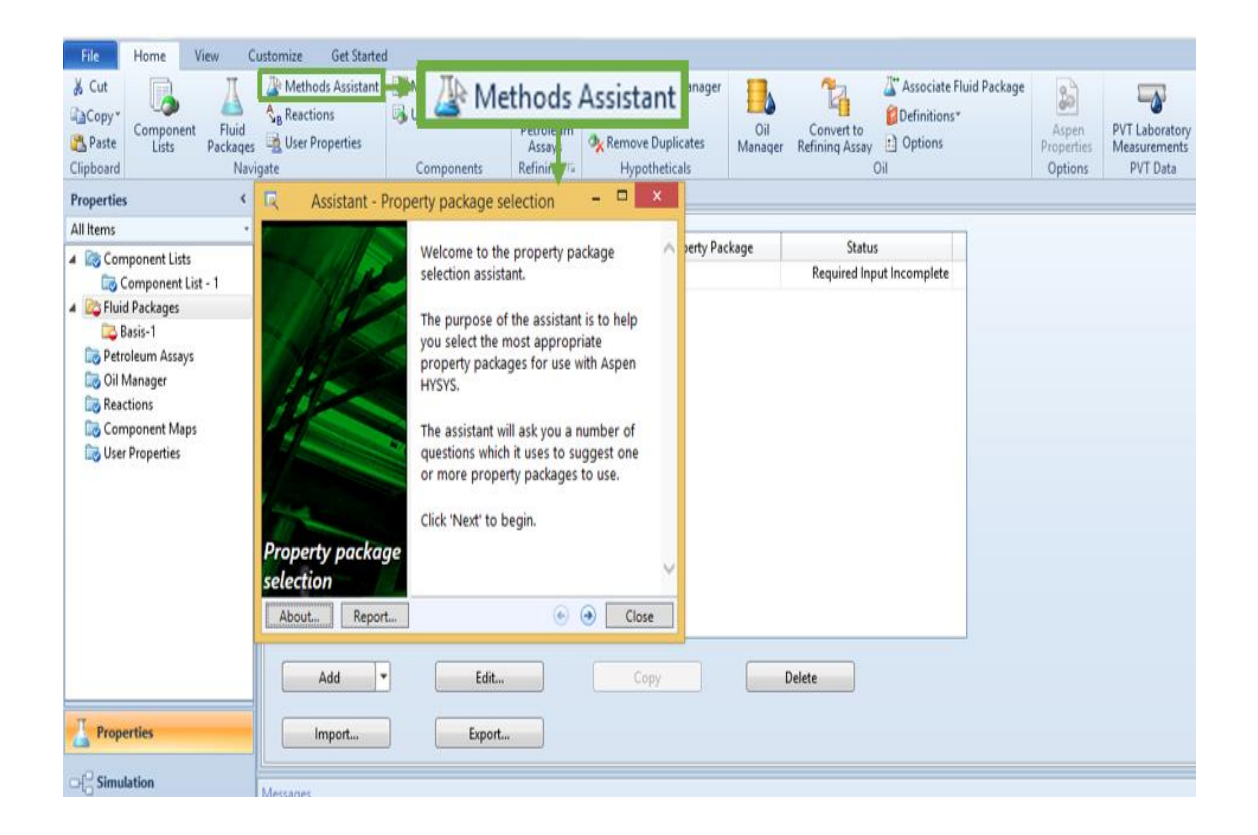

Figura 16. **'Methods assistant'**

# **4.11.2.2.1. Paquetes termodinámicos disponibles en la biblioteca HYSYS**

## Tabla XII. **Paquetes termodinámicos disponibles en la biblioteca HYSYS**

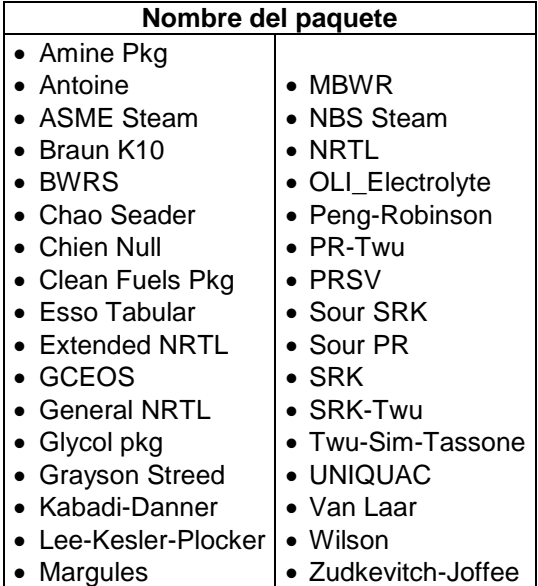

# **4.11.2.2.2. Paquetes termodinámicos disponibles en la biblioteca de Aspen Properties**

# Tabla XIII. **Paquetes termodinámicos disponibles en la biblioteca de Aspen Properties**

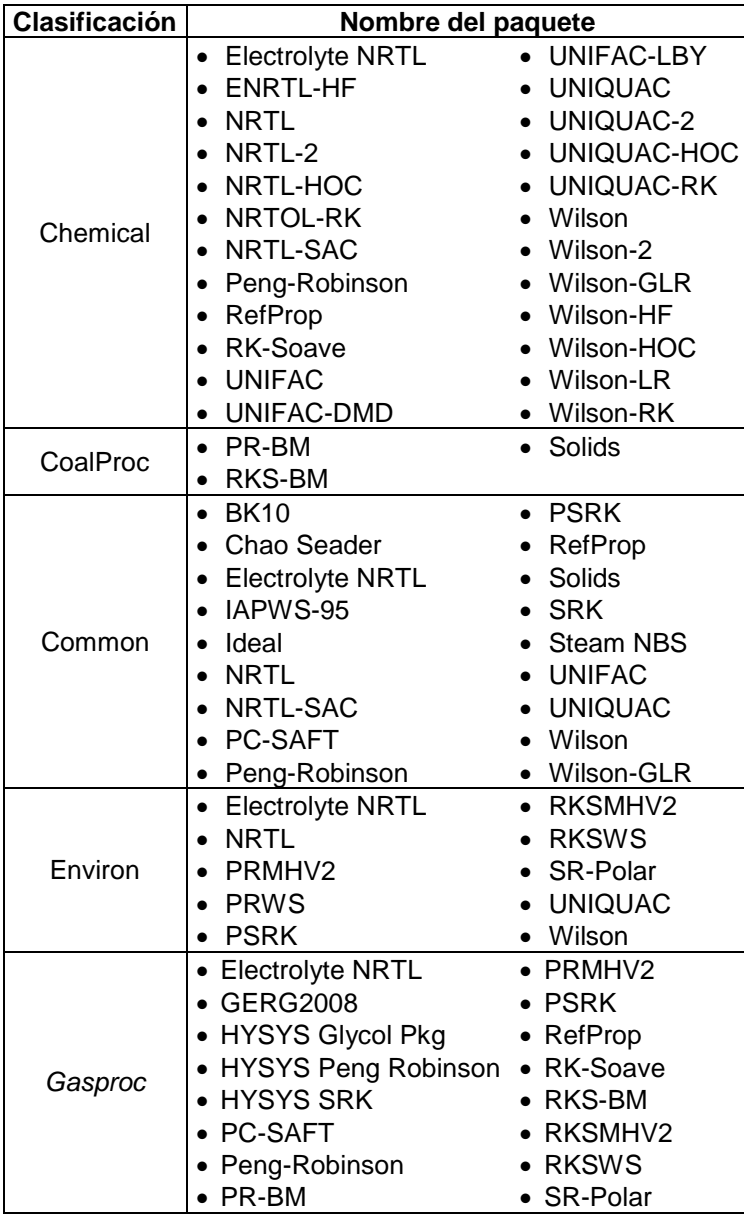

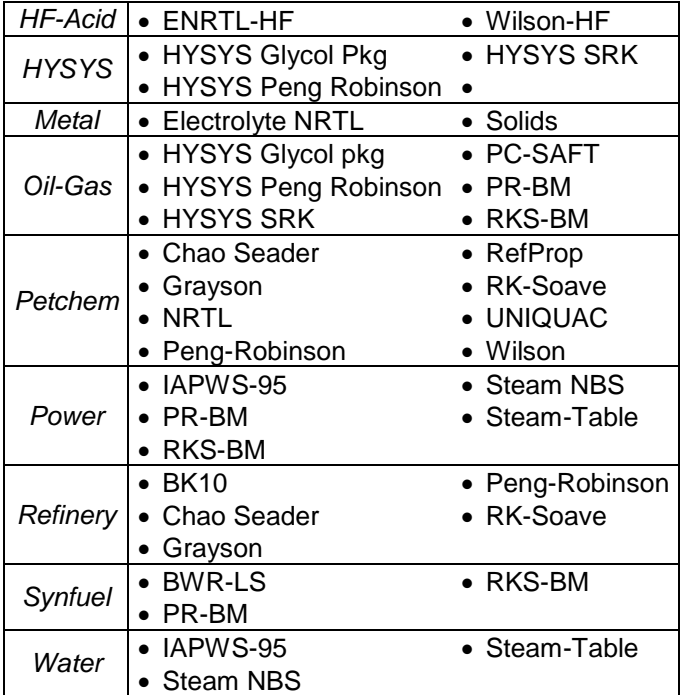

## **4.11.2.2.3. Paquetes disponibles en la biblioteca COMThermo**

#### Tabla XIV. **Paquetes disponibles en la biblioteca COMThermo**

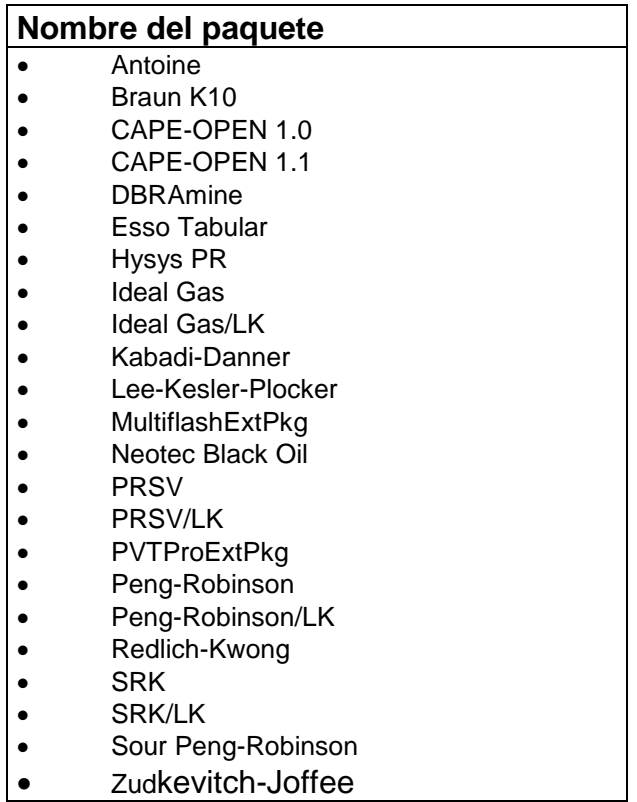

Fuente: elaboración propia.

## **4.11.2.3. Construcción del diagrama de flujo del proceso químico**

Una vez seleccionado los componentes y sus respectivos paquetes termodinámicos, se procede a construir el diagrama de flujo del proceso. En la figura se observan las herramientas que el software le proporciona al usuario para su construcción.

# Figura 17. **Ventana de construcción del diagrama de flujo del proceso químico a simular**

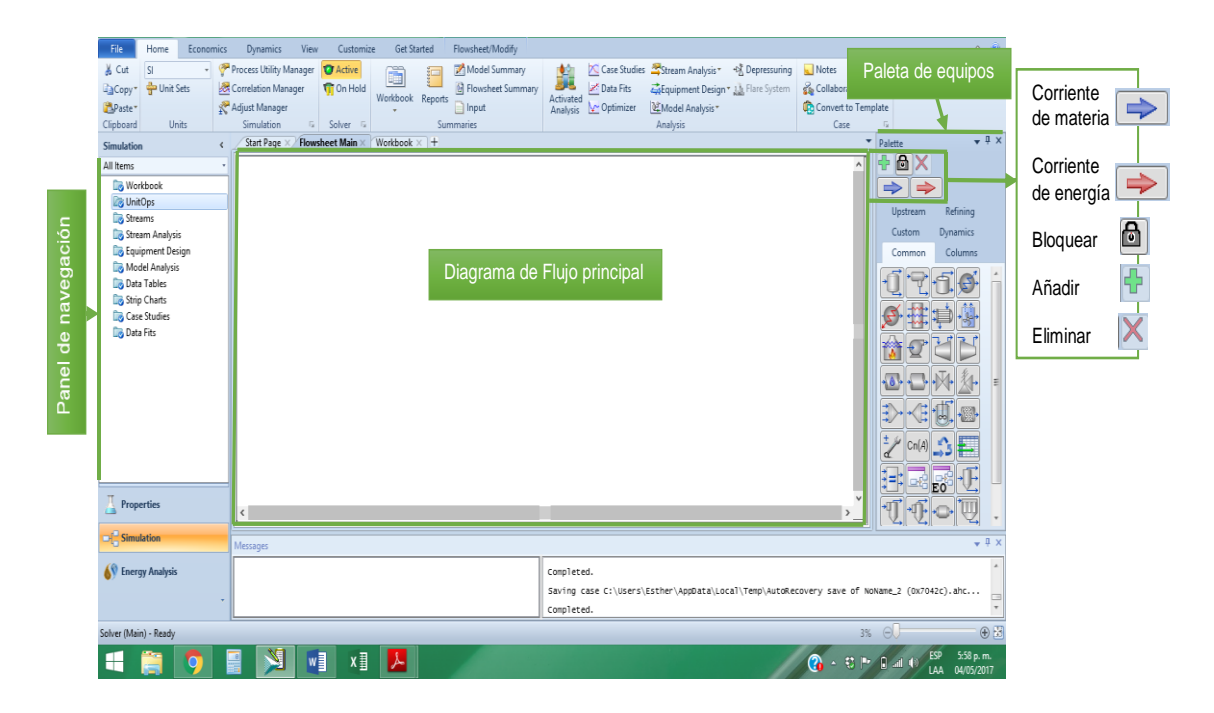

Fuente: elaboración propia, empleando Aspen HYSYS.

El software cuenta con una variedad de equipos que están clasificados de la siguiente forma: operaciones comunes ('Common'), operaciones personalizadas ('Custom'), operaciones de Refinería ('Refining'), columnas y reactores ('Columns'), operaciones del sector de exploración y producción ('Upstream') y operaciones dinámicas ('Dynamics').

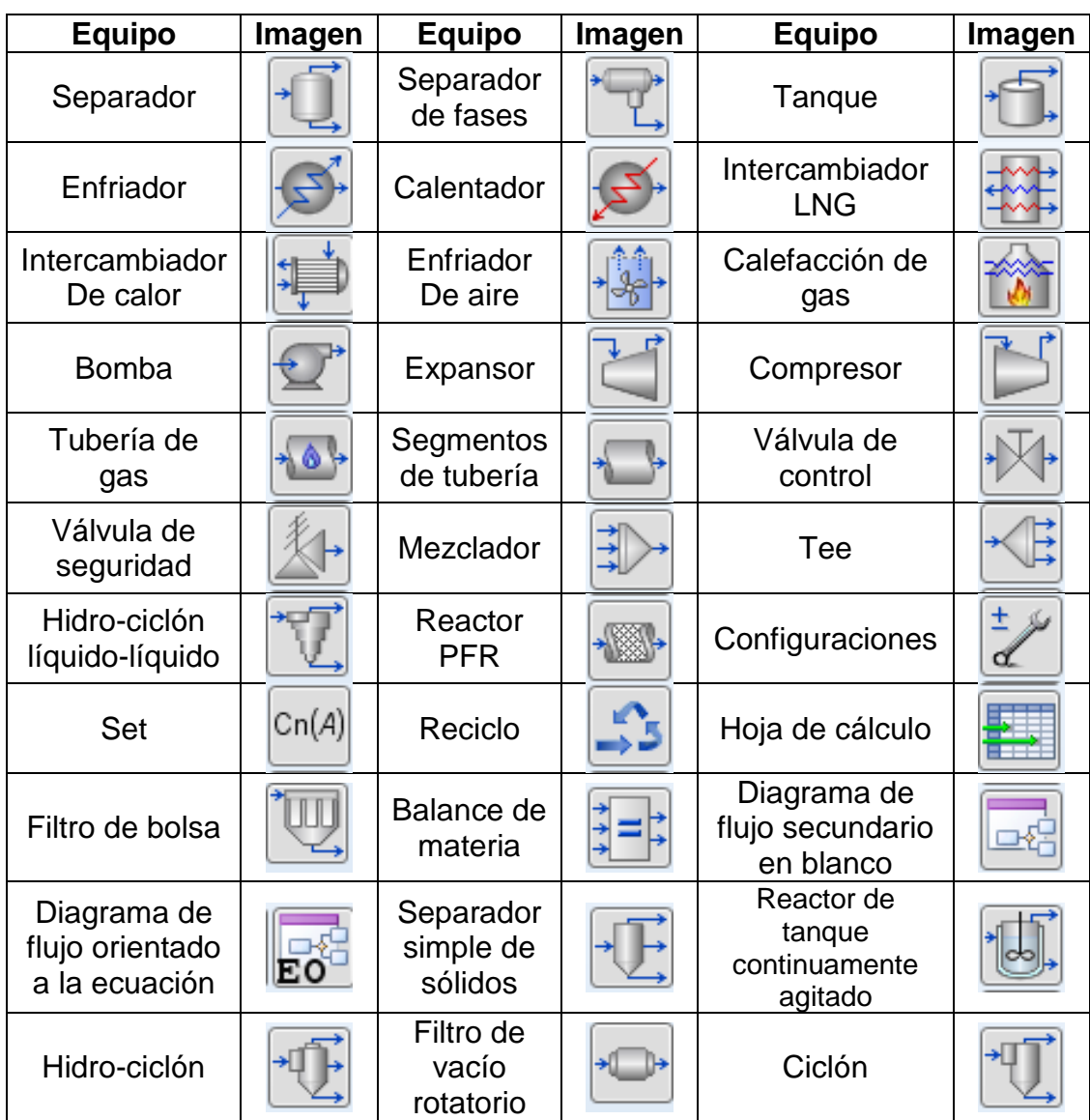

# Tabla XV. **Equipos y herramientas disponibles en la categoría 'Common'**

## Tabla XVI. **Equipos y herramientas disponibles en la categoría 'Custom'**

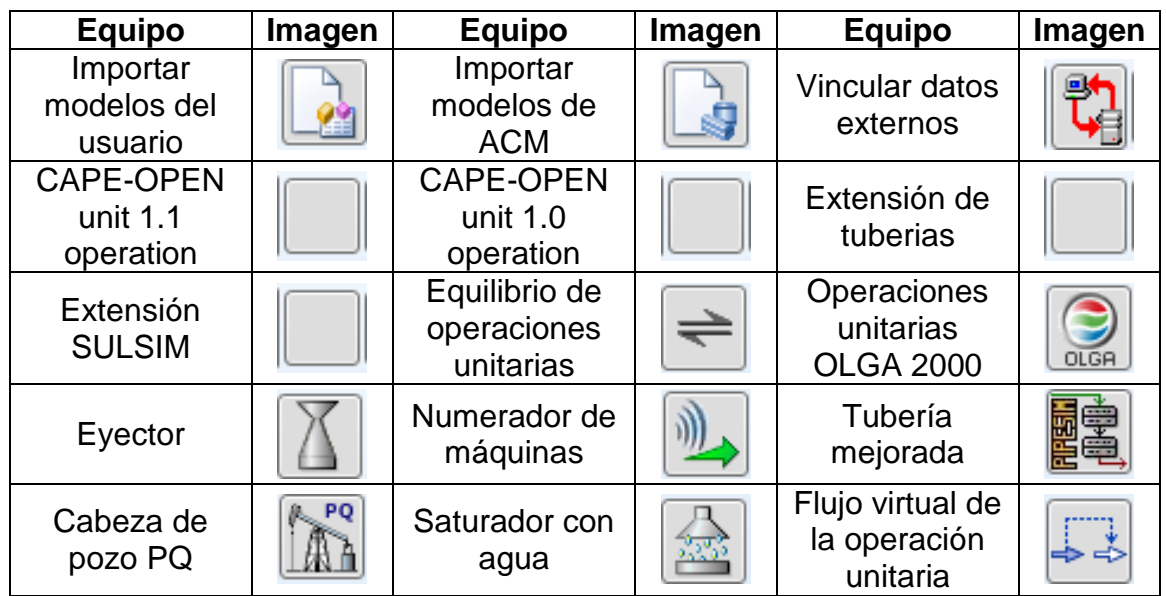

Fuente: elaboración propia.

# Tabla XVII. **Equipos y herramientas disponibles en la categoría 'Refining'**

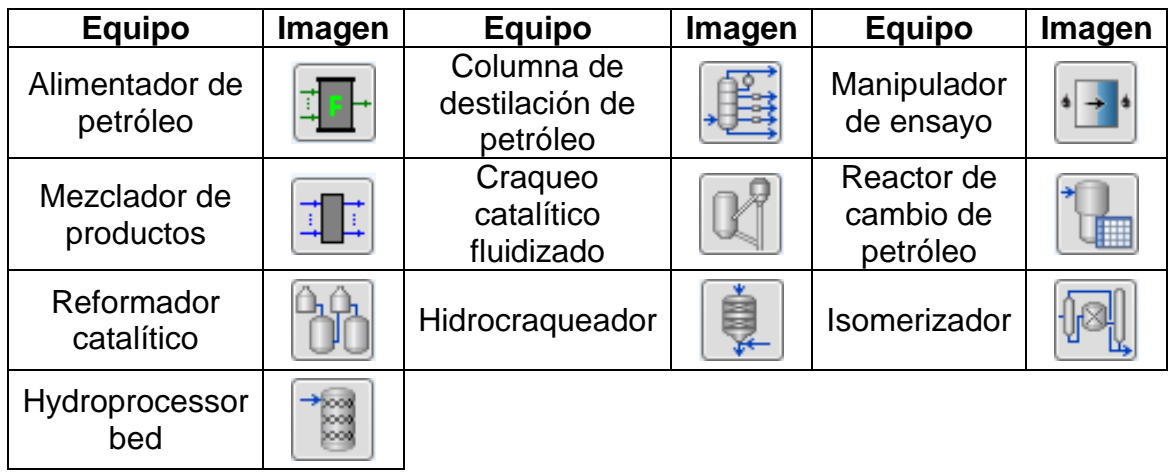

# Tabla XVIII. **Equipos y herramientas disponibles en la categoría 'Columns'**

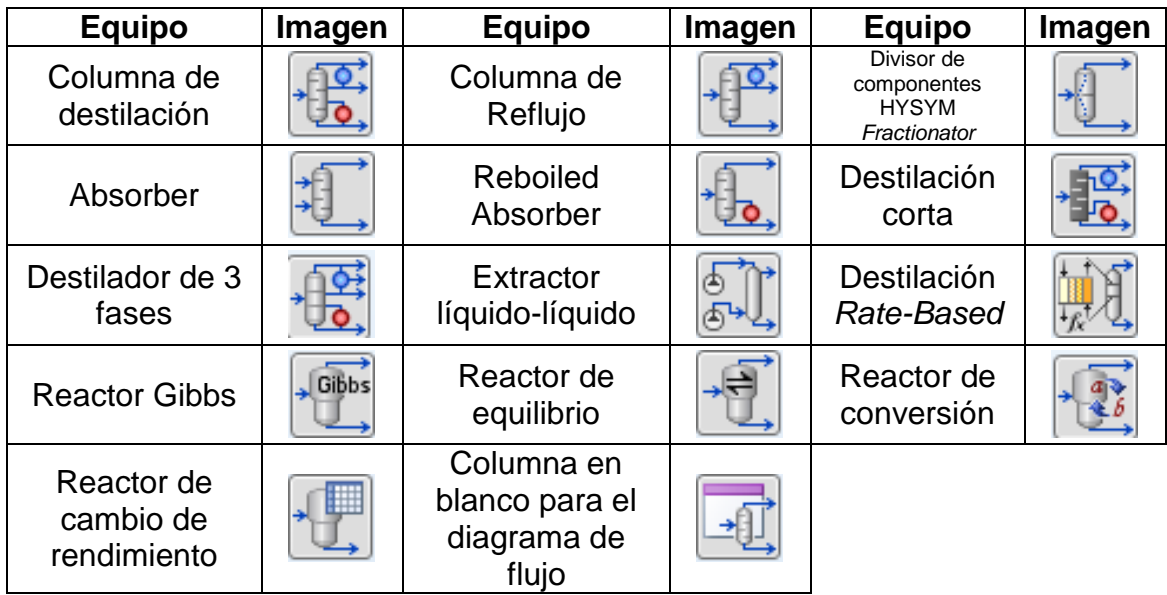

Fuente: elaboración propia.

## Tabla XIX. **Equipos y herramientas disponibles en la categoría 'Upstream'**

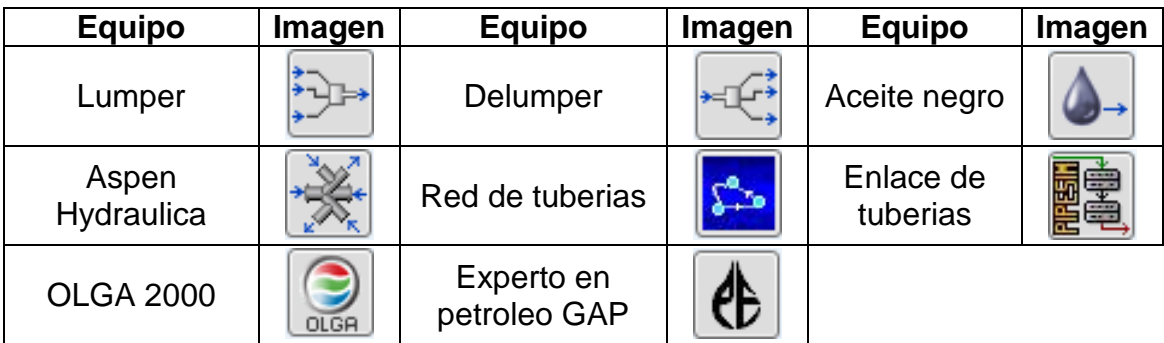

# Tabla XX. **Equipos y herramientas disponibles en la categoría 'Dynamics'**

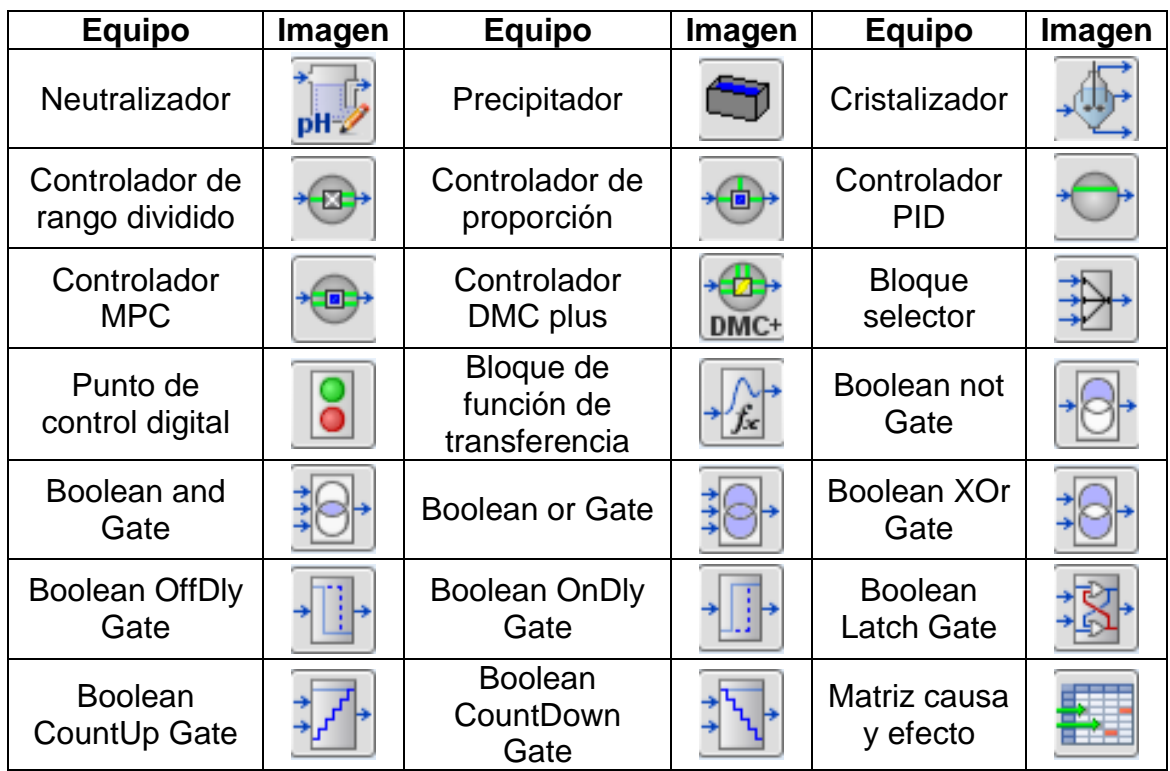

Fuente: elaboración propia.

## **4.11.2.4. Especificación de las condiciones de las corrientes**

Dentro del diagrama de flujo del proceso químico es necesario identificar el nombre de cada corriente y especificar sus condiciones, esto se puede realizar seleccionando la carpeta 'streams' o haciendo doble clic en la flecha de cada corriente, al hacer este paso se abrirá una nueva ventana llamada 'worksheet' u hoja de cálculo en la cual se despliegan 10 pestañas para llenar información acerca de la corriente:

- Condiciones ('condition')
- Propiedades ('properties')
- Composición ('composition')
- Alimentación de gas y aciete ('oil & gas fedd')
- Ensayo de petróleo ('petroleum assay')
- Valor k ('k value')
- Variables del usuario ('user variables')
- Notas ('notes')
- Costo de parámetros ('cost parameters')
- Rendimientos normalizados ('normalized yiels')

De las 10 pestañas, las primeras 3 son las básicas para cualquier tipo de procesos, las siguientes 7 pestañas solo aplican si el proceso lo requiere. Los valores ingresados se observarán de color azul y los valores calculados por el software se observaran de color negro.

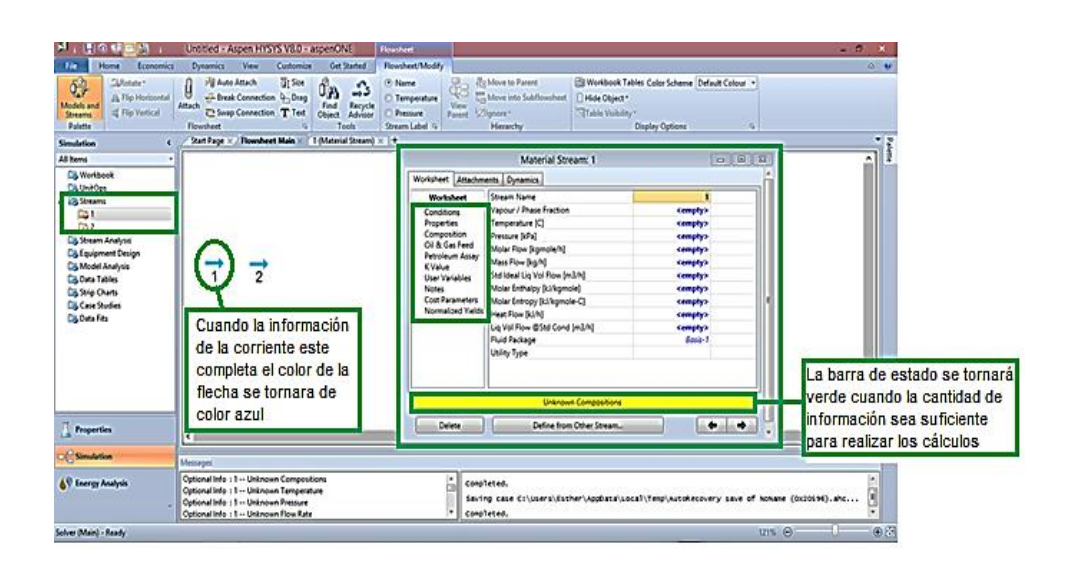

Figura 18. **'Worksheet'**

## **4.11.2.5. Especificación de las condiciones de operación de equipo**

Después de haber seleccionado el equipo, el procedimiento básico para especificar sus condiciones es el siguiente:

- Dirigirse a la carpeta 'UnitOps' ubicada en el panel de navegación y seleccionar el equipo.
- Al realizar el paso anterior se abrirá una nueva ventana cuyo título será el nombre del equipo con su respectiva enumeración, en esta ventana se podrá observar un conjunto de pestañas que van variando según el equipo sin embargo todas tienen en común las siguientes:
	- o 'Design': en esta pestaña se desglosarán las siguientes sub carpetas
		- 'Conecction' que sirve para especificar las corrientes de entrada y salida de materia y de energía.
		- 'Parameters'
		- 'User *Variables*'
		- 'Notes'
	- o 'Rating' en esta pestaña se desglosarán una cantidad de carpetas para describir aspectos del equipo como:
		- Tamaño
		- Transferencia de calor
		- Pérdida de calor

Curvas características en el caso de las bombas

En la sección operaciones básicas se amplia sobre el tema.

### **4.11.2.6. Generar reporte**

- Para visualizar el reporte seleccionar la carpeta 'Workbook' ubicada en el panel de navegación, se abrirá una nueva ventana en la que se desglosan los datos calculados del proceso y se organizan en 4 tablas ubicadas en cada pestaña (ver figura 18).
- Para visualizar los datos calculados en el diagrama de flujo:
	- o Hacer clic en el botón 'workbook tables' (ver figura19).
	- o Al realizar el paso anterior se abrirá una nueva ventana llamada 'select worbook page' con el nombre de 3 tipos de tablas de datos, seleccionar las que se desean visualizar, (ver figura 20).
		- **Tabla de datos de las corrientes de materia**
		- **Tabla de datos de las composiciones**
		- Tabla de datos de las corrientes de energía
- Exportar las tablas de datos en Excel:
	- o Seleccionar el botón Excel ubicada en la barra de herramientas (ver figura 18).
- o Al realizar el paso anterior se abrirá una nueva ventana llamada 'Export page to Excel' con el nombre de 3 tipos de tablas de datos, seleccionar las que se desean visualizar (ver figura 21).
- o Se abrirá un nuevo libro de Excel con las tablas de datos seleccionadas (ver figura 22).

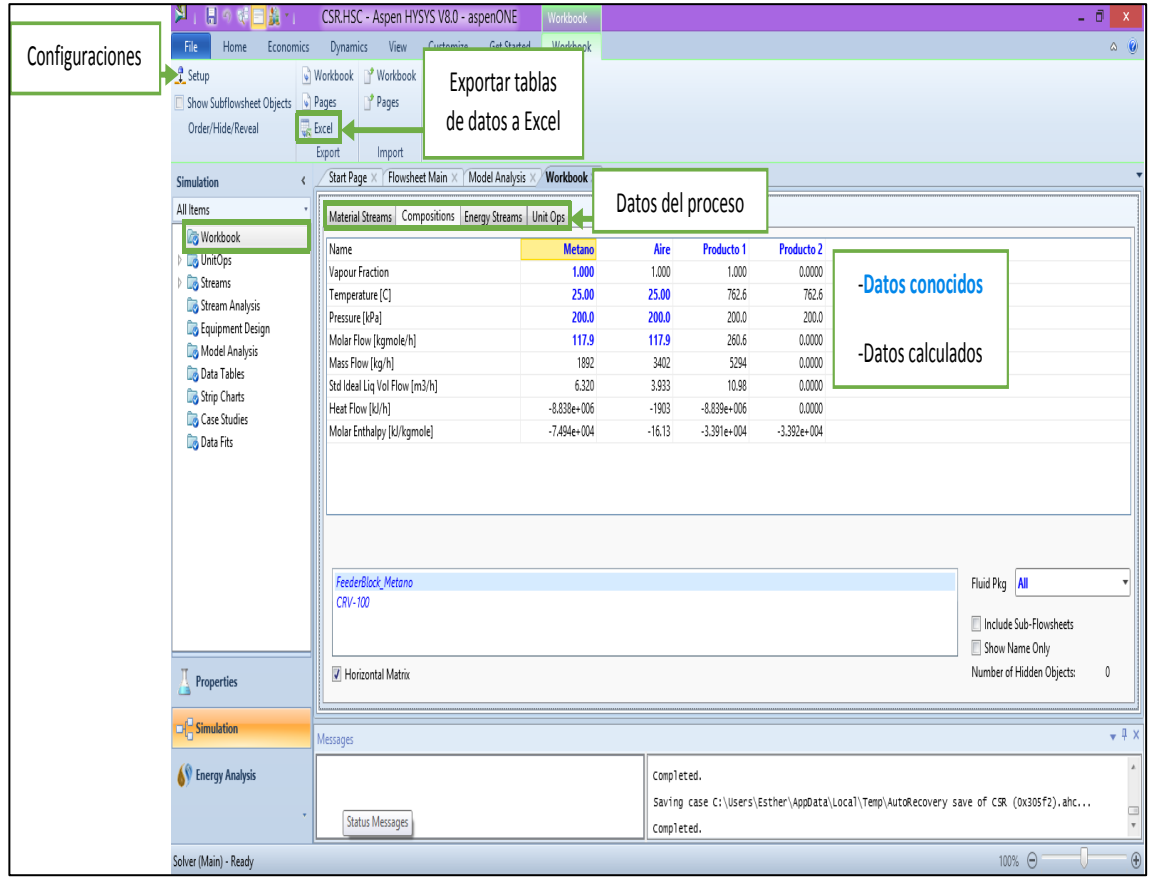

### Figura 19. **'Workbook'**

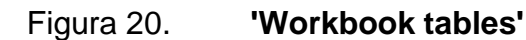

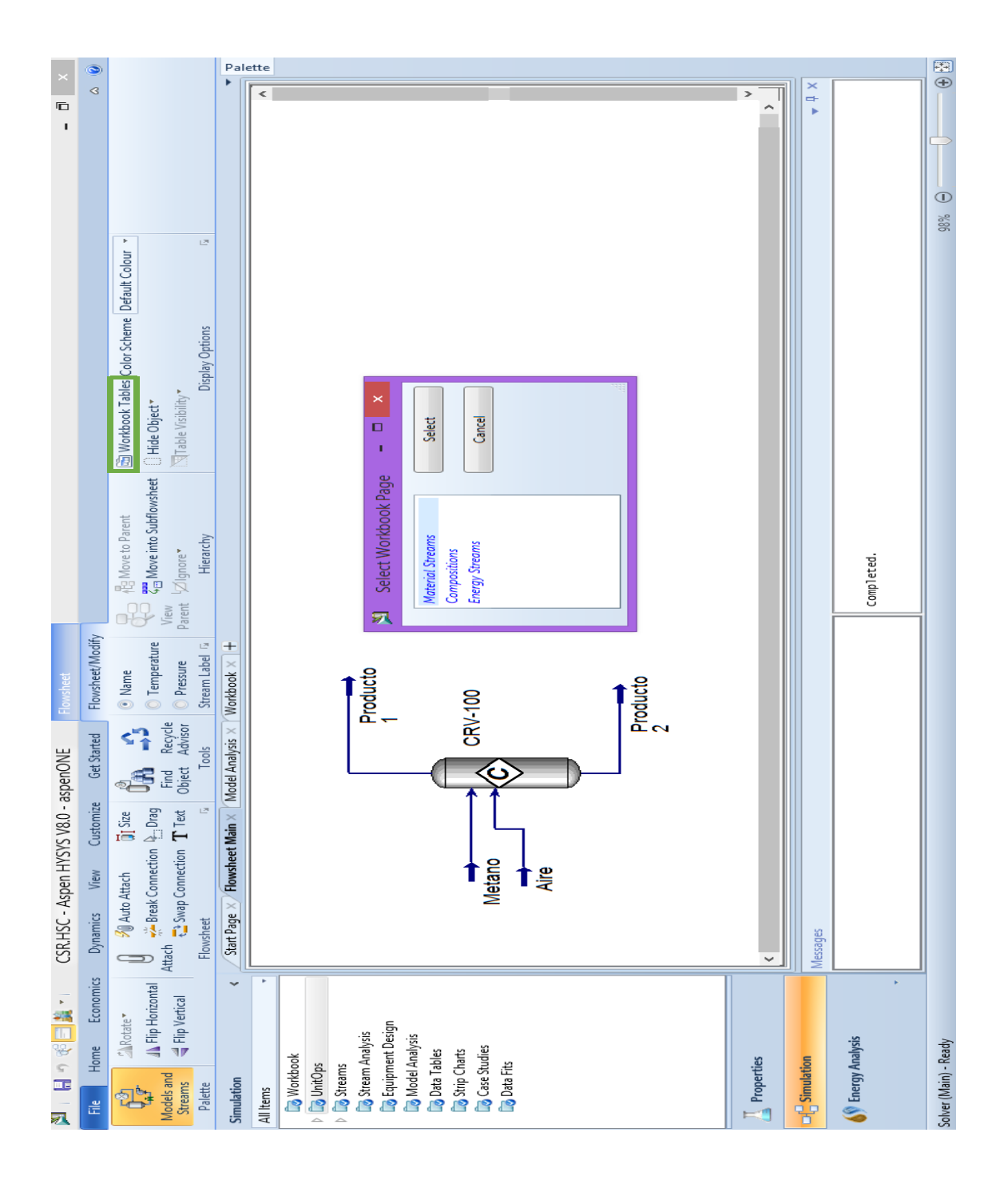

Fuente: elaboración propia, empleando Aspen HYSYS.

Figura 21. **Visualización de la tabla de datos en el diagrama de flujo a partir de 'workbook tables'**

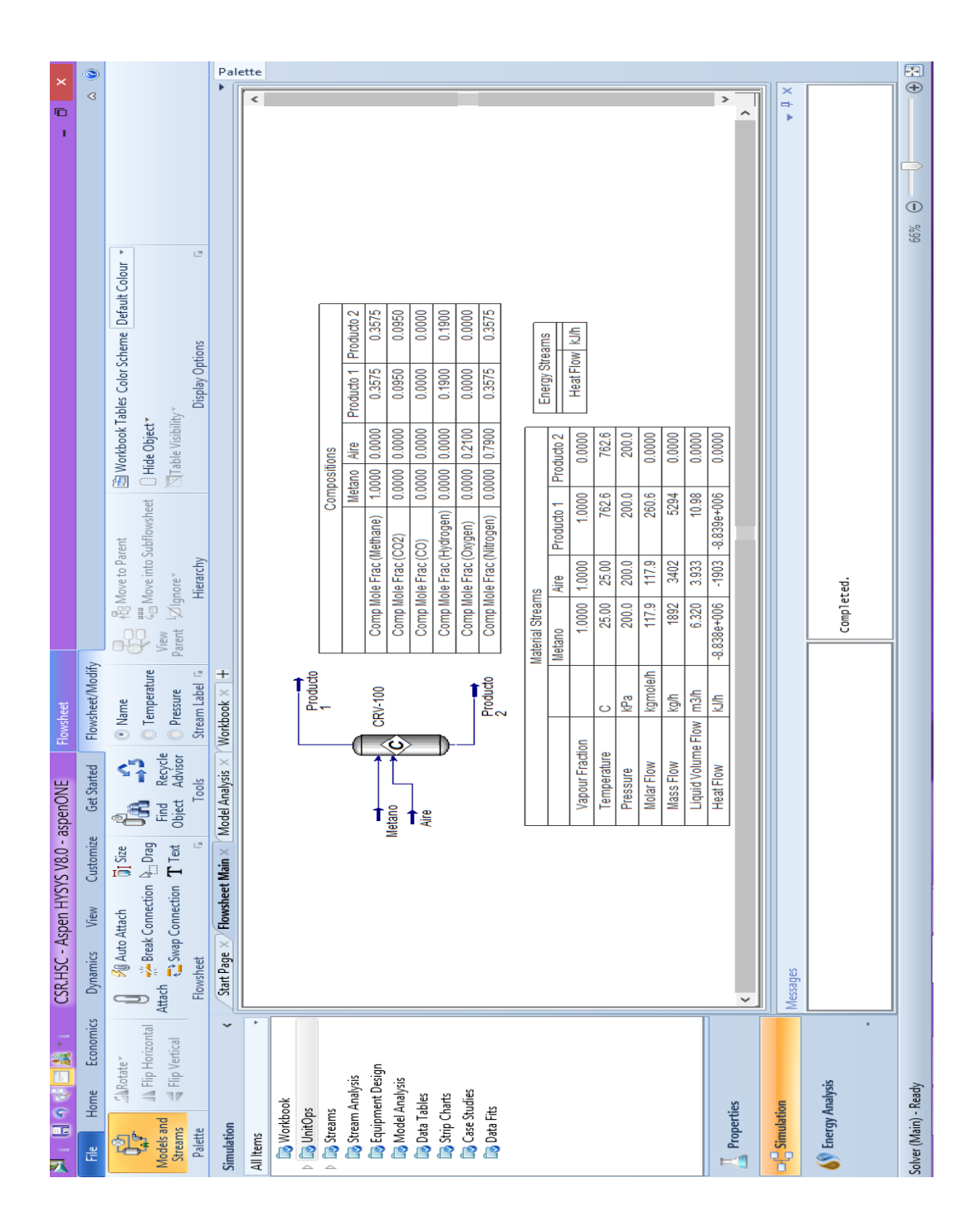
# Figura 22. **Exportar tablas a Excel**

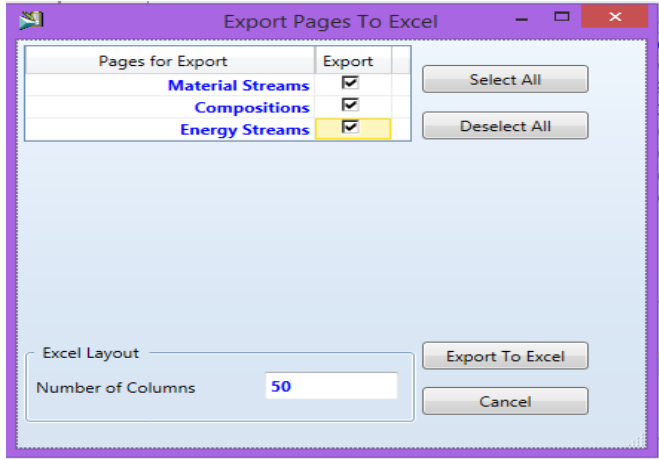

Fuente: elaboración propia, empleando Aspen HYSYS.

# Figura 23. **Visualización de tabla de datos en Excel**

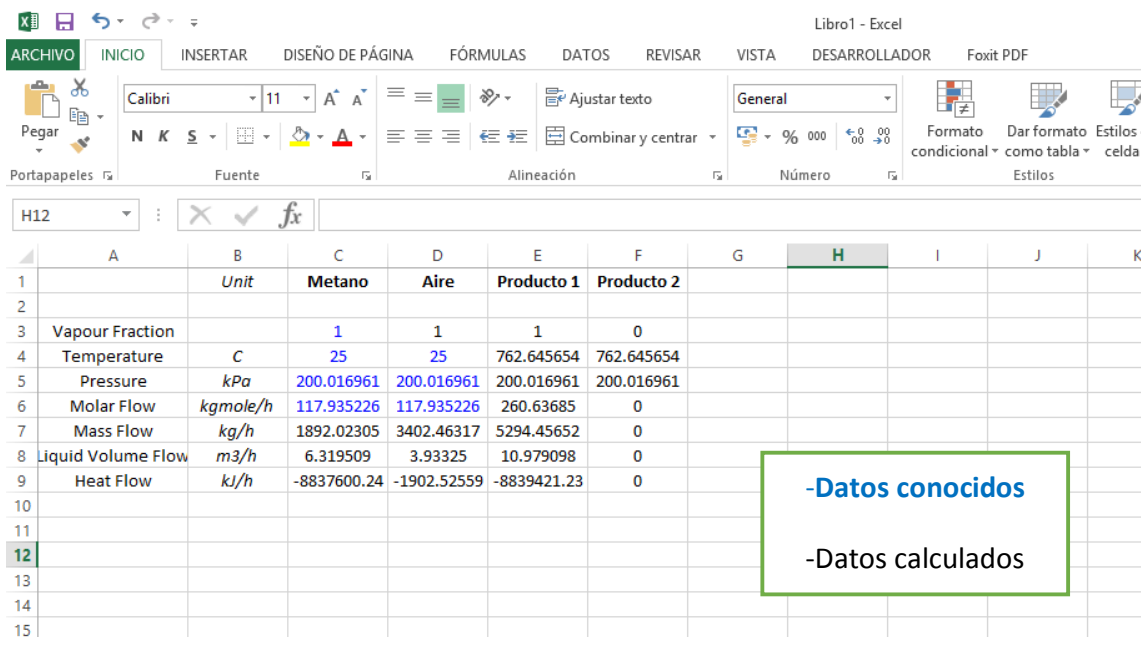

## **4.11.3. Operaciones básicas**

#### **4.11.3.1. Balance de materia**

Para realizar los balances de materia el software proporciona la herramienta 'Balance' que se encuentra dentro de la paleta de equipos en la carpeta llamada 'Commons'. El procedimiento es el siguiente:

- Seleccionar los componentes.
- Seleccionar el paquete de fluidos correspondiente a los componentes.
- Crear las corrientes de los componentes y especificar las condiciones de entrada y salida conocidas.
	- o Nombre de la corriente
	- o Composición
	- o Flujo molar
- Seleccionar la herramienta 'Balance' (ver figura 23).
- Especificar las corrientes de entrada y salida en 'Connection' (ver figura 24).
- Seleccionar el tipo de balance en 'Parameters' (ver figura 25).
- Cuando el problema haya sido resuelto la barra de estado se tornará de color verde y en el diagrama de flujo todas las corrientes se tornarán de color azul.
- Para observar el flujo de las corrientes hacer derecho sobre la flecha de la corriente y seleccionar la opción mostrar tabla 'show table' (ver figura 26).
- Para visualizar la composición de los componentes en las corrientes dar doble sobre la flecha y aparecerá la ventana 'Worksheet', ahí se encuentra la opción 'composition' en la cual estarán tabulados los valores.

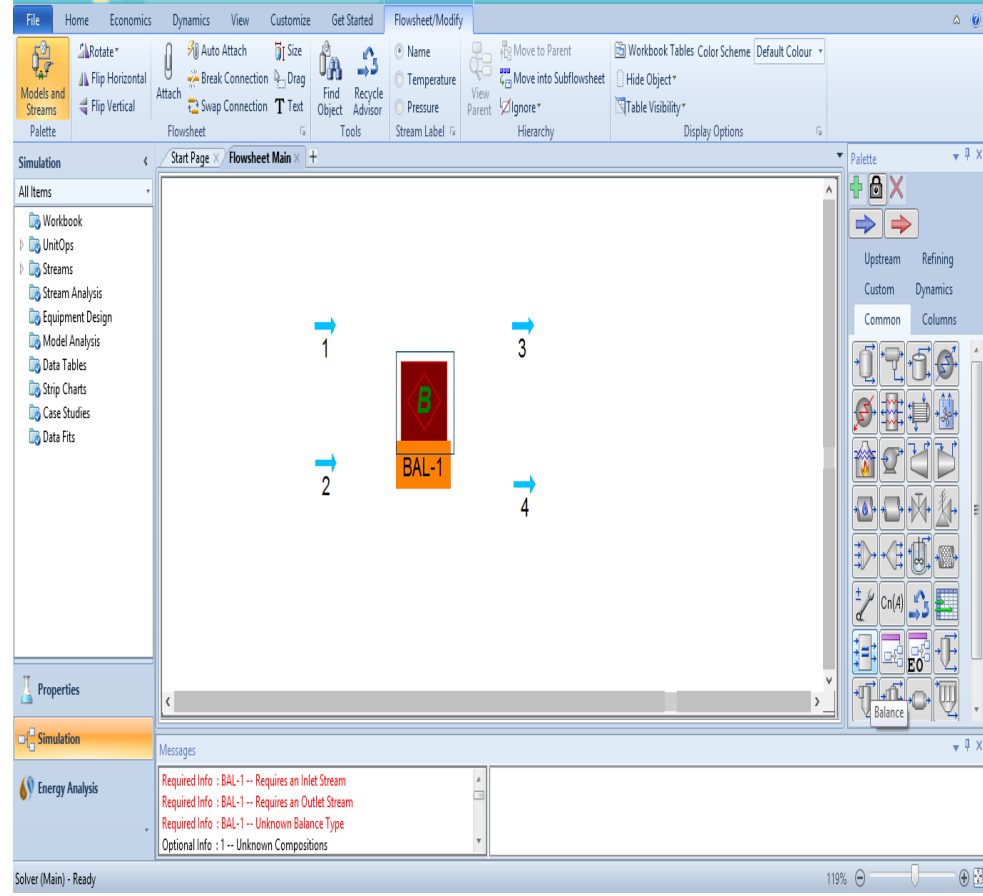

Figura 24. **Seleccionar la herramienta 'balance'**

Figura 25. **'Conecctions'**

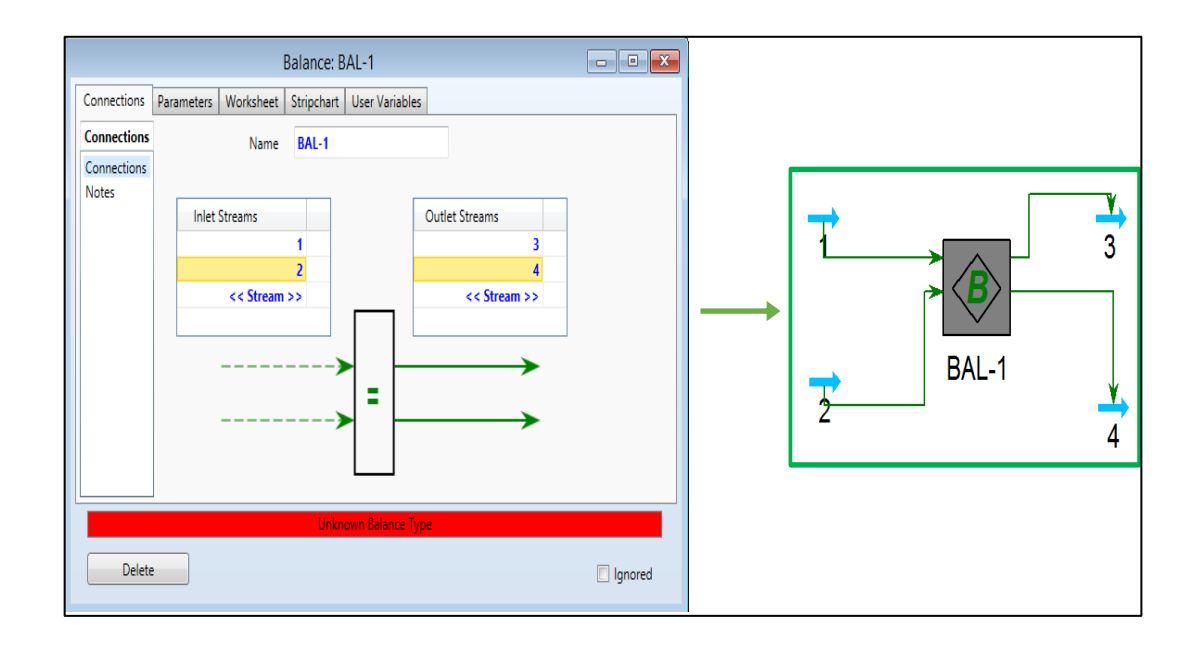

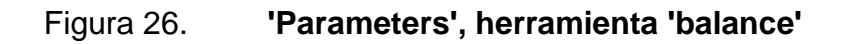

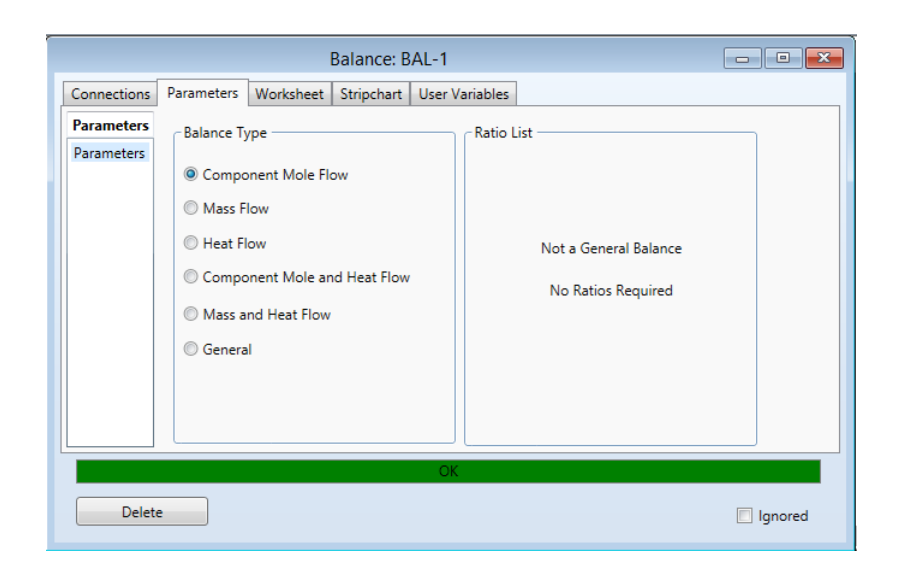

# Figura 27. **Datos calculados, herramienta 'balance'**

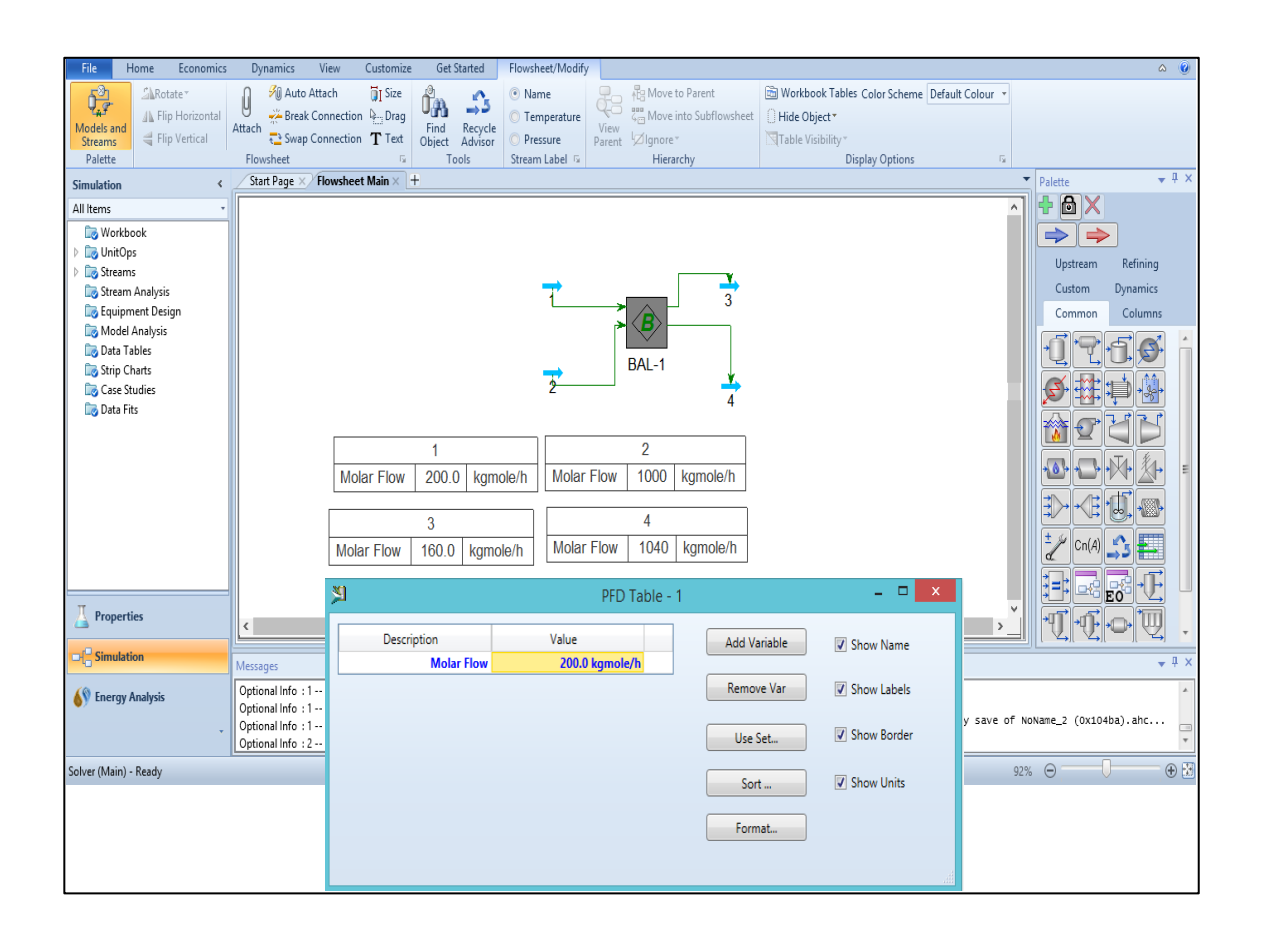

Fuente: elaboración propia, empleando Aspen HYSYS.

#### **4.11.3.2. Flujo de fluidos**

## **4.11.3.2.1. Tuberías en horizontal**

El procedimiento es el siguiente:

- Seleccionar el componente.
- Seleccionar el paquete de fluidos correspondiente al componente.
- Crear las corrientes de los componentes y especificar las condiciones de entrada y salida conocidas.
	- o Temperatura
	- o Presión
	- o Caudal
- Seleccionar el equipo 'Pipe Segment' y especificar sus condiciones.
	- o Especificar las corrientes de entrada y salida de materia y energía dando en 'UnitOps' y la pestaña 'design' opción 'Connection' (ver figura 27).
	- o Especificar las características de la tubería en la pestaña 'rating' opción 'sizing' dando en el botón 'appened segment' (ver figura 28).
		- Largo de la tubería
		- Diámetro interno
		- Diámetro externo
	- o Especificar la transferencia de energía dentro de la tubería para ello se selecciona dentro de la pestaña 'rating' la opción 'heat transfer'. Si no se desea tener transferencia de energía se coloca 0kJ/h (ver figura 29).
		- Verificar si existe algún mensaje en barra de estado y realizar la corrección (ver figura 29).
- Cuando el problema haya sido resuelto la barra de estado se tornará de color verde y en el diagrama de flujo todas las corrientes se tornaran de color azul.
- Para visualizar los valores que el software ha calculado se puede añadir la tabla de información (ver figura 30) en el diagrama de flujo o dirigirse a la carpeta 'workbook'.

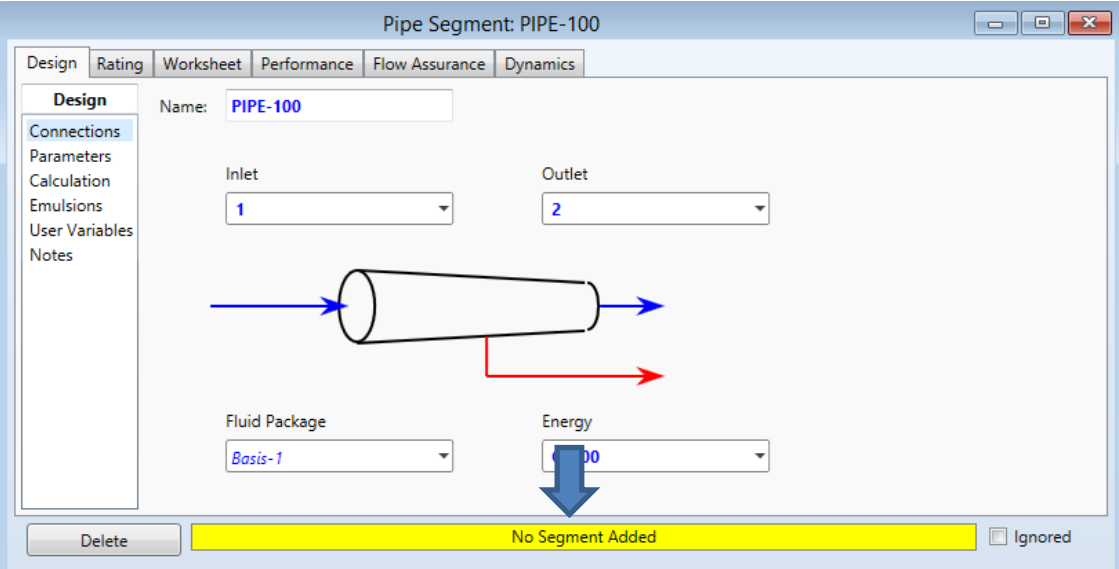

Figura 28. **'Connection' en tubería**

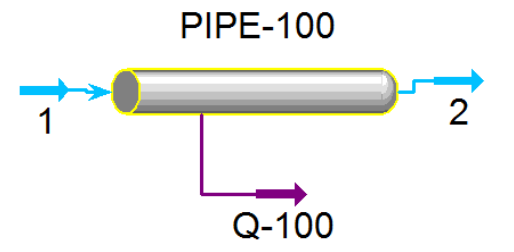

Fuente: elaboración propia, empleando Aspen HYSYS.

# Figura 29. **'Rating' opción 'sizing'**

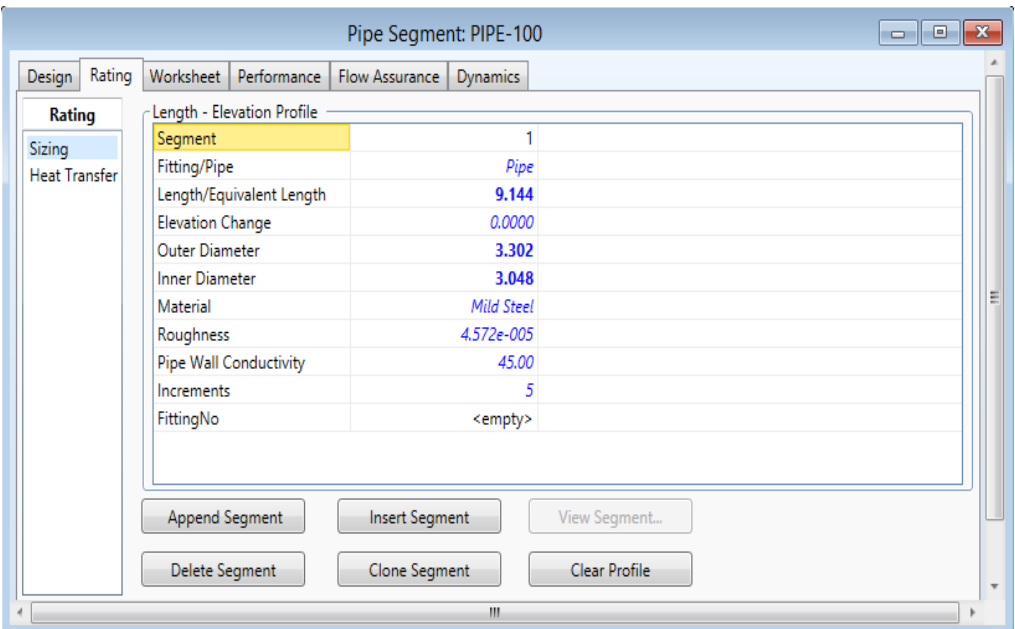

Fuente: elaboración propia, empleando Aspen HYSYS.

Figura 30. **'Rating' opción 'heat transfer'**

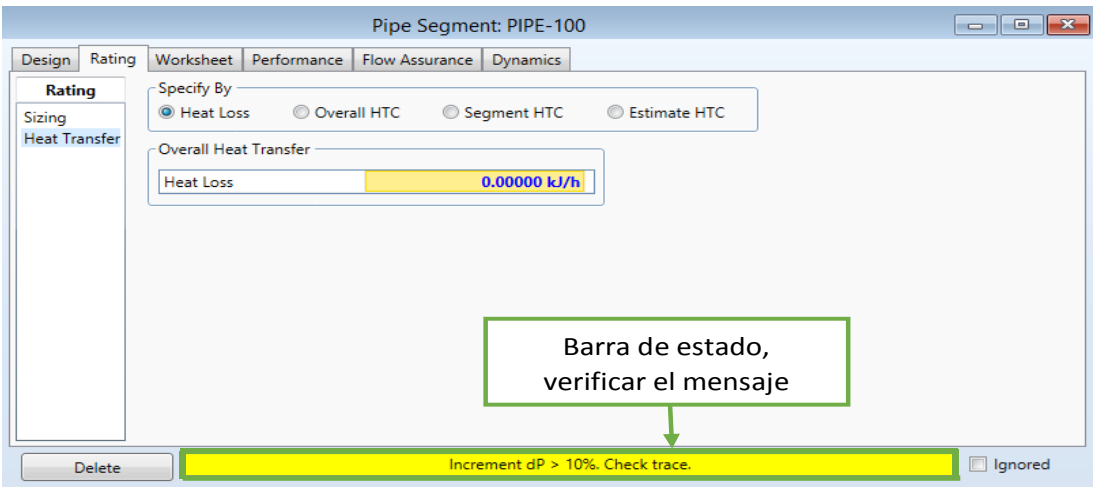

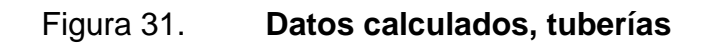

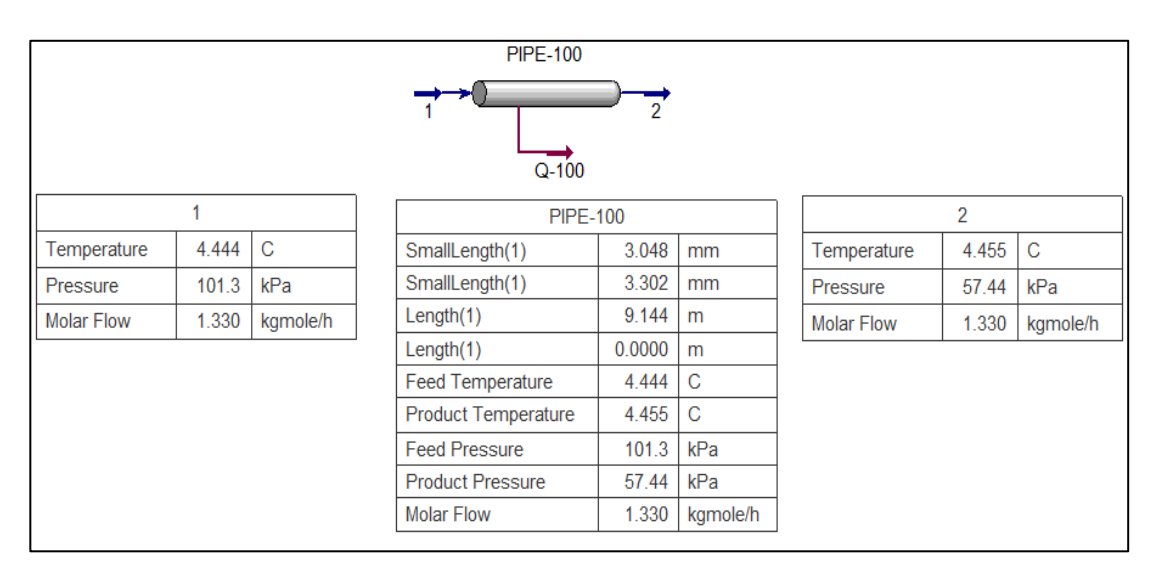

Fuente: elaboración propia

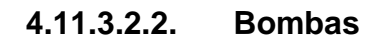

El procedimiento es el siguiente:

- Especificar las condiciones de las corrientes.
	- o Composición
	- o Presión
	- o Temperatura
	- o Flujo
- Seleccionar el equipo 'pump' y especificar sus condiciones.
	- o Especificar las corrientes de entrada y salida de materia y energía dando en 'UnitOps' y la pestaña 'design' opción 'connection' (ver figura 31).
- o Especificar las condiciones de trabajo de la bomba en 'parameters' (ver figura 32)
	- 'Adiabatic eficiency'
	- 'Delta P' (opcional)
	- **Pressure ratio' (opcional)**
	- 'Duty' (opcional)
- o Para calcular la potencia requerida para superar la caída de presión se debe colocar la presión de la corriente de entrada (1) en la corriente de salida (3).
- Cuando el problema haya sido resuelto la barra de estado se tornará de color verde y en el diagrama de flujo todas las corrientes se tornarán de color azul.
- Para visualizar los valores que el software ha calculado se puede añadir la tabla de información (ver figura 33) en el diagrama de flujo o dirigirse a la carpeta 'workbook'.

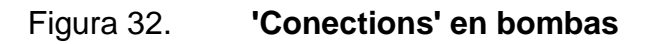

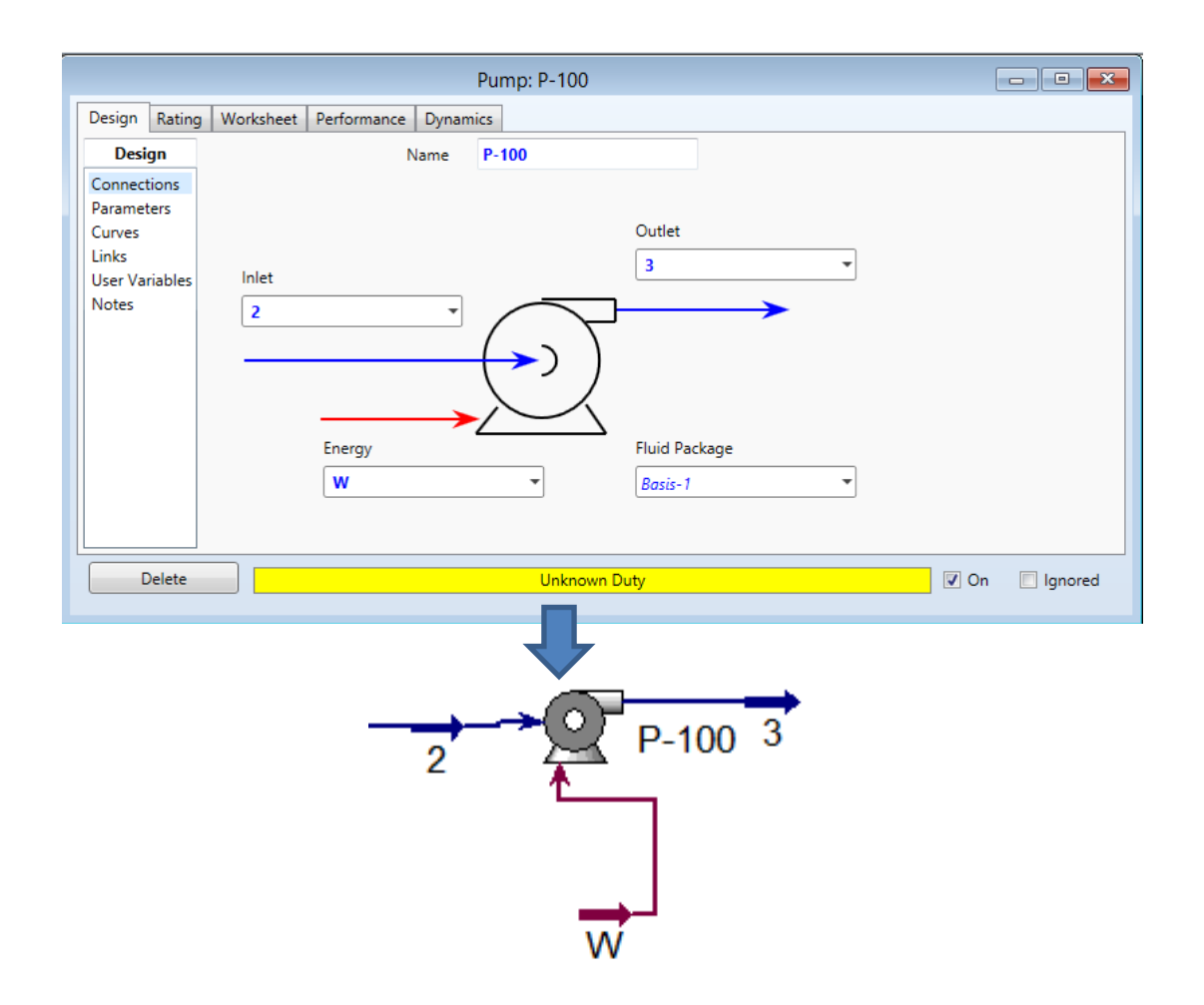

#### Figura 33. **'Parameters' en bombas**

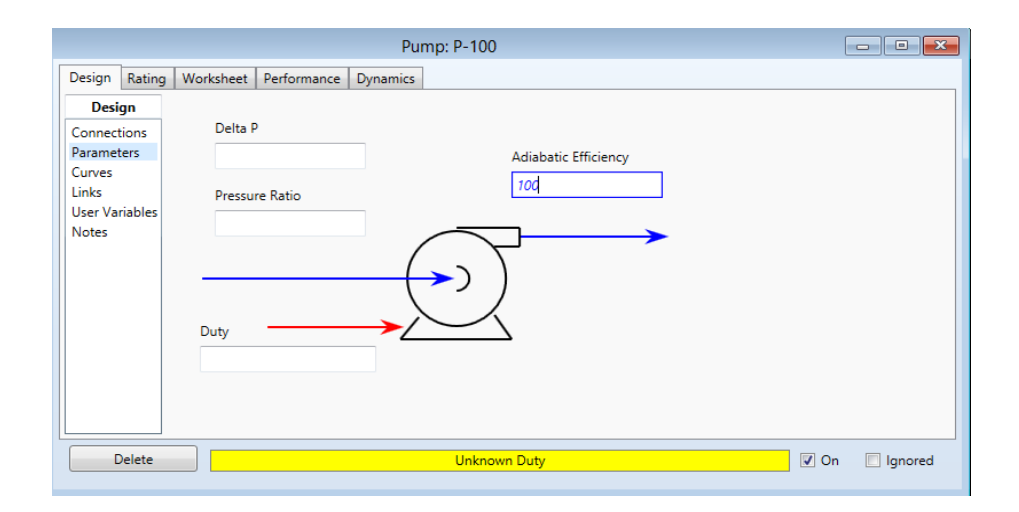

Fuente: elaboración propia, empleando Aspen HYSYS.

# Figura 34. **Datos calculados, bombas**

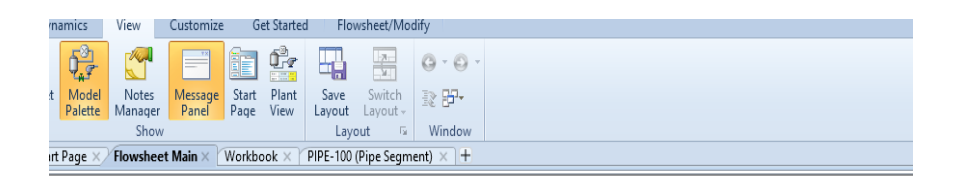

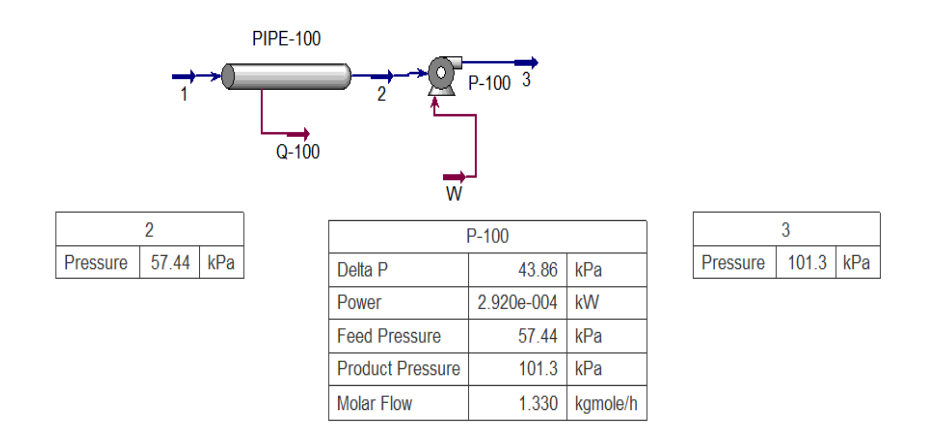

## **4.11.3.2.3. Compresores**

El procedimiento es el siguiente:

- Crear y especificar las condiciones de las corrientes:
	- o Corriente de entrada
		- **Temperatura**
		- **Presión**
		- Composición
		- **Flujo**
	- o Corriente de salida
		- **Presión**
		- **Temperatura**

Nota: es necesario especificar al menos una de las dos variables.

- Seleccionar el equipo 'compressor' y especificar sus condiciones.
	- o Especificar las corrientes de entrada y salida de materia y energía dando en 'UnitOps' y la pestaña 'design' opción 'connection'.
	- o Especificar las condiciones de trabajo del equipo en 'parameters' (ver figura 34)
- Cuando el problema haya sido resuelto la barra de estado se tornará de color verde y en el diagrama de flujo todas las corrientes se tornaran de color azul.
- Para visualizar los valores que el software ha calculado se puede añadir la tabla de información (ver figura 35) en el diagrama de flujo o dirigirse a la carpeta 'workbook'.

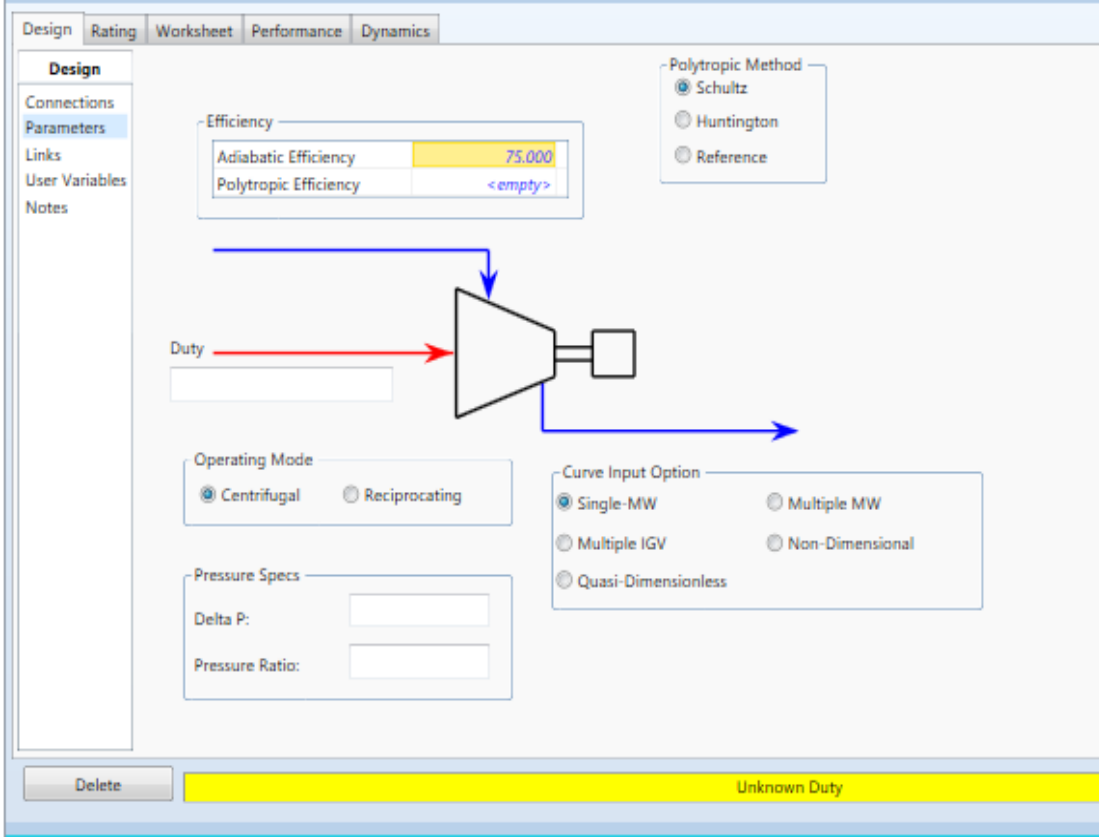

Figura 35. **'Parameters', Compresores**

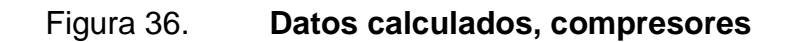

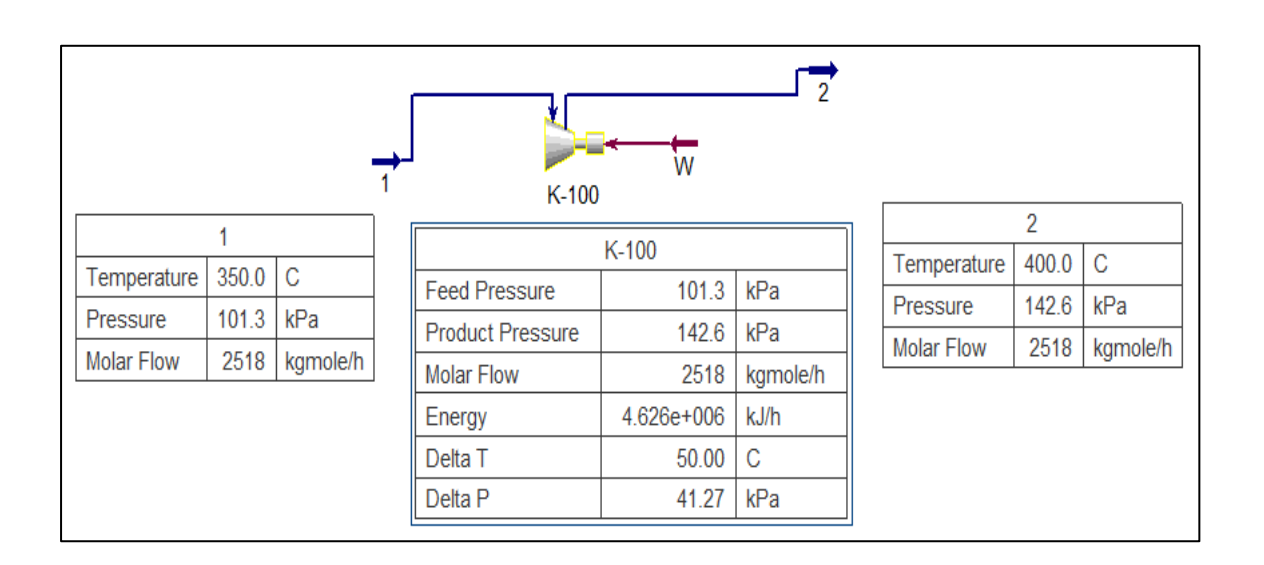

## **4.11.3.3. Intercambiadores de calor**

#### **4.11.3.3.1. Evaporadores**

El procedimiento es el siguiente:

- Crear y especificar las condiciones de la corriente de entrada y la deseada en la corriente de salida.
	- o Temperatura
	- o Presión
	- o Composición
	- o Flujo
- Seleccionar el equipo 'heater' y especificar sus condiciones.
	- o Especificar las corrientes de entrada y salida de materia y energía dando en 'UnitOps' y la pestaña 'design' opción 'connection'.
	- o Especificar las condiciones de trabajo del equipo en 'parameters' (ver figura 36).
		- 'Delta P'
		- 'Delta T'
		- 'Duty'
- Cuando el problema haya sido resuelto la barra de estado se tornará de color verde y en el diagrama de flujo todas las corrientes se tornaran de color azul.
- Para visualizar los valores que el software ha calculado se puede añadir la tabla de información (ver figura 37) en el diagrama de flujo o dirigirse a la carpeta 'workbook'.

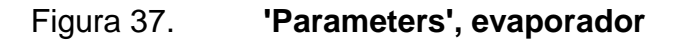

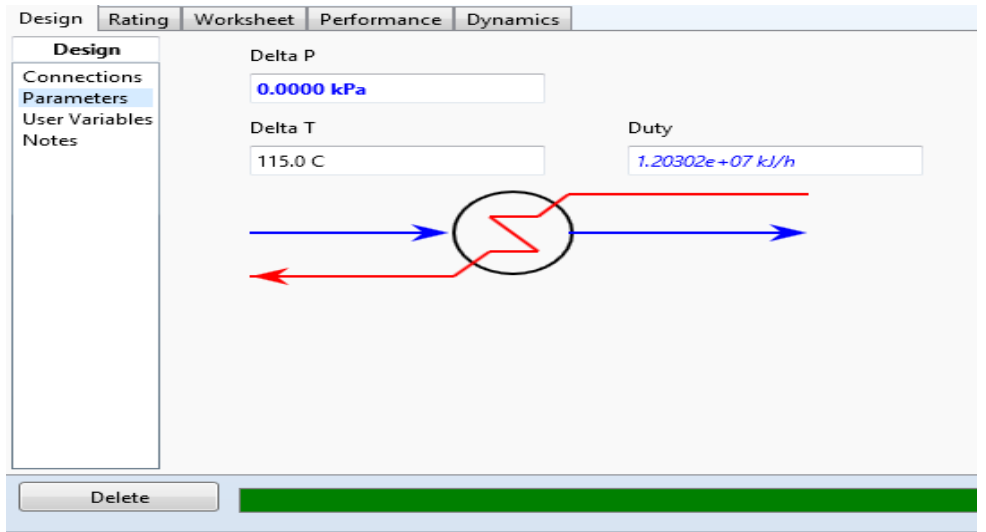

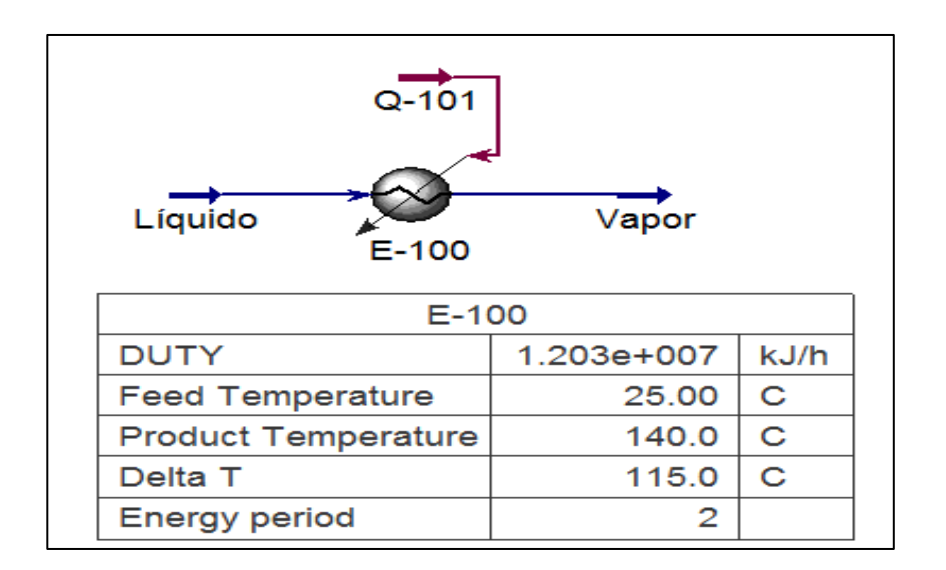

# Figura 38. **Datos calculados, evaporador**

#### **4.11.3.4. Operaciones con reacciones**

#### **4.11.3.4.1. Conversión de reacción**

El procedimiento es el siguiente:

- Seleccionar los componentes.
- Seleccionar el paquete de fluidos correspondiente a los componentes.
- Especificar las reacciones que se llevaran a cabo en el proceso a seleccionando la carpeta 'reactions' ubicada en el panel de navegación el cual nos presenta 2 opciones para añadir las reacciones:
	- o A partir del botón 'add'
		- **Nombrar la carpeta.**
		- Hacer clic en el botón 'add reaction' y se abrirá una nueva ventana llamada 'reactions' (ver figura 38) y seleccionar la opción 'conversion'.
		- Hacer doble en Rxn-1 y se abrirá una nueva ventana llamada 'conversión Rxn-1' en donde se ingresa la reacción (ver figura 39).
			- $\checkmark$  Añadir los componentes
			- $\checkmark$  Especificar los coeficientes de la reacción
- $\checkmark$  Definir el componente base
- $\checkmark$  Especificar porcentaje de Co
- Hacer en el botón 'add PF' y al aparecerá la nueva ventana llamada 'Add Set*-*' (ver figura 40) hacer en el botón 'Add set to fluid package'.
- A partir del botón 'Import'
- Crear las corrientes de los componentes y especificar las condiciones de entrada y salida conocidas.
	- o Temperatura
	- o Presión
	- o Flujo
	- o Composición
- Seleccionar el equipo 'conversion reactor' ubicada en la categoría de 'columns' y especificar sus condiciones.
	- o Especificar las corrientes de entrada y salida de materia y energía dando en 'UnitOps' y la pestaña 'design' opción 'Connection' (ver figura 41).
	- o Especificar las reacciones que se llevaran a cabo en la pestaña 'Reactions' (Ver figura 42).
- Cuando el problema haya sido resuelto la barra de estado se tornará de color verde y en el diagrama de flujo todas las corrientes se tornarán de color azul.
- Generar reporte:
	- o Para visualizar los datos calculados en el diagrama de flujo:
		- **Hacer clic en el botón 'worbook tables'**
		- Al realizar el paso anterior se abrirá una nueva ventana llamada 'select worbook page' con 3 tipos tablas de datos, seleccionar las que se desean visualizar.
			- $\checkmark$  Tabla de datos de las corrientes de materia
			- $\checkmark$  Tabla de datos de las composiciones
			- $\checkmark$  Tabla de datos de las corrientes de energía
	- o Para generar el reporte dirigirse a la carpeta 'workbook' ubicada en el panel de navegación (ver figura 43).

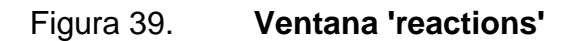

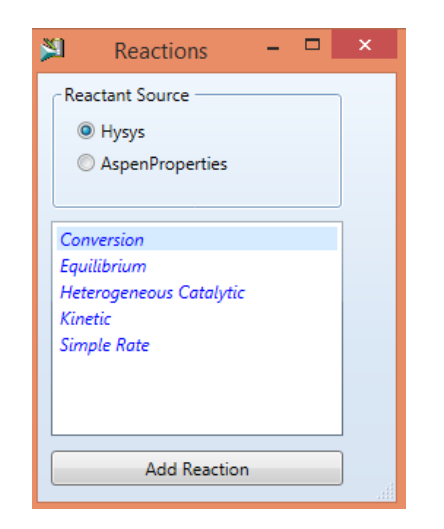

# Figura 40. **Ventana 'conversion Rxn-1'**

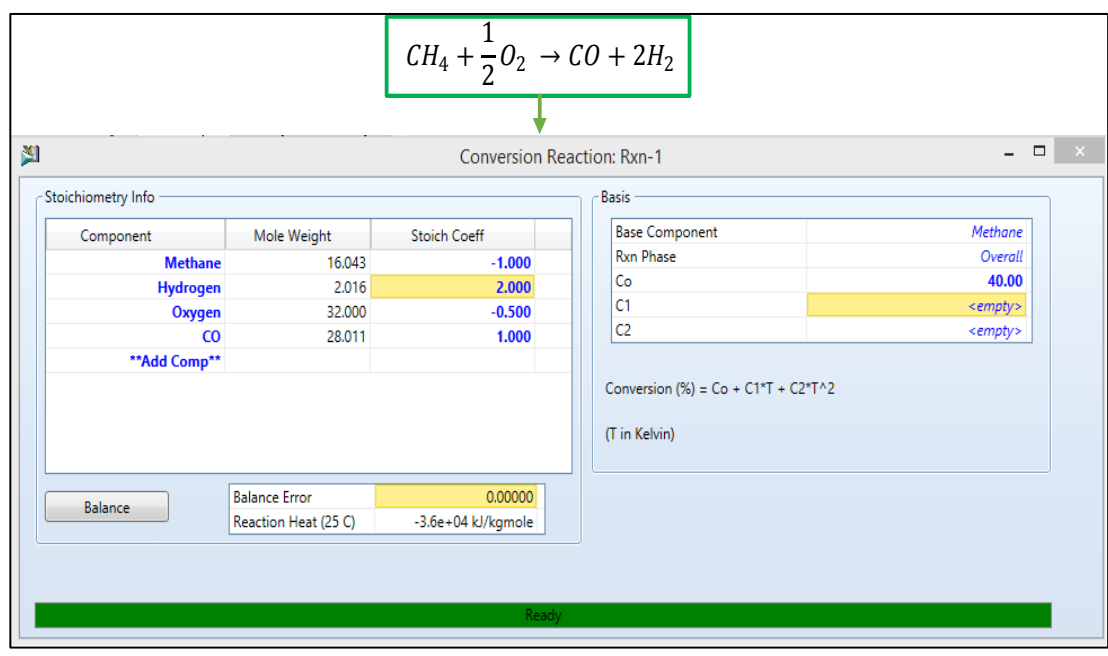

# Figura 41. **Ventana 'add Set-1'**

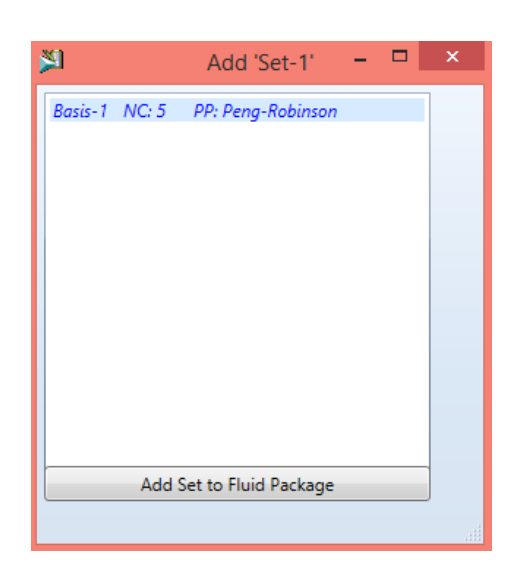

Fuente: elaboración propia, empleando Aspen HYSYS.

# Figura 42. **'Conection', reactor de conversión**

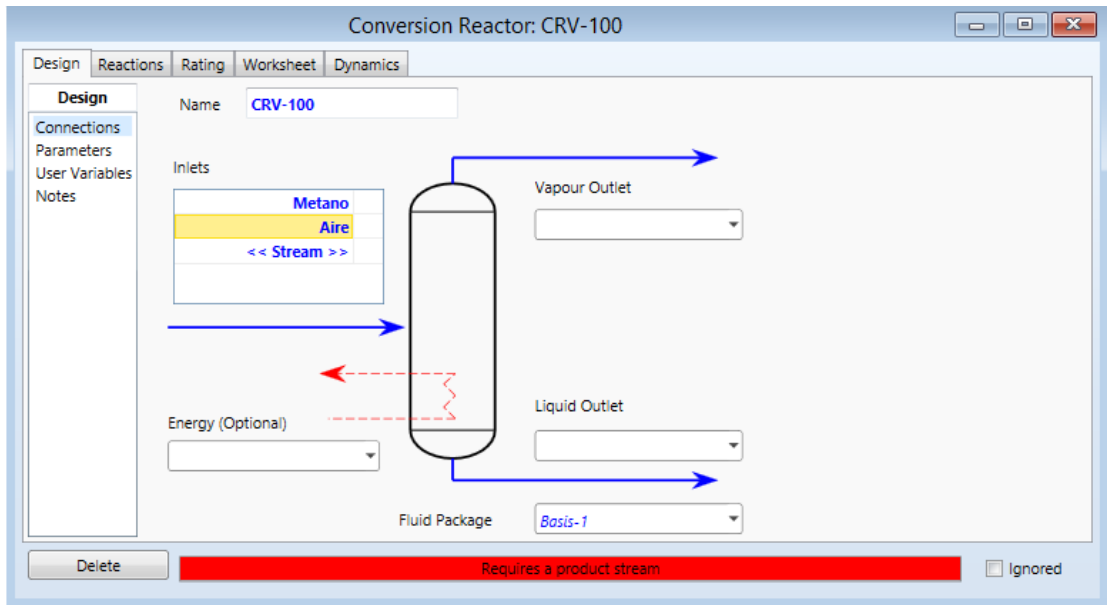

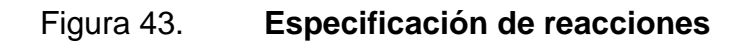

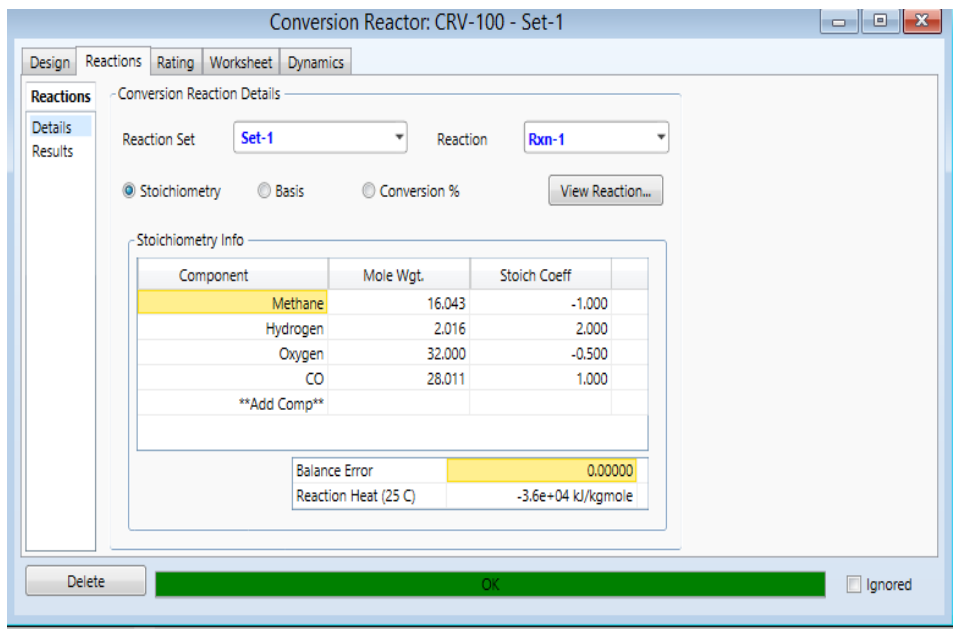

# Figura 44. **Creación del reporte desde 'workbook'**

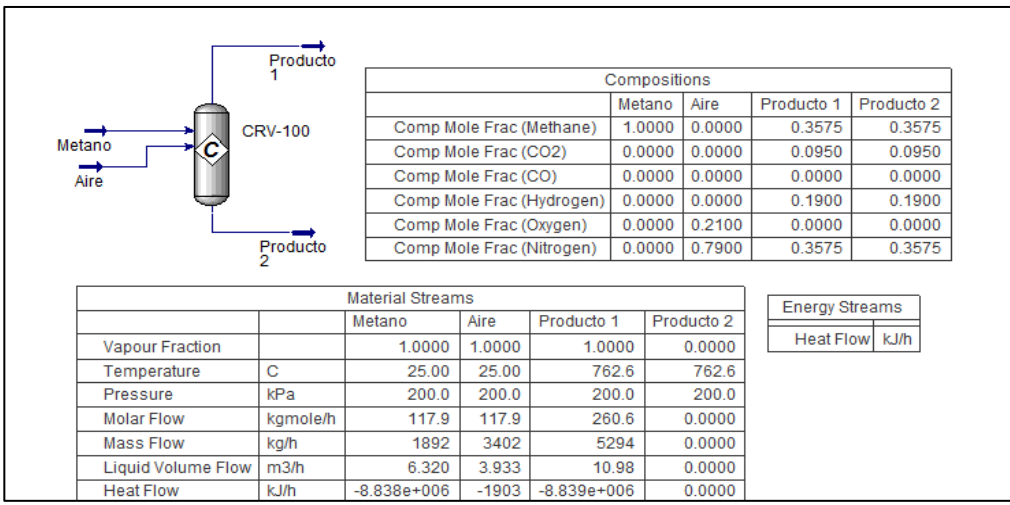

# **4.11.3.5. Optimización de diagramas de flujo**

## **4.11.3.5.1. Columna de destilación**

El procedimiento es el siguiente:

- Seleccionar los componentes
- Seleccionar el paquete de fluidos correspondiente a los componentes
- Crear la corriente de alimentación y especificar sus condiciones:
	- o Temperatura
	- o Presión
	- o Composición
	- o Flujo
- Seleccionar el equipo 'distillation component' ubicada en la categoría de 'columns' y especificar sus condiciones.
	- o Ventana 1: (ver figura 44)
		- **Especificar las corrientes de entrada y salida de materia y** energía.
		- **Especificar número de platos.**
		- **Seleccionar tipo de condensado.** 
			- Total-'total'
			- $\checkmark$  Parcial-'partial'
			- $\checkmark$  Reflujo completo-'full reflux'
- o Ventana 2: configuración del 'reboiler' (ver figura 45)
- o Ventana 3: especificar presiones
	- **Presión en el condensador**
	- Presión en el 'reboiler'
- o Ventana 4: opcional, especificación de temperaturas (ver figura 46)
	- **Temperatura en el condensador**
	- Temperatura en el 'reboiler'
- o Ventana 5 (ver figura 47)
	- **Expecificar base del flujo** 
		- $\checkmark$  Molar
		- $\checkmark$  Másico
		- Volumétrico
	- Especificar la relación de reflujo 'refluxe ratio'
	- Especificar la relación de líquido 'liquid ratio'
- Seleccionar la carpeta 'UnitsOps' se abrirá una nueva ventana dentro de la cual se despliegan otras subcarpetas en el lado izquierdo; seleccionar 'monitor' *y* se abrirá otra ventana con nuevas opciones; seleccionar el botón 'add specs' ubicada en la parte inferior de la ventana; esto nuevamente abrirá una nueva ventana con un listado de tipos de especificaciones entre las cuales se debe seleccionar 'column

component fraction' ; al realizar este paso se abre una nueva ventana en la que debemos especificar sus condiciones (ver figura 48).

- o Nombre
- o Equipo
- o Base del flujo
- o Fase
- o Valor
- o Componente

Nota: realizar este paso con cada componente, (ver figura 49).

- o En la ventana de la subcarpeta 'monitor' se puede observar el área llamada 'specifications' en la que se debe especificar que variables se deben calcular y cuales se conocen (ver figura 50).
- Cuando el problema haya sido resuelto la barra de estado se tornará de color verde.

# **4.11.3.5.2. Optimizando con la herramienta 'optimizer'**

- Presionar la tecla F5 y se abrirá una ventana llamada 'optimizer'.
- En la pestaña 'configuration' seleccionar el tipo de modelo de datos, (ver figura 51).
- Seleccionar la pestaña 'variables' y hacer clic en el botón 'add' ubicado en la parte inferior de la ventana. Se abrirá una nueva ventana (ver figura 52) titulada 'add variables to optimizer' y especificar:
	- o Objeto
	- o Variable
	- o Variable específica

Nota: realizar este paso con cada componente.

- Cambiar los rangos 'low bound' y 'high bound' que son los rangos máximo y mínimo de pureza del destilado (ver figura 53)
- Al hacer clic en el botón 'SpreadSheet' ubicada en la parte inferior de la ventana 'variables' se abrirá una nueva ventana (ver figura 54), seleccionar la pestaña 'SpreadSheet' y en las columnas que proporcionan escribir y especificar las variables de entrada y salida.
	- o Q condensador (calculado por el software)
	- o Q 'reboiler' (calculado por el software)
	- o Producción de THF (calculado por el software)
	- o Pureza del producto THF (valor conocido)
	- o Producción de tolueno (calculado por el software)
	- o Pureza del producto tolueno (valor conocido)
	- o Alimentación (flujo conocido)
	- o Costo del condensador (valor conocido)
	- o Costo del 'reboiler' (valor conocido)
	- o Precio del THF (valor conocido)
	- o Precio del tolueno (valor conocido)
- o Precio de la alimentación (valor conocido)
- o Ganancia (insertar ecuación)

$$
G=\sum_{i=1}^n P_{Pi}-(C_A+C_R+C_C)
$$

- Para agregar los valores calculados por el software:
	- o Hacer clic izquierdo sobre la columna de la par y seleccionar la opción 'import variable' (ver figura 55) y se abrirá una nueva ventana llamada 'select import for cell' (ver figura 56) y seleccionar la variable que desea importar.
		- Flujo de calor en el condensador
		- Flujo de calor en el 'reboiler'
		- Flujo de los productos
- Seleccionar la carpeta 'UnitsOps' se abrirá una nueva ventana dentro de la cual se despliegan nuevas pestañas, seleccionar 'parameters' y la subcarpeta 'solver' y escribir el valor del error de tolerancia que se desea lograr.
- Presionar la tecla F5 y se abrirá la ventana llamada 'optimizer' seleccionar la pestaña 'function', seleccionar la celda D8 y añadir al hacer clic en el botón 'add' en el punto mínimo y punto máximo (ver figura 57).
- Seleccionar la carpeta 'UnitsOps' se abrirá una nueva ventana dentro de la cual se despliegan nuevas pestañas, seleccionar 'Parameters' y la

subcarpeta 'solver'y escribir el valor del error de tolerancia que se desea lograr (1E-6) (ver figura 58).

Generar reporte (ver figura 59).

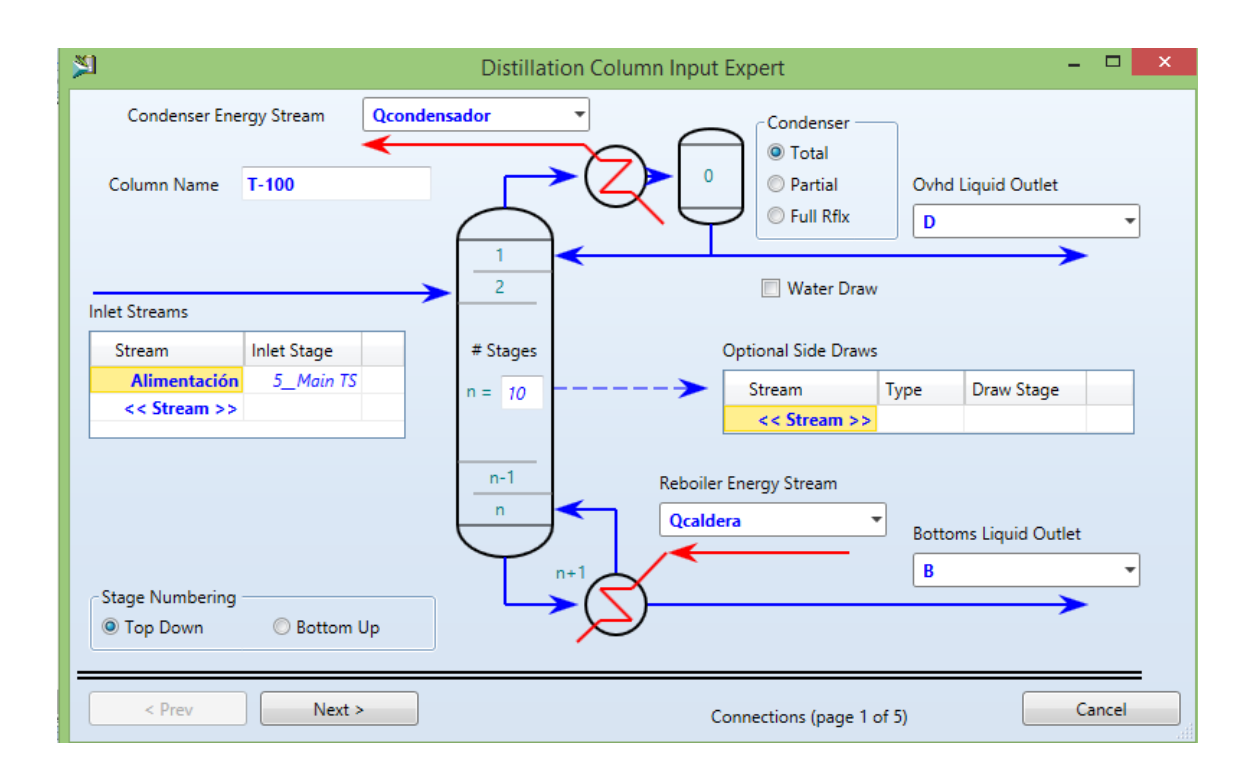

Figura 45. **Ventana 1, 'distillation'**

#### Figura 46. **Ventana 2, 'distillation'**

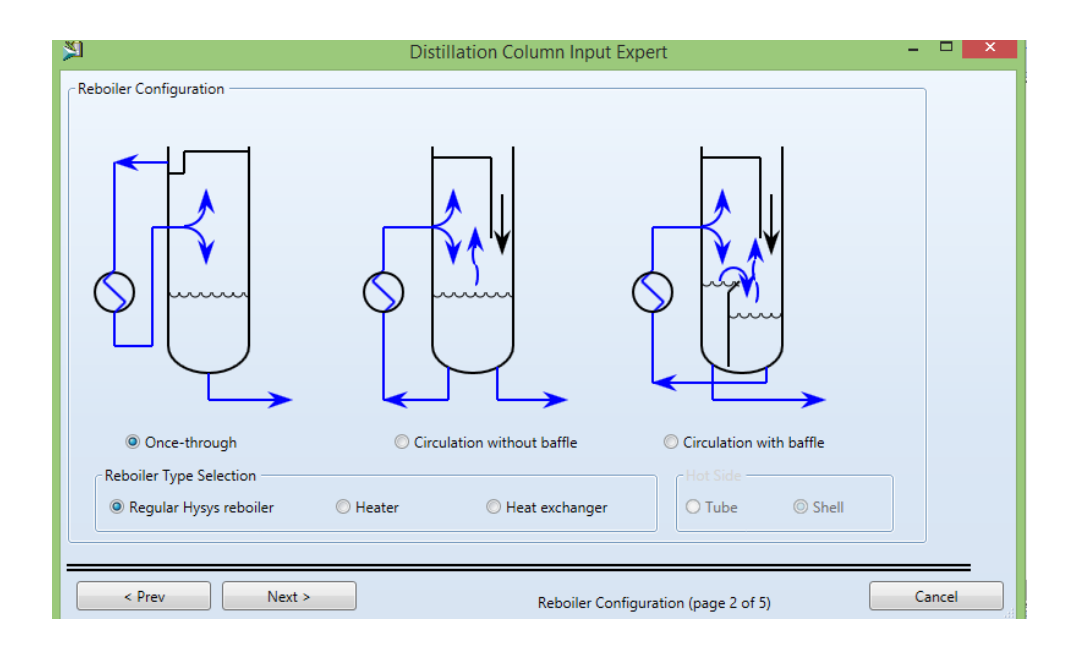

Fuente: elaboración propia, empleando Aspen HYSYS.

Figura 47. **Ventana 4, 'distillation'**

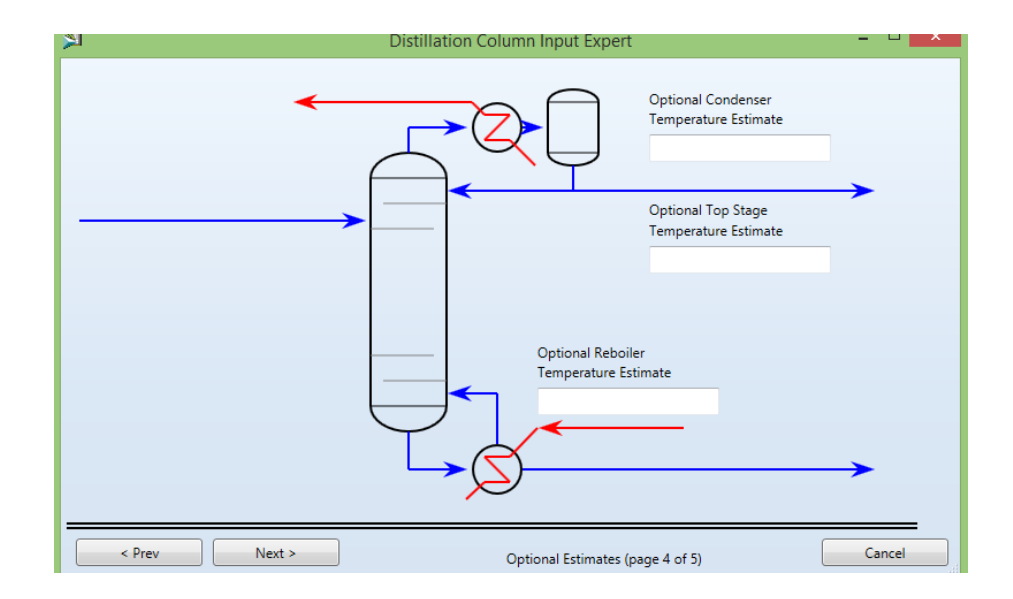

# Figura 48. **Ventana 5, 'distillation'**

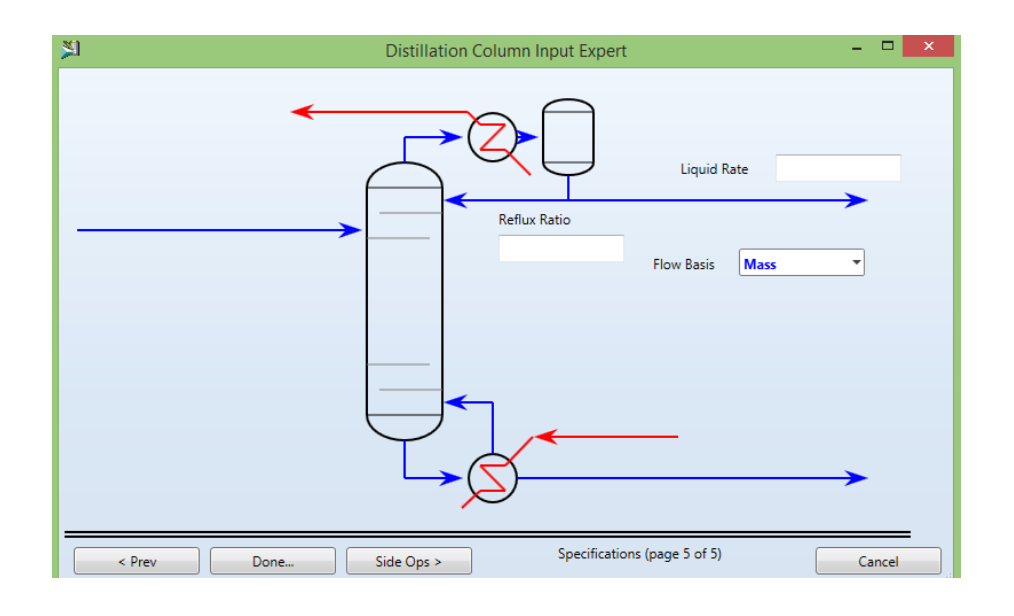

Fuente: elaboración propia, empleando Aspen HYSYS.

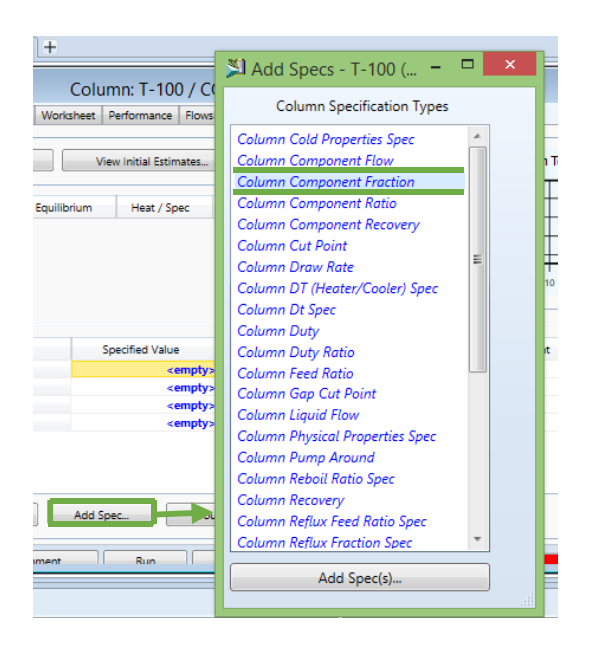

Figura 49. **'Monitor'**

## Figura 50. **'Column component fraction'**

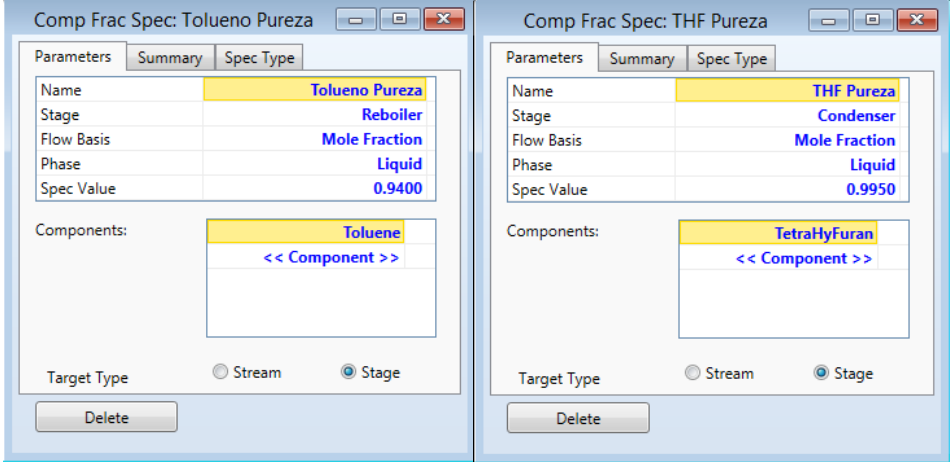

Fuente: elaboración propia, empleando Aspen HYSYS.

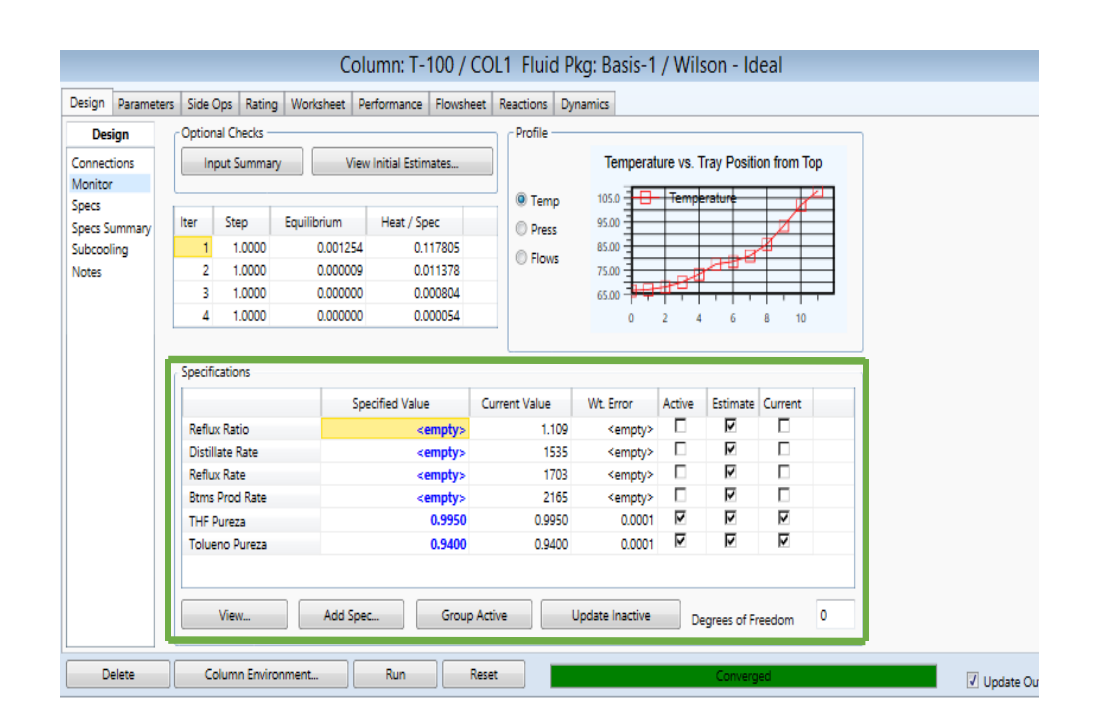

Figura 51. **'Specifications'**

# Figura 52. **'Optimizer, configuration'**

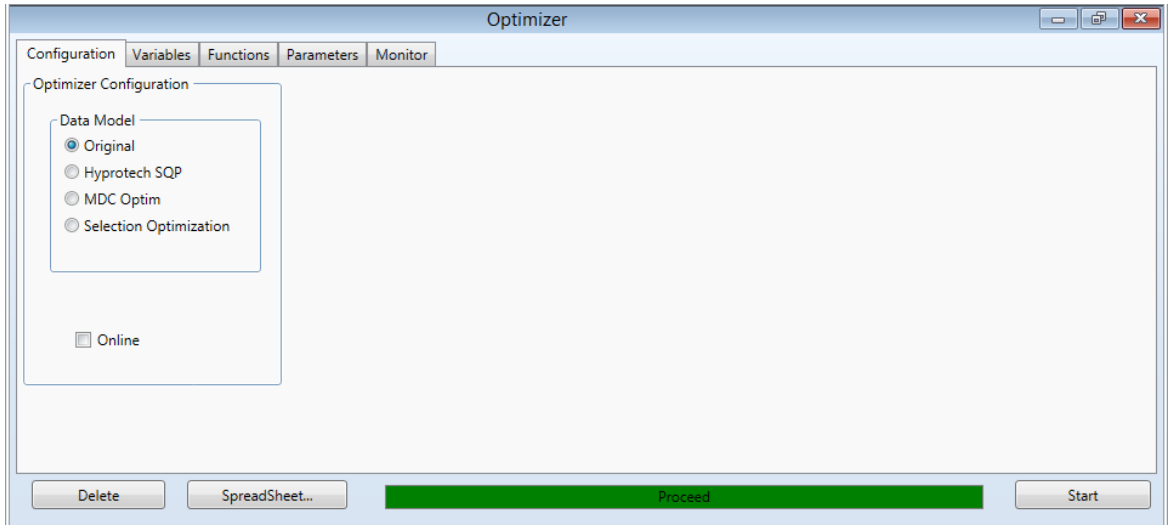

Fuente: elaboración propia, empleando Aspen HYSYS.

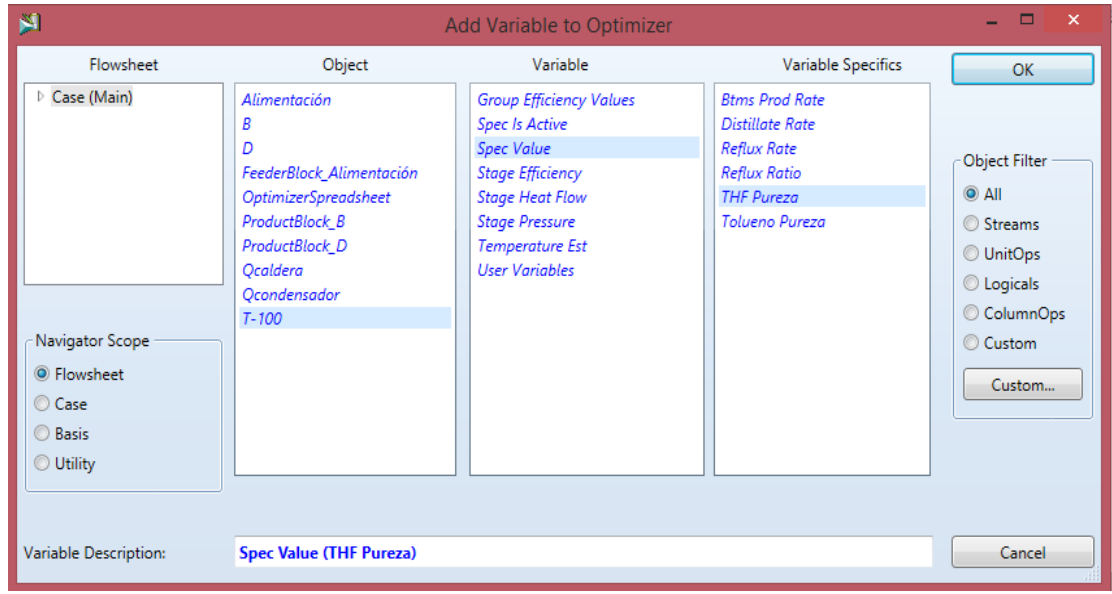

Figura 53. **'Optimizer, variables'**

## Figura 54. **Rangos de pureza**

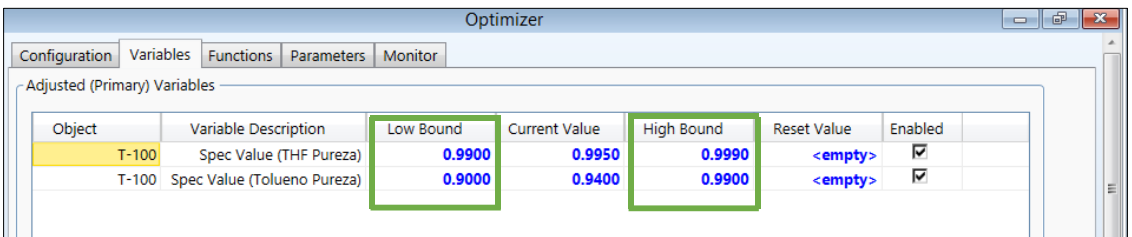

Fuente: elaboración propia, empleando Aspen HYSYS.

#### 图 Select Import for cell  $\Box$ ÷, Flowsheet Object Variable Variable Specifics OK D Case (Main) Alimentación **Heat Flow** À.  $\boldsymbol{B}$ Heat Flow2 Mass Flow  $\boldsymbol{D}$ Object Filter FeederBlock\_Alimentación Overall UA  $Q$  All ProductBlock\_B Power  $\odot$  Streams ProductBlock\_D Power2 Qcaldera Properties  $\odot$  UnitOps Ξ Qcondensador Temperature Approach © Logicals  $T - 100$ User Variables ColumnOps Utility flow rate Utility Fluid Cp Navigator Scope  $\odot$  Custom **Utility Fluid Holdup**  $\odot$  Flowsheet Custom... Utility Heat Flow  $\odot$  Case Utility Inlet Temp © Basis Utility maximum flow rate **O** Utility Utility minimum flow rate Variable Description: **Heat Flow** Cancel

## Figura 55. **'SpreadSheet'**

# Figura 56. **'Import variable'**

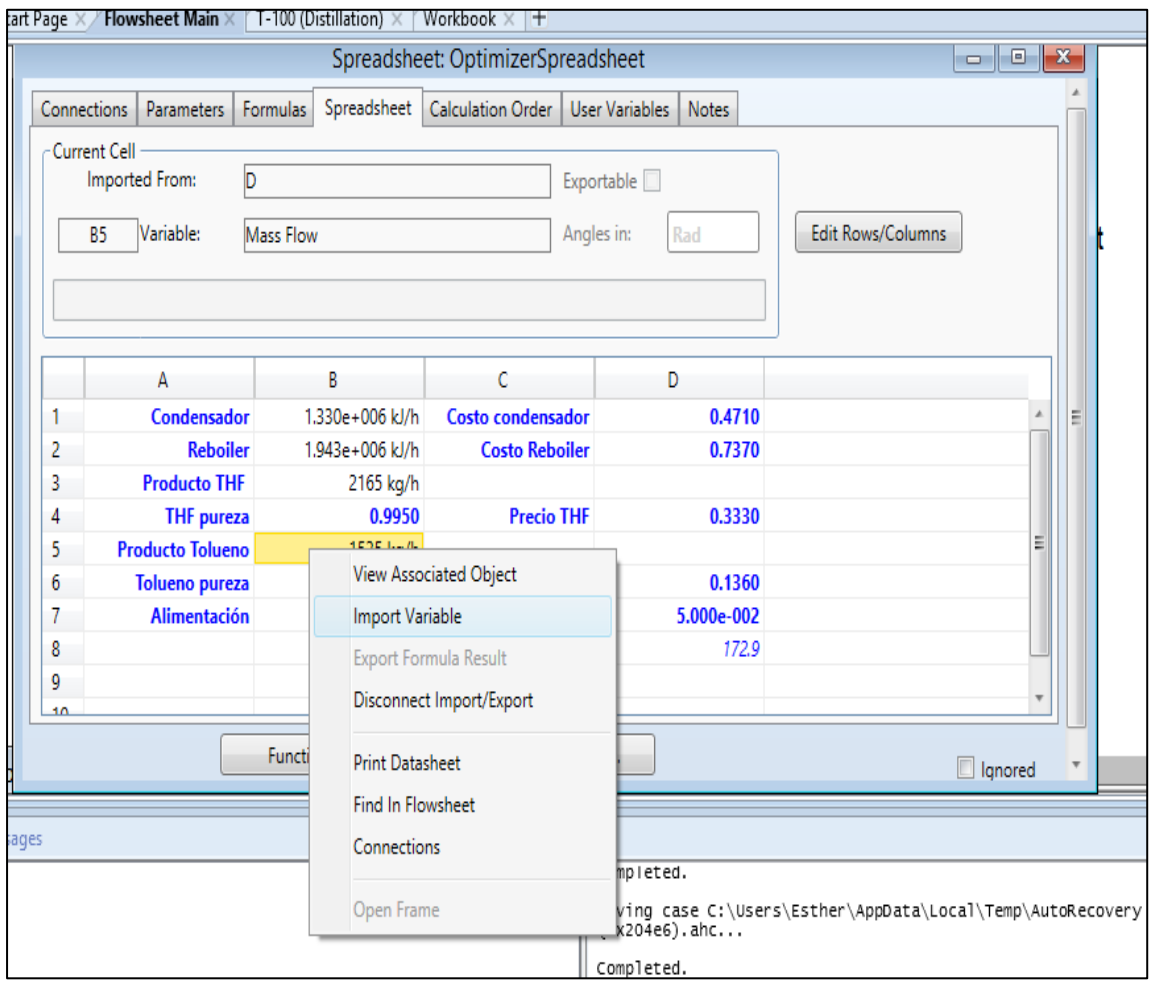

# Figura 57. **'Select import for cell'**

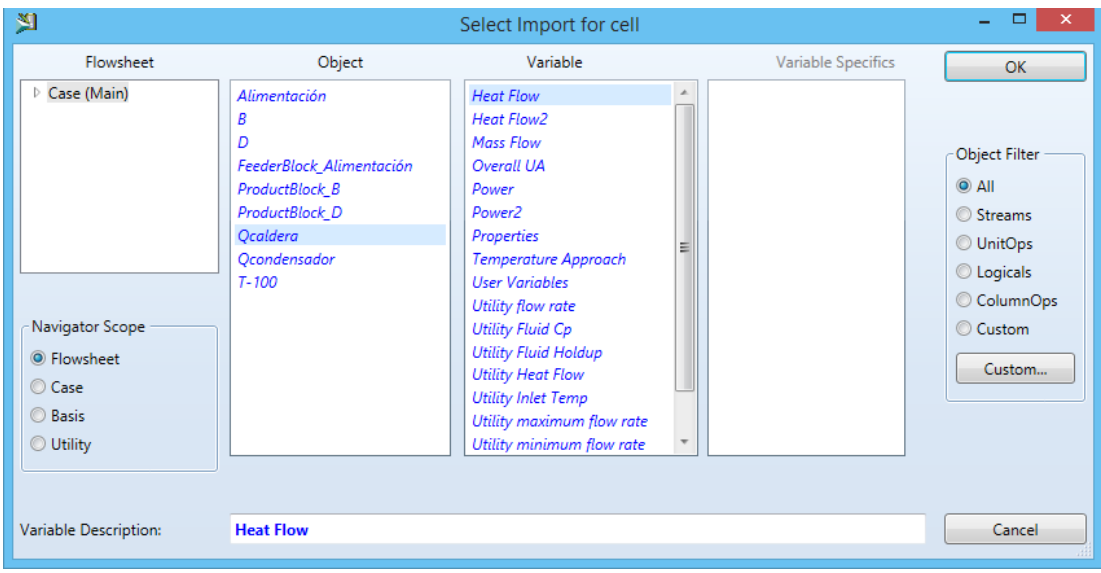

Fuente: elaboración propia, empleando Aspen HYSYS.

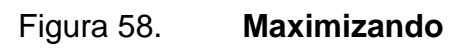

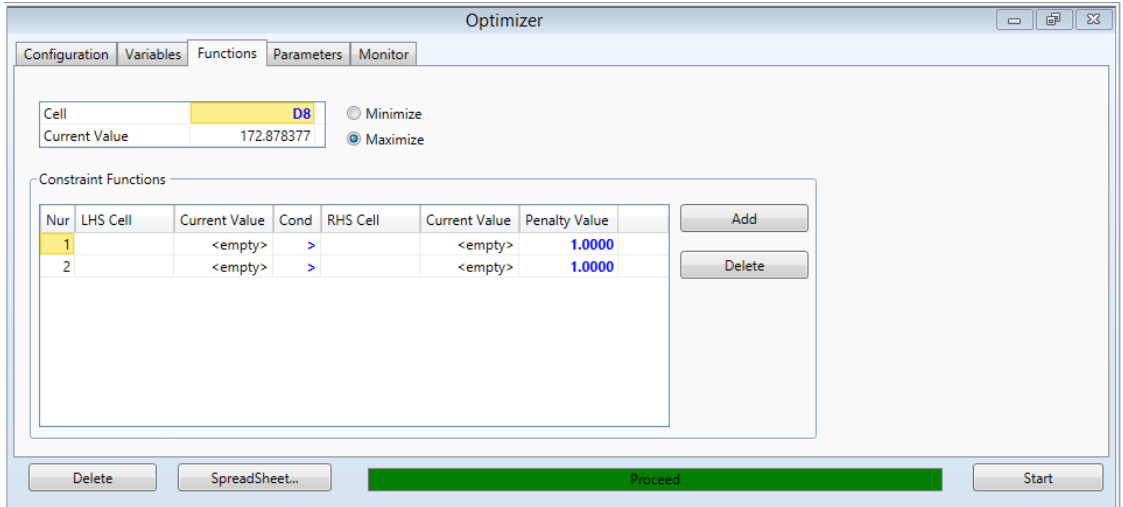
#### Figura 59. **Error de tolerancia**

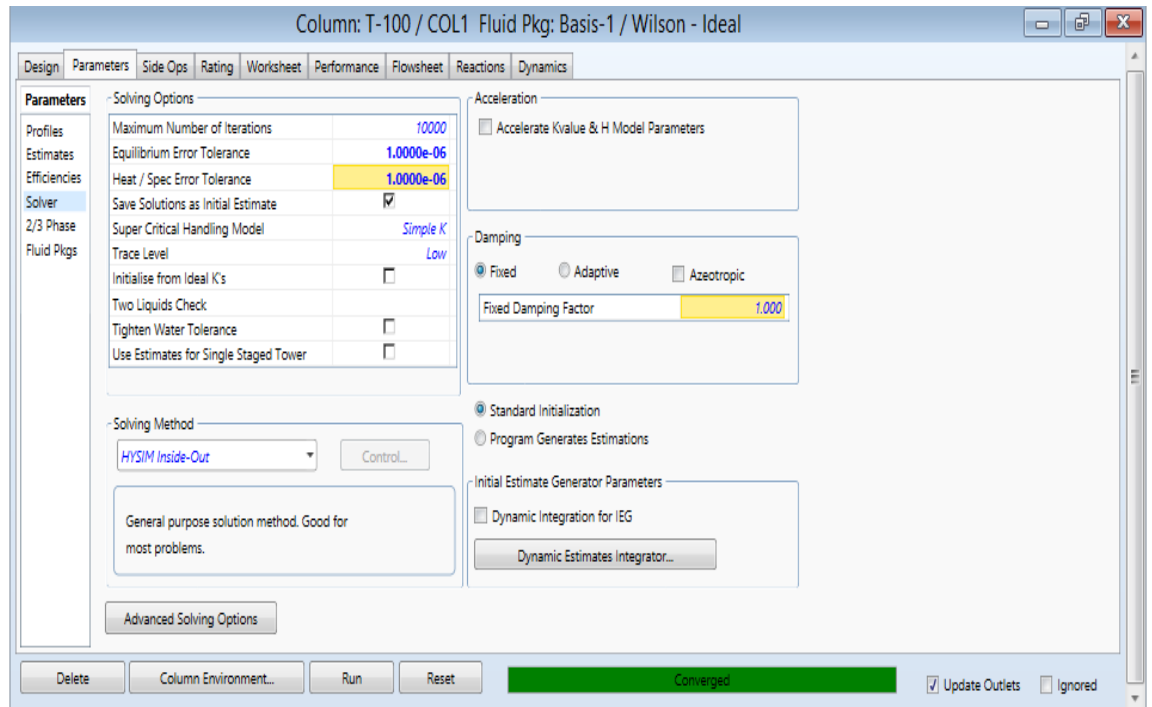

Fuente: elaboración propia, empleando Aspen HYSYS.

Figura 60. **Reporte**

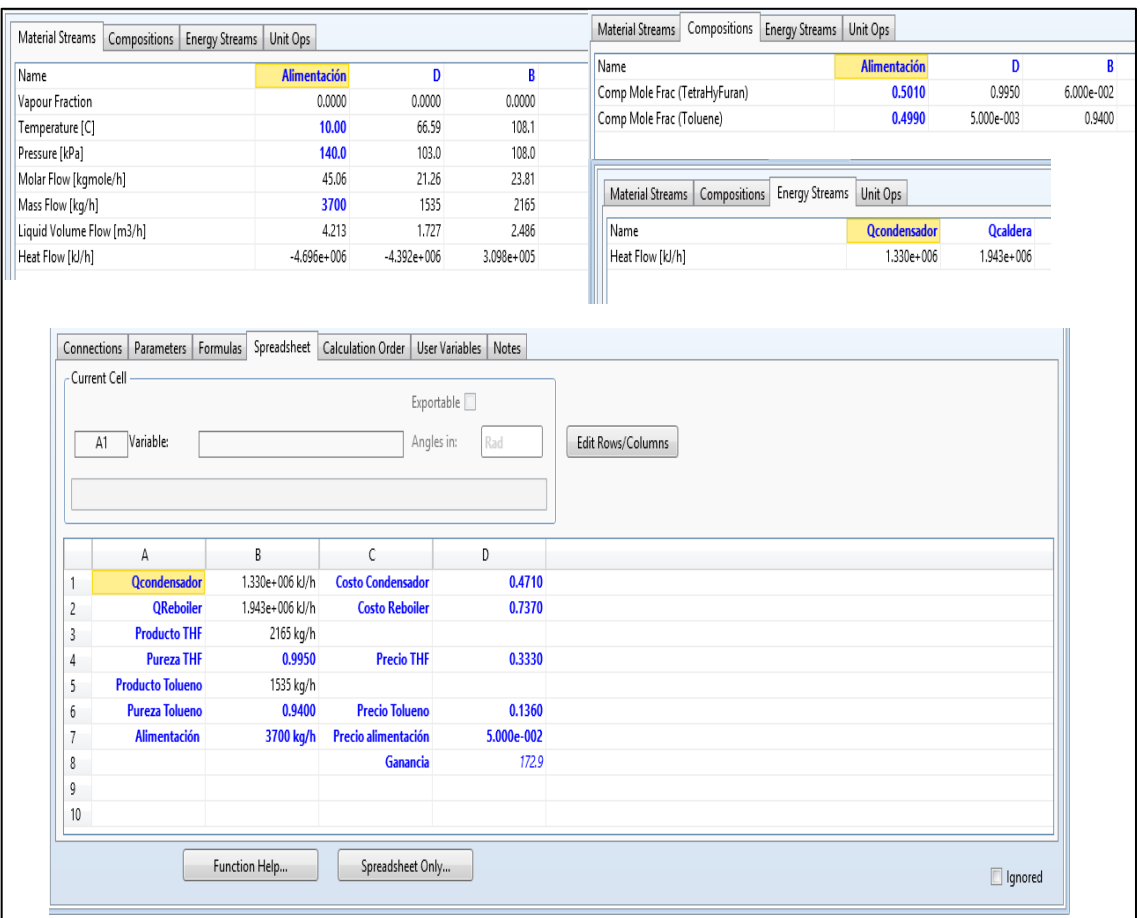

Fuente: elaboración propia, empleando Aspen HYSYS.

#### **4.12. Perfil de competencias del catedrático**

 Componente técnico (saber): el catedrático debe tener conocimiento sólido y experiencia suficiente sobre los temas a desarrollar en la asignatura.

- o Tiene conocimiento y experiencia en la industria sobre el diseño de un proceso químico.
- o Tiene conocimiento sobre simulación de procesos químicos.
- o Tiene conocimiento sobre los temas de termodinámica y fisicoquímica; en la simulación de procesos químicos es fundamental la correcta selección del método de estimación de propiedades termodinámicas y fisicoquímicas de las sustancias que intervienen en el proceso.
- o Tiene conocimiento y experiencia sobre el tema de evaluación económica de un proceso químico.
- o Tiene experiencia en el manejo del software aspen HYSYS.
- Componente metodológico (saber hacer)
	- o Diseña estrategias metodológicas atendiendo a la diversidad de los alumnos y la especificidad del contexto.
	- o Selecciona y diseña medios y recursos didácticos de acuerdo a la estrategia.
	- o Innova sobre su propia práctica docente, lo que implica reflexionar e investigar integrando el conocimiento disciplinar y el pedagógico como vía para la mejora continua.
	- o Gestiona la interacción didáctica y las relaciones con los alumnos.
- o Orienta de forma individual y grupal el proceso de construcción del conocimiento de los estudiantes proveyéndoles de pautas, información y recursos para favorecer la adquisición de las competencias profesionales.
- o Crea un clima favorable para mantener una comunicación e interacción positiva con los alumnos.
- o Verifica el logro de aprendizajes de los alumnos.
- Componente personal (saber ser)
	- o Gestiona su propio desarrollo profesional como docente.
	- o Imparte docencia tanto a grupos numerosos, como a pequeños grupos (seminarios) sin menoscabar la calidad de la enseñanza.
- Componente participativo (saber estar)
	- o Participa en la programación de acciones, módulos y capacitaciones formativos.
	- o Trabaja en equipo con otros profesionales en la concepción y elaboración de nuevos instrumentos, materiales y recursos didácticos para ampliar y/o mejorar las competencias del estudiante.

#### **4.13. Descripción de las condiciones a establecer con la casa matriz para el licenciamiento de un laboratorio**

La empresa AspenONE® ofrece a las universidades un paquete de software para ingeniería de procesos integrados, incluyendo el estado de equilibrio y la simulación de procesos dinámicos, diseño de equipo y evaluación económica.

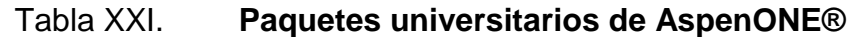

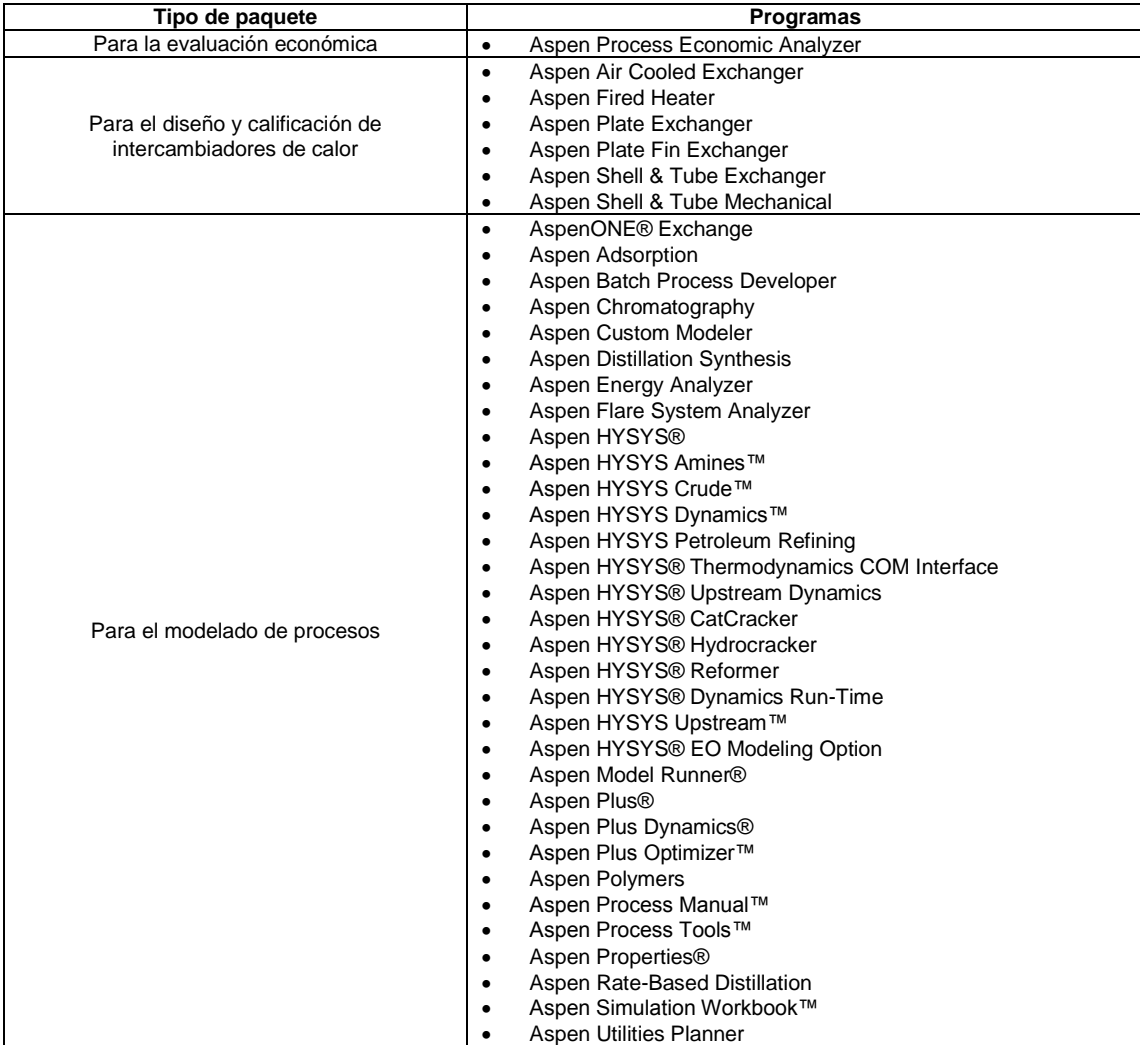

#### Continuación de la tabla XXI.

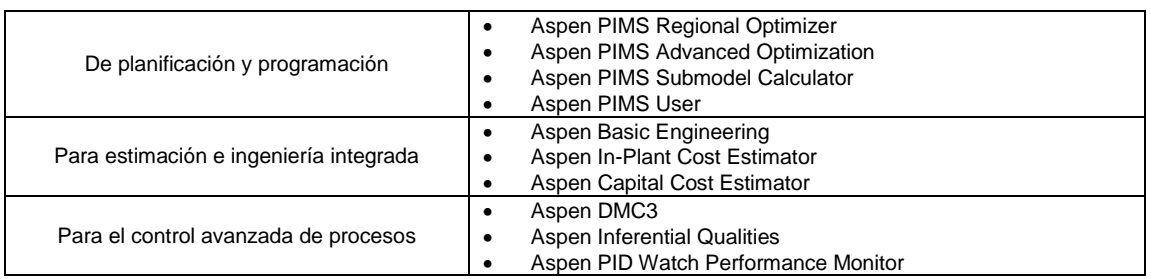

Fuente: Aspen Plus. *Technology that loves complexity*.

http://www.aspentech.com/corporate/university/products.aspx. Consulta: 11 de octubre de 2017.

Las solicitudes del licenciamiento del software para uso educativo deben ser realizadas únicamente por profesores universitarios, los cuales deberán llenar el siguiente formulario disponible en la página: https://esupport.aspentech.com/S\_UniversityOrderRequest.

#### **CONCLUSIONES**

- 1. Con base en el análisis estadístico respecto al carácter que cada universidad le asigna a la asignatura de simulación de procesos, se observó que el 86 % de las universidades considera la asignatura de carácter obligatorio debido que a través del contenido que se desarrolla durante el curso de la asignatura es posible integrar todos los conceptos fundamentales de la carrera de Ingeniería Química. También, se observó que las universidades seleccionadas consideran que el curso debe ser impartido en el último módulo de la carrera.
- 2. El estudiante al finalizar el curso de simulación de procesos alcanzará competencias entre las cuales la que más destaca es la habilidad para el uso y desarrollo de aplicaciones informáticas en el área de Ingeniería Química, en este caso es el uso del software Aspen HYSYS.
- 3. El objetivo del curso es que el estudiante de ingeniería química integre y aplique los conocimientos básicos que ha adquirido durante su formación académica en la simulación de un proceso químico-industrial a través del manejo de simuladores comerciales.
- 4. El contenido que se propone para la asignatura se puede dividir en tres fases: reforzamiento de conceptos fundamentales, introducción a la simulación en el software Aspen HYSYS y evaluación completa de un proceso químico utilizando el software Aspen HYSYS.
- 5. La asignatura que se propone es de carácter práctico, por lo que el método de enseñanza se enfoca en formar al estudiante en la simulación de procesos químicos industriales utilizando el software Aspen HYSYS como herramienta para integrar y aplicar todos los conocimientos adquiridos durante la formación académica de la carrera.
- 6. Para verificar el aprendizaje y con ello completar la zona de 75 puntos de zona del curso se propone realizar pruebas escritas (40 %), problemas y tareas (20 %), proyecto final elaborado en el software Aspen HYSYS  $(15 \%)$ .
- 7. Se propone como bibliografía básica y complementaria los 10 libros más utilizados por las universidades analizadas en este trabajo de graduación (tabla VIII).
- 8. Basado el análisis del software utilizado para las prácticas de la asignatura de simulación de procesos se observó que los softwares más utilizados son Aspen Plus y Aspen HYSYS y su uso se complementa con los software Aspen IPE Y Aspen Custom Modeller.
- 9. El profesor que imparta el curso debe cumplir con un perfil de competencias conformado por 4 componentes: componente técnico, componente metodológico, componente personal y componente participativo.
- 10. Las solicitudes del licenciamiento del software para uso educativo deben ser realizadas únicamente por profesores universitarios, los cuales deberán llenar el siguiente formulario disponible en la página: https://esupport.aspentech.com/S\_UniversityOrderRequest

#### **RECOMENDACIONES**

- 1. El título que se recomienda para la asignatura es: diseño, simulación y optimización de procesos químicos en Aspen HYSYS.
- 2. Se recomienda considerar la asignatura de carácter obligatorio y ubicarla en el último año de la carrera.
- 3. Se recomienda profundizar sobre los softwares Aspen IPE y Aspen Custom Modeller para que sirvan de soporte en el curso propuesto.

#### **BIBLIOGRAFÍA**

- 1. ÁLVAREZ ÁLVAREZ, Carmen. *La etnografía como modelo de investigación en educación*. España: Universidad de Oviedo, 2008. 182 p.
- 2. *Canal aprende ingeniería química: curso de Aspen HYSYS nivel básico.*  [En línea]. <https://www.youtube.com/chanel/UCK64rhGGe49fA ZnoG6nTS0w>. [Consulta: 12 de febrero de 2017].
- 3. *Destilación y optimización en HYSYS V3.2.* [En línea]. <https://www.youtube.com/watch?v=V7e7CG9vunE>. [Consulta: 20 de mayo de 2017].
- 4. ECHEVERRÍA, Benito. *Revista de investigación educativa: gestión de la competencia de acción profesional*. [En línea]. <https://www.dropbox.com/s/mha7z124qgxkp4r/Competencias.pdf ?dl=0>. [Consulta: 12 de mayo de 2017].
- 5. FRANCO FERNÁNDEZ, José Alberto. *Diseño de un simulador por computadora de procesos de evaporación .* Trabajo de graduación de Ing. Química. Universidad de San Carlos de Guatemala, Facultad de Ingeniería, 2014. 231 p.
- 6. MORALES, Pedro. *Ser profesor una mirada al alumno.* [en línea]. <https://issuu.com/kokyss3177/docs/pedro\_morales\_ser\_profesor\_ una\_mira>. [Consulta: 26 de febrero de 2018].
- 7. *Orientación Académica para futuros universitarios*. [En línea]. <http:// www.upct.es/seeu/\_coie/documentacion/I.ORIENT.ACA.FUT.UNIV .-4.Las\_competencias.pdf>. [Consulta: 17 de junio de 2016].
- 8. PEDRO REYES, Geovana Ruveli. *Análisis comparativo utilizando criterios de actividad, flexibilidad y exclusión en mallas curriculares de carreras de Ingeniería Química de universidades latinoamericanas seleccionadas, con respecto a ejes de formación macro, meso y micro.* Trabajo de graduación de Ing. Química. Universidad de San Carlos de Guatemala, Facultad de Ingeniería, 2014. 231 p.
- 9. *Ranking web de universidades.* [En línea]. <http://www. webometrics.info/es>. [Consulta: 2 de septiembre de 2016].
- 10. VASQUEZ, Alejandro. *Competencias Cognitivas en la educación superior*. [En línea]. <file:///C:/Users/Esther/Downloads/50-202-1- PB%20(1).pdf>. [Consulta: 17 de junio de 2016].

# **APÉNDICES**

## Apéndice 1. **Descripción general de la asignatura con contenido de simulación de procesos**

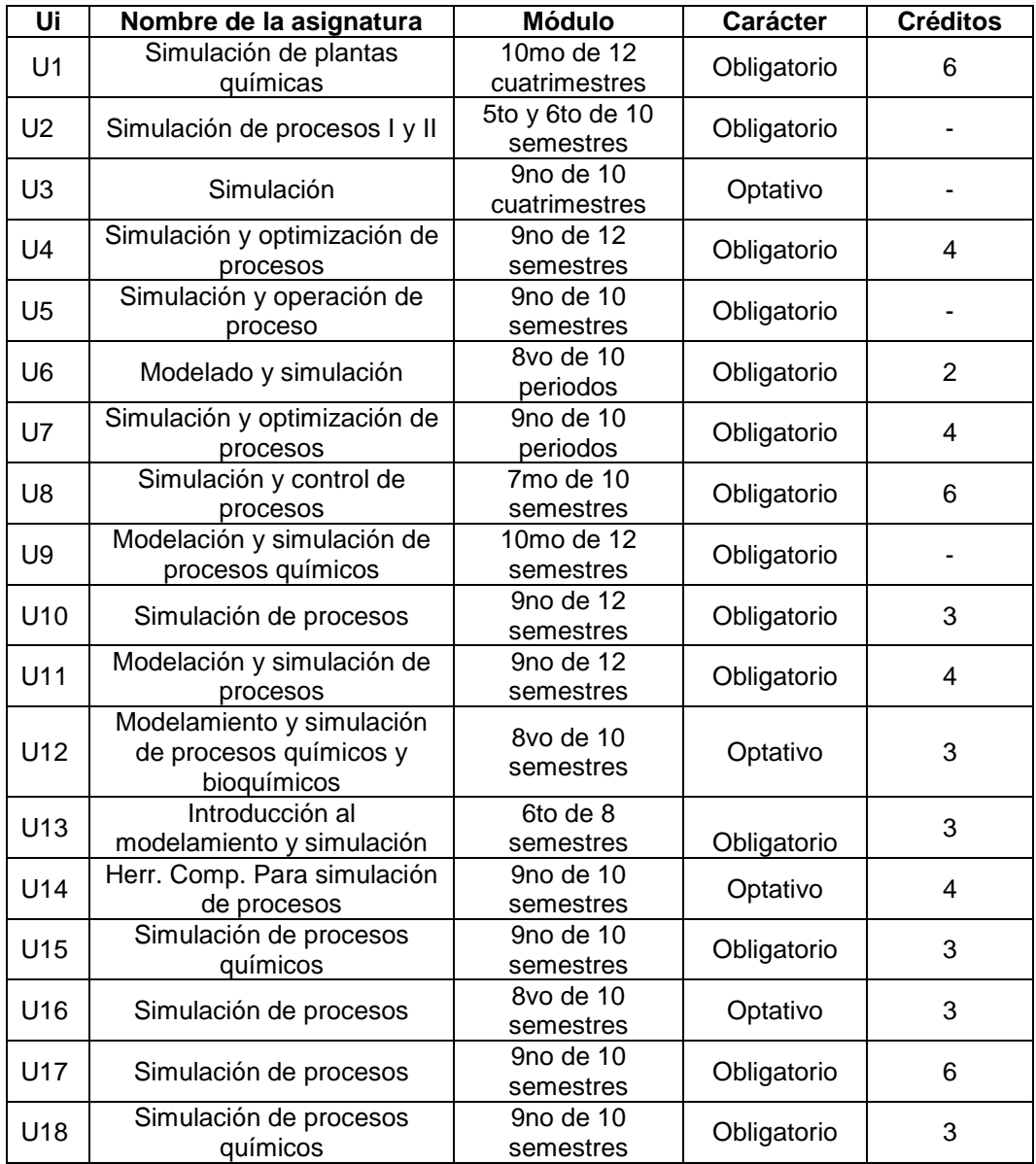

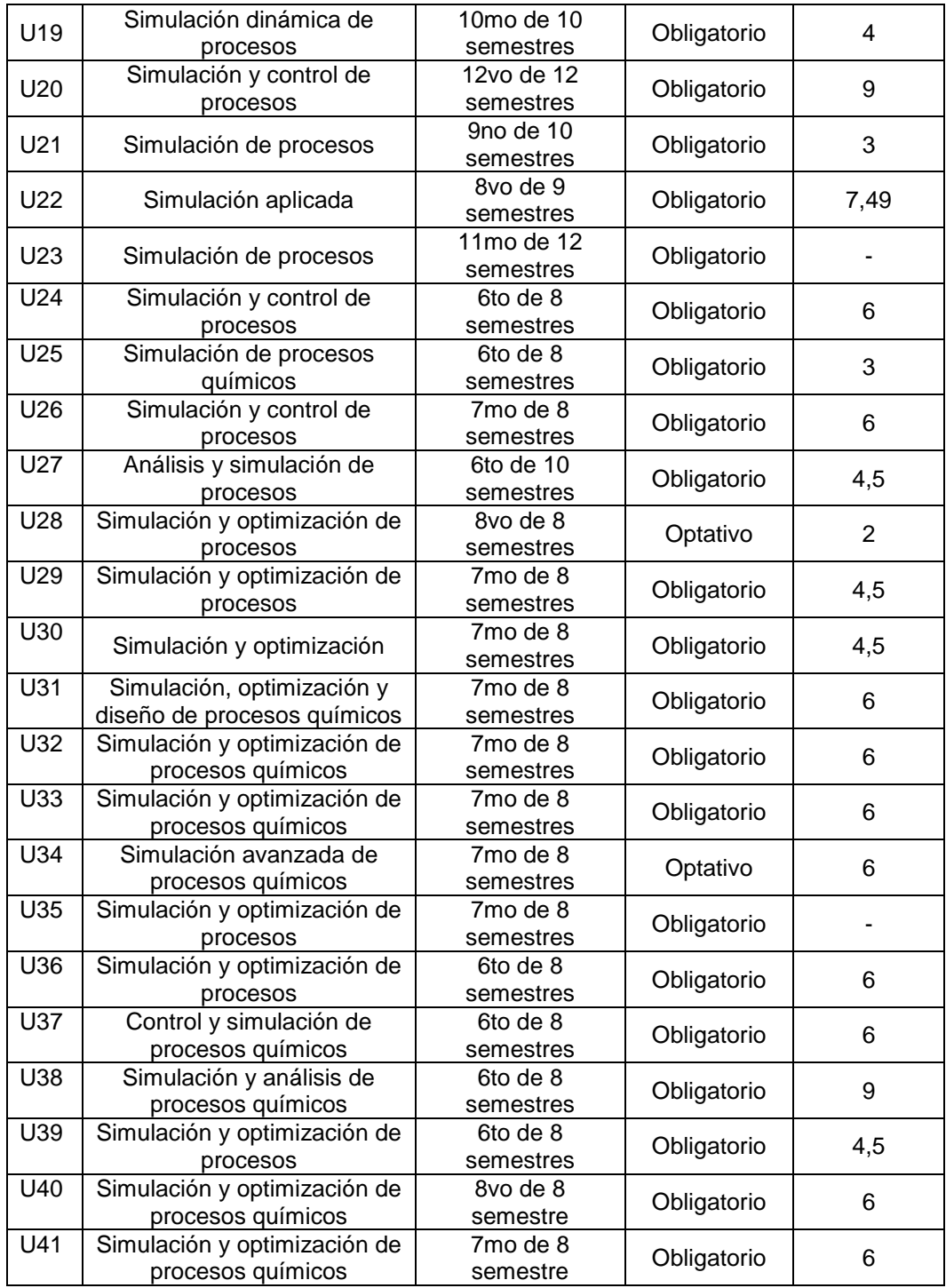

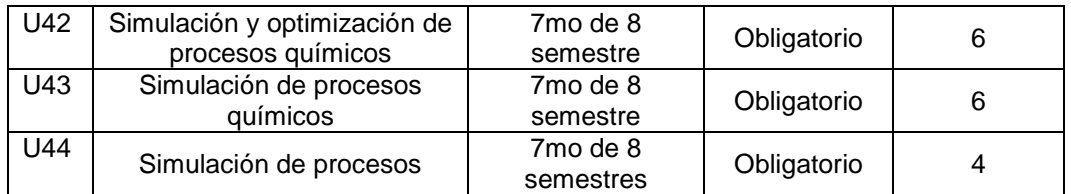

Fuente: elaboración propia.

## Apéndice 2. **Objetivo general de la asignatura con contenido de simulación de procesos de las diferentes universidades**

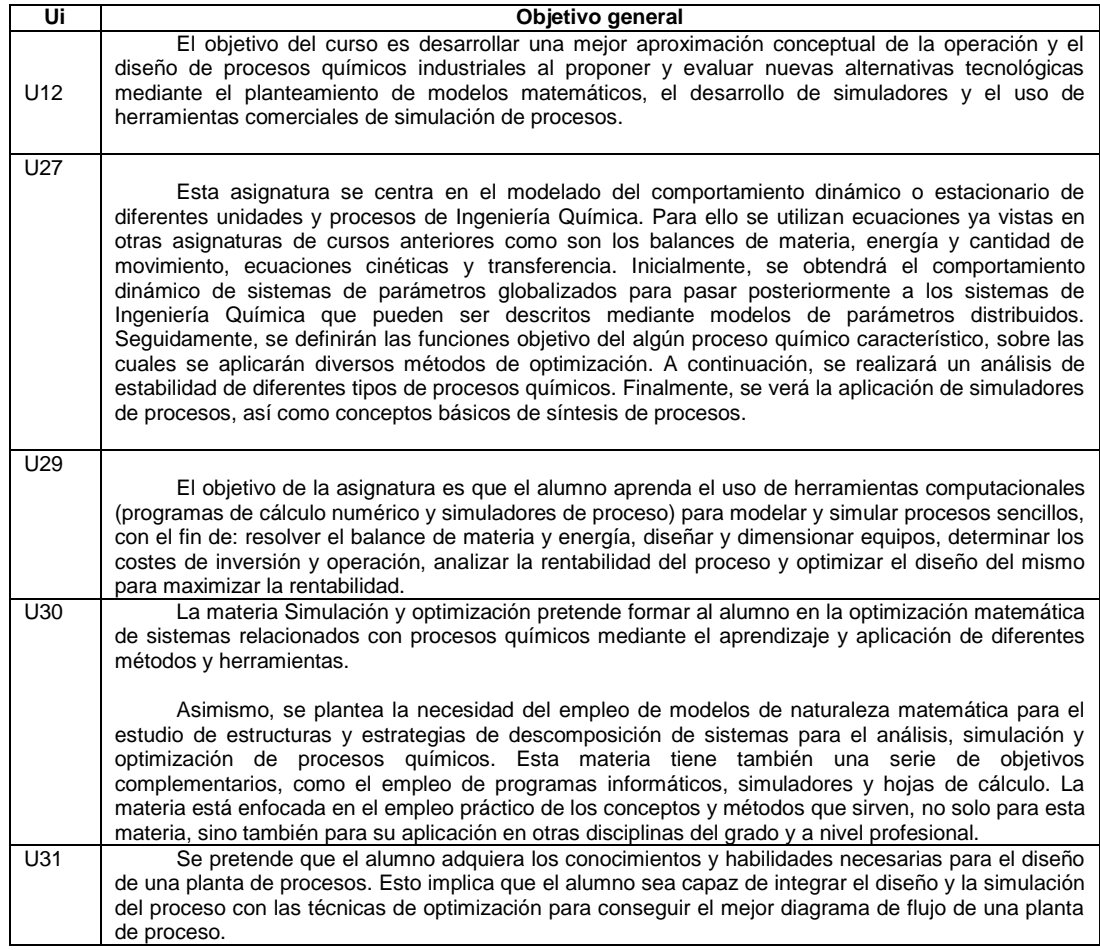

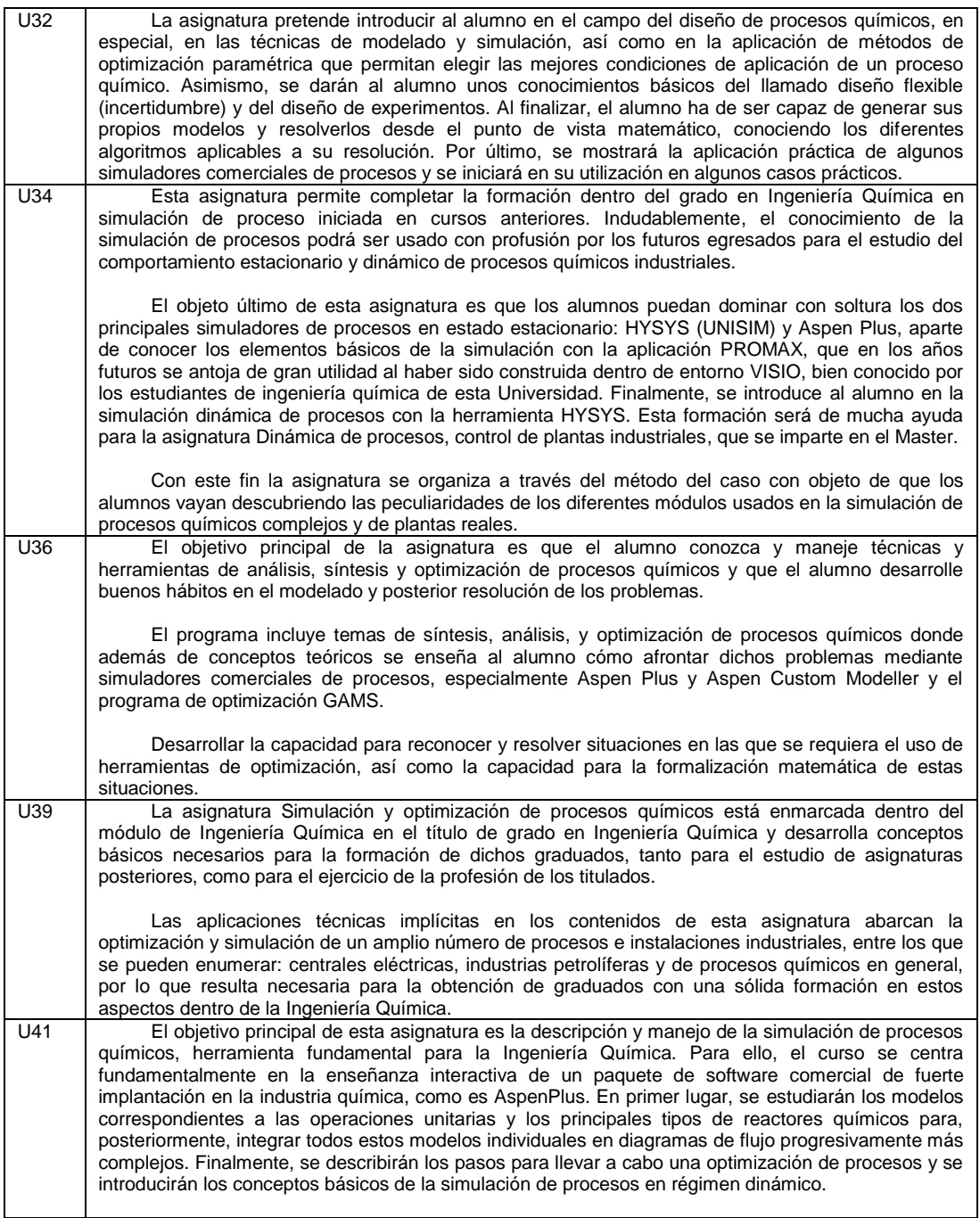

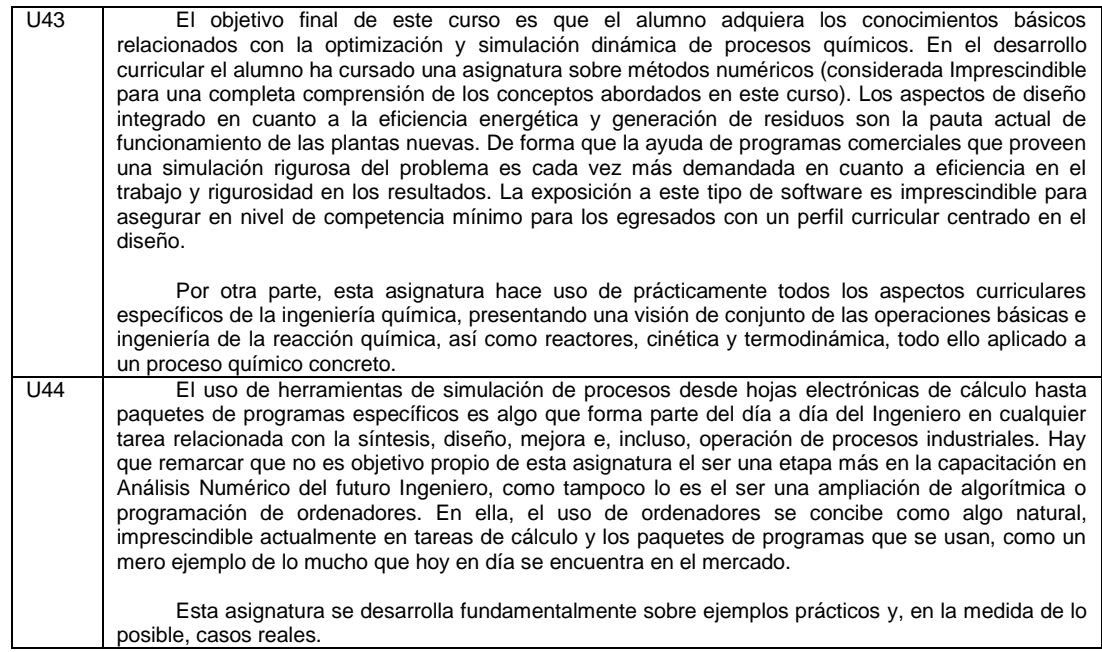

Fuente: elaboración propia.

## Apéndice 3. **Objetivos específicos de la asignatura con contenido de simulación de procesos de las diferentes universidades**

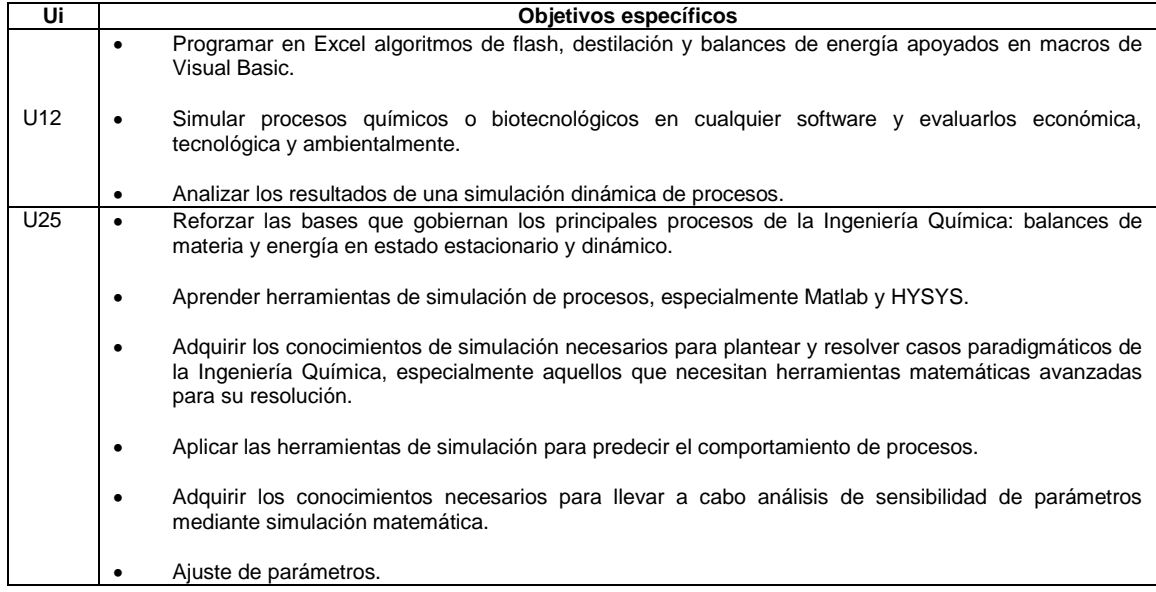

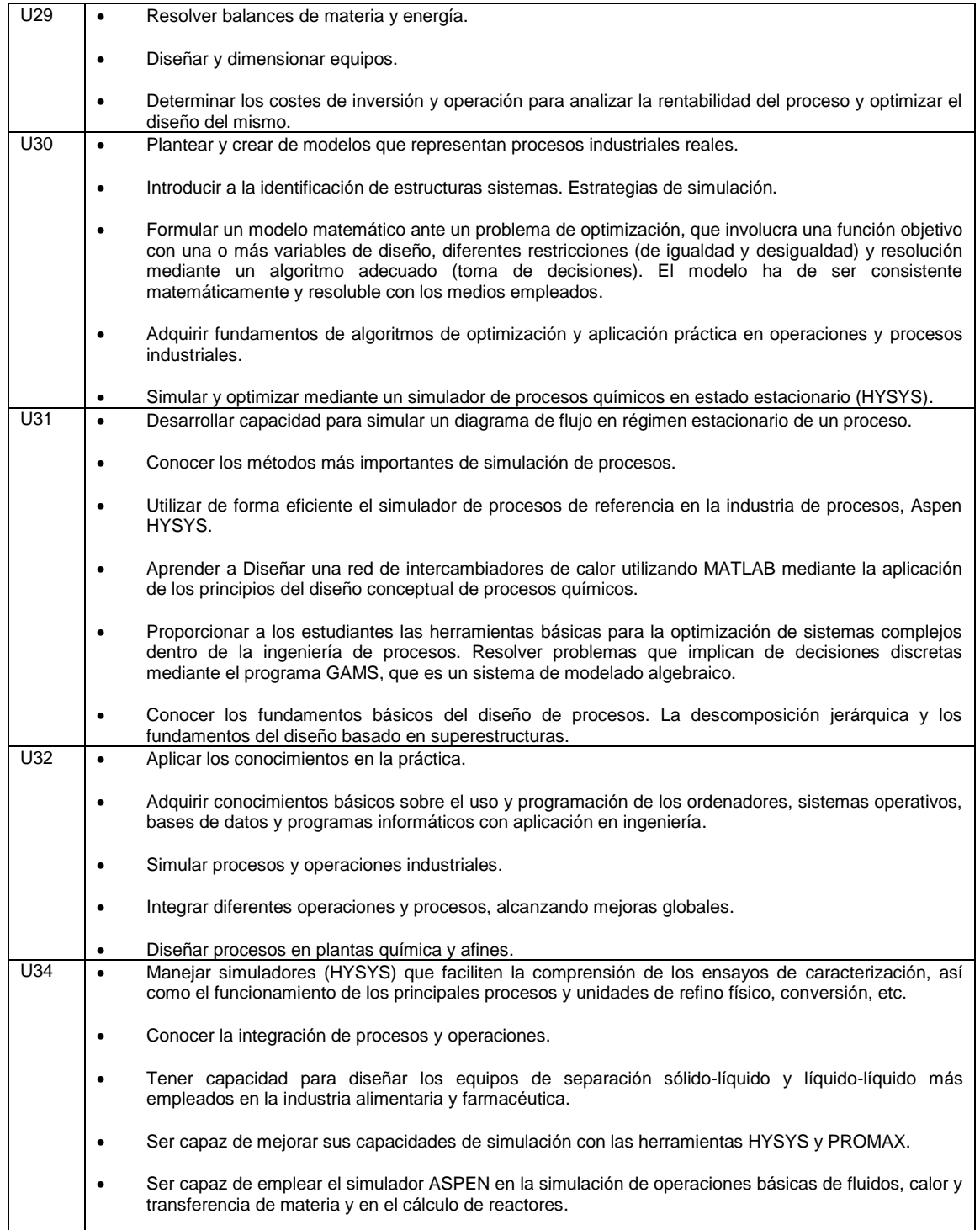

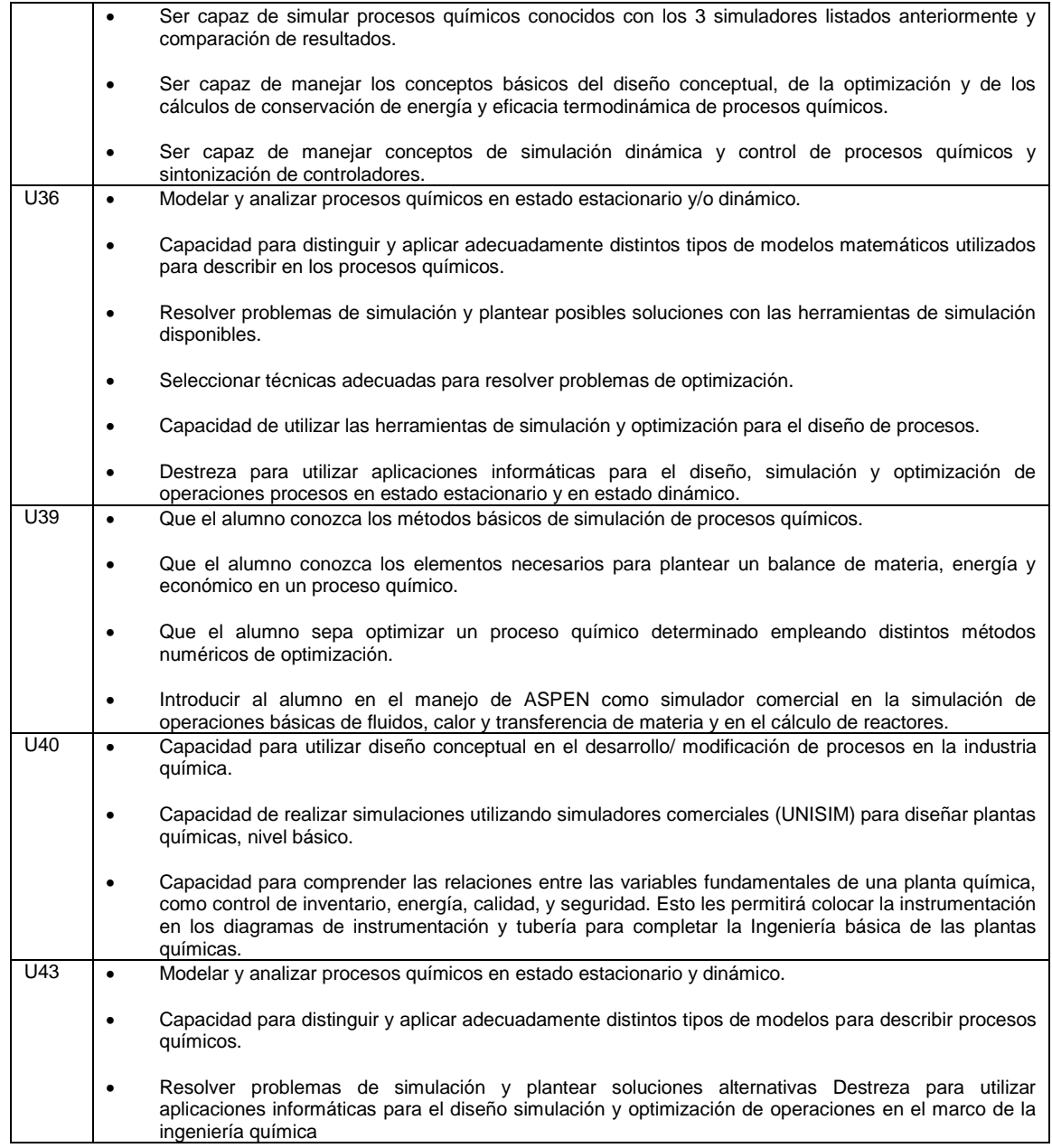

Fuente: elaboración propia.

# Apéndice 4. **Competencias transversales/genéricas de la asignatura con contenido de simulación de procesos de las diferentes universidades seleccionadas**

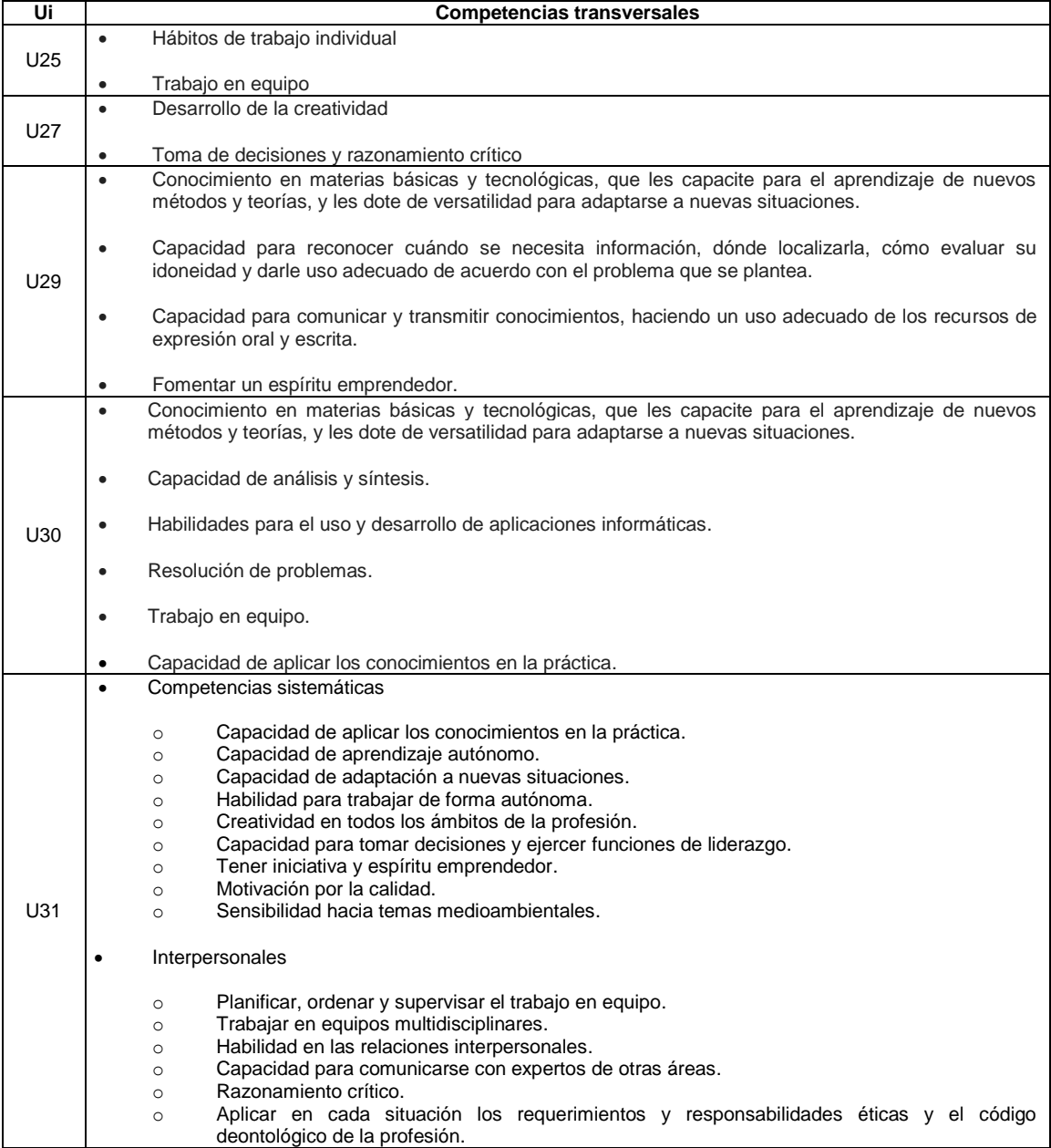

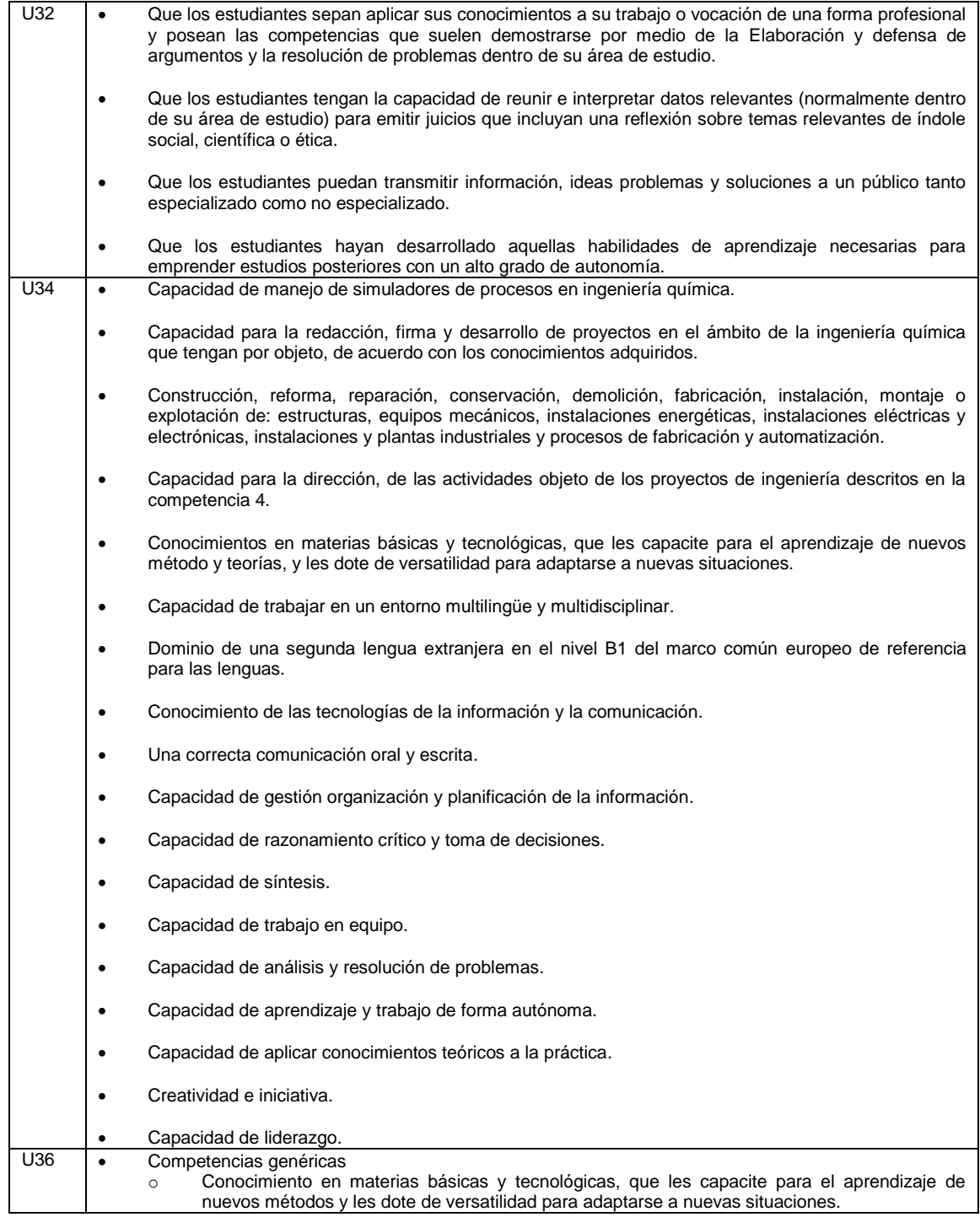

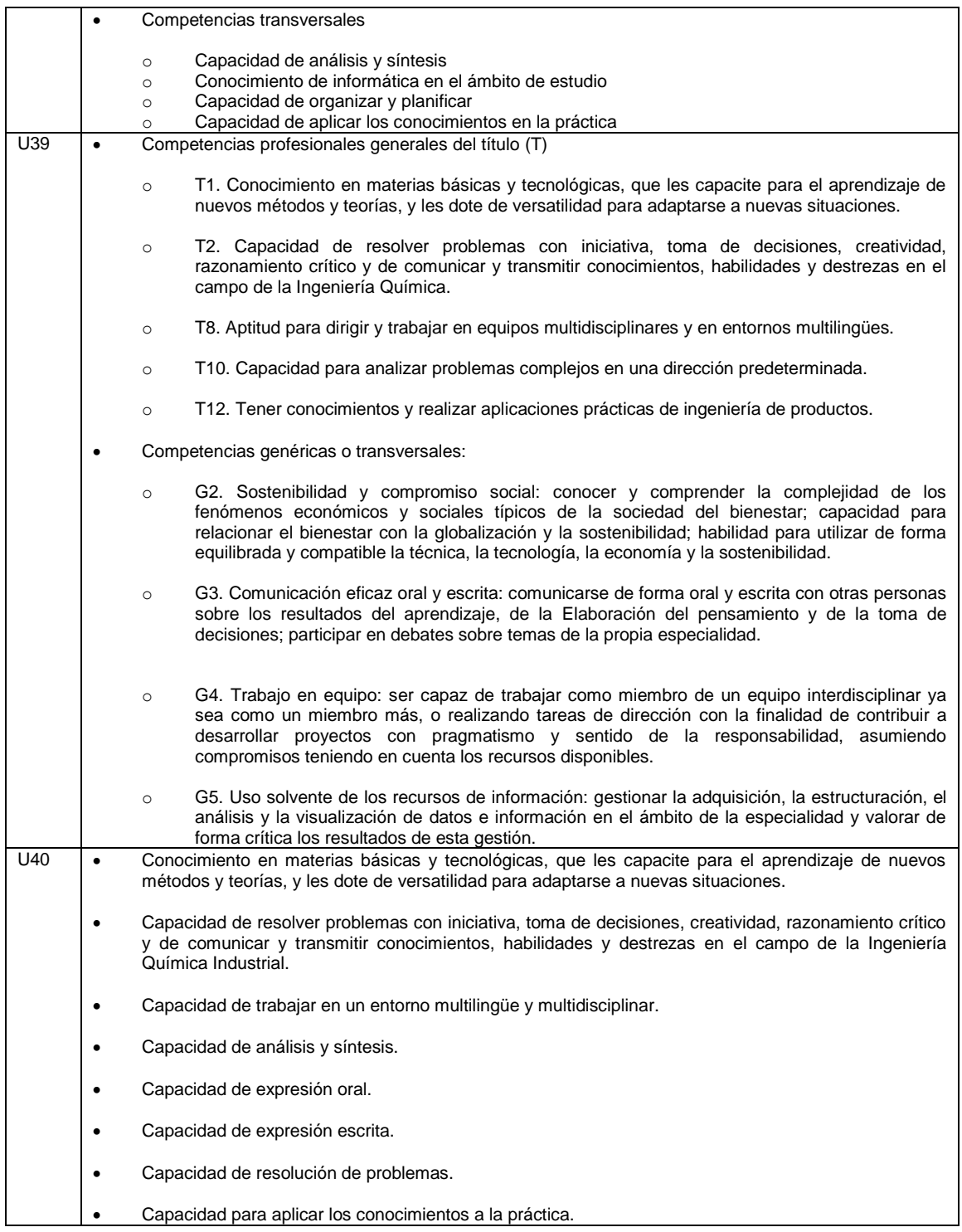

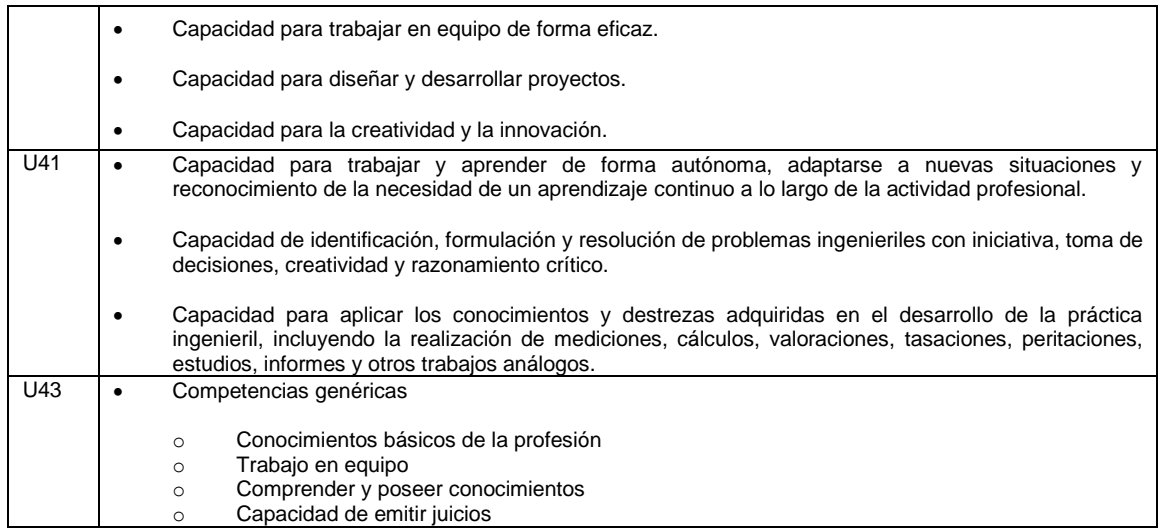

Fuente: elaboración propia.

#### Apéndice 5. **Competencias básicas de la asignatura con contenido de simulación de procesos de las diferentes universidades seleccionadas**

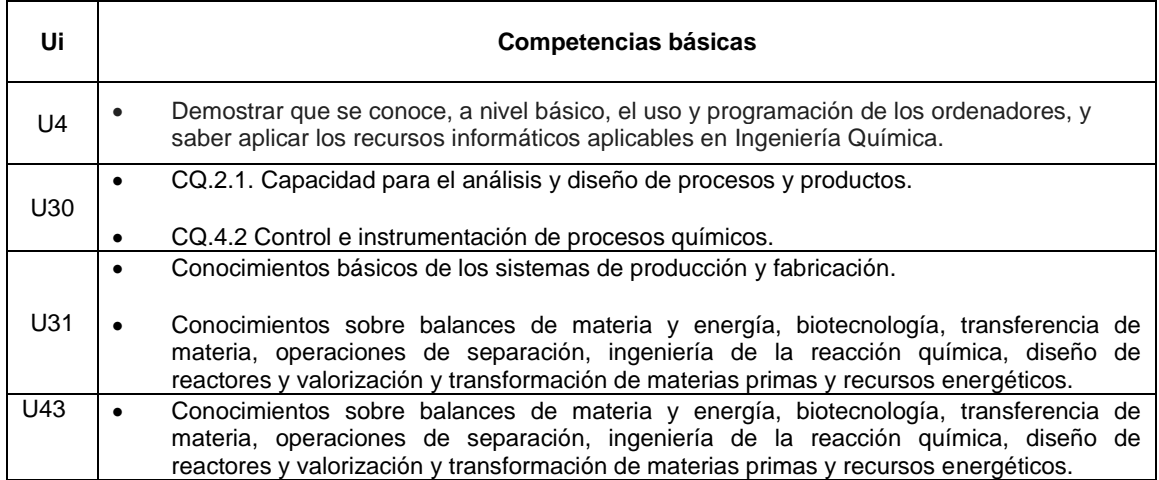

Fuente: elaboración propia.

#### Apéndice 6. **Competencias específicas de la asignatura con contenido de simulación de procesos de las diferentes universidades seleccionadas**

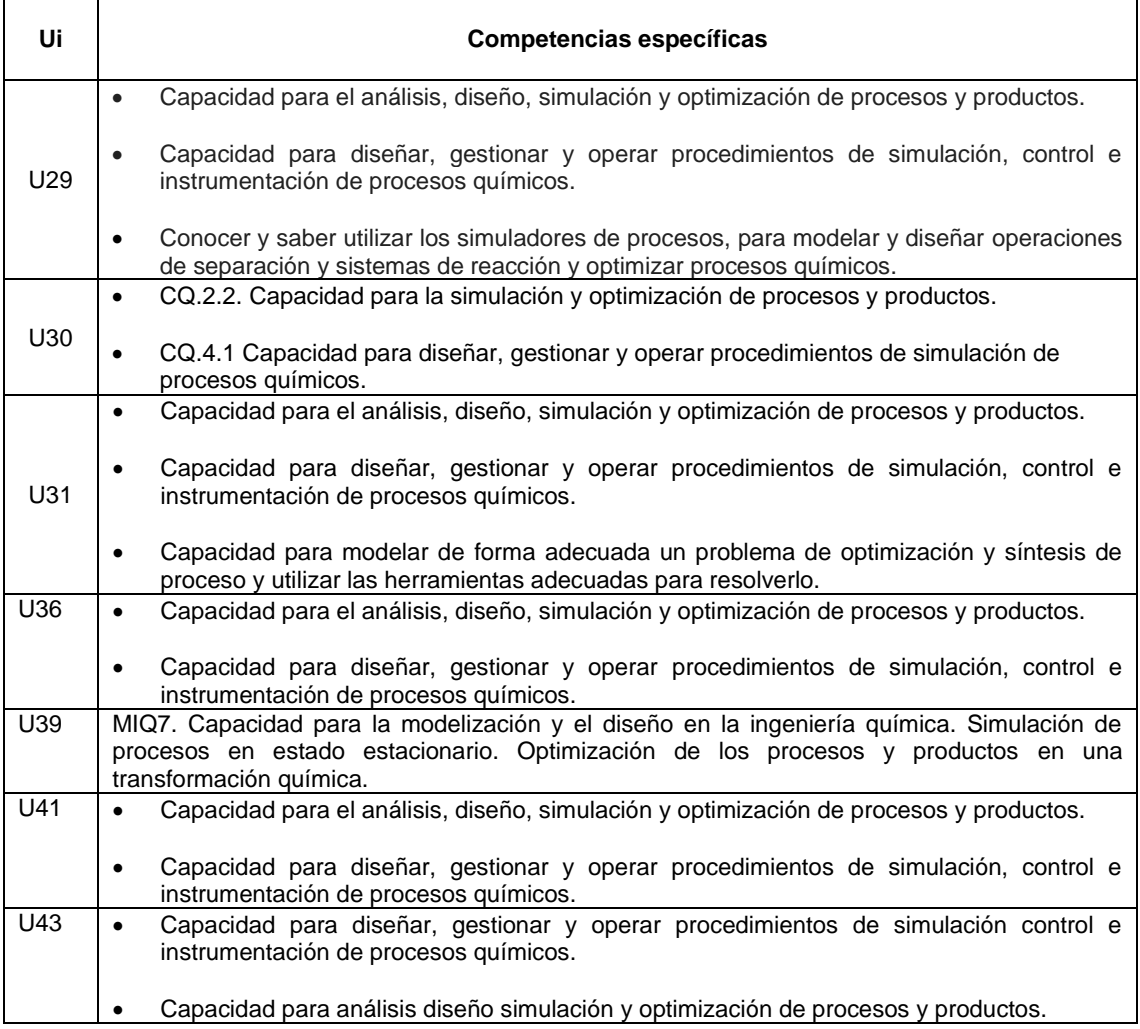

Fuente: elaboración propia.

## Apéndice 7. **Contenido**

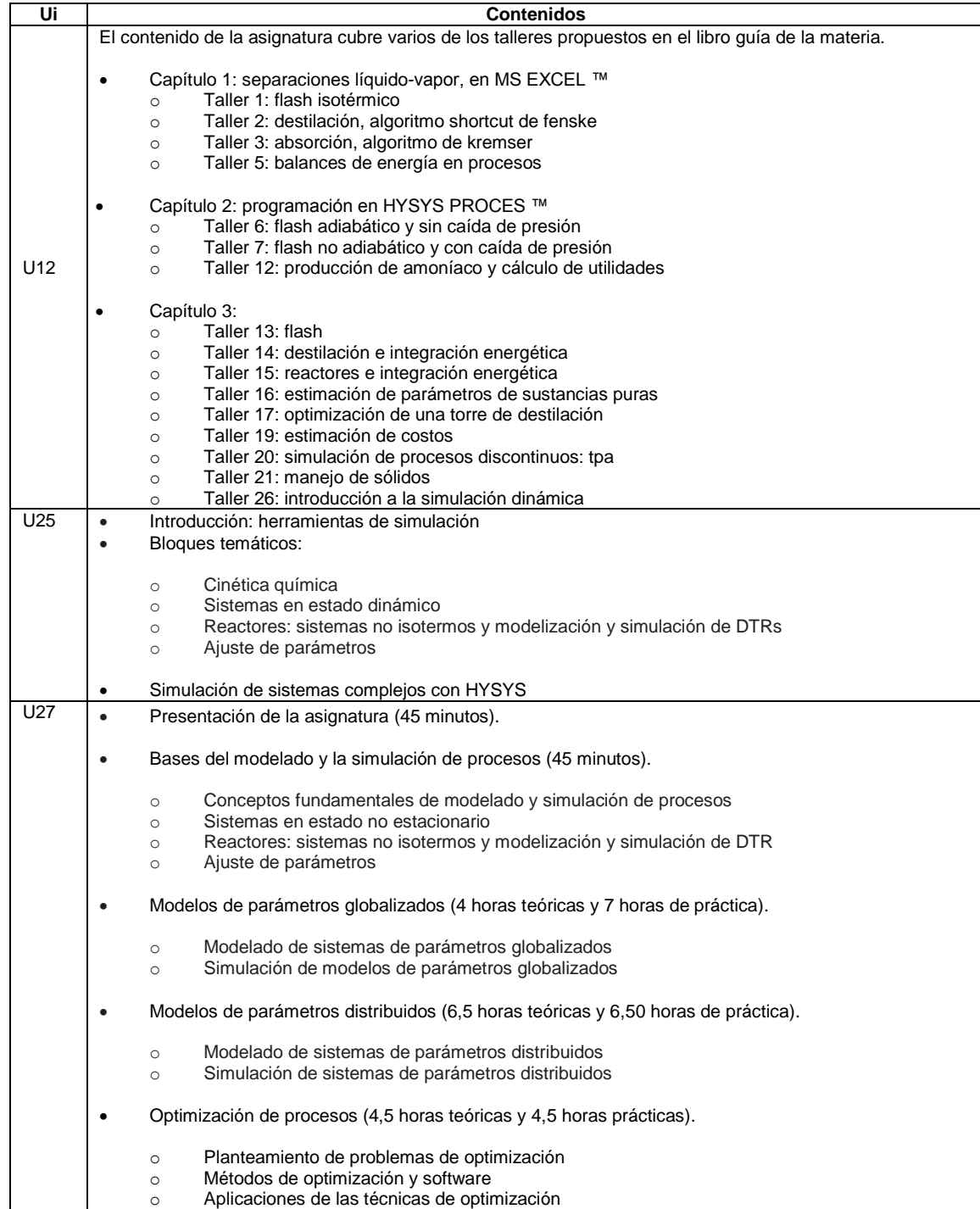

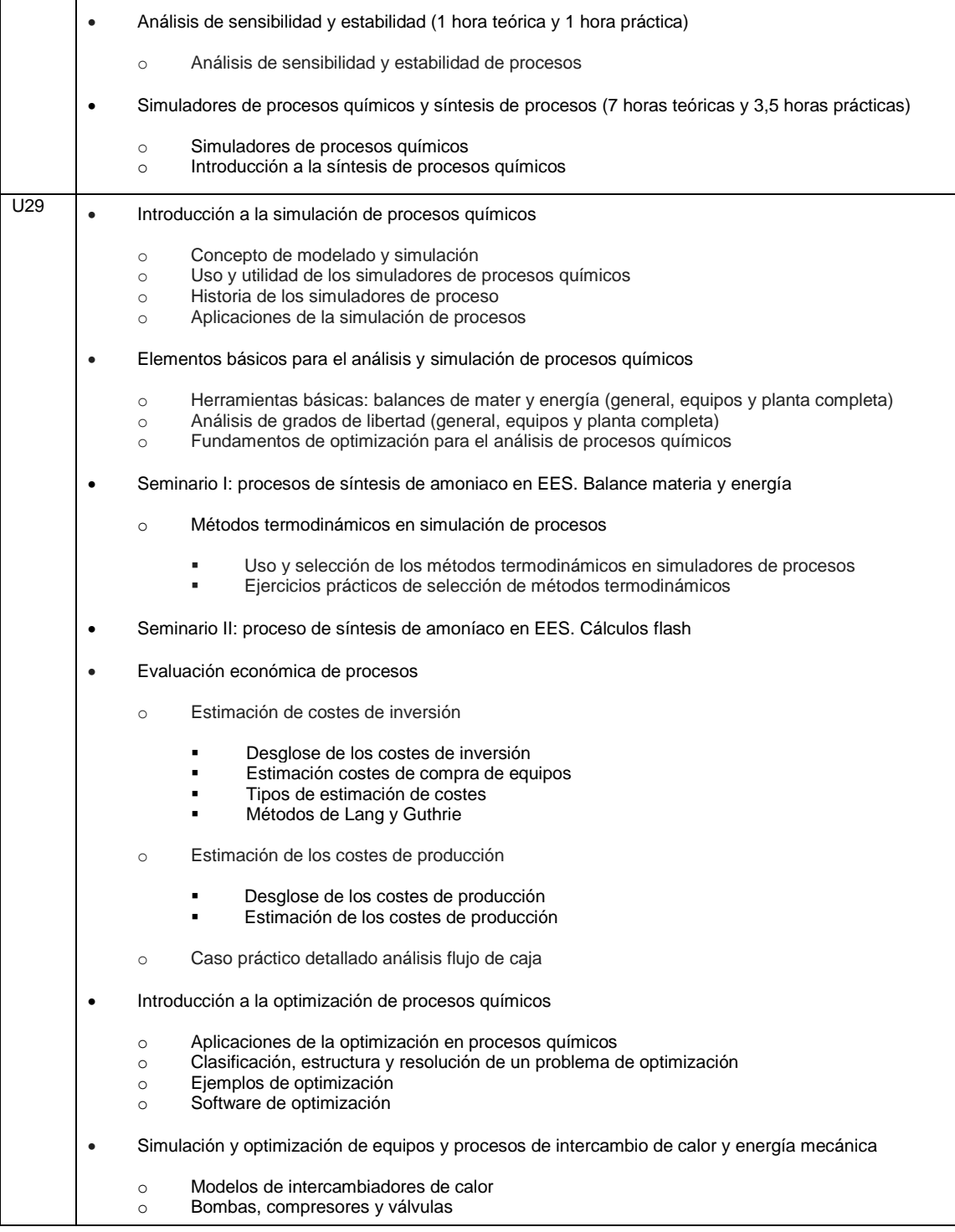

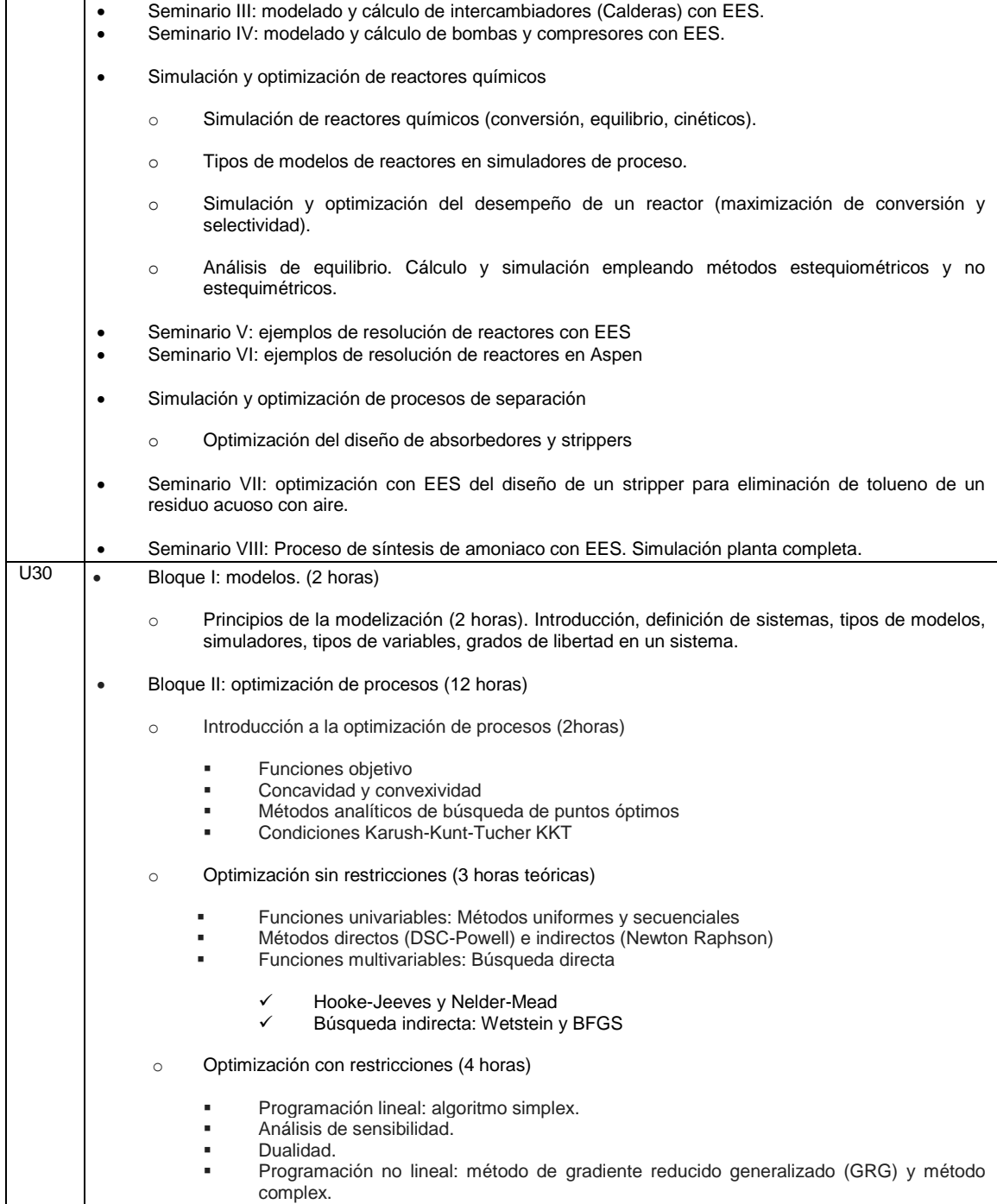

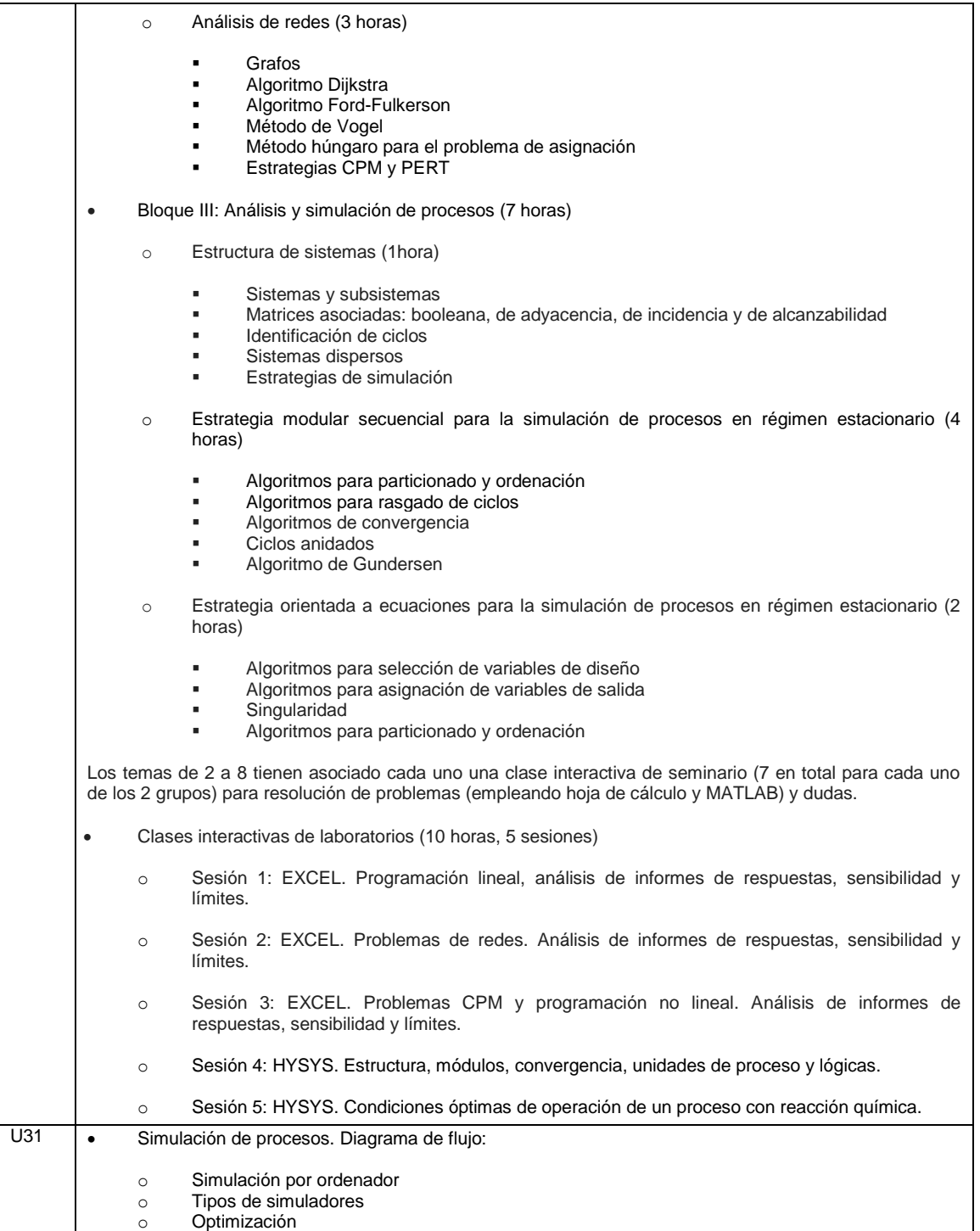

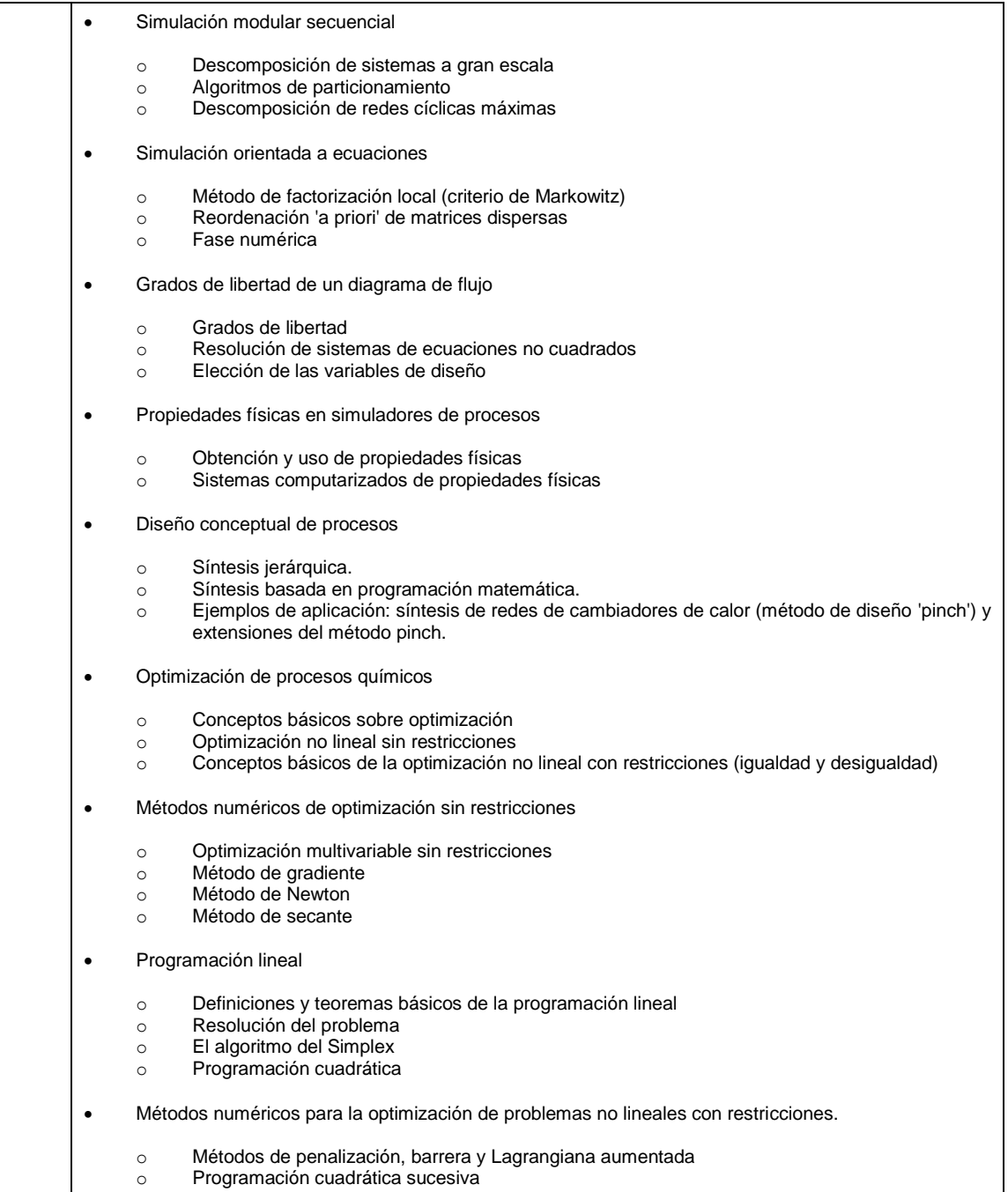

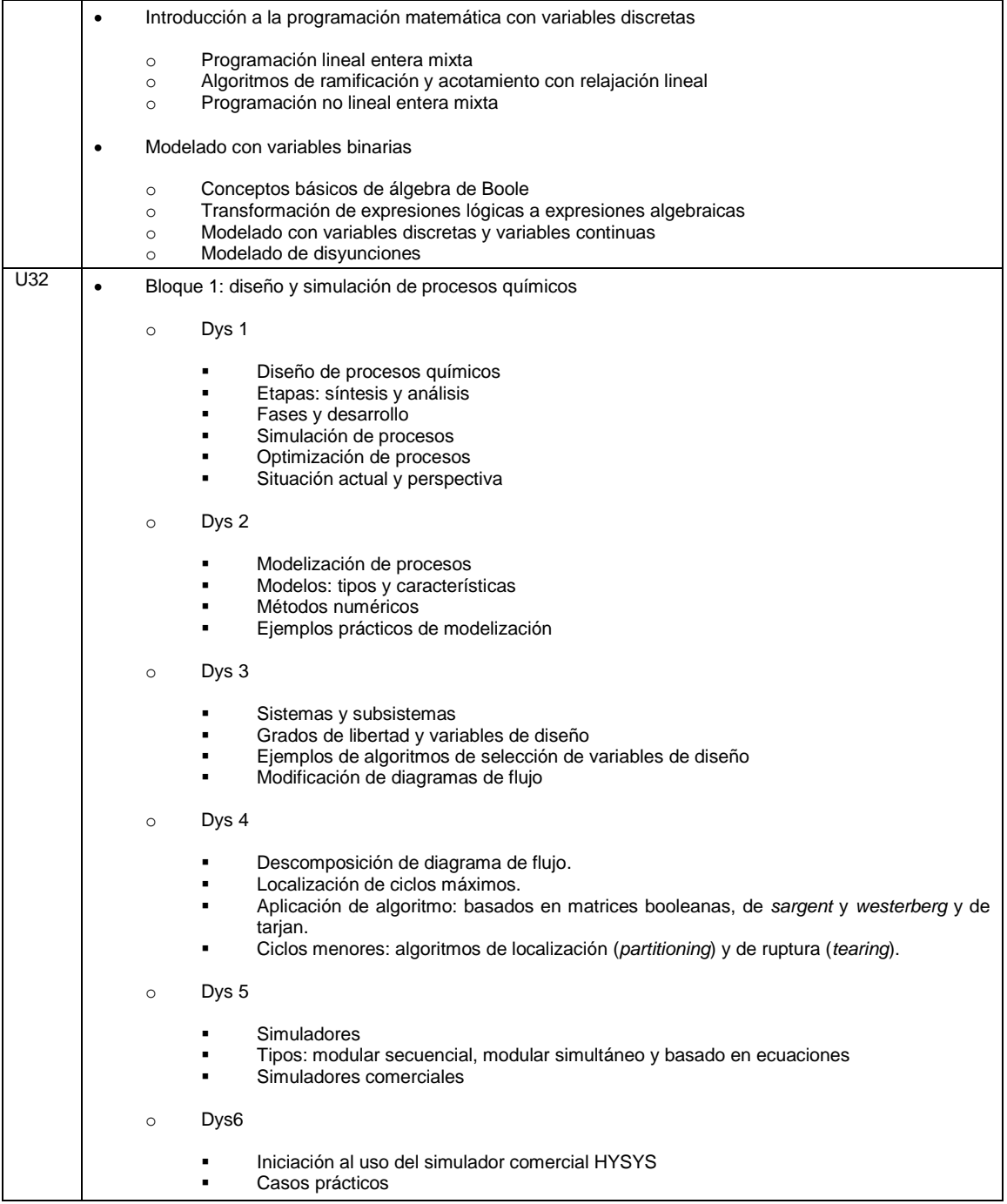

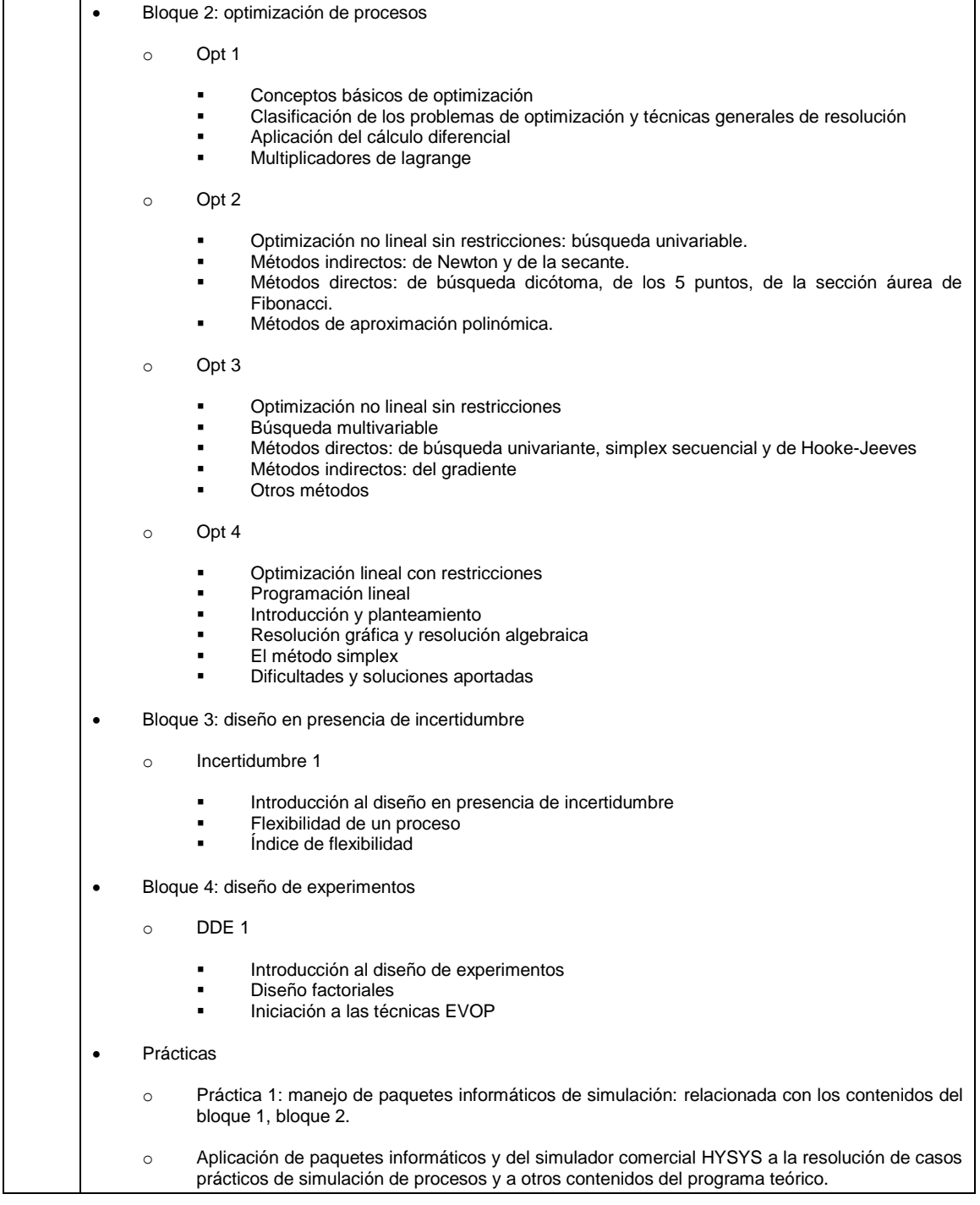

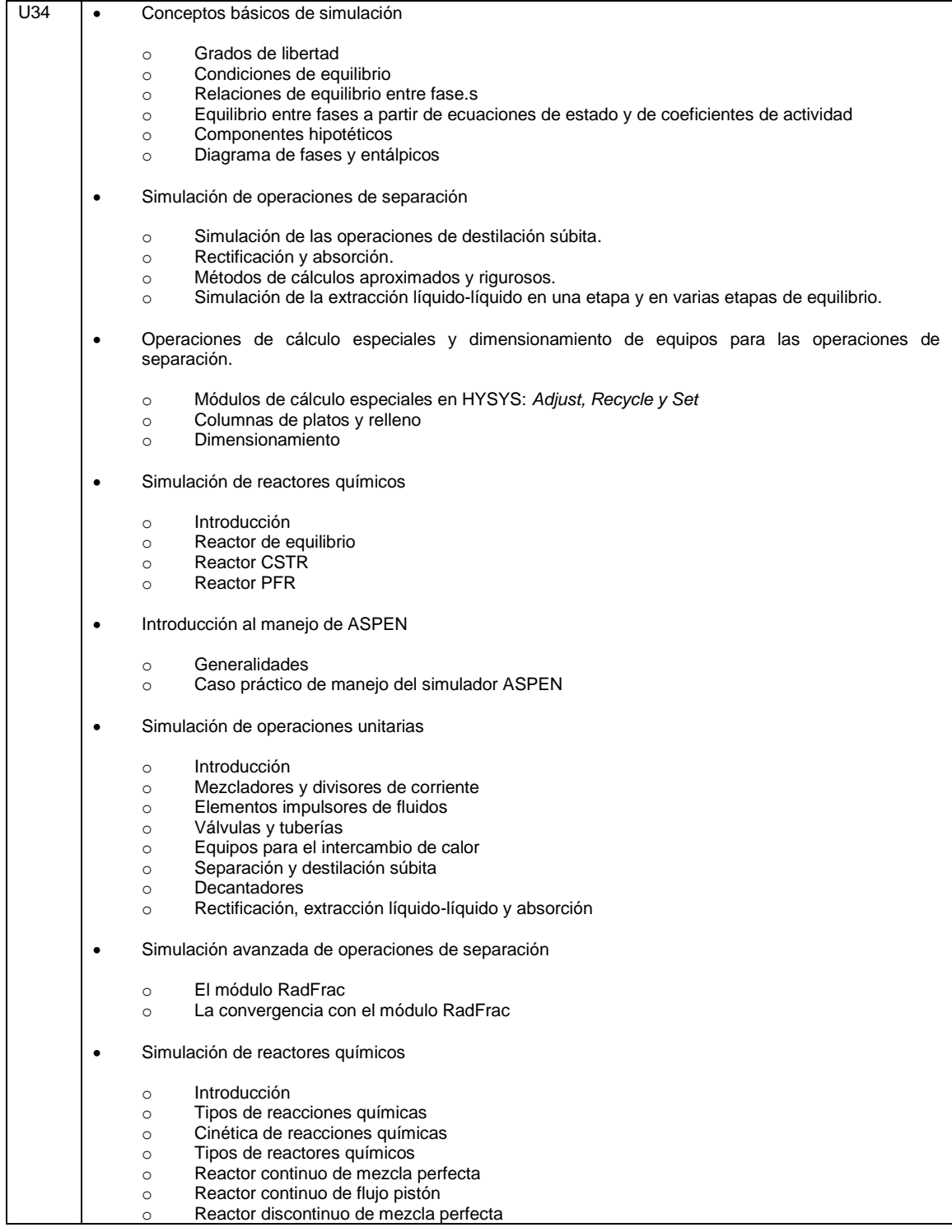

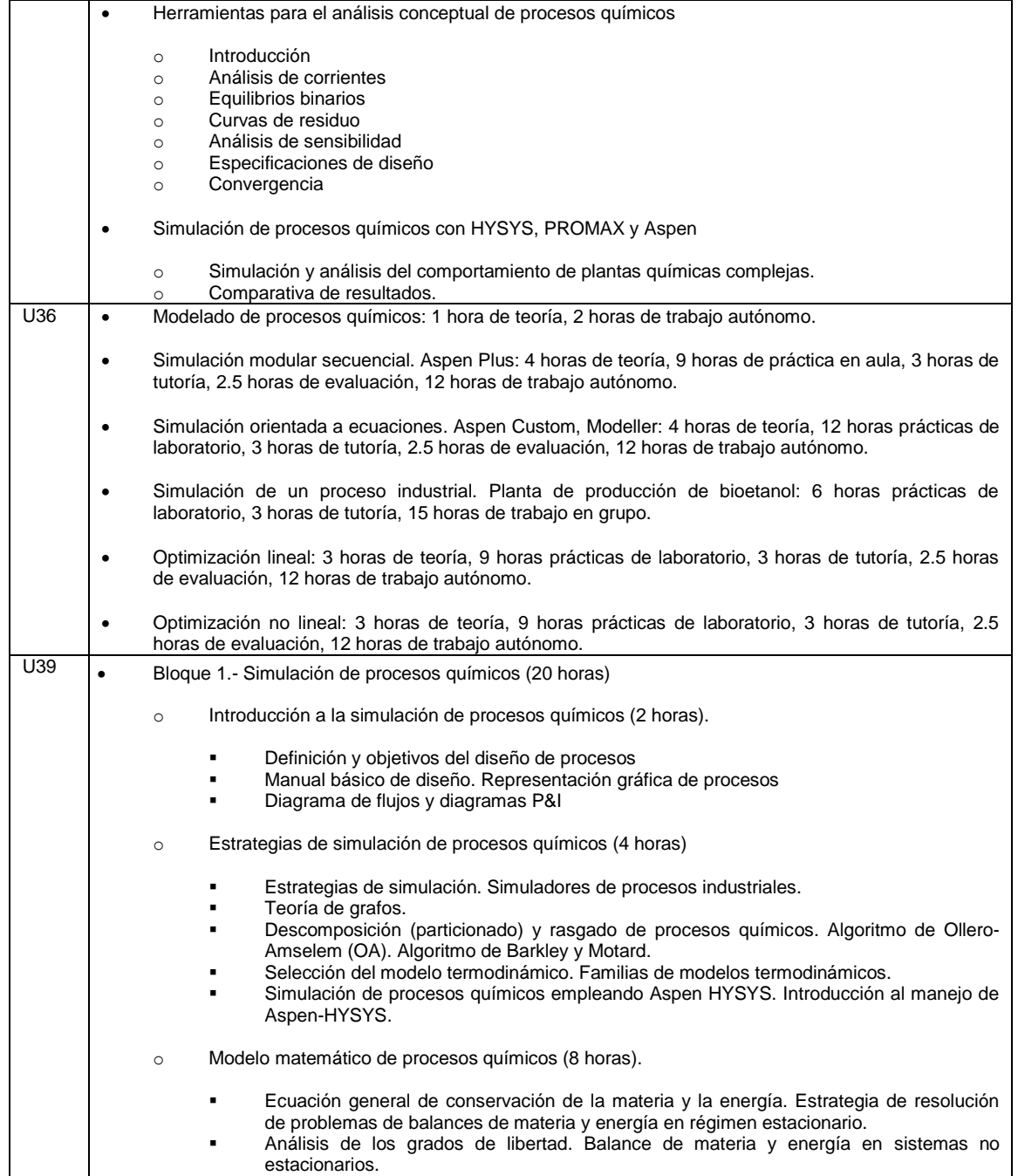

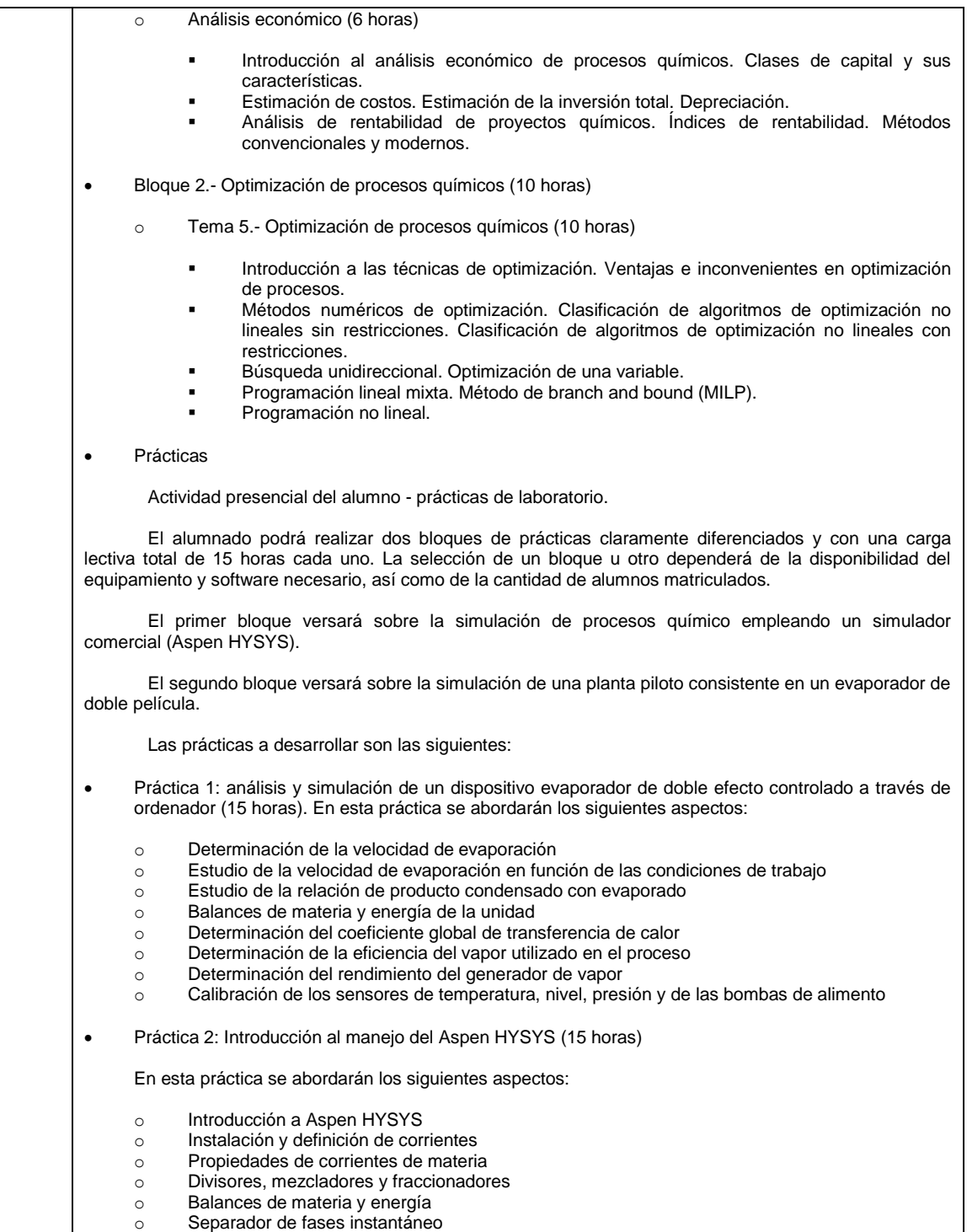

Separador de fases instantáne

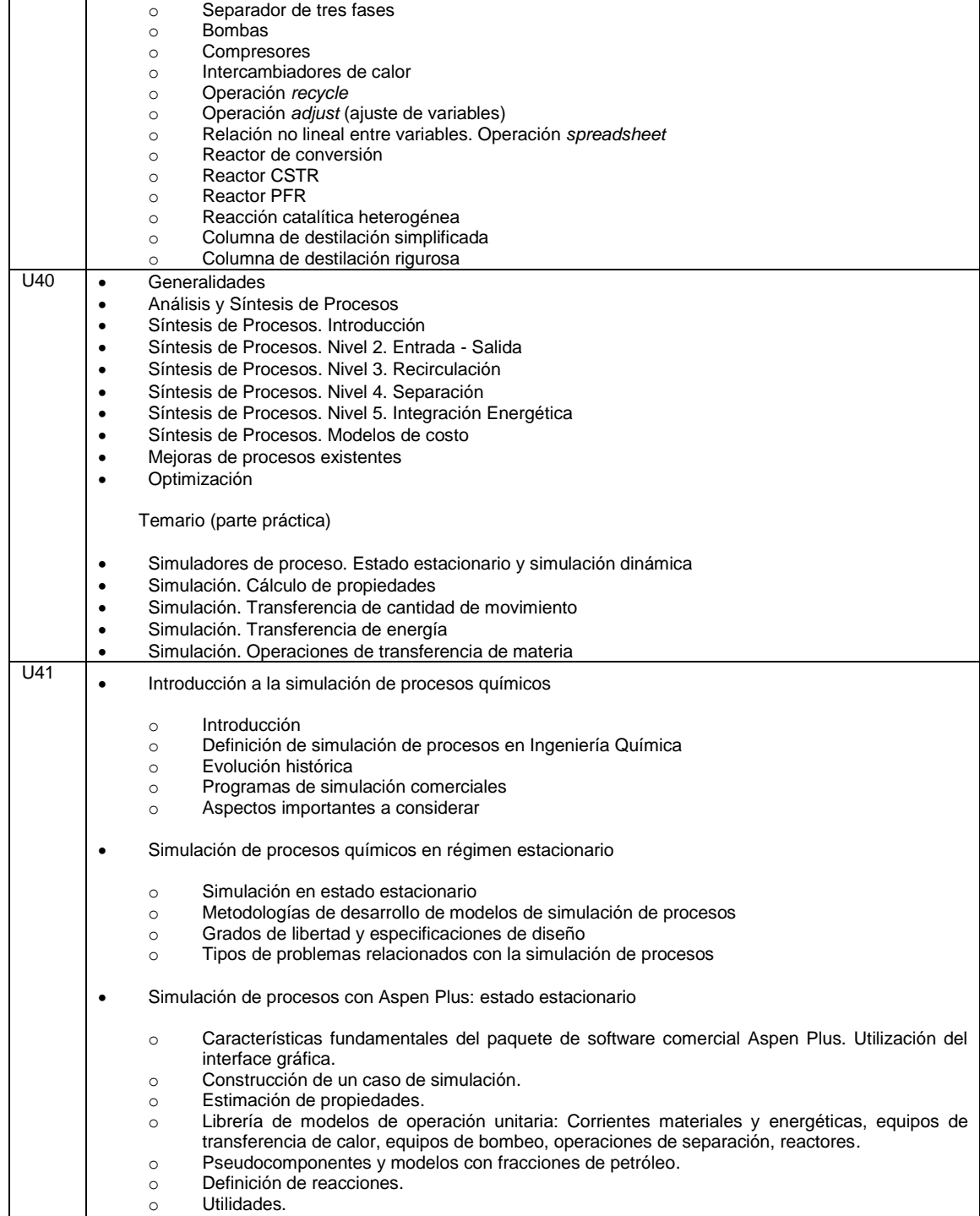
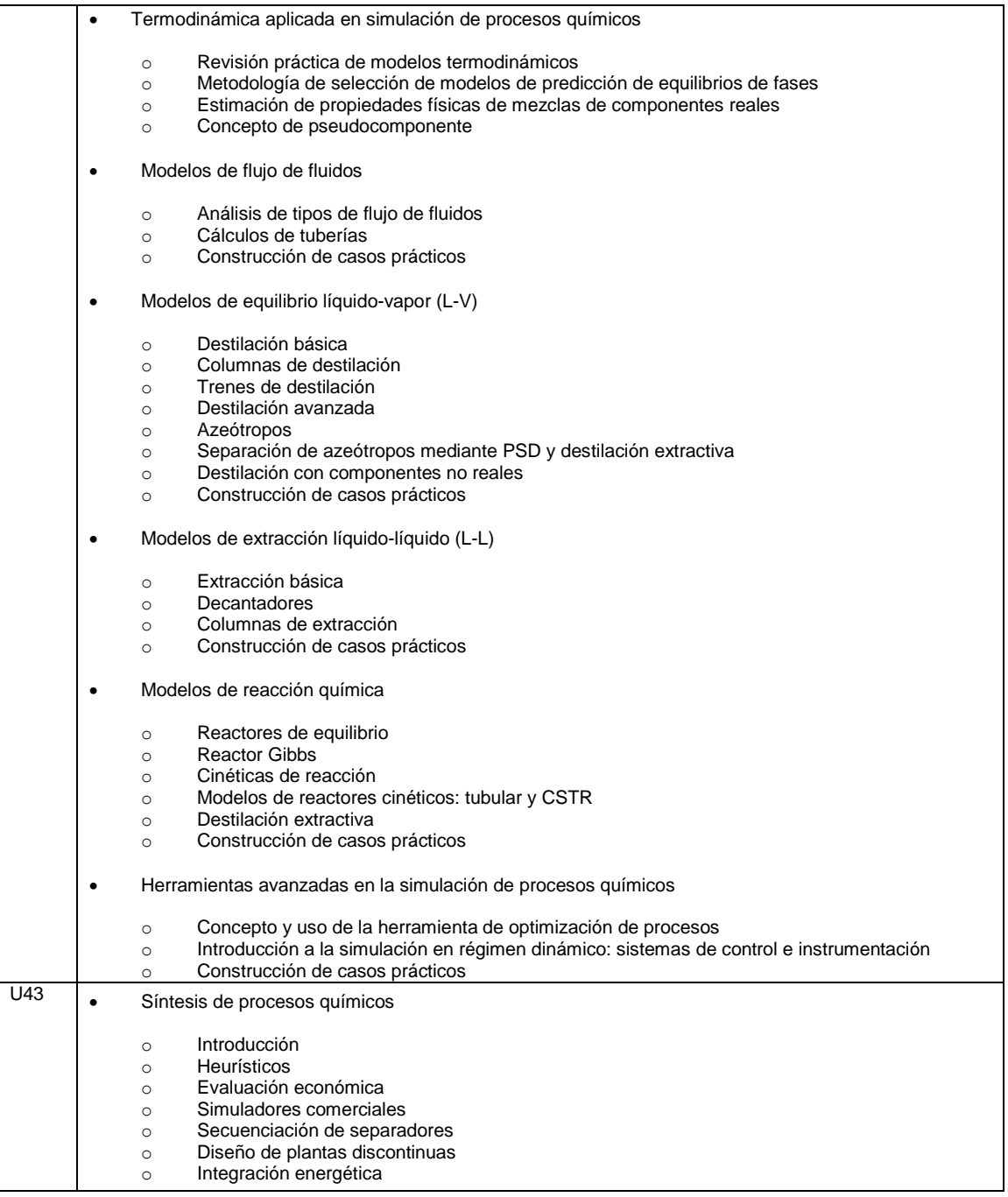

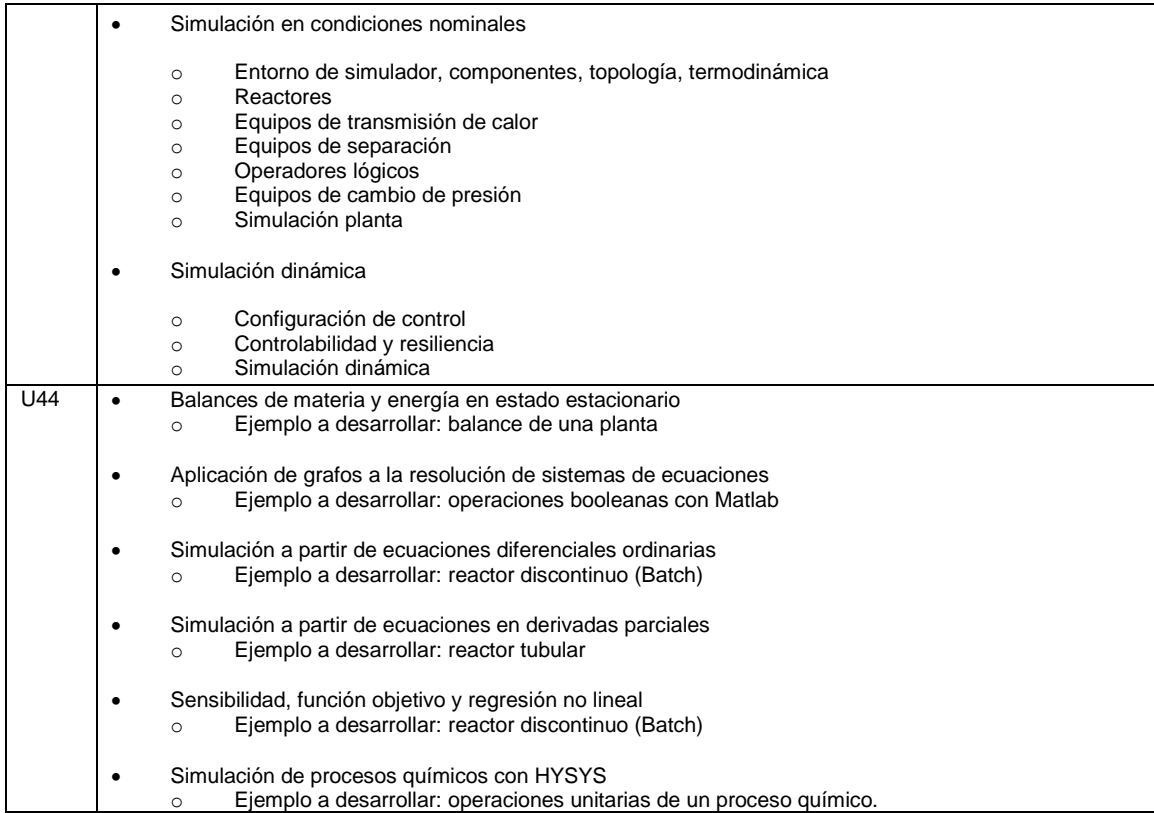

# Apéndice 8. **Métodos de enseñanza y aprendizaje.**

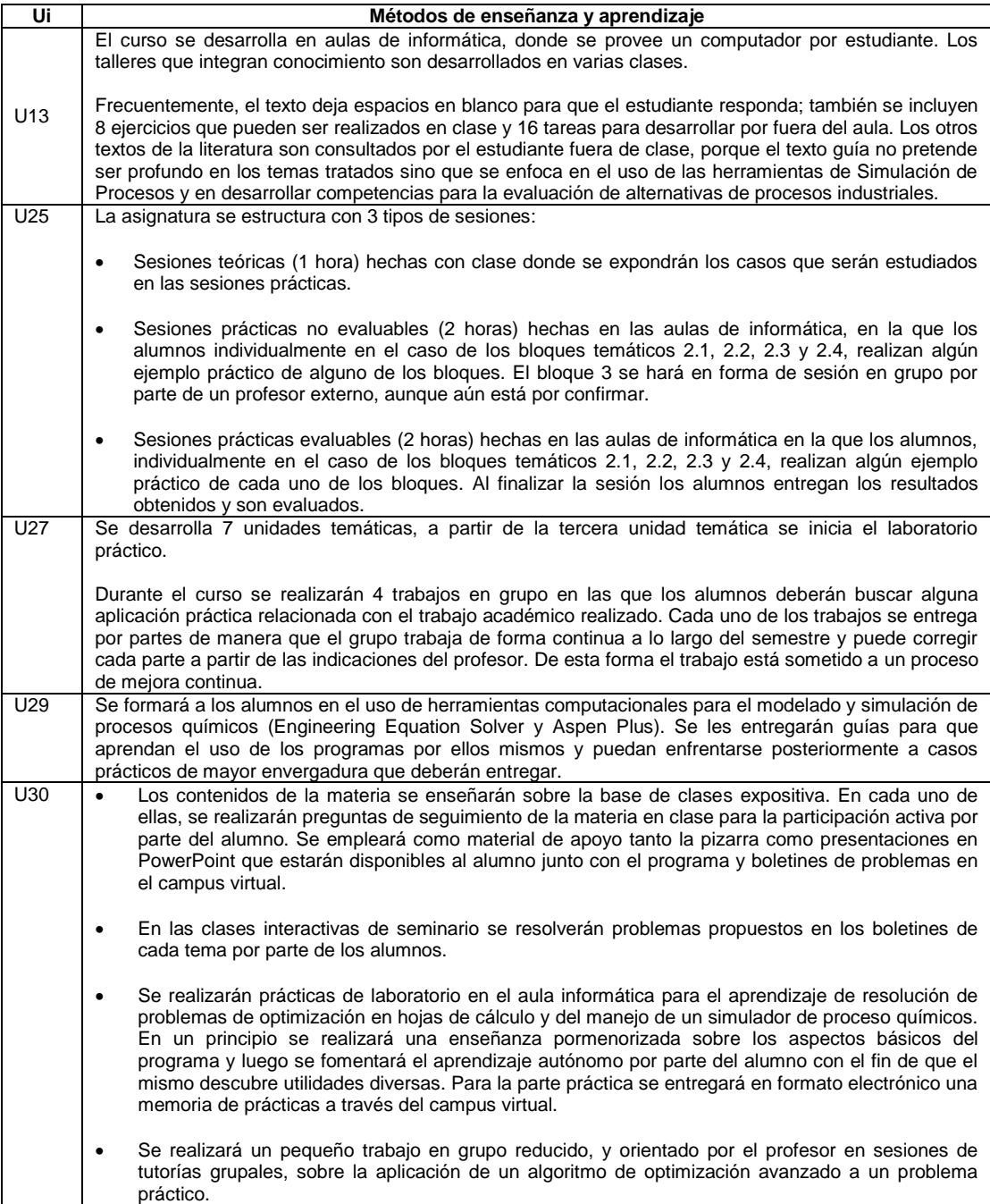

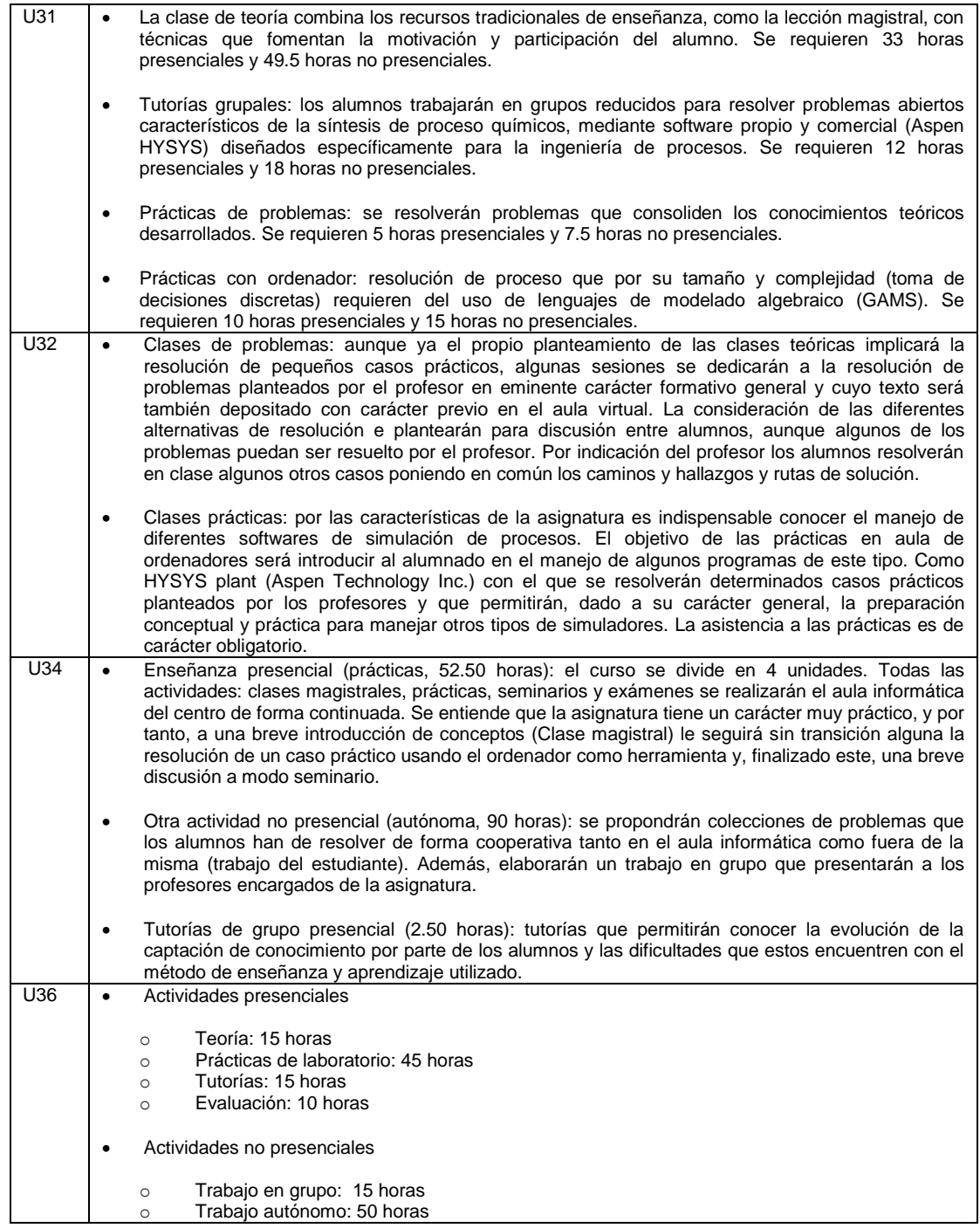

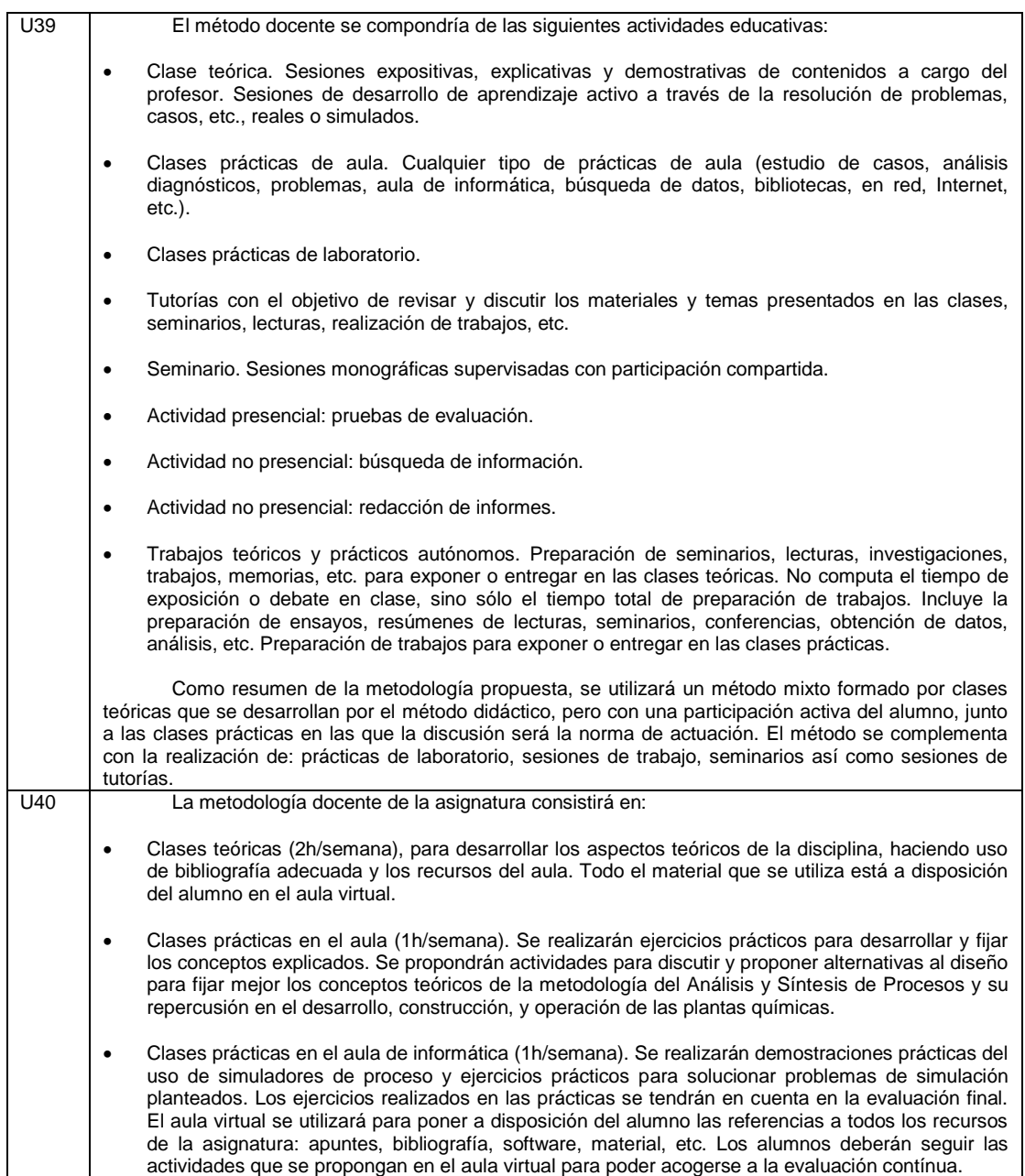

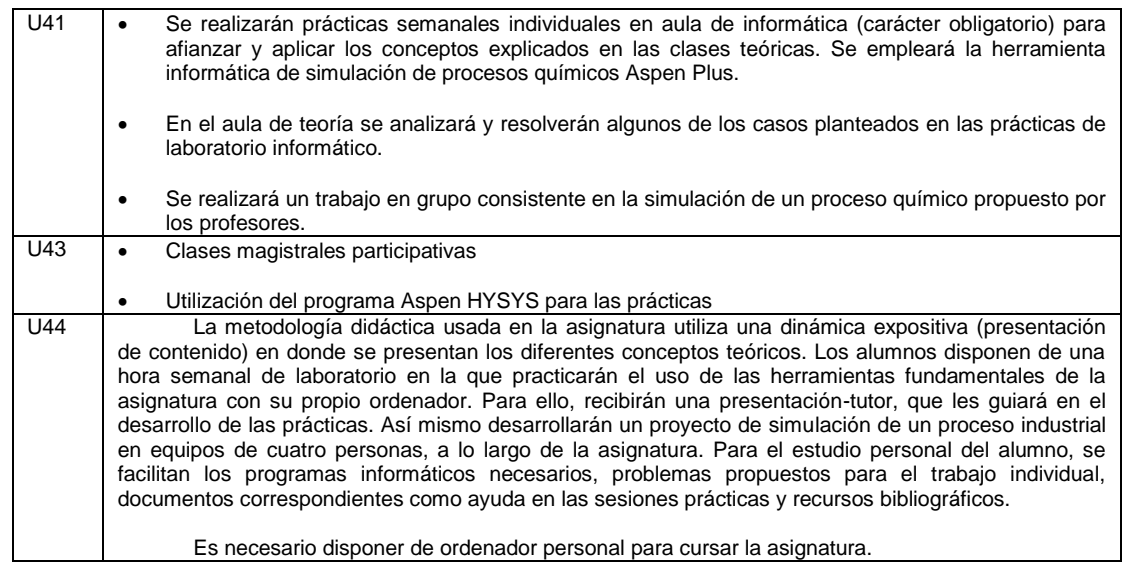

Fuente: elaboración propia.

## Apéndice 9. **Métodos de evaluación y aprendizaje de la asignatura con contenido de simulación de procesos de las diferentes universidades**

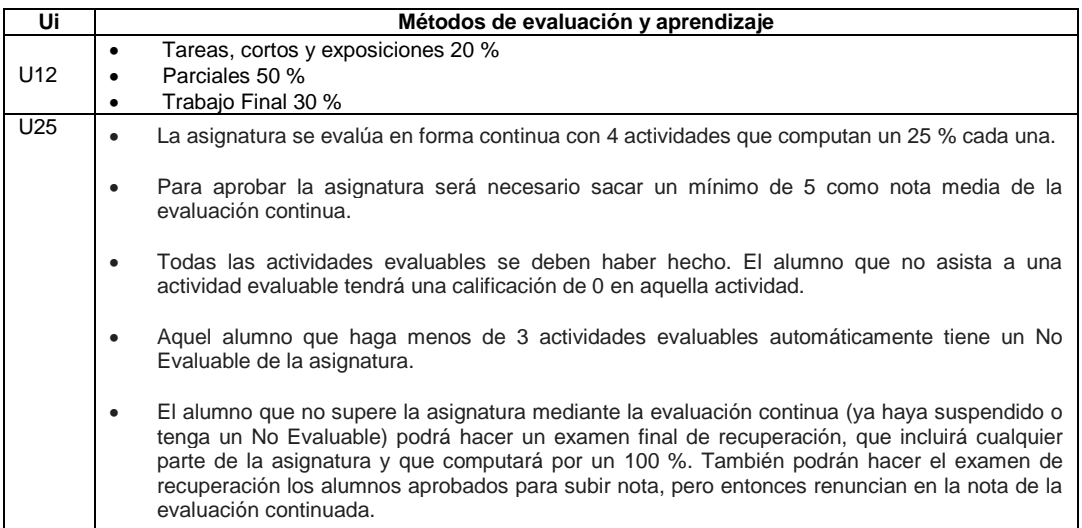

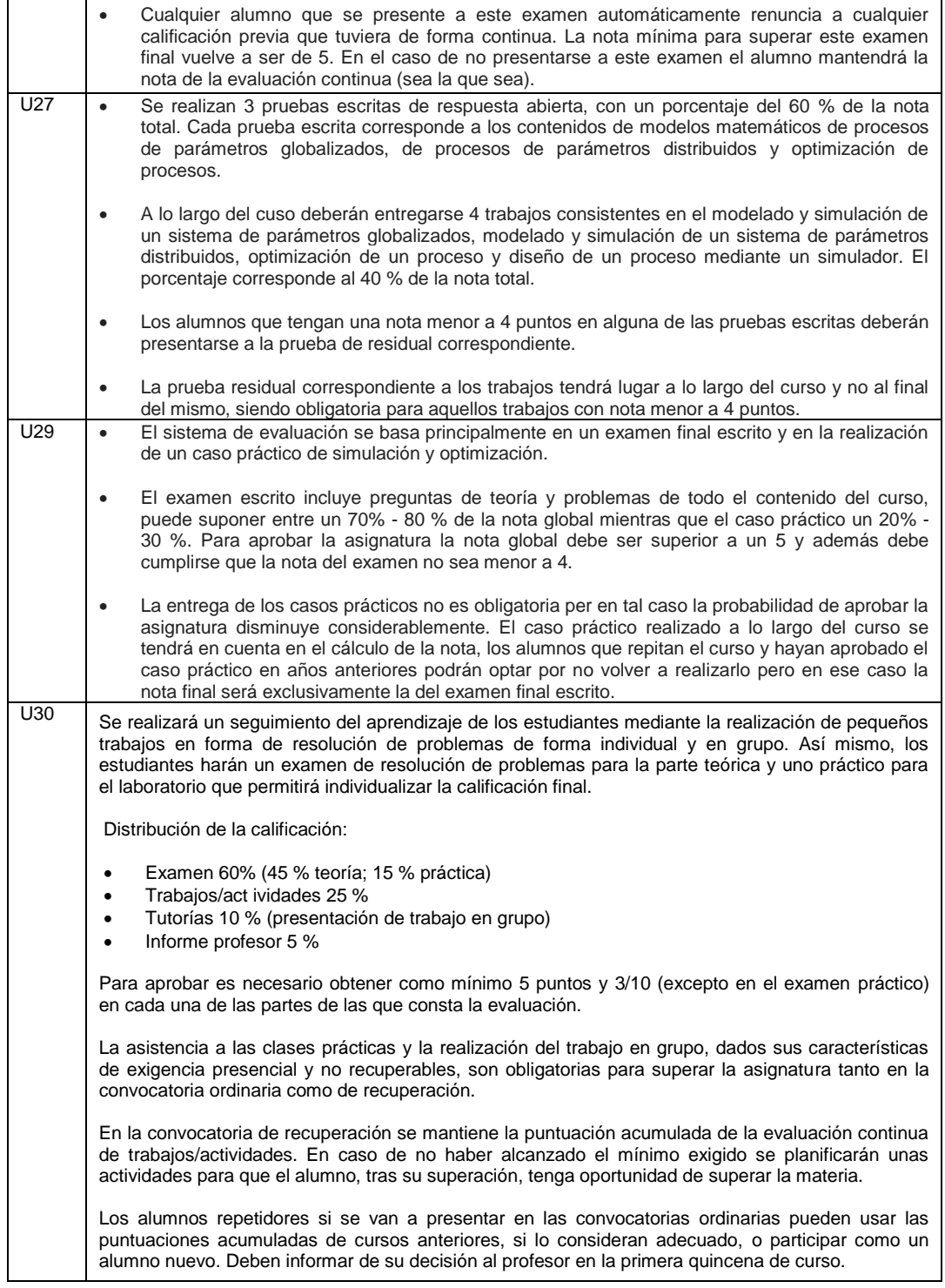

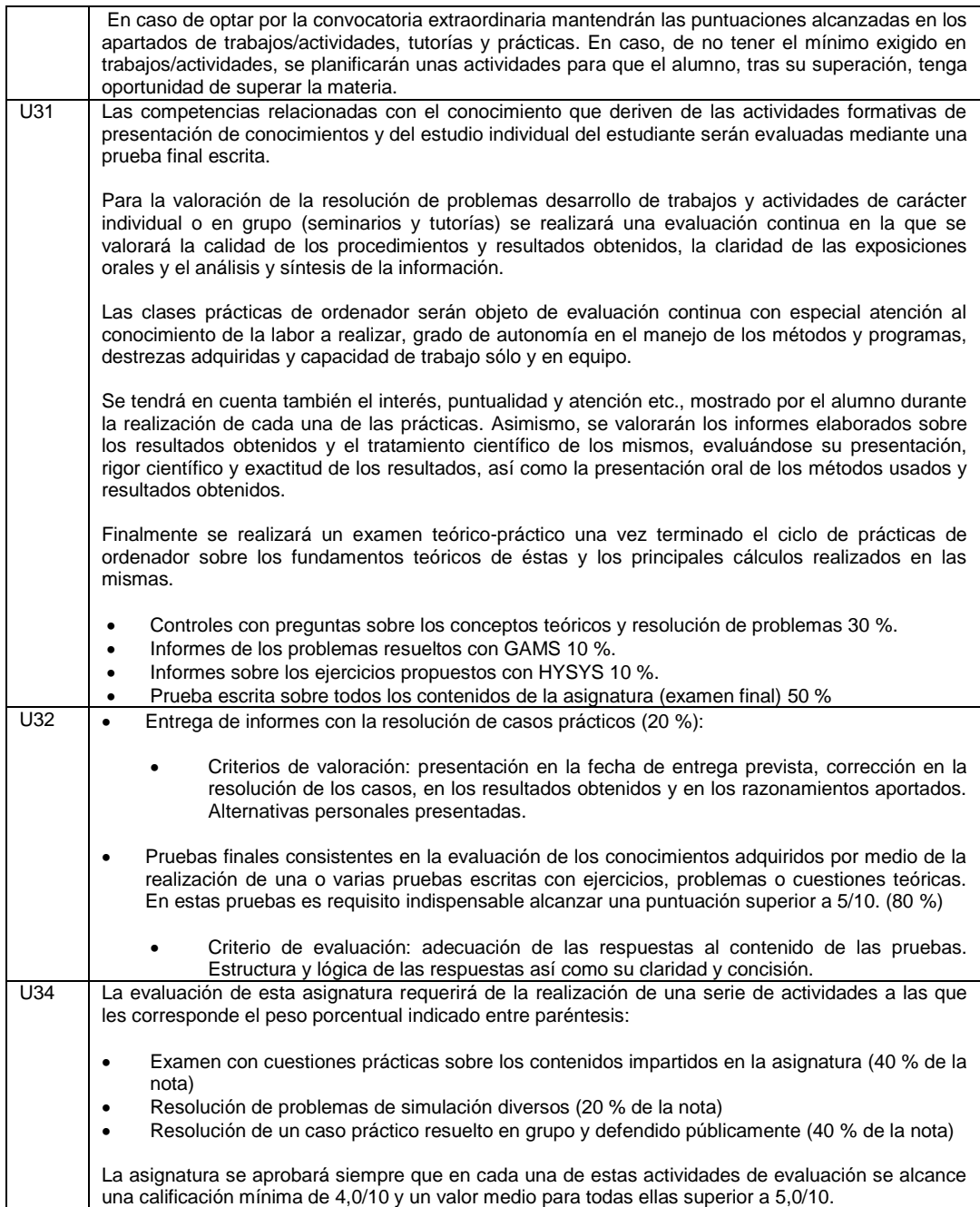

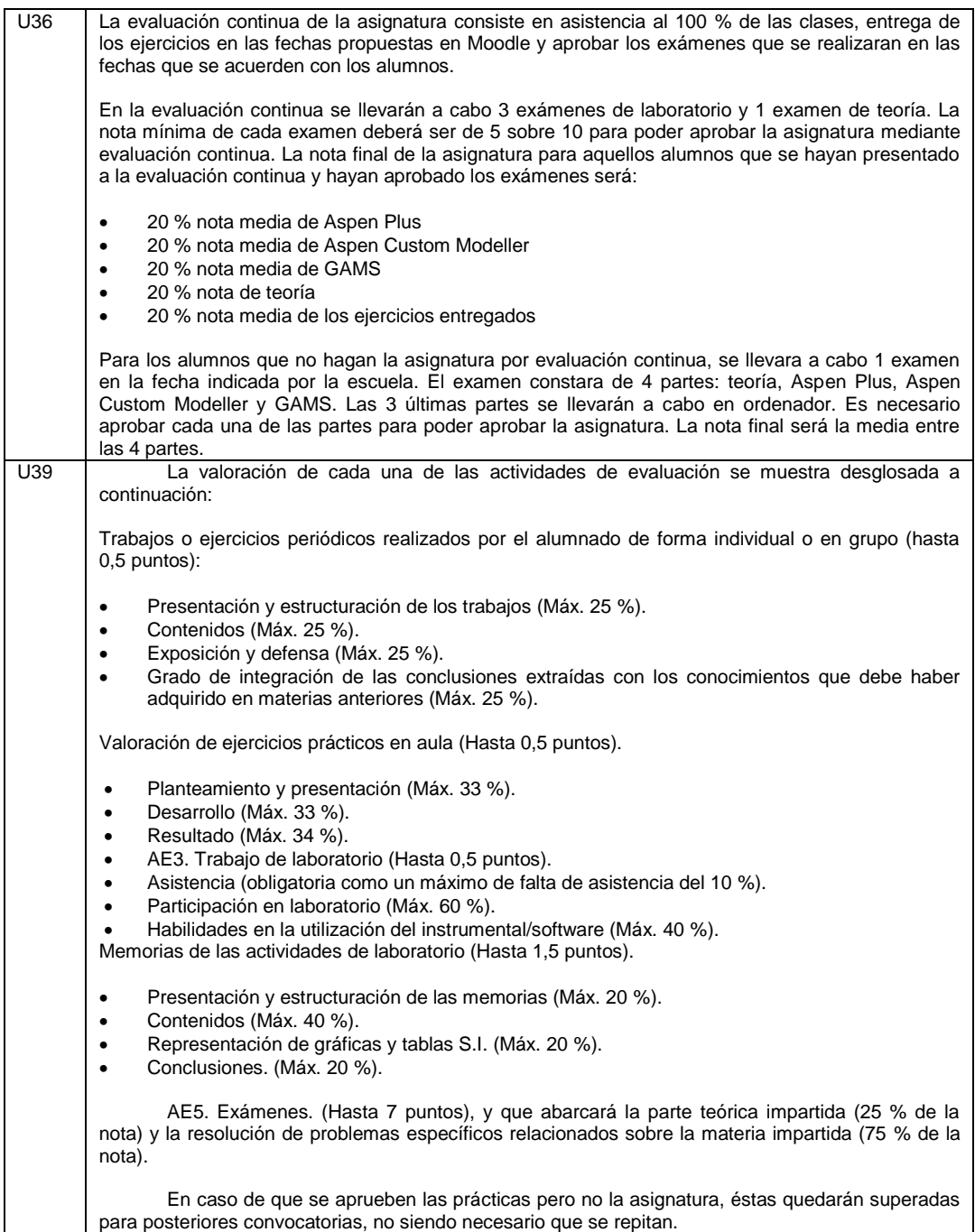

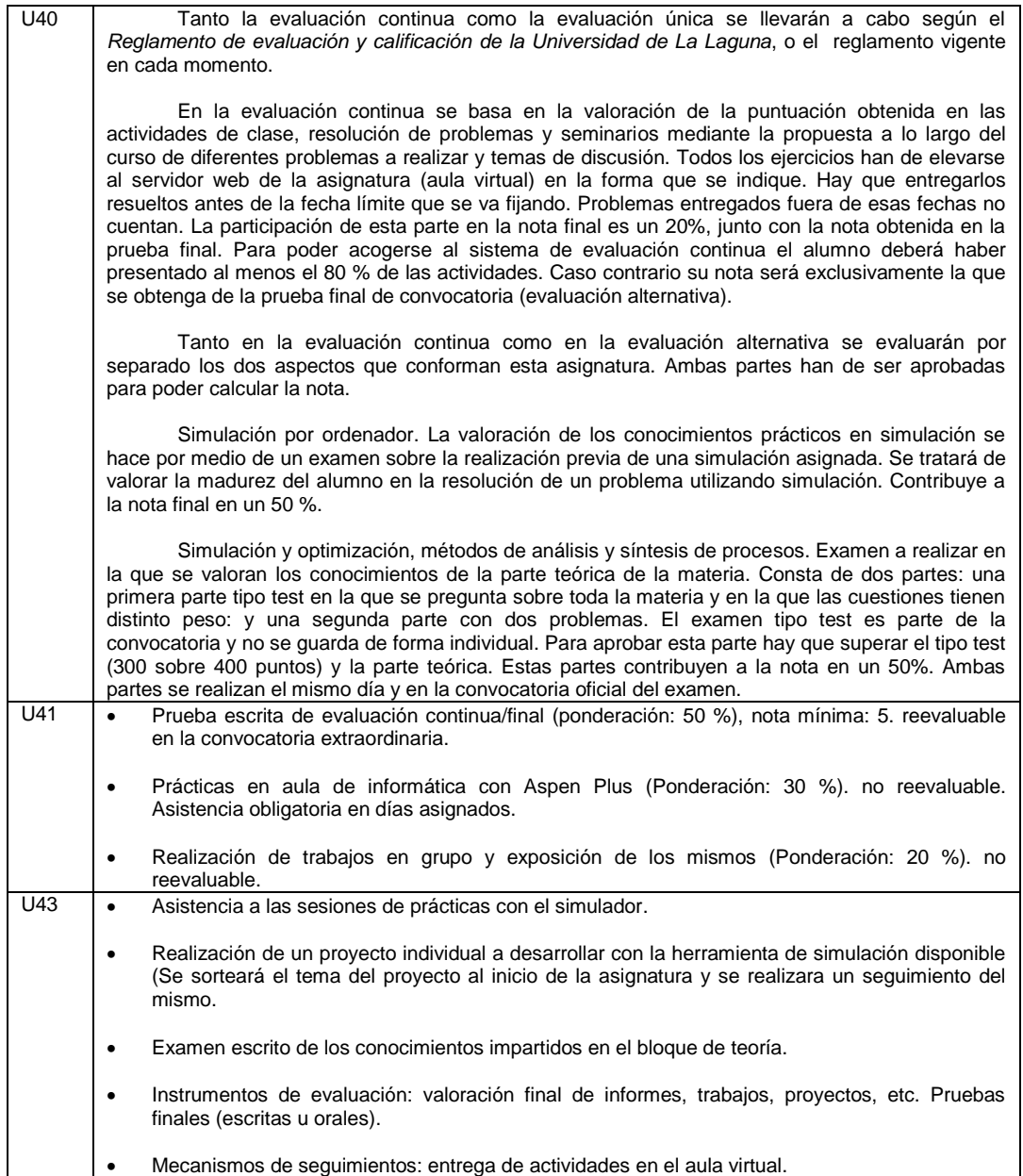

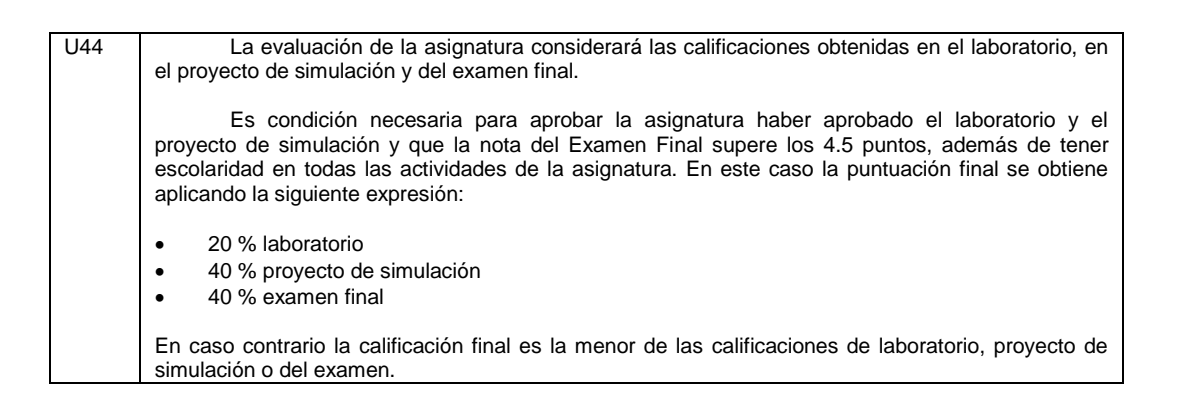

Fuente: elaboración propia.

### Apéndice 10. **Bibliografía básica y complementaria de la asignatura**

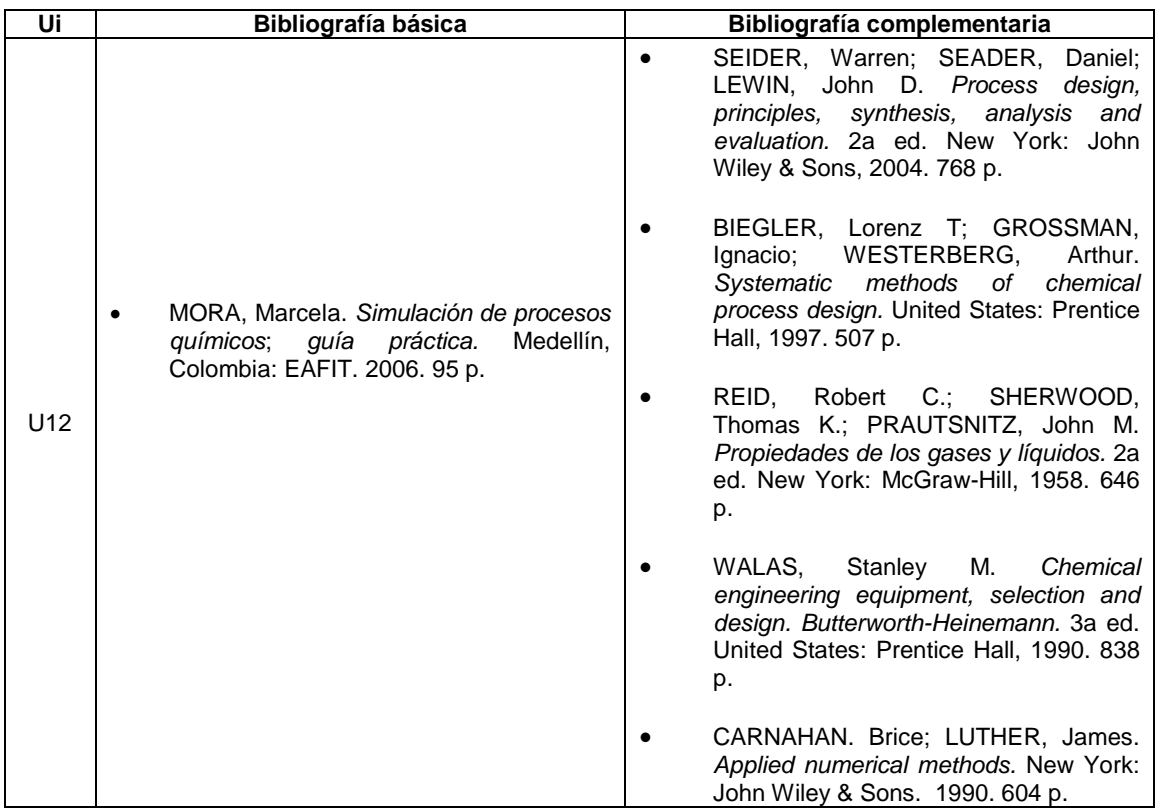

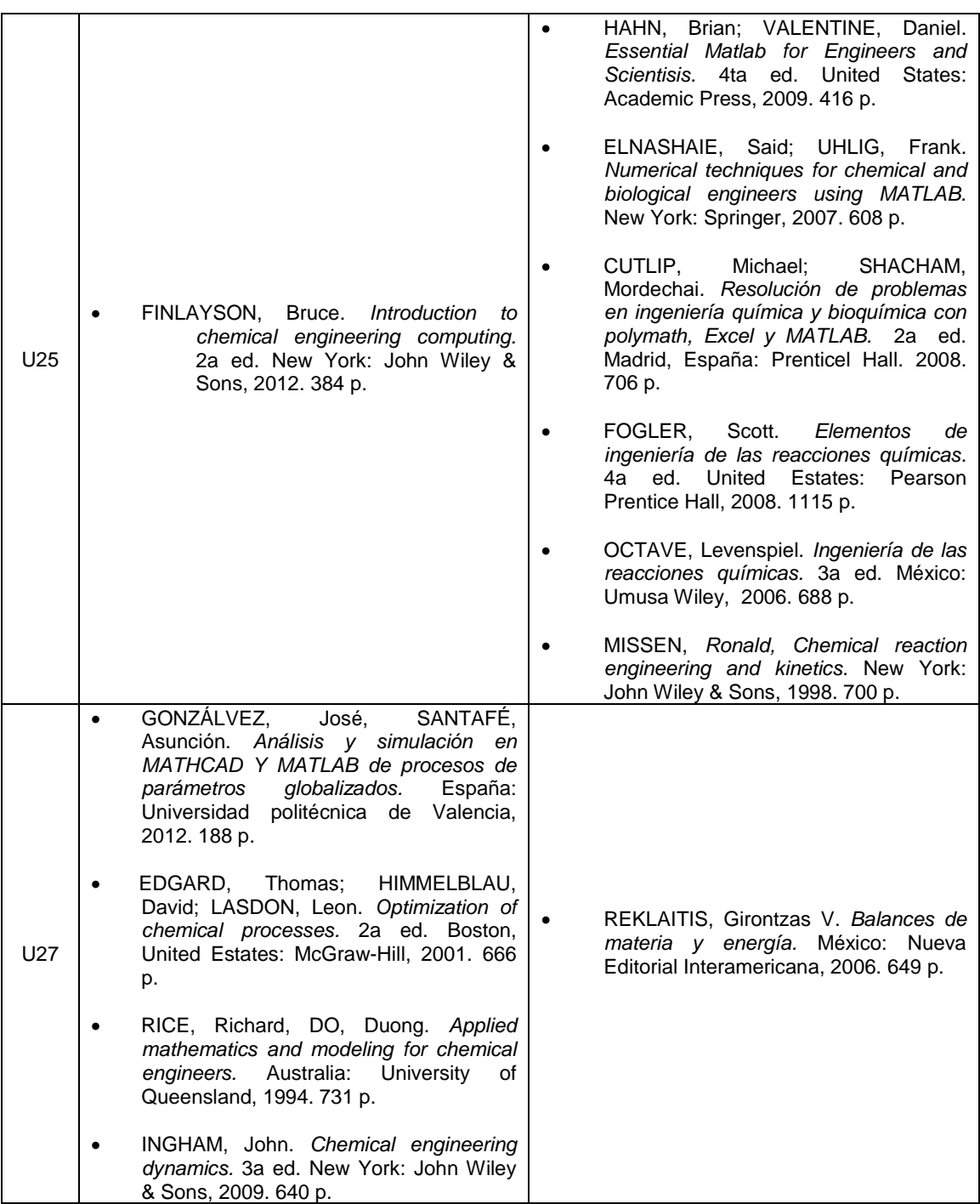

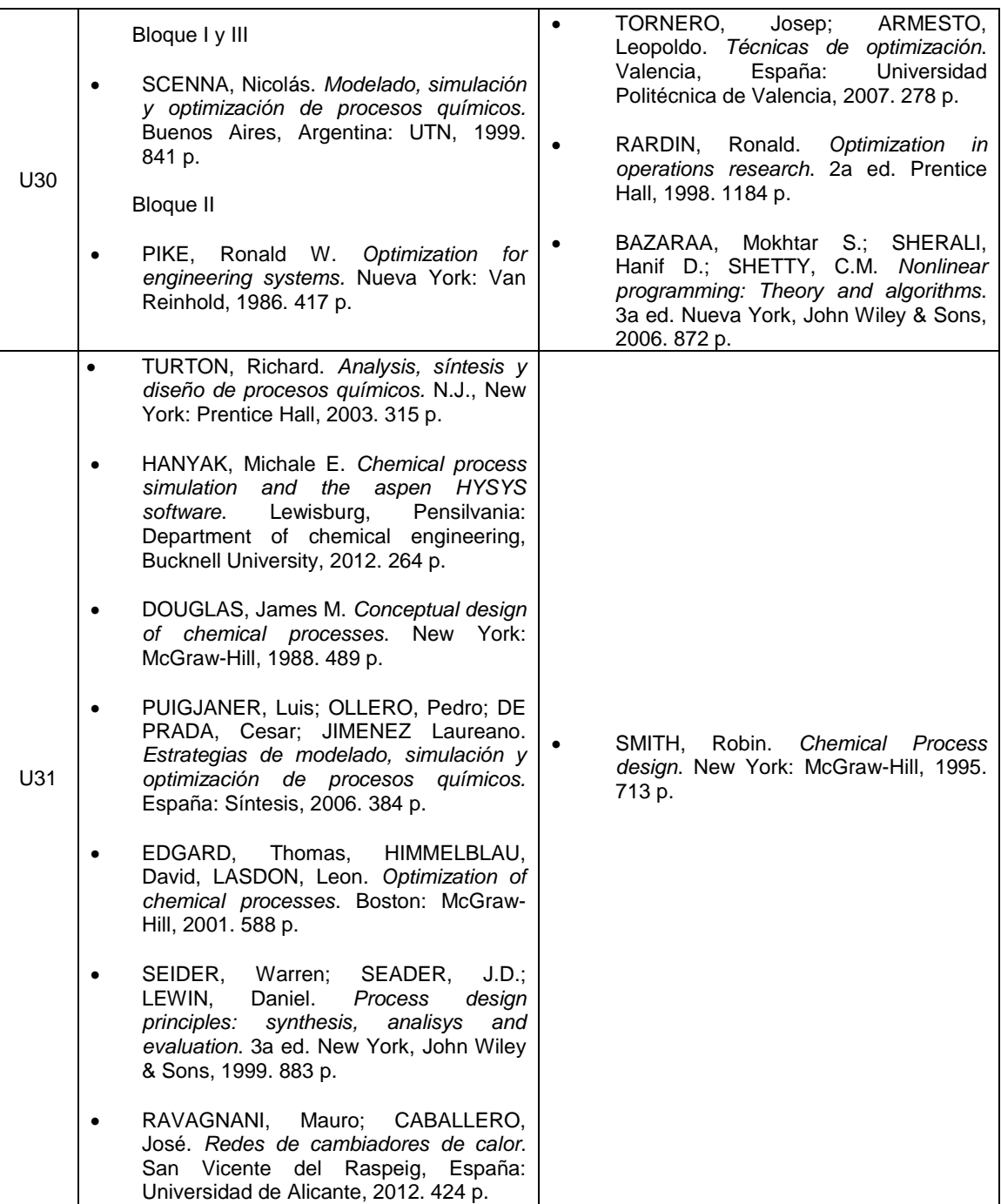

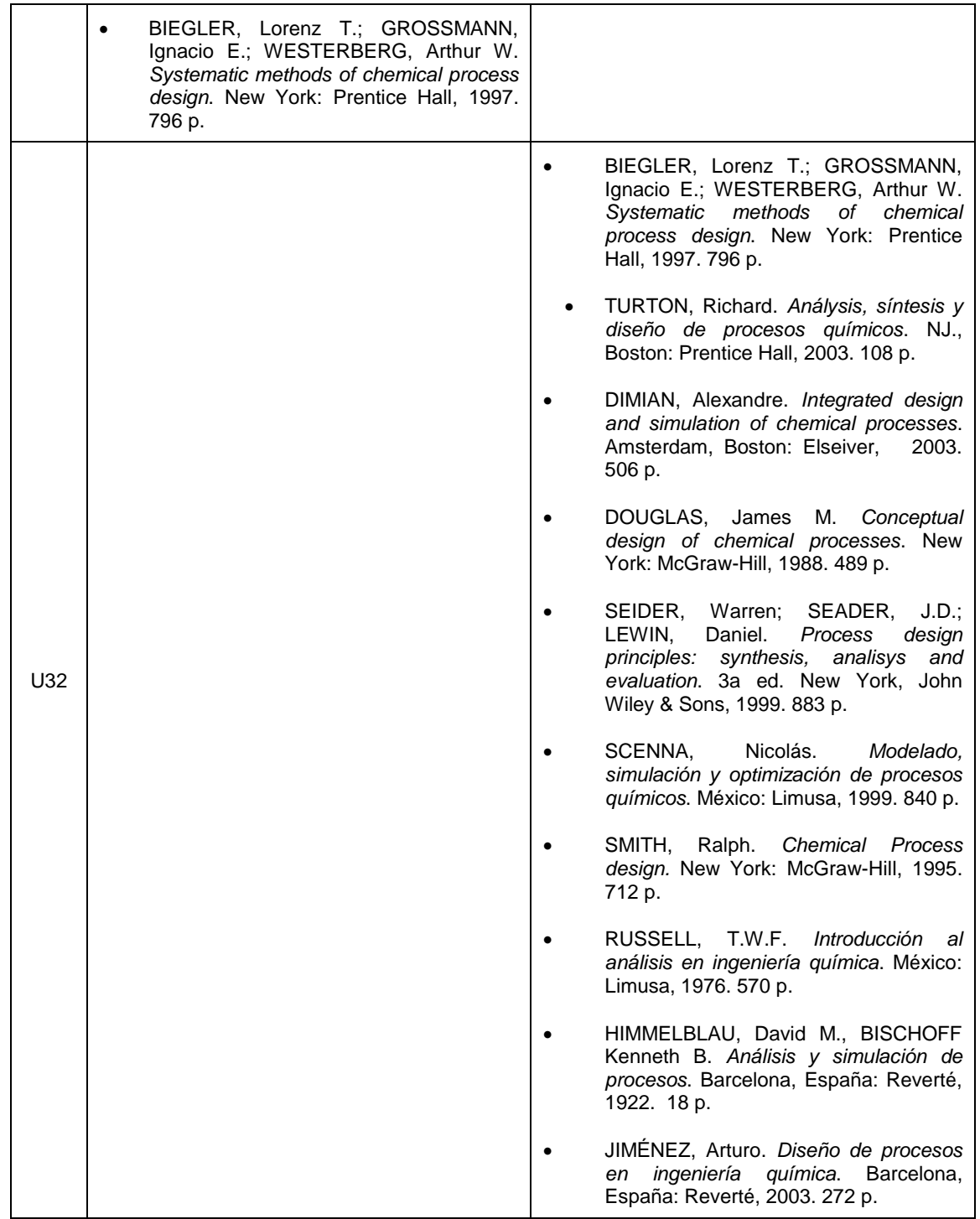

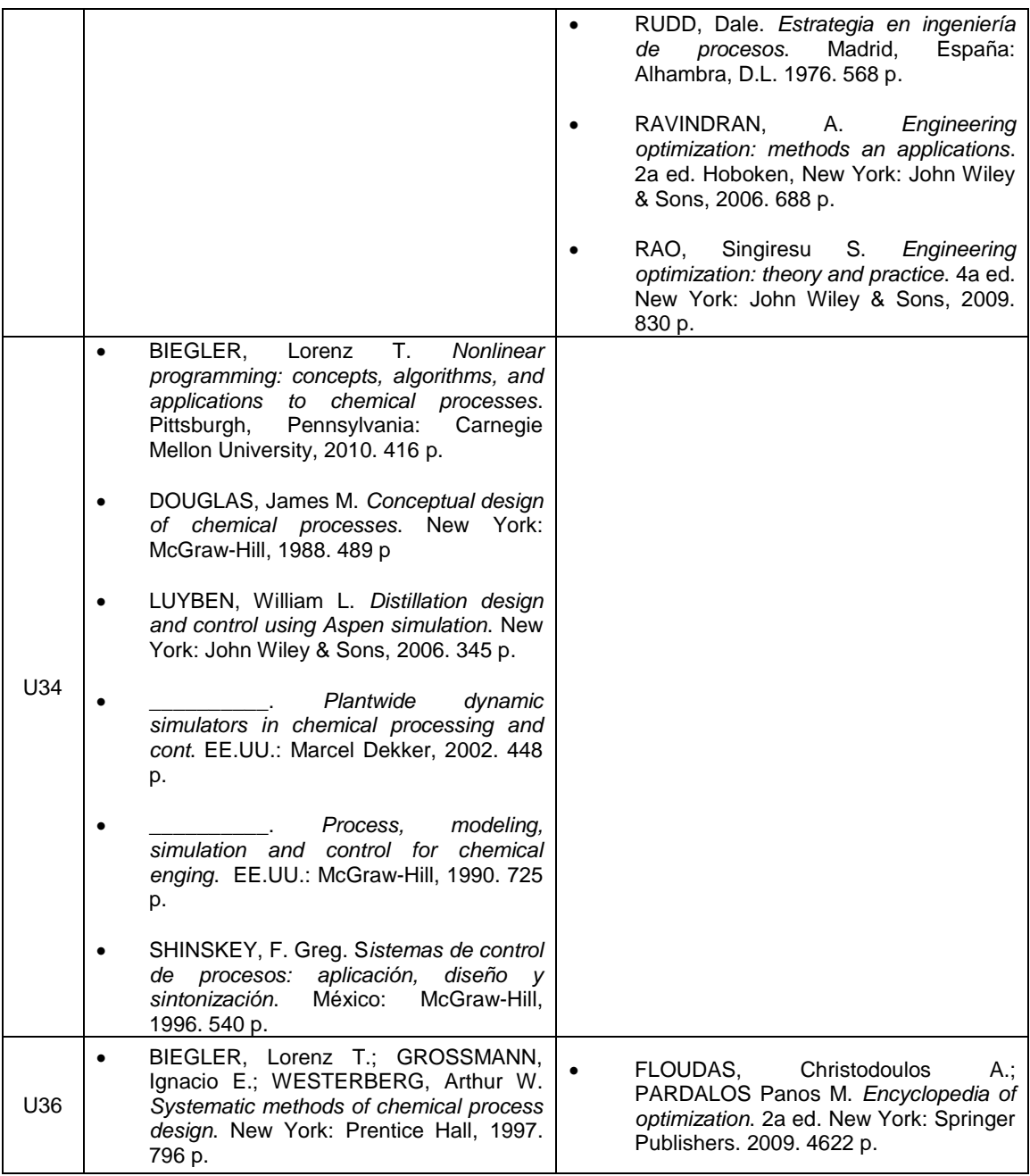

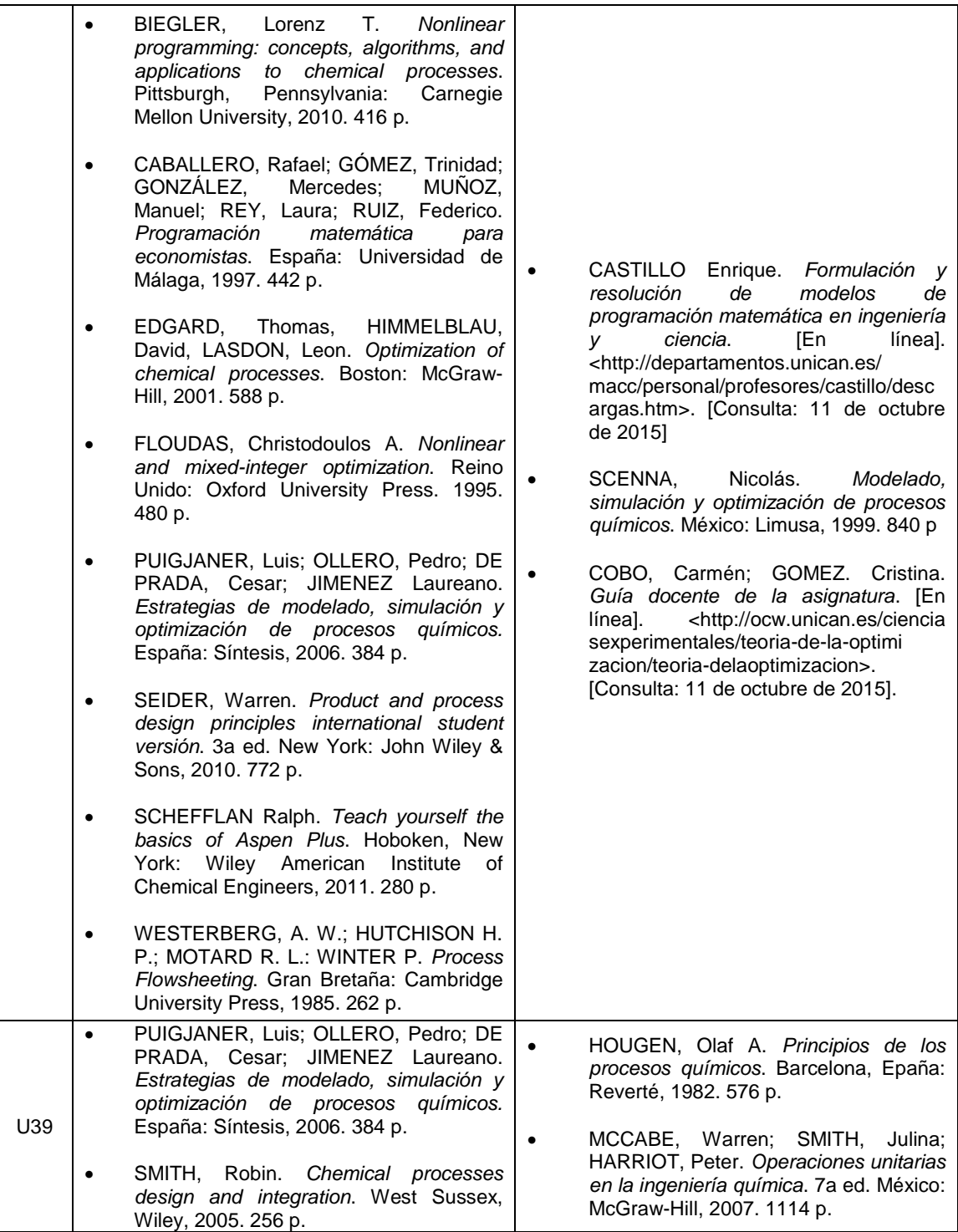

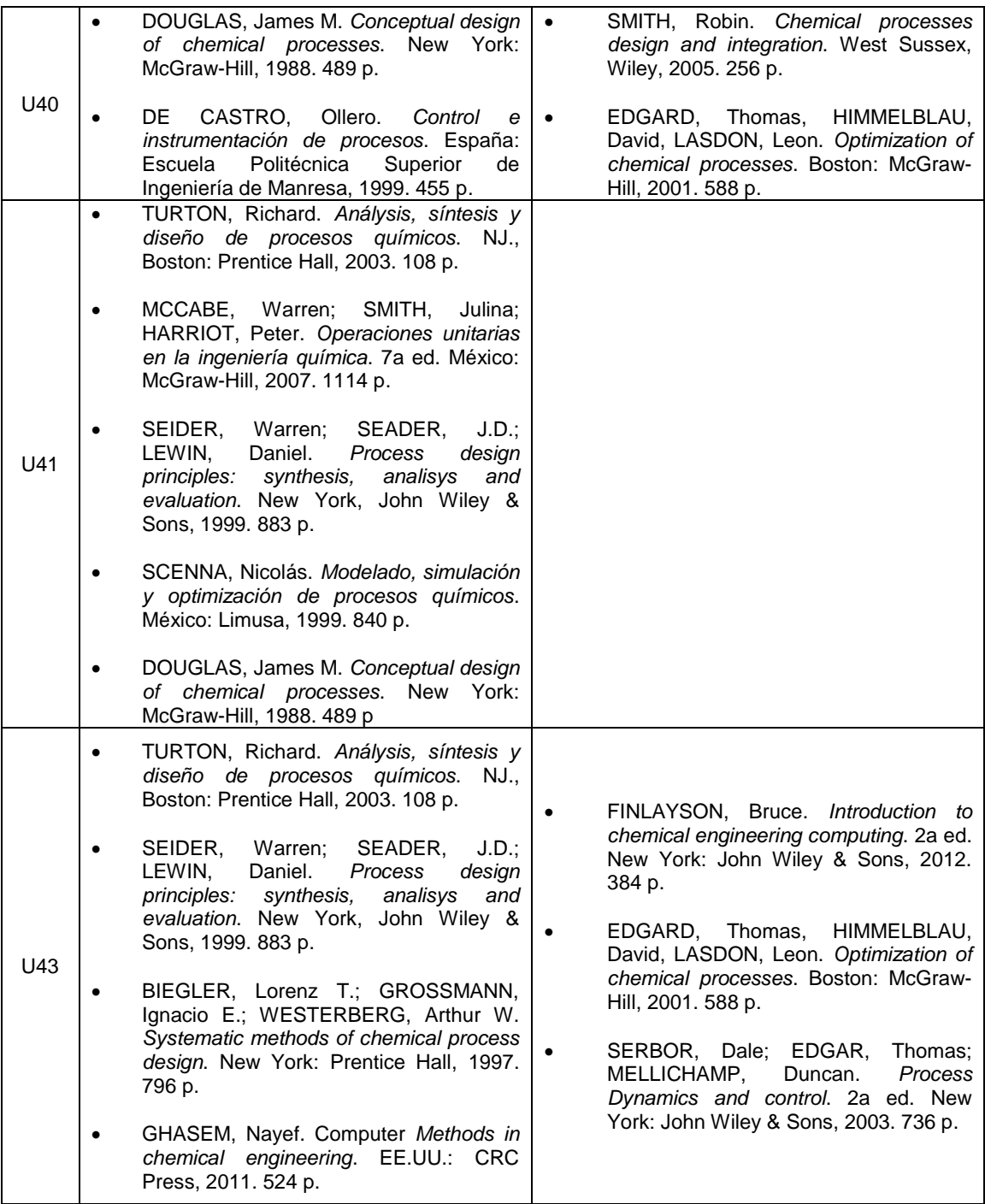

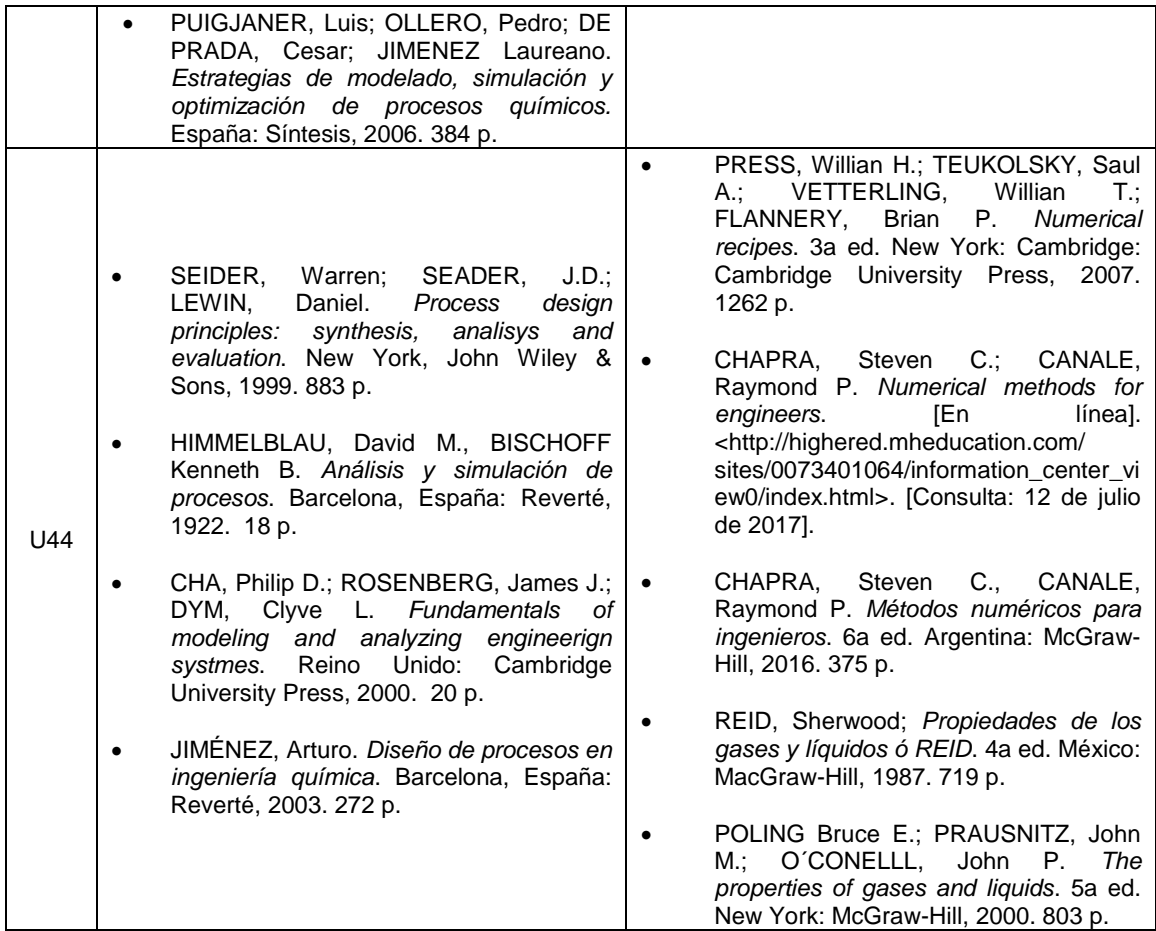

# Apéndice 11. **Software utilizado para las prácticas de laboratorio**

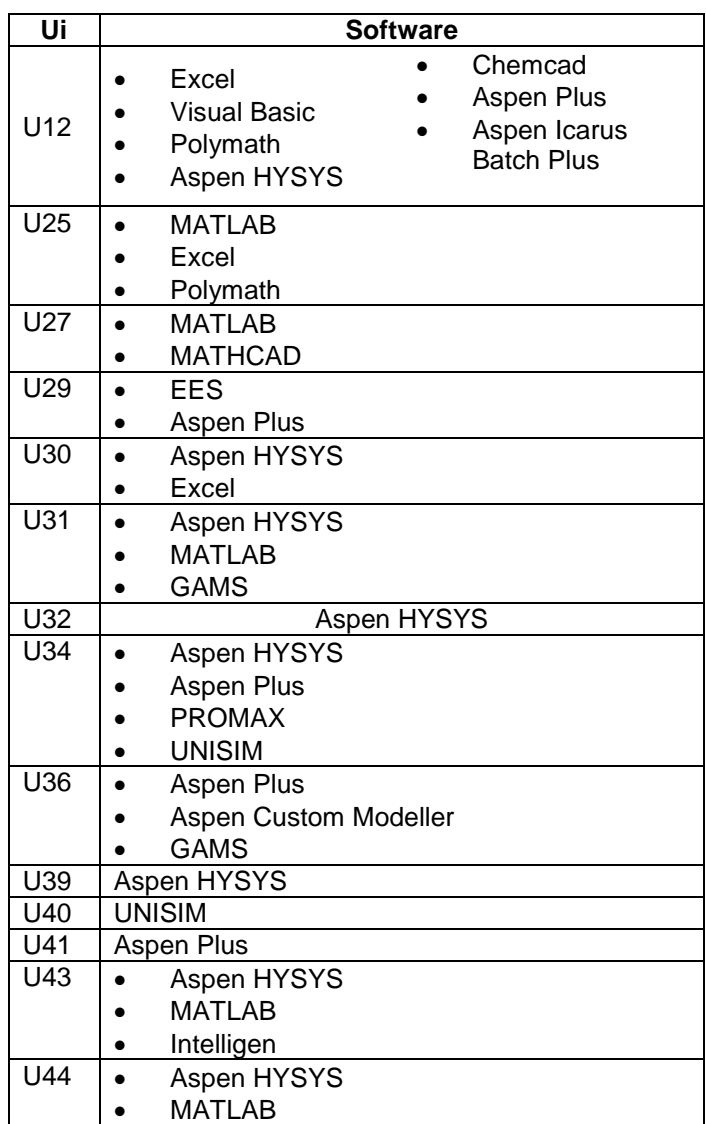

## Apéndice 12. **Programa de la asignatura propuesta**

## **UNIVERSIDAD DE SAN CARLOS DE GUATEMALA FACULTAD DE INGENIERÍA QUÍMICA ESCUELA DE INGENIERÍA QUÍMICA**

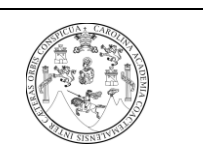

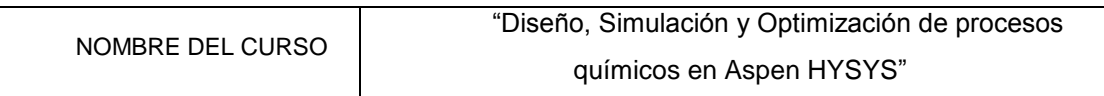

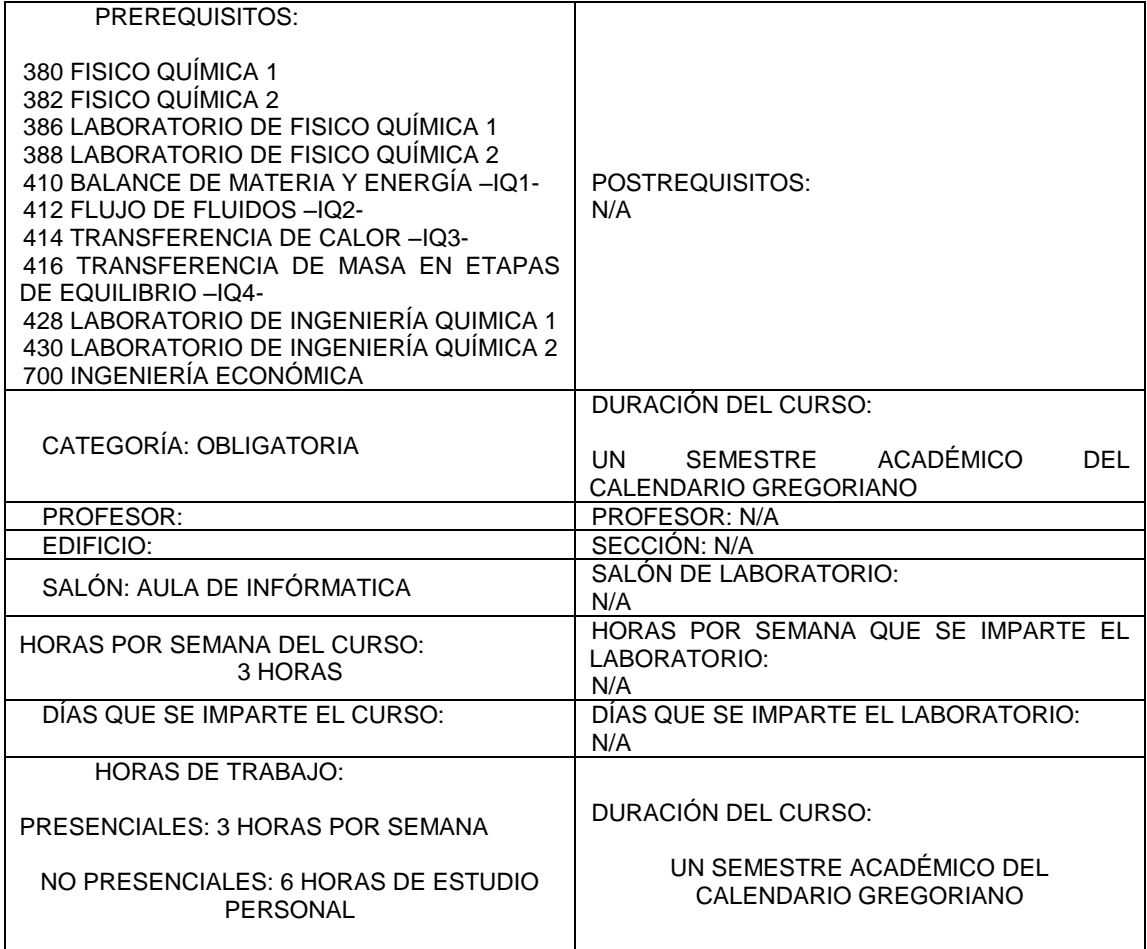

## Apéndice 13. **Objetivo general de las acciones formativas de la asignatura**

Integrar los conocimientos básicos de ingeniería química y aplicarlos en la síntesis, diseño, modelado, control y optimización de procesos químicos, así también de introducir al estudiante en la simulación de procesos químicos en estado estacionario y dinámico a través del manejo de simuladores comerciales de procesos químicos industriales.

Competencias genéricas de las acciones formativas de la asignatura

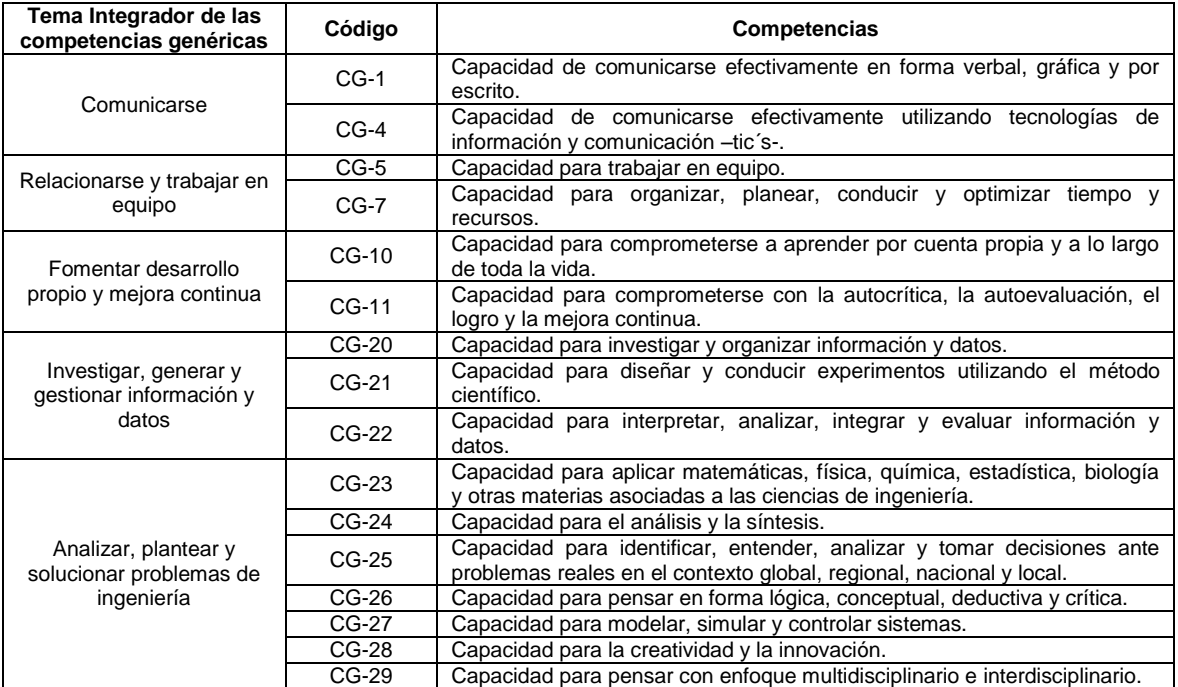

## Apéndice 14. **Competencias específicas de las acciones formativas de la asignatura**

Se presentan las competencias a desarrollar en la asignatura. Así como, las competencias requeridas o necesarias de poseer para estudiar la asignatura (éstas han sido obtenidas en asignaturas prerrequisitos).

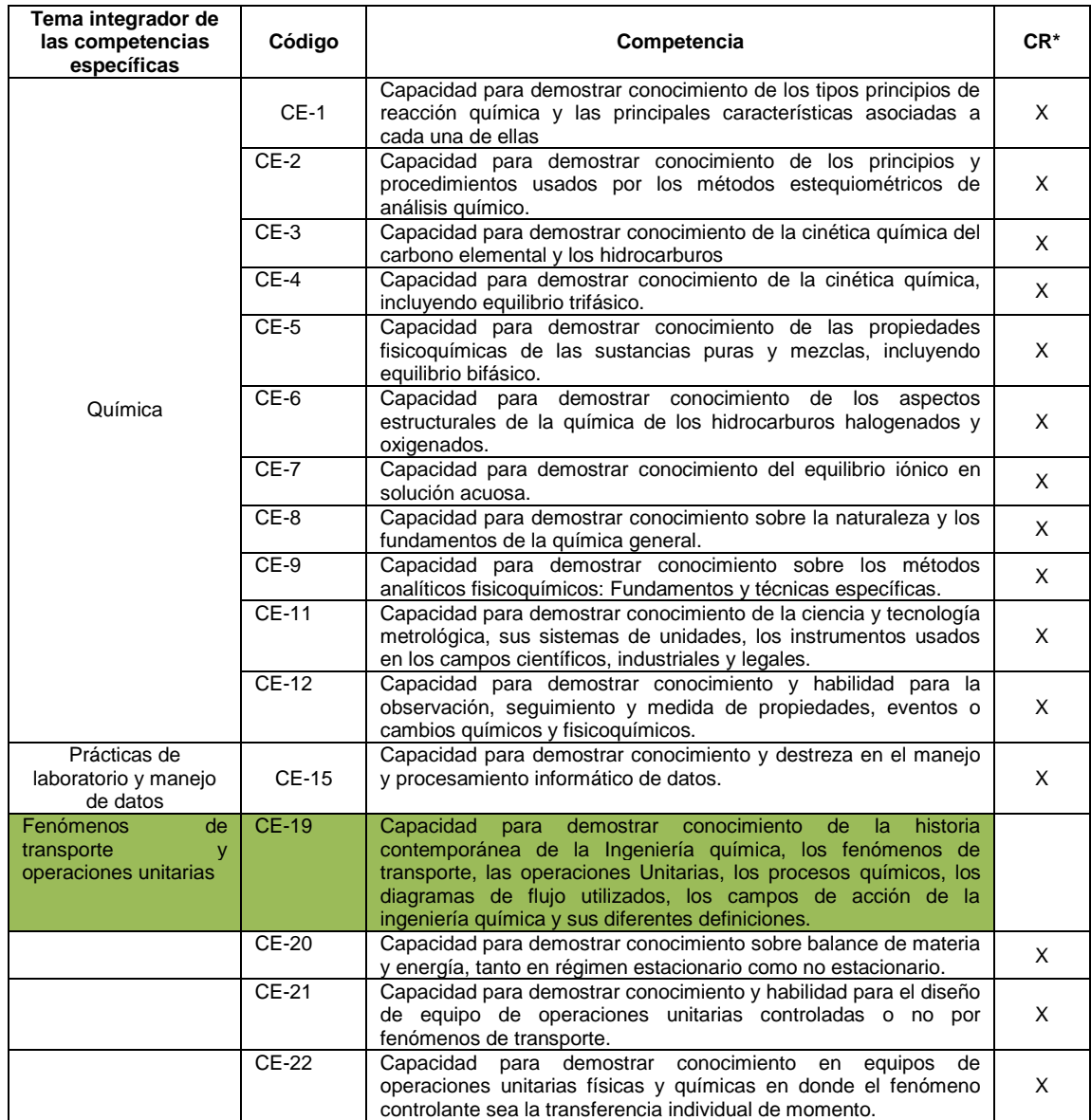

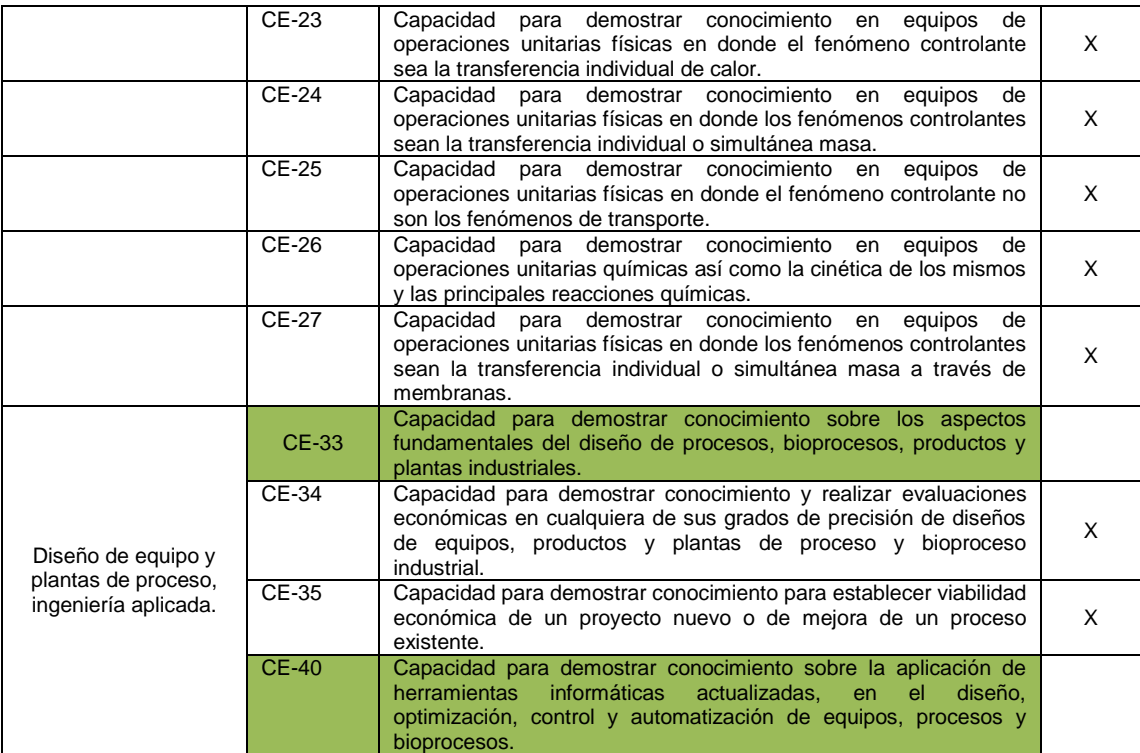

### Apéndice 15. **Relación entre contenidos propuestos y competencias**

De acuerdo a los contenidos, ésta asignatura contribuye al desarrollo de la(s) siguiente(s) competencias específicas:

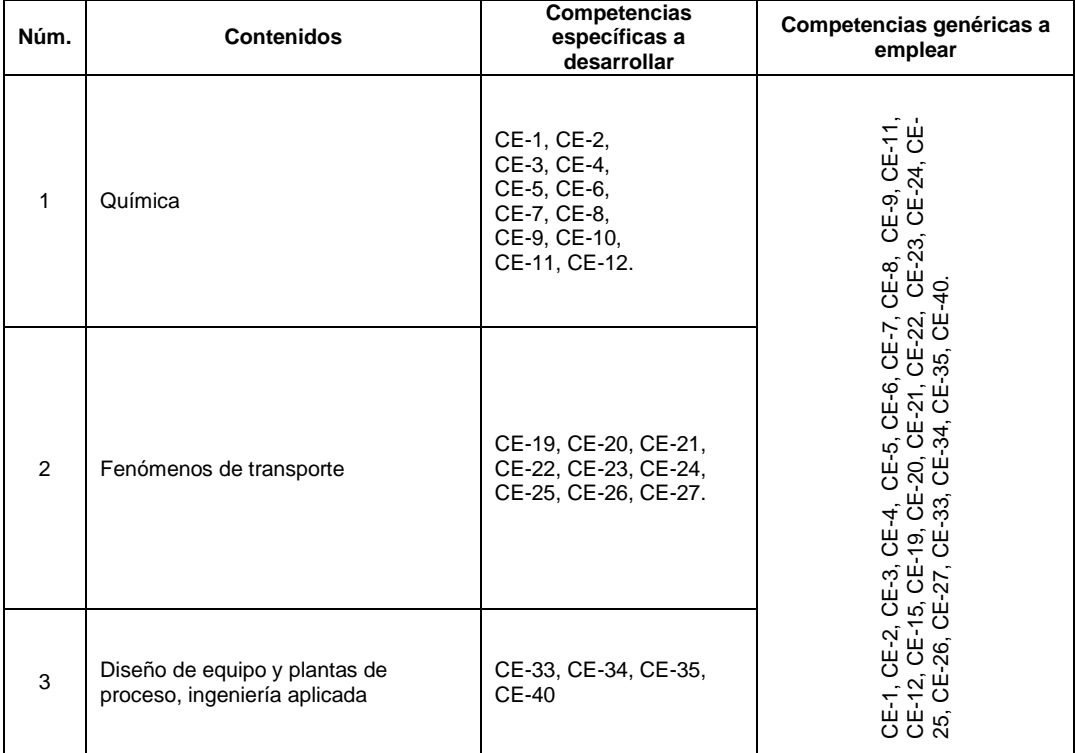

# Apéndice 16. **Desglose de las unidades de aprendizaje teórico de la asignatura**

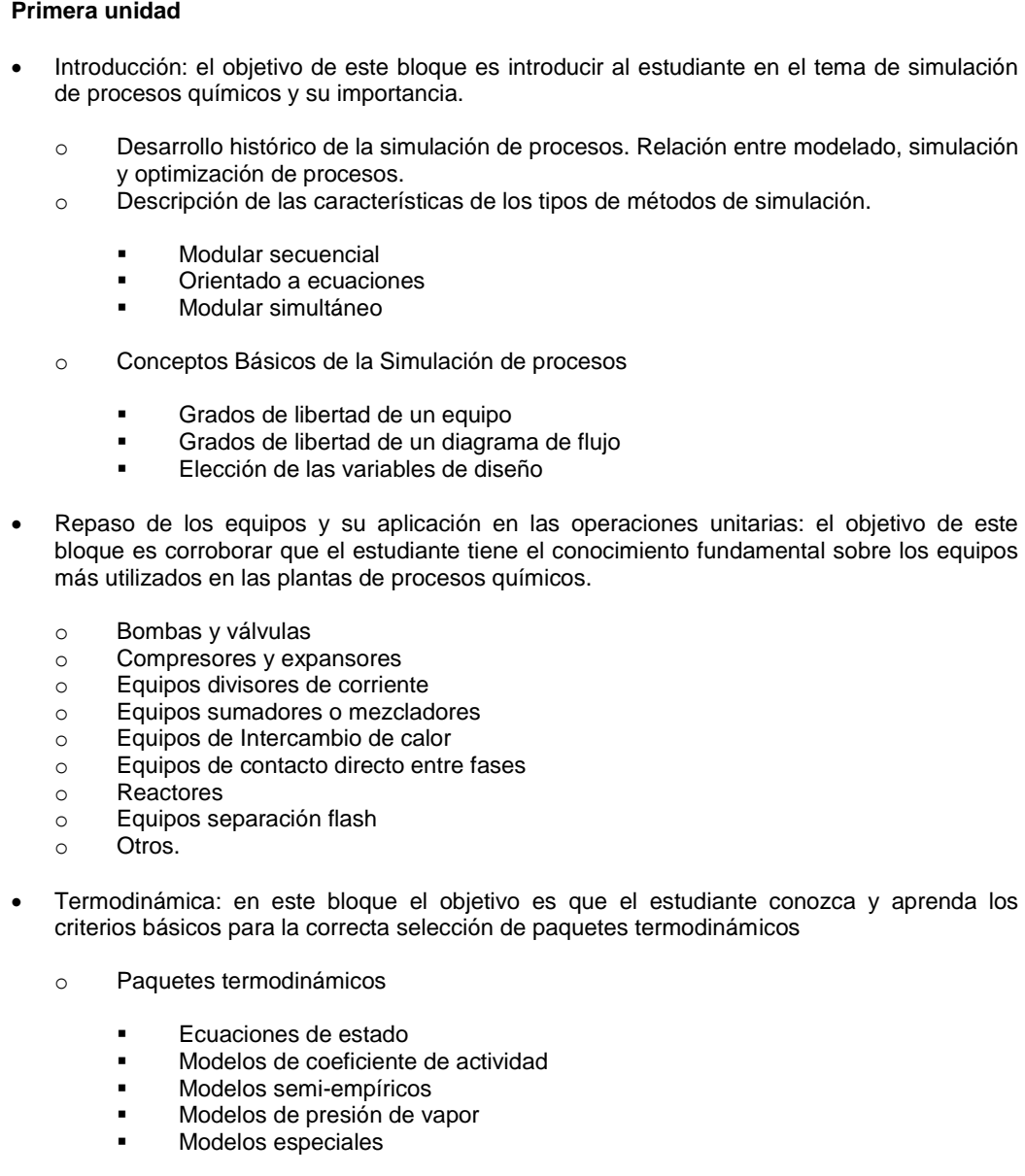

o Criterios para la correcta selección del paquete termodinámico.

#### **Segunda unidad** Simulación de operaciones unitarias en HYSYS: En este bloque el objetivo es que el estudiante empiece a asociarse con el software HYSYS realizando operaciones básicas en el simulador. o Mezcladores y divisores de corriente o Elementos impulsores de fluidos o Válvulas y tuberías o Balance de materia o Compresores y expansores o Equipos para el intercambio de calor. o Columnas de destilación o Decantadores o Rectificación, extracción líquido-líquido y absorción o Reactores **Reactor de equilibrio Reactor CSTR**  Reactor PFR o Otros Introducción a la simulación de procesos químicos con HYSYS: en este bloque el objetivo es que el estudiante aprenda a integrar las operaciones unitarias en un proceso químico completo utilizando el simulador HYSYS. o Procesos químicos en estado estacionario. o Procesos químicos en estado dinámico. **Tercera unidad** Evaluación económica: en este bloque el objetivo es que el estudiante desarrolle la capacidad de evaluar la rentabilidad de un proceso químico a partir de los resultados. Optimización con la herramienta *"Optimizer"* que proporciona el software HYSYS. **Cuarta unidad** Evaluación completa de procesos químicos industriales conocidos o Simulación en HYSYS o Evaluación económica o Optimización

# Apéndice 17. **Metodología docente, actividades formativas de enseñanza-aprendizaje**

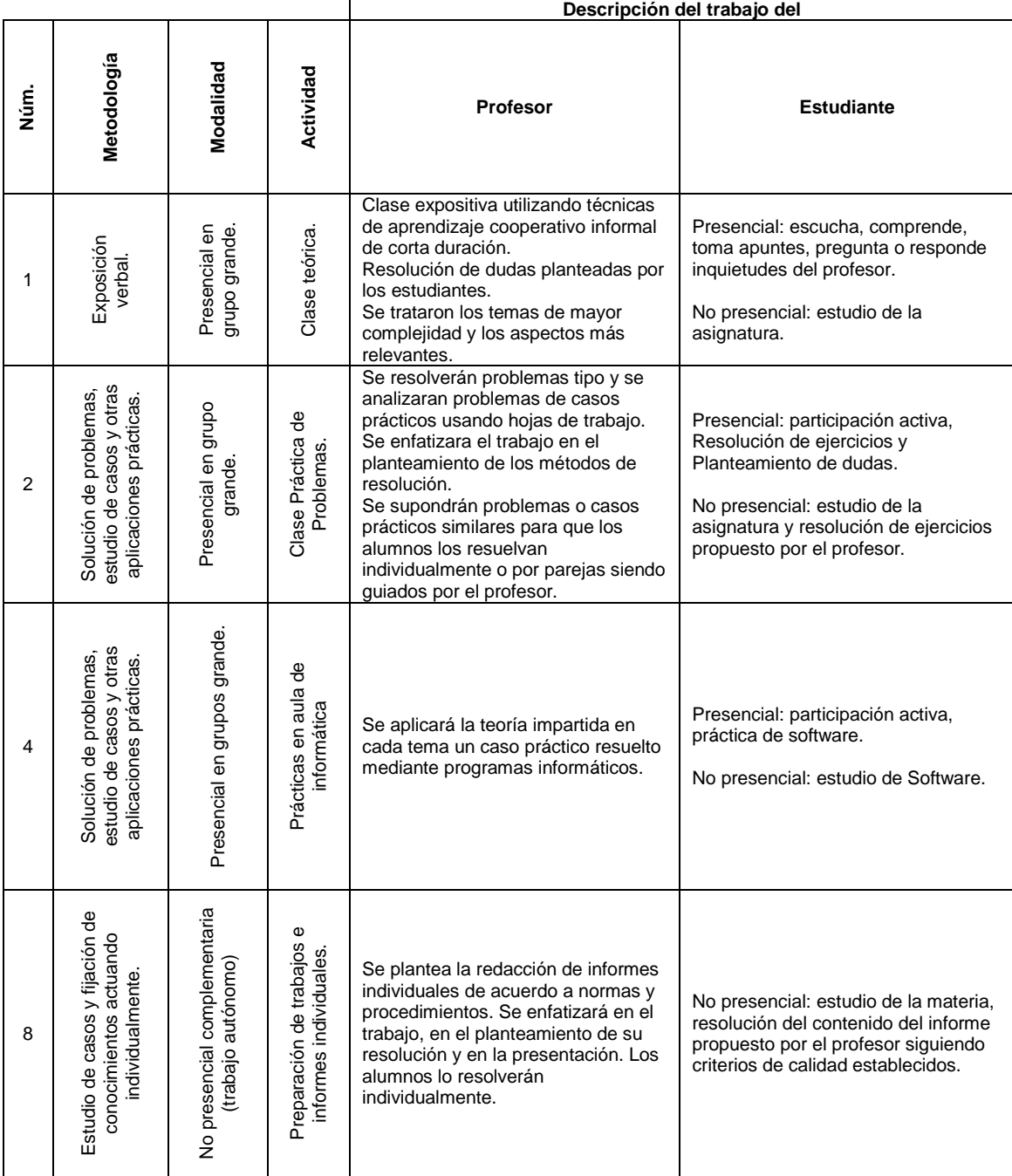

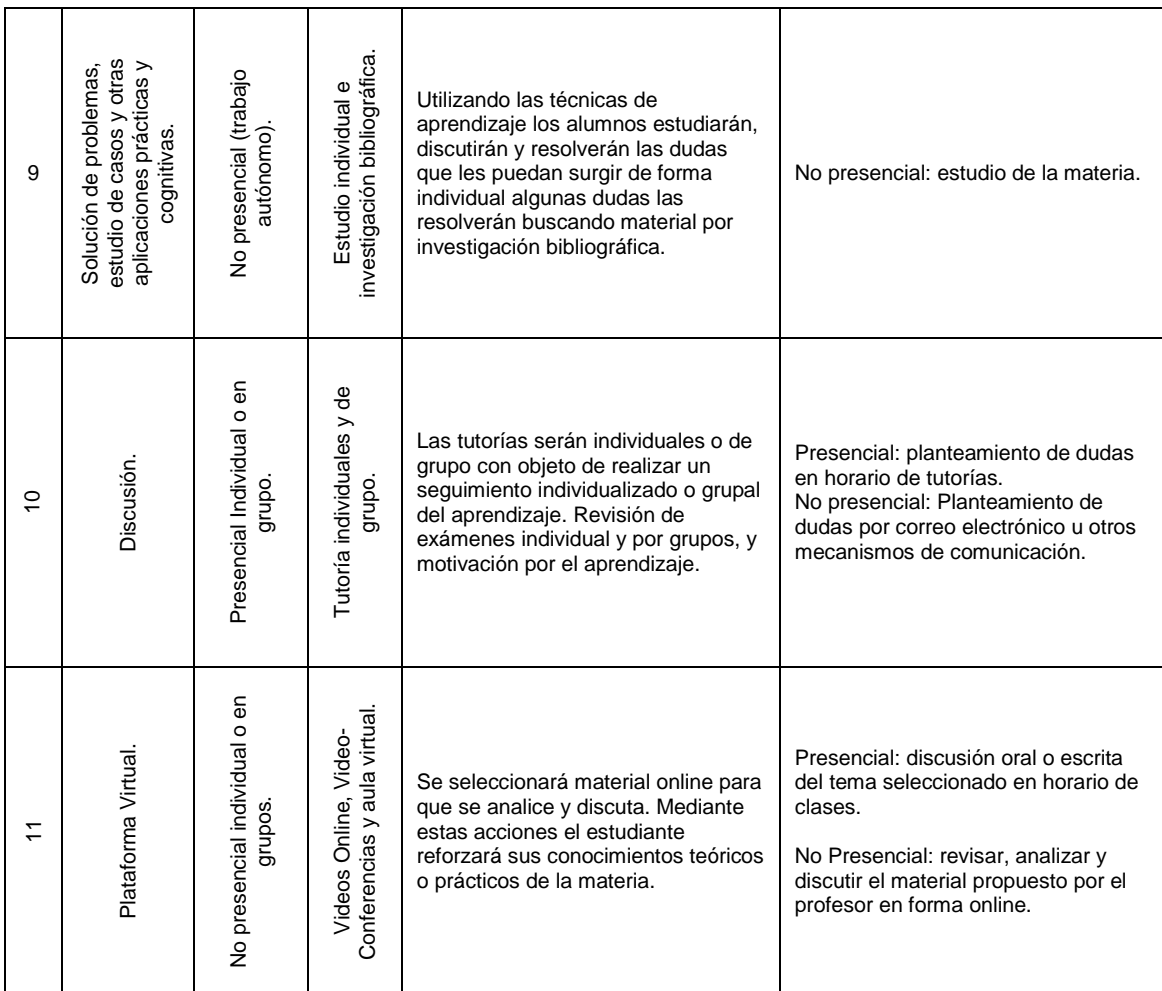

## Apéndice 18. **Evaluación, técnicas de evaluación para zona**

 Evaluaciones periódicas para verificar el aprendizaje y con ello completar la zona de setenta y cinco puntos

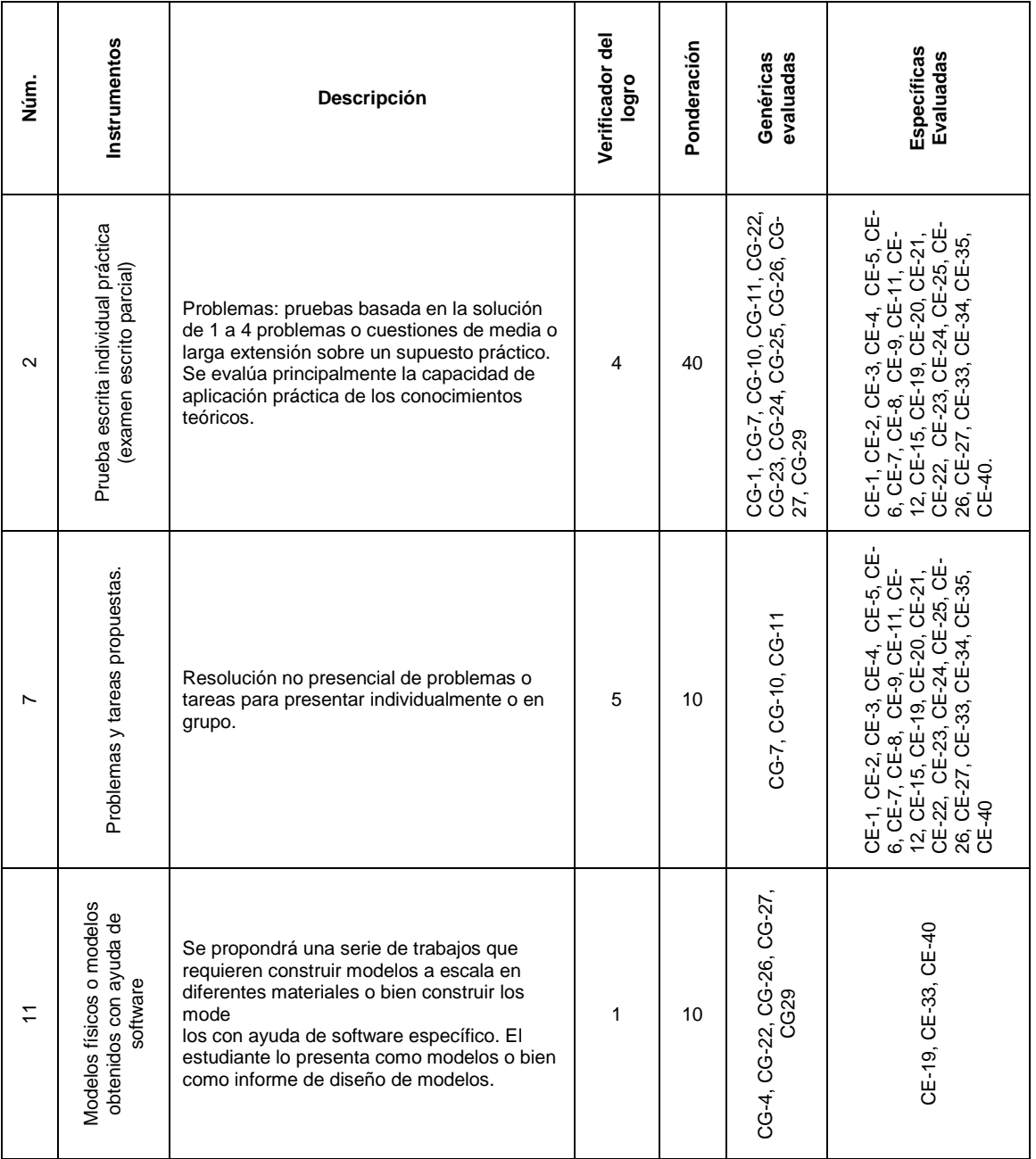

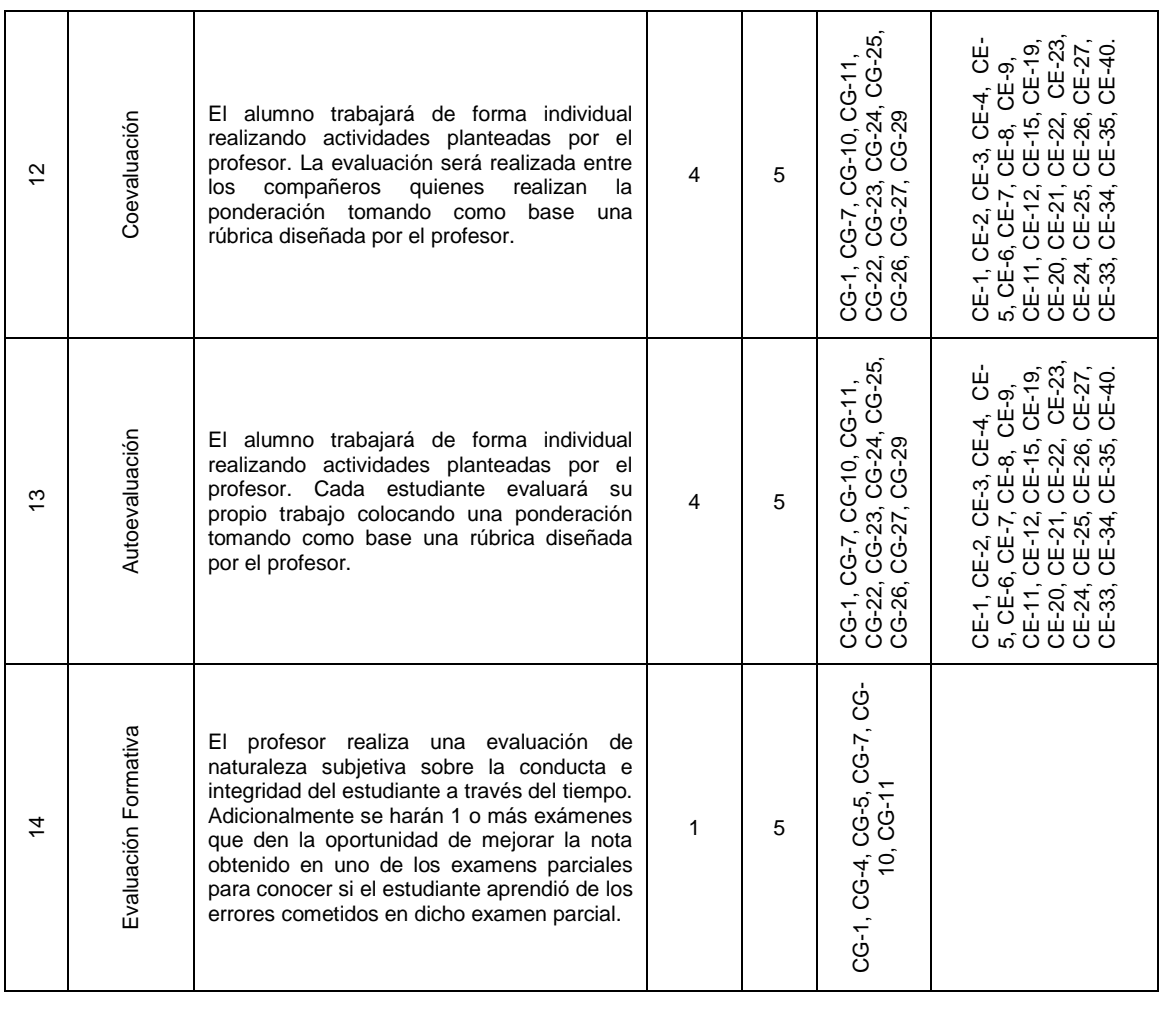

Zona Total 75 Puntos

# Apéndice 19. **Evaluación formativa**

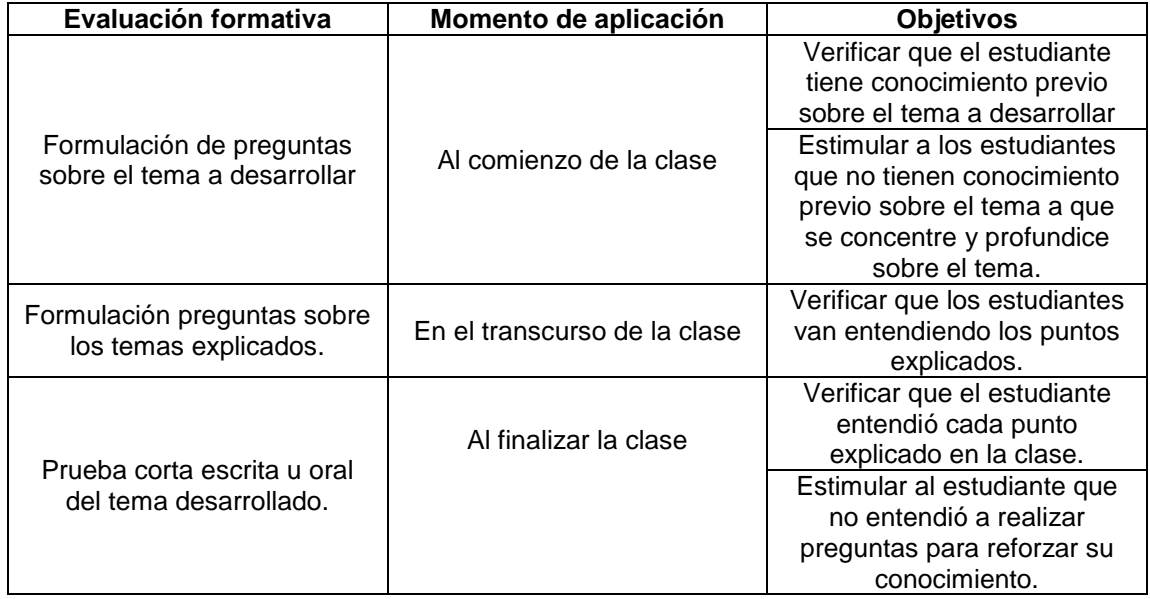

Fuente: elaboración propia.

## Apéndice 20. **Evaluación formativa subjetiva**

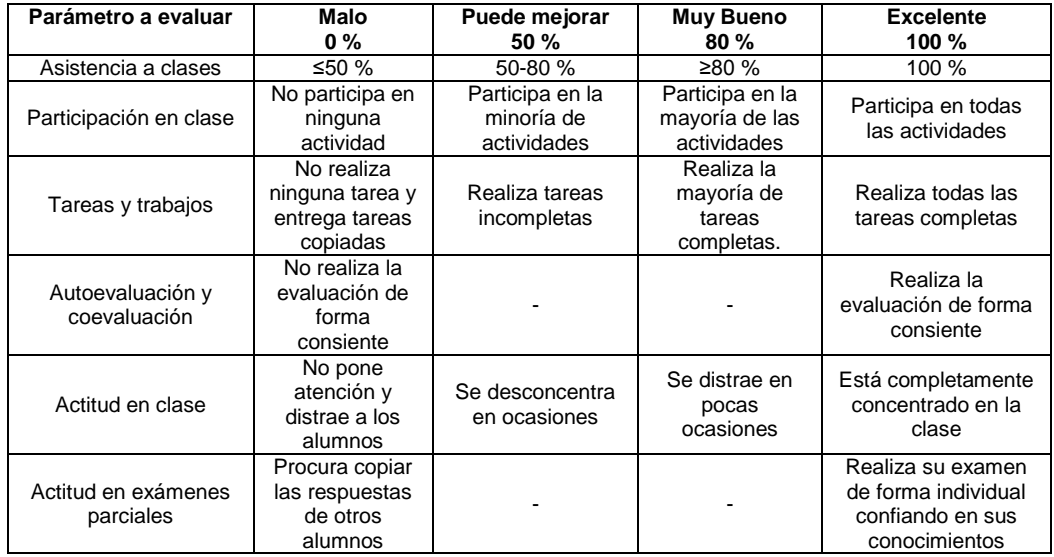

# Apéndice 21. **Bibliografía recomendada**

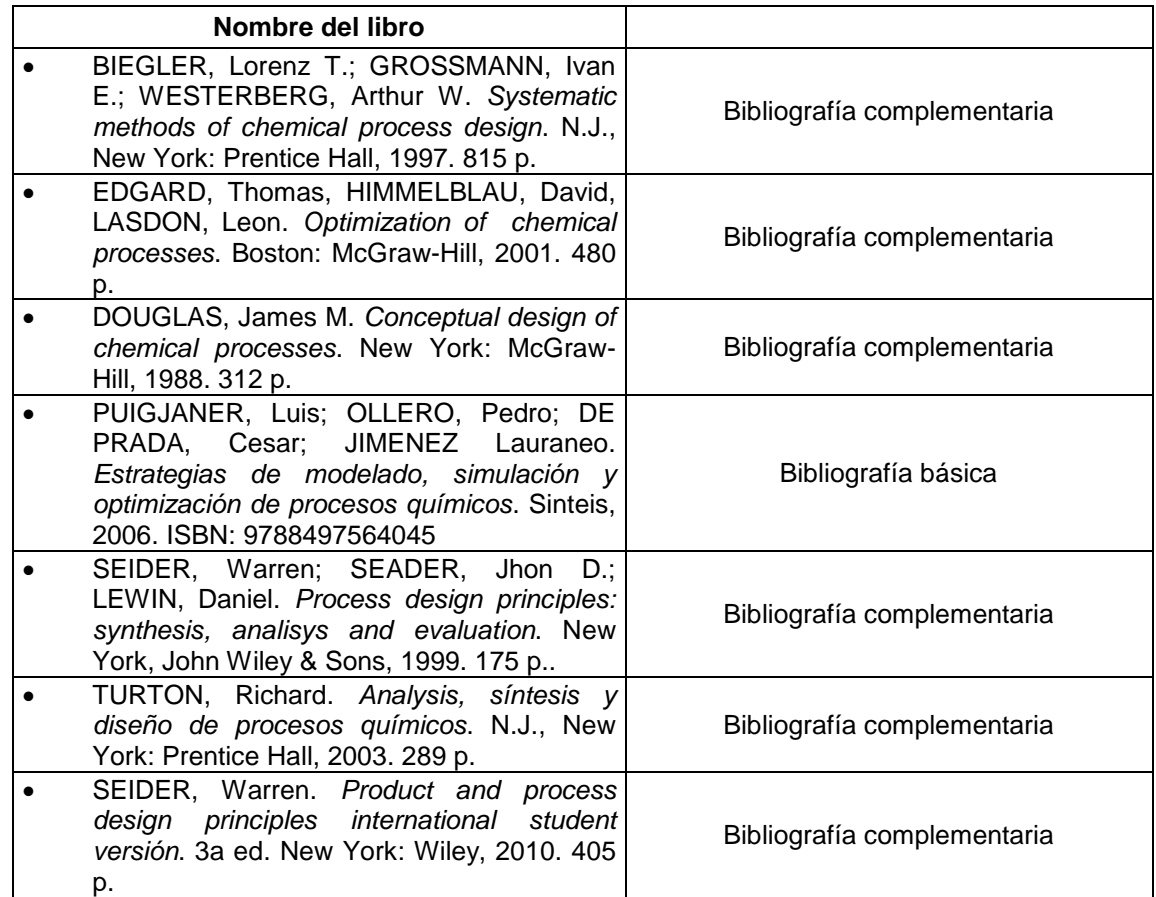

## **Software**

Aspen Hysys V8.0